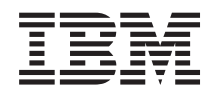

# System i System i Access for Windows: Administrace

*verze 6, vydání 1*

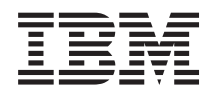

# System i System i Access for Windows: Administrace

*verze 6, vydání 1*

### **Poznámka**

Před použitím těchto informací a produktu, který podporují, si přečtěte informace v ["Poznámky",](#page-152-0) na stránce [147.](#page-152-0)

Toto vydání se vztahuje na verzi 6, vydání 1, modifikaci 0 produktu System i Access for Windows 5761-XE1 a veškerá následná vydání a modifikace, dokud nebude v nových vydáních uvedeno jinak. Tuto verzi nelze spustit na všech modelech RISC (reduced instruction set computer) ani na modelech CISC.

# **Obsah**

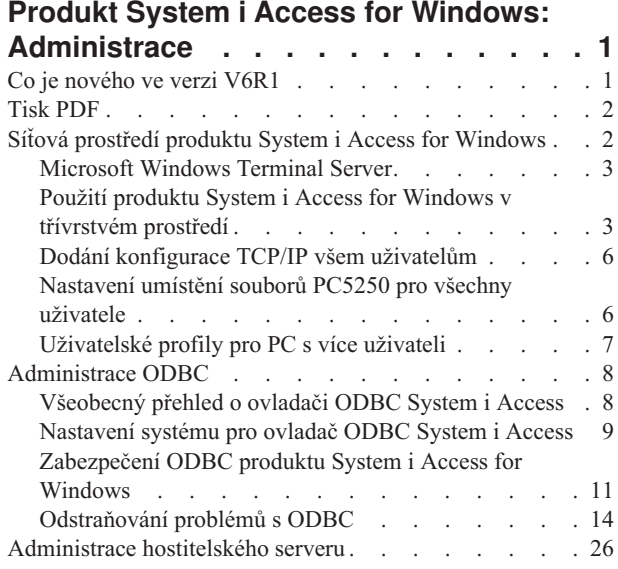

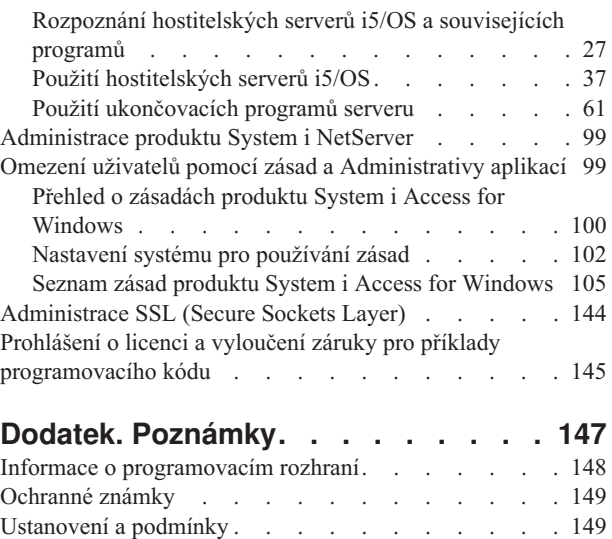

# <span id="page-6-0"></span>**Produkt System i Access for Windows: Administrace**

Toto téma poskytuje informace, které se vztahují k administraci produktu System i Access for Windows v prostředí klient/server.

Toto téma předpokládá, že jste již s produktem System i Access for Windows obeznámeni a že jej již máte v systému nainstalován.

Pokud potřebujete další informace ohledně produktu System i Access for Windows, vyberte si z následujících témat ohledně administrace:

**Poznámka:** Jestliže použijete příklady kódu, souhlasíte s podmínkami ["Prohlášení](#page-150-0) o licenci a vyloučení záruky pro příklady [programovacího](#page-150-0) kódu" na stránce 145.

**Související informace**

Představení produktu System i Access for Windows

Instalace a nastavení

Programování produktu System i Access for Windows

"Prohlášení o licenci a vyloučení záruky pro příklady [programovacího](#page-150-0) kódu" na stránce 145

# **Co je nového ve verzi V6R1**

V tomto vydání jsou k dispozici nové funkce pro administraci produktu System i Access for Windows.

S instalací verze V6R1 můžete spravovat své prostředí pomocí produktu System i Access for Windows prostřednictvím nových funkcí, které byly přidány k poskytovatelům databází, a také prostřednictvím jiných zdokonalení produktu. Mezi ně patří:

- v Komunikační funkce, které podporují IPv6 (Internet Protocol verze 6).
- v Funkce Přenos dat podporuje 128bajtová jména tabulek a novou volbu stahování pro otevření souborů.
- PC5250 s podporou Personal Communications 5250, verze 5.9.
- v Chcete-li získat seznam nových funkcí, které jsou k dispozici při použítí poskytovatelů .NET, OLE DB a ODBC, prohlédněte si kolekci témat Programování System i Access for Windows

#### **Poznámka:**

Ve verzi V6R1, zůstává aplikace i5/OS Informační centrum (www.ibm.com/systems/i/infocenter) primárním zdrojem pro základní koncepce, reference a informace o úlohách produktu System i Access for Windows. Domovská stránka produktu System i Access může obsahovat podrobné informace o zdokonaleních ve verzi V6R1M0, která nejsou dokumentována na jiných místech.

### **Další informace**

Po nainstalování produktu System i Access for Windows použijte tuto cestu z adresáře produktu System i Access for Windows pro přístup k uživatelské příručce: **Start** → **Programy** → **IBM System i Access for Windows** → **Uživatelská příručka**.

Databázová rozhraní API pro C/C++ (optimalizovaná SQL API) nebudou nadále rozšiřována nebo podporována. Chcete-li se dozvědět více o technologiích, které můžete využít pro přístup k databázi, prohlédněte si téma Programmer's Toolkit.

Operační systémy Windows 98 (všechna vydání), Windows ME, a Windows NT nejsou podporovány ve verzi V6R1 produktu System i Access for Windows.

### <span id="page-7-0"></span>**Jak zjistit, co je nového nebo co se změnilo**

Technické změny jsou v tomto dokumentu označeny:

- Symbol > označuje začátek nových nebo změněných informací.
- Symbol « označuje konec nových nebo změněných informací.

Více informací o tom, co je nového a co se změnilo najdete v tématu Sdělení pro uživatele.

**Související informace** Programování .NET Programování OLE DB Co je nového v produktu System i Navigator verze V6R1

# **Tisk PDF**

Zde naleznete informace, jak lze prohlížet a tisknout téma Administrace produktu System i Access for Windows ve formátu PDF.

Chcete-li prohlížet nebo stáhnout tento dokument ve formátu PDF, vyberte téma Administrace produktu System i Access for Windows (zhruba 436 KB).

### **Jak ukládat soubory ve formátu PDF**

Chcete-li soubor ve formátu PDF uložit na pracovní stanici za účelem prohlížení nebo tisku:

- 1. Klepněte pravým tlačítkem myši na PDF v prohlížeči (klepněte na odkaz uvedený výše).
- 2. Pokud používáte program Internet Explorer, klepněte na **Uložit cíl jako...**. Pokud používáte program Netscape Communicator, klepněte na **Save Link As**.
- 3. Vyhledejte adresář, do něhož chcete soubor PDF uložit.
- 4. Klepněte na **Save (Uložit)**.

### **Jak stáhnout produkt Adobe Acrobat Reader**

K prohlížení nebo tisku těchto souborů ve formátu PDF potřebujete program Adobe Acrobat Reader. Jeho kopii si

můžete stáhnout z webových stránek společnosti [Adobe](http://www.adobe.com/products/acrobat/readstep.html) (www.adobe.com/products/acrobat/readstep.html) .

# **Síťová prostředí produktu System i Access for Windows**

Správa více uživatelů a zpřístupnění služeb systému v různých síťových prostředích.

Toto téma uvádí některá síťová prostředí, ve kterých produkt System i Access for Windows může pracovat. Služby i5/OS můžete také zpřístupnit svým klientům pomocí produktu System i Access for Windows v třívrstvém prostředí, nebo tak, že jej nainstalujete na nějakou verzi operačního systému Windows , která podporuje vzdálené přihlášení pomocí terminálových služeb (Terminal Services). Můžete spravovat PC, který má přiřazeno více uživatelů.

V níže uvedených tématech naleznete informace o několika metodách, jak mohou koncoví uživatelé přistupovat k systémovým službám prostřednictvím produktu System i Access for Windows. Je podporováno typické přímé připojení mezi PC a operačním systémem. Avšak použití prostředí Microsoft Windows Terminal Server Edition (TSE) nebo prostředí produktu System i Access for Windows v třívrstvém prostředí vám umožňuje využívat také jiná síťová prostředí.

Také v níže uvedených tématech se dozvíte o způsobech, jak pomocí produktu System i Access for Windows administrovat PC s více uživateli.

# <span id="page-8-0"></span>**Microsoft Windows Terminal Server**

Používejte funkce serveru Terminal Server produktu Microsoft Windows s produktem System i Access for Windows.

Server Microsoft Windows je funkce, která umožňuje spustit více souběžných relací klienta na jednom serveru Windows. Umožňuje připojení z více klientských platforem, mezi něž patří nejen Windows, ale i síťové stanice, UNIX, Linux, DOS, OS/2 a další. Jestliže nainstalujete produkt System i Access for Windows na server systému Windows, který poskytuje tuto funkci, umožníte přístup ke službám systému System i z pracovních stanic, na kterých není produkt System i Access for Windows.

**Poznámka:** Nastavte hodnotu **Kdy kontrolovat úroveň služeb** na **Nikdy** na kartě **Služba** vlastností produktu System i Access for Windows, používáte-li terminálové služby (Terminal Services) a operační systém Windows 2000 nebo novější.

Informace o instalaci, podpoře, známých problémech a řešeních týkajících se provozování produktu System i Access for Windows na serveru Microsoft Windows Terminal Server, najdete v dokumentu APAR II11373.

Další informace o terminálových službách na serveru Windows zjistíte z dokumentace společnosti Microsoft nebo na jejích webových stránkách.

**Související informace**

APAR [II11373](http://as400service.rochester.ibm.com/n_dir/nas4apar.NSF/10370d560300be7c862564c00079d115/db374de8122b267586256665002f9a41?OpenDocument)

# **Použití produktu System i Access for Windows v třívrstvém prostředí**

Pokud je produkt System i Access for Windows nainstalován ve střední vrstvě třívrstvého prostředí, může široká škála klientských pracovních stanic přistupovat ke službám systému System i pomocí funkcí tohoto produktu.

Třívrstvá prostředí nabízejí i další výhody:

- v **Zdokonalená integrace v rámci různých klientských a serverových aplikací:** Více uživatelských aplikací spuštěných na různých klientech může současně komunikovat s více aplikacemi na serveru Windows. Rovněž každá aplikace na serveru Windows může komunikovat s více databázemi současně.
- v **Rozšířená správa transakcí prostřednictvím Microsoft Transaction Server (MTS):** Třívrstvá prostředí umožňují složitější transakce, úspěšné dokončení některých z nich může záviset na každé z ostatních. (K tomu, aby byla dokončena jedna z těchto transakcí, musí být dokončeny všechny.)
- v **Import dat systému System i do webových stránek pomocí IIS (Microsoft Internet Information Server)**. IIS pak může pomocí ASP (Active Server Pages) dynamicky aktualizovat webové stránky daty z databáze DB2 for i5/OS.

U všech třívrstvých prostředí jsou komponenty a aplikace rozděleny do tří vrstev. Tyto tři vrstvy se mohou nacházet na samostatných PC nebo terminálech a komunikují mezi sebou prostřednictvím sítě. Obecně mají vrstvy tyto charakteristiky:

### **Klientská vrstva**

Tato vrstva obsahuje rozhraní a aplikace, které slouží koncovým uživatelům při práci s daty. Může to být například webový prohlížeč spuštěný na síťové stanici nebo zakázková aplikace používající vzdálenou komponentu. Tato vrstva nepoužívá klienta produktu System i Access for Windows.

### **Střední vrstva**

Tato vrstva obsahuje podnikovou nebo aplikační logiku. V prostředí produktu System i Access for Windows by se tato vrstva měla skládat ze serveru Windows, na kterém je spuštěn skript Microsoft Active Server Pages, nebo vzdálené komponenty.

Tato vrstva používá Microsoft Internet Information Server (IIS) a volitelně může používat model Component Services nebo Microsoft Transaction Server pro distribuované transakce. Tento skript používá poskytovatele ADO.NET,

poskytovatele OLE DB nebo ovladač ODBC, které jsou součástí produktu System i Access for Windows. Tito klienti komunikují s databázovou vrstvou, aby získali data z databáze DB2 for i5/OS.

Více informací o střední vrstvě najdete v těchto tématech:

- v Použití MTS ( Microsoft Transaction Server).
- v Přístup ke se službám systému System i ze střední vrstvy.

### **Databázová vrstva**

Tato vrstva se obvykle skládá z databáze DB2 for i5/OS. Vaše aplikace mohou přistupovat k této a dalším službám systému System i pomocí programů hostitelského serveru nebo pomocí zakázkových programů systému System i.

### **Použití podpory distribuovaných transakcí**

Klient produktu System i Access for Windows podporuje produkt Microsoft Transaction Server (MTS) a model Component Services ovladačem System i Access ODBC, poskytovatelů IBMDASQL OLE DB a IBM DB2 for i5/OS .NET.

### **MTS**

MTS je model programování na bázi komponent, který dodává společnost Microsoft, a současně runtime prostředí pro vývoj, rozmístění a správu internetových serverových aplikací. V mnohých třívrstvých prostředích skripty ASP (Active Server Pages) volají komponenty MTS při přístupu k databázím, mainframovým aplikacím a frontám zpráv. Ve spojení s produktem System i Access for Windows , který je spuštěn ve střední vrstvě třívrstvého prostředí, řídí komponenty MTS transakce mezi klientskými aplikacemi, komponentami produktu System i Access for Windows a databázemi, které jsou zahrnuty do transakcí.

MTS pomocí MSDTC (Microsoft Distributed Transaction Coordinator) zajišťuje správu transakcí, které zasahují do více systémů DBMS (Database Management System), a integritu dat při dvoufázovém zpracování u transakcí jejichž implementace závisí na společném úspěchu.

V novějších modelech serveru Windows byl model MTS nahrazen modelem Component Services. Poskytovatelé System i Access for Windows ODBC a OLE DB podporují model Component Services stejným způsobem jako podporují model MTS.

### **Poznámky k implementaci**

- v Nemůže-li MSDTC zavést ovladač ODBC System i Access, dojde k selhání SQLSetConnectAttr( SQL\_ATTR\_ENLIST\_IN\_DTC ) s důvodovým kódem 2 (XaRmCreate failed). Jestliže jste nainstalovali komponentu emulátoru PC5250, která je součástí produktu System i Access for Windows, bude nastavena cesta systémového prostředí MSDTC. Aby k tomuto nedošlo, musí cesta systémového prostředí na PC, kde je spuštěn MSDTC, obsahovat cestu ke sdílenému adresáři, jenž se nachází v adresáři, kde je nainstalován produkt System i Access for Windows. Například: C:\Program Files\IBM\Client Access\Shared.
- v Jestliže v dialogovém okně **Vlastnosti** → **Připojení** produktu System i Navigator, použijete SSL nebo jakoukoli jinou konfigurovatelnou hodnotu, musí být jméno připojení v produktu System i Navigator shodné se jménem připojení zadaným na klientském PC spravovaném MTS. MSDTC používá stejná jména připojení jako klientské PC ODBC System i Access for Windows, jejichž připojování k databázi DB2 for i5/OS je řízeno serverem MTS. Chcete-li změnit vlastnosti připojení MSDTC, musíte změnit registr systémových účtů.

Jedním ze způsobů, jak toho dosáhnout, je funkce Příchozí vzdálený příkaz IRC v kombinaci s obslužným programem CWBENV:

- 1. Na klientském PC spusťte program CWBENV, který rozbalí informace o konfiguraci prostředí.
- 2. Výsledný soubor zkopírujte na PC, kde je spuštěn MSDTC.
- 3. Spusťte službu vzdáleného příkazu produktu System i Access for Windows a zajistěte, aby byla konfigurována pro spouštění v lokálním systému.
- 4. Pomocí příkazu RUNRMTCMD z relace PC5250 odešlete příkaz CWBENV na MSDTC PC za účelem importu prostředí.

Další informace o těchto funkcích najdete v uživatelské příručce k programové skupině System i Access for Windows.

Další informace o modelu MTS nebo modelu Component Services naleznete na webových stránkách společnosti Microsoft.

### **Související informace**

Webové stránky [Microsoft](http://www.microsoft.com/com/tech/MTS.asp) MTS

### **Přístup ke se službám systému System i ze střední vrstvy**

Existuje několik způsobů, jak zajistit přístup komponent střední vrstvy systému System i.

**Poznámka:** Komponenty střední vrstvy nemohou mít uživatelské rozhraní. Proto když vás systém vyzve k zadání přihlašovacích informací, se vám může zdát, že se vaše třívrstvé aplikace zastavily. Aby k tomu nedocházelo, musí vývojář použít nový systémový objekt, jehož pomocí budou zadány potřebné přihlašovací informace (uživatelské ID a heslo). Hodnota režimu pro tento objekt musí být **Nikdy nevyzvat**.

### **Produkt System i Access for Windows .NET Data Provider**

Produkt **IBM DB2 for i5/OS .NET Provider** nabízí nejlepší výkon pro přístup k systémové databázi pro programátory, kteří vytvářejí aplikace pomocí produktu Microsoft's .NET Data Access Framework. Výraz **Spravovaný poskytovatel** se v této dokumentaci používá jako synonymum pro **IBM DB2 for i5/OS .NET Provider** a poskytovatele dat **IBM.Data.DB2.iSeries** . Bez ohledu na uváděné jméno můžete plně využívat sadu datových typů .NET a funkce SQL, aby aplikace mohly snadno pracovat s daty uloženými bezpečně v systémových databázích.

Více informací najdete v tématu Programování .NET.

### **Poskytovatelé System i Access for Windows OLE DB**

Většina aplikací a komponent používá poskytovatele System i Access for Windows OLE DB prostřednictvím objektů ADO (ActiveX Data Objects). Implementace této techniky má čtyři základní výhody:

- v Vývojáři mohou pomocí pouze malých úprav jediného rozhraní a programovací techniky zajistit přístup k programům, příkazům, dotazům SQL, uloženým procedurám a fyzickým i logickým souborům.
- v Je podporována automatická konverze dat mezi typy dat DB2 for i5/OS a PC.
- v Díky podpoře přístupu k souborům na úrovni záznamu se vyvarujete nadbytečných nároků na paměť v souvislosti s SQL.
- v Implementace a vývoj aplikací jsou relativně snadné. Tato metoda je obecně nejjednodušší technologií pro vývoj třívrstvých aplikací.

Další informace najdete v tématu Programování OLE DB.

### **Ovladač ODBC System i Access for Windows**

Kromě toho máte možnost získat přístup k ovladači ODBC System i Access buď prostřednictvím ADO, nebo prostřednictvím RDS (Remote Data Services), pomocí poskytovatele Microsoft OLE DB pro ODBC (MSDASQL).

Další informace o získání přístupu k ODBC prostřednictvím ADO najdete v tématu Výběr rozhraní pro přístup k ovladači ODBC.

Další informace o ovladači ODBC System i Access najdete v tématu Programování ODBC.

**Poznámka:** Poskytovatel System i Access for Windows OLE DB a některé funkce ovladače ODBC System i Access vyžadují MDAC verze 2.5 nebo vyšší.

### <span id="page-11-0"></span>**Objekty automatizace ActiveX**

Klient produktu System i Access for Windows poskytuje knihovnu objektů automatizace ActiveX, které mohou vývojáři použít při vývoji střední vrstvy. Tyto objekty zajišťují přístup k:

- datovým frontám systému System i
- v vzdáleným příkazům a voláním distribuovaných programů
- objektům administrace
- v objektům systému System i
- v přenosu dat do databázových tabulek DB2 for i5/OS

V některých případech zajišťují objekty ActiveX větší univerzálnost a funkčnost než ADO, ale vyžadují o něco složitější programování.

**Poznámka:** Klient produktu System i Access for Windows obsahuje knihovnu objektů automatizace z klienta Windows 95/NT (produkt XD1). Objekty automatizace, včetně databáze, nepodporují použití v třívrstvém prostředí.

### **Rozhraní Express C/C++ API**

Rozhraní API produktu System i Access for Windows poskytují rychlý nízkoúrovňový přístup k hostitelským serverům i5/OS. Vývojáři, kteří používají API, však musí ovládat jazyk C/C++. Vývojáři musí být dobře obeznámeni s API a datovými typy jazyka C a rovněž musí při tvorbě komponent brát v úvahu pravidla pro bezpečnost vláken.

#### **Související informace**

Programování .NET Programování OLE DB Výběr rozhraní pro přístup k ovladači ODBC Programování ODBC

# **Dodání konfigurace TCP/IP všem uživatelům**

Použijte příkaz CWBCFG z příkazového řádku nebo pomocí volby **Start** → **Spustit**, ke konfiguraci připojení systému System i pro všechny uživatele definované v PC.

Použitím tohoto příkazu se také přidávají informace o konfiguraci k předvolenému uživatelskému profilu Windows, což je profil používaný při vytváření dalších uživatelských profilů.

CWBCFG můžete také použít k tomu, abyste přidali nebo změnili umístění, které používá emulátor PC5250 při otevírání a vytváření souborů. CWBCFG může změnit nastavení umístění pro všechny uživatele PC.

Nakonec můžete použít příkaz CWBCFG k zapnutí nebo vypnutí přepínače režimu FIPS pro všechny uživatele na PC.

Další informace o příkazu CWBCFG nebo řežimu FIPS najdete v online Uživatelské příručce produktu System i Access for Windows.

# **Nastavení umístění souborů PC5250 pro všechny uživatele**

Předvolené umístění produktu System i Access for Windows, které emulátor PC5250 používá pro ukládání a vyhledávání souboru, má oprávnění pro použití a zápis, které je sdíleno všemi uživateli PC.

Předvolené umístění je:

**%ALLUSERSPROFILE%\IBM\Client Access\emulator\private**, kde ALLUSERSPROFILE je jméno proměnné prostředí. Operační systém Microsoft Windows definuje tuto proměnnou prostředí tak, aby obsahovala běžnou cestu a mohli do ní zapisovat všechny aplikace a uživatelé PC.

<span id="page-12-0"></span>Toto předvolené umístění může změnit každý oprávněný uživatel z karty PC5250 ve vlastnostech produktu System i Access for Windows. Chcete-li toto předvolené umístění změnit pro všechny uživatele najednou, můžete jako administrátor použít příkaz CWBCFG z příkazového řádku a zadat volbu /pc5250path.

Migrace souborů ve verzi V6R1

Počínaje verzí V6R1M0, se předvolené umístění souborů produktu System i Access for Windows a volby pro umístění souborů emulace PC5250 změnily tímto způsobem:

- Cesta %ALLUSERSPROFILE%\IBM\Client Access\emulator\private nahrazuje cestu (System i Access for Windows install path)\emulator\private.
- Cesta (My Application Data)\IBM\Client Access\emulator\private nahrazuje cestu (My Documents)\IBM\Client Access\emulator\private.

Pro vše výše uvedené nastane migrace umístění souborů emulace PC5250 a jejich obsahu pro každého uživatele PC ve chvíli, kdy se daný uživatel poprvé přihlásí po instalaci verze V6R1M0 produktu System i Access for Windows. Cesta k souborům emulátoru PC5250 je změněna a pokud soubory již nejsou zkopírovány, proběhne kopírování souborů ze starého umístění do nového. Do nového umístění je zapsán soubor protokolu cwbemcpy.log, který ukazuje, které soubory byly zkopírovány a seznam chyb, ke kterým během kopírování došlo. Všechny zástupce, kteří jsou nakonfigurováni pro spouštění relace PC5250 ze starého umístění, je nutno změnit ručně.

#### **Poznámky:**

- v Každý účet uživatele vytvořený po spuštění příkazu CWBCFG používá sadu předvolených umístění nastavených pomocí příkazu CWBCFG.
- v Příkaz CWBCFG smí používat pouze administrátoři.
- v Kromě toho, co je uvedeno výše, příkaz CWBCFG nepřesouvá žádné soubory ze starých na nová umístění. Pokud je to nutné, musí být soubory přesouvány manuálně.

Další informace o příkazu CWBCFG, najdete v online Uživatelské příručce produktu System i Access for Windows.

# **Uživatelské profily pro PC s více uživateli**

Můžete spravovat PC s více uživateli produktu System i Access for Windows. Tento typ administrace je k dispozici jako funkce operačních systémů Windows prostřednictvím profilu mobilního uživatele (roaming) a povinných uživatelských profilů.

**Poznámka:** Dokumentace týkající se implementace těchto metod víceuživatelské administrace ve vaší síti je součástí nabídek společnosti Microsoft pro operační systém Windows, který používáte.

### **Profily mobilního uživatele (roaming)**

Profily mobilního uživatele (roaming) jsou uživatelské profily Windows, které mohou přecházet mezi jednotlivými osobními počítači. Změny konfigurace přecházejí s uživatelem. Profily mobilního uživatele jsou obvykle uloženy na serveru Windows. Každý mobilní uživatel (roaming) má na serveru Windows svůj adresář. Ten je určen cestou uživatelského profilu, která je uvedena v nastavení uživatelského profilu. Tento adresář obsahuje informace o registru, informace o nabídce Start a pracovní ploše.

### **Povinné uživatelské profily**

Povinné uživatelské profily jsou uživatelské profily, které systémový administrátor nastavuje pro použití uživateli na libovolném PC s operačním systémem Windows. Tito uživatelé by neměli měnit svá nastavení. Povinné uživatelské profily mohou existovat na jednom PC nebo mohou přecházet mezi více PC.

# <span id="page-13-0"></span>**Administrace ODBC**

Produkt System i Access for Windows obsahuje ovladač ODBC, který umožňuje aplikacím pohodlný přístup k databázím DB2 for i5/OS ve vaší síti. Toto téma podává přehled o ODBC, instrukce k nastavení ovladače a pokyny k odstraňování problémů.

**Poznámka:** Další informace a pokyny pro práci s ODBC API najdete v tématu ODBC - programování.

Otevřená databázová konektivita (ODBC) je standardem Microsoft pro přístup k databázím. Obsahuje definovanou sadu API, která umožňuje přístup k databázím prostřednictvím strukturovaného dotazovacího jazyka (SQL).

Pomoc při integraci podpory ODBC do svých aplikací můžete vyhledat v publikaci System i Access for Windows ODBC programming, kde získáte informace týkající se těchto dílčích témat:

- Seznam ODBC API (ODBC API list).
- Implementace ODBC API (ODBC API implementation).
- v Příklady programování (Programming examples).
- Provoz ODBC (ODBC performance).

### **Související informace**

Programování ODBC

System i ODBC Driver for Linux

Toto téma popisuje instalaci produktu IBM ODBC Driver for Linux a jeho použití pro přístup k databázi systému System i. Produkt IBM ODBC Driver for Linux není součástí produktu System i Access for Windows. Jedná se o samostatný produkt používaný pouze s operačním systémem Linux.

# **Všeobecný přehled o ovladači ODBC System i Access**

Toto téma poskytuje všeobecný popis ODBC a informace o tom, jak ODBC používat s produktem System i Access for Windows.

Ovladač ODBC System i Access je kolekcí rozhraní API pro přístup k datům databáze prostřednictvím jazyka SQL (Structured Query Language). Ovladač ODBC System i Access umožňuje přístup aplikací k různým databázím pomocí stejného zdrojového kódu a umožňuje pracovat s daty ve formátu, který je pro tyto aplikace nejvhodnější. ODBC poskytuje vývojářům relativně jednoduchý model pro tvorbu přenosných aplikací nebo komponent, které mohou pracovat s několika DBMS.

Architektura ODBC zahrnuje aplikaci, správce ovladače, ovladač ODBC a zdroj dat. Produkt System i Access poskytuje jak 32bitový, tak 64bitový ovladač ODBC. 64bitový ovladač ODBC se automaticky instaluje spolu s 32bitovým ovladačem, pokud je provozován pod 64bitovou verzí operačního systému Windows. Aplikace ODBC provozované v 64bitových verzích operačního systému Windows budou automaticky používat příslušný ovladač ODBC, v závislosti na tom, pro kterou verzi byla aplikace kompilována. Například 64bitový ovladač může být použit pouze 64bitovou aplikací.

Chcete-li, aby aplikace používala ODBC, musíte nastavit zdroj dat. K nastavení zdroje dat můžete použít Administrátora ODBC. Existují dvě verze produktu ODBC Administrator, 32bitová a 64bitová, které mohou být zpřístupněny ze složky produktu System i Access for Windows. Při použití produktu ODBC Administrator máte možnost nastavit tři různé typy zdroje dat: ″uživatel″, ″systém″ a ″soubor″. Další informace o tom, jak jsou konfigurovány zdroje dat, najdete v části zabývající se podporou 64bitového ovladače ODBC v Uživatelské příručce produktu System i Access for Windows.

#### Komponenty ODBC

<span id="page-14-0"></span>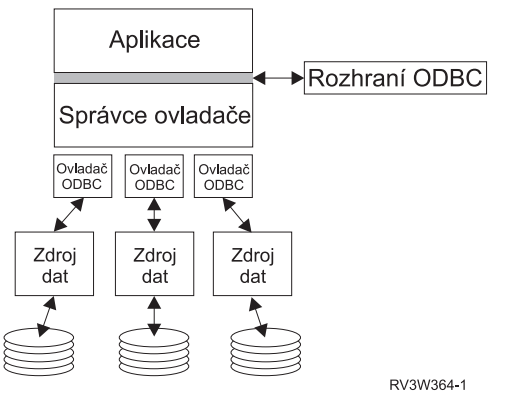

**Aplikace.** Provádí zpracování a volá funkce ODBC za účelem spouštění příkazů SQL.

**Správce ovladače.** Zpracovává volání funkcí ODBC a předává požadavky ovladači.

**Ovladač.** Zpracovává volání funkcí ODBC, předává požadavky SQL na specifický zdroj dat a vrací výsledky pro aplikaci.

**Zdroj dat.** K tomu, abyste mohli použít zdroj dat, musíte vytvořit Jméno datového zdroje (DSN). DSN obsahuje informace o tom, jak přistupovat k DBMS. Můžete specifikovat jedno z těchto DSN:

- v **Uživatelské DSN:** Tyto zdroje dat jsou lokální k danému počítači a jsou dostupné pouze uživateli, který je vytvořil. Tato informace je uložena v registru.
- v **Systémové DSN:** Tyto zdroje dat jsou lokální k danému počítači, avšak nikoli vyhrazené pouze určitému uživateli. Zdroj dat, který má systémové DSN, může používat systém i kterýkoli uživatel s oprávněním. Tato informace je uložena v registru.
	- **Poznámka:** Na PC s 64bitovým procesorem je systémová část registru rozdělena do 32bitových a 64bitových úseků. Systémová jména zdroje dat (DSN) konfigurovaná pomocí 32bitového Administrátora ODBC jsou dostupná pouze pro 32bitové aplikace. Právě tak platí, že systémová jména zdroje dat (DSN) konfigurovaná pomocí 64bitového Administrátora ODBC jsou dostupná pouze pro 64bitové aplikace.
- v **Souborové DSN:** Jsou to zdroje dat na bázi souborů a mohou být sdíleny všemi uživateli, kteří mají instalovány stejné ovladače, takže mají přístup k databázi. Tyto zdroje dat nemusí být vyhrazeny danému uživateli nebo být lokální k určitému počítači.

Více informací o ODBC najdete na webových stránkách společnosti Microsoft.

#### **Související úlohy**

["Specifikace](#page-15-0) zdroje dat ODBC" na stránce 10

K tomu, aby vaše aplikace měly přístup k datům a mohly s nimi manipulovat, musíte nastavit zdroj dat ovladače ODBC System i Access.

# **Nastavení systému pro ovladač ODBC System i Access**

Toto téma popisuje procedury sloužící k nastavení prostředí pro podporu ovladače ODBC. Potřebujete-li pomoc při konfiguraci ovladače ODBC, můžete použít online nápovědu programu ODBC administration z programové skupiny System i Access for Windows.

Ovladač ODBC System i Access je ovladač kompatibilní s ODBC verze 3.5. Ovladač vyžaduje komponenty MDAC (Microsoft Data Access Components) verze 1.5 nebo vyšší. Aplikace, které používají Microsoft ActiveX Data Objects (ADO), by měly mít nainstalovánu komponentu MDAC verze 2.1 nebo vyšší. Runtime moduly pro MDAC verze 2.1 a vyšší poskytují přídavnou funkci pro aplikace používající ADO, poskytovatele Microsoft OLE DB pro ODBC a ODBC produktu System i Access for Windows za účelem přístupu k datům produktu DB2 for i5/OS . Pokud aplikace používá

<span id="page-15-0"></span>sdružování spojení nebo podporu MTS (Microsoft Transaction Server), měli byste mít nainstalovánu nejnovější verzi MDAC. MDAC si můžete stáhnout z webové stránky společnosti Microsoft na adrese: www.microsoft.com/data

Další informace o konfiguraci ovladače ODBC najdete v tématu Zdroj dat ODBC. Dokončete konfiguraci provedením kroků uvedených v tématu Přidání lokálního systému do adresáře RDB.

Použití nezávislých ASP pomocí ODBC je volitelné. Další informace o nakonfigurování této podpory najdete v tématu Nezávislá ASP.

Nápovědu k volbám konfigurace pro určitý zdroj dat získáte tak, že z programové skupiny produktu System i Access for Windows vyberete položku ODBC Administrator, zvolíte zdroj dat ke konfiguraci a zobrazíte online nápovědu.

### **Související informace**

[www.microsoft.com/data](http://www.microsoft.com/data)

### **Přidání lokálního systému do adresáře RDB**

K tomu, abyste mohli používat produkty ODBC System i Access, OLE DB, nebo .NET Data Provider, musí adresář RDB obsahovat jméno vašeho lokálního systému.

#### **Jak přidat lokální systém do adresáře RDB:**

- 1. Na příkazový řádek CL příkaz ADDRDBDIRE (Add Relational Database Directory Entry).
- 2. Když se objeví obrazovka ADDRDBDIRE pro zadání hodnot, zadejte jméno systému jako parametr Relational Database.
- 3. Jako parametr Remote Location zadejte \*LOCAL.

Pokud máte systém verze V5R2 nebo vyšší a vaše aplikace přistupují k datům v nezávislých ASP, budete možná muset provést dodatečné kroky k tomu, abyste získali množinu jmen databáze (RDB). Jméno RDB odpovídá prostoru pro jména sestávajícímu z ASP a jakýchkoliv uživatelských ASP nebo připojených skupin ASP asociovaných se systémových ASP. Další informace o nezávislých ASP najdete v tématu Správa disku.

**Poznámka:** ODBC povoluje plně kvalifikovaná jména ve formátu [katalogové jméno].[jméno schematu].identifikátor (kde, např. identifikátor je jméno tabulky, pohledu nebo procedury). U implementace SQL u produktu DB2 for i5/OS to odpovídá tomuto jménu: [RDB jméno].[jméno kolekce].identifikátor.

#### **Související informace**

Správa disků

### **Specifikace zdroje dat ODBC**

K tomu, aby vaše aplikace měly přístup k datům a mohly s nimi manipulovat, musíte nastavit zdroj dat ovladače ODBC System i Access.

Jak nastavit zdroj dat:

- 1. Spusťte program ODBC Administration z programové skupiny System i Access for Windows.
- 2. Vyberte příslušnou kartu pro typ zdroje dat. Další informace najdete v tématu Všeobecný přehled o ovladači ODBC iSeries Access.
- 3. Ze seznamu vyberte existující zdroj dat nebo zvolte **Přidat** a vytvořte nový. Použijete-li existující zdroj dat, klepněte na volbu **Konfigurovat** a pokračujte krokem 5 na [stránce](#page-16-0) 11.
- 4. Vyberte ovladač ODBC iSeries Access pro svůj zdroj dat a klepněte na **Dokončit**.
	- **Poznámka:** Možná, že v seznamu ovladačů uvidíte jméno ODBC Client Access (32bitový). Toto jméno je uvedeno proto, aby datové zdroje vytvořené podle předchozích vydání produktu Client Access byly funkční. Obě jména vás navedou na tentýž ovladač ODBC. Můžete použít obě jména, avšak v budoucích vydáních bude ovladač ODBC Client Access (32bitový) odstraněn.

<span id="page-16-0"></span>5. V dialogovém okně produktu System i Access for Windows pro nastavení ODBC specifikujte požadované volby. Popis ovladačů najdete v online nápovědě k datovém zdroji. Online nápovědu zobrazíte stisknutím klávesy F1 nebo stisknutím tlačítka pro nápovědu.

**Poznámka:** Jméno zdroje dat může mít maximálně 32 znaků, musí začínat abecedním znakem a nesmí obsahovat tyto znaky:

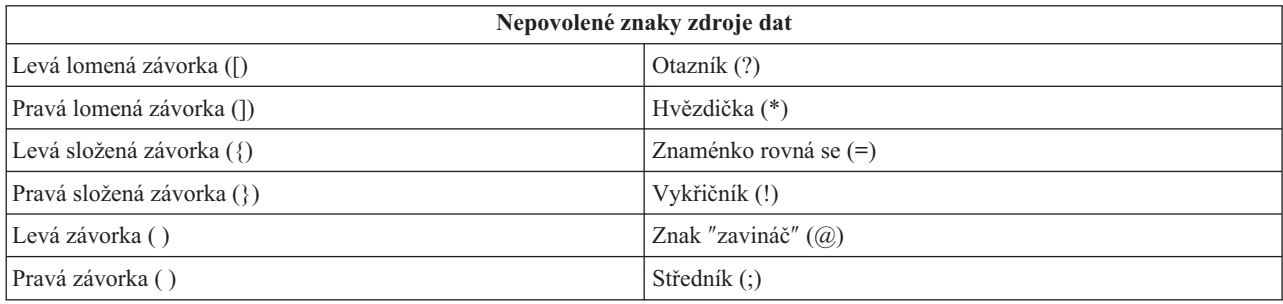

#### **Související pojmy**

["Všeobecný](#page-13-0) přehled o ovladači ODBC System i Access" na stránce 8

Toto téma poskytuje všeobecný popis ODBC a informace o tom, jak ODBC používat s produktem System i Access for Windows.

### **Související úlohy**

"Použití nezávislých oddílů ASP prostřednictvím ODBC"

Zde jsou uvedeny kroky, které je nutné provést při připojování nezávislého ASP prostřednictvím ODBC System i Access.

#### **Související informace**

Správa disků

### **Použití nezávislých oddílů ASP prostřednictvím ODBC**

Zde jsou uvedeny kroky, které je nutné provést při připojování nezávislého ASP prostřednictvím ODBC System i Access.

Chcete-li použít **nezávislá ASP** přes ODBC, nakonfigurujte ODBC DSN a postupujte takto:

- 1. Vyberte kartu **Server**.
- 2. Klepněte na ″Override default database with the following:″.
- 3. Zadejte **jméno RDB**, které koresponduje s **nezávislým ASP**, jež chcete připojit.
- 4. Pokud není zadáno žádné jméno RDB, určí se předvolené jméno RDB z popisu úlohy uživatelského profilu, který vytvořil připojení ODBC. Ovladač standardně používá nastavení uživatelského profilu pro uživatele, který vytváří připojení ODBC.

Další informace o **nezávislých oddílech ASP** naleznete v tématu Správa disků.

#### **Související úlohy**

["Specifikace](#page-15-0) zdroje dat ODBC" na stránce 10 K tomu, aby vaše aplikace měly přístup k datům a mohly s nimi manipulovat, musíte nastavit zdroj dat ovladače ODBC System i Access.

#### **Související informace**

Správa disků

## **Zabezpečení ODBC produktu System i Access for Windows**

Toto téma zdůrazňuje několik bezpečnostních pravidel pro práci s ovladačem ODBC System i Access a uvádí odkazy na podrobnější instrukce.

Toto téma nepředstavuje komplexní příručku, která by vyčerpávajícím způsobem shrnovala strategie zabezpečení systému System i nebo produktu System i Access for Windows. Poskytuje pouze přehled o zabezpečení, které se týká uživatelů produktu System i Access for Windows a uživatelů ODBC. Podrobnější informace naleznete v oddílu IBM zabezpečení - Reference.

#### **Související informace**

Security refrence

### **Obecné strategie ODBC, které nejsou zabezpečené**

Vyhněte se některým obecným technikám zabezpečení ODBC System i Access, abyste zajistili, že vaše prostředí bude zabezpečené.

Systémoví administrátoři se někdy raději pokoušejí o ochranu přístupu k datům, než o vlastní zabezpečení dat. To je velmi riskantní, protože v takovém případě administrátor musí znát VŠECHNY metody, kterými mohou uživatelé k datům přistupovat. Mezi běžné metody zabezpečení ODBC, kterým je třeba se vyhnout, patří:

### **Zabezpečení příkazového řádku**

Tato zásada může být užitečná v případě znakově orientovaných rozhraní nebo aplikací na bázi emulace 5250. Tato metoda však předpokládá, že když zabráníte uživatelům zadávat příkazy v relaci emulace 5250, budou moci přistupovat k datům pouze prostřednictvím programů a menu, která jim systémový administrátor poskytne. Proto nebude zabezpečení příkazového řádku nikdy skutečně bezpečné. Použití zásad produktu System i Access for Windows a Administrace aplikací zvyšuje kvalitu zabezpečení a použití oprávnění na úrovni objektů ji ještě více zdokonaluje.

Zásady produktu System i Access for Windows mohou teoreticky zabránit přístupu ODBC k určitému zdroji dat, který může být určen pouze pro čtení. Administrace aplikací v produktu System i Navigator může zabránit přístupu k ODBC.

Další informace naleznete v oddílu IBM zabezpečení - Reference.

### **Uživatelské ukončovací programy**

Uživatelský ukončovací program umožňuje administrátorům zabezpečit program IBM hostitelského serveru. Ovladač ODBC System i Access používá databázový hostitelský server: výstupní body QIBM\_QZDA\_INIT, QIBM\_QZDA\_NDBx a QIBM\_QZDA\_SQLx. Některé ovladače ODBC i ostatní přístupové metody produktu System i Access for Windows (jako např. OLE DB) mohou používat jiné hostitelské servery.

### **Žurnály**

Zápis do žurnálů se často používá u aplikací typu klient/server k zajištění vázaného zpracování (commitment control). Žurnály obsahují podrobné informace o každé aktualizaci souboru, která byla do žurnálu zapsána. Informace ze žurnálu mohou být formátovány a použity v dotazech, které vracejí specifické informace, kam patří i:

- v Uživatelské profily, které soubor aktualizovaly.
- Záznamy, které byly aktualizovány.
- Typ aktualizace.

Zápis do žurnálů rovněž povoluje položky žurnálu definované uživatelem. Když je použit spolu s ukončovacím programem nebo spouštěcím impulsem (trigger), poskytuje metodu údržby uživatelsky definovaných kontrol s relativně nízkou režií. Další informace naleznete v části Zálohování a obnova.

### **Omezení DSN (Data Source Name)**

Ovladač ODBC System i Access podporuje takové nastavení DSN, které umožňuje přístup k databázi pouze pro čtení. Ovladač ODBC System i Access podporuje nastavení zdroje dat pouze pro čtení a pro čtení a volání. I když sama o sobě nejsou zabezpečením, mohou tato nastavení pomoci zabránit náhodnému smazání nebo aktualizaci.

### **Související informace**

<span id="page-18-0"></span>Security refrence Zálohování a obnova

### **Strategie programového zabezpečení ODBC**

Zvažte použití následujících strategií programového zabezpečení ODBC System i Access.

### **Omezení přístupu programů k databázi**

Systémoví administrátoři často potřebují omezit přístup k určitým souborům, programům nebo sadám programů. Programátor používající znakově orientované rozhraní může nastavit omezení pomocí oprávnění přejatých programem. Podobnou metodu můžete použít i u ODBC.

Oprávnění převzaté programem mohou programátoři ODBC implementovat pomocí uložených procedur. Programátor nemusí povolit uživatelům manipulaci s databázovými soubory prostřednictvím aplikací z pracovní plochy, jako například Microsoft Access nebo Lotus 1-2-3. Místo toho může omezit aktualizace databáze pouze na programátorskou aplikaci. Aby to mohl realizovat, musí omezit přístup uživatelů k databázi pomocí zabezpečení na úrovni objektů nebo pomocí ukončovacích programů. Aplikace musí být napsána tak, aby požadavky na data posílala uložené proceduře a tato uložená procedura aby aktualizovala databázi.

### **Omezení využití CPU uživatelem**

ODBC velmi usnadňuje přístupnost dat produktu DB2 for i5/OS. Jedním z negativních dopadů je, že uživatelé mohou náhodně vytvářet dotazy velmi náročné na CPU, aniž by je realizovali. Protože ODBC je provozována s prioritou interaktivních úloh, může to mít vážný dopad na výkon systému. Systém podporuje funkci **správce dotazů**. ODBC může vyvolat správce dotazů (například prostřednictvím PC aplikace) v rámci volání uložené procedury. Nebo ODBC API mohou vyvolat správce dotazů prostřednictvím parametru pro prodlevu dotazu. Rovněž uživatelský program může vynutit správce dotazů u úlohy ODBC. Časový limit je specifikován parametrem QRYTIMLMT v CL příkazu CHGQRYA. K nastavení této hodnoty můžete použít i soubor QAQQINI s volbami dotazů.

Další informace najdete v publikaci *SQL Reference*. Online verzi této publikace si můžete prohlédnout ve formátu HTML nebo vytisknout ve formátu PDF pod odkazem DB2 for i5/OS SQL Reference.

Další informace najdete také v tématu Administrace hostitelských serverů.

### **Prověřovací protokoly (monitorování zabezpečení)**

K monitorování zabezpečení dat slouží několik protokolů. Protokol historie QHST obsahuje zprávy, které se týkají změn v zabezpečení, jež byly v systému provedeny. K podrobnému monitorování funkcí týkajících se zabezpečení lze použít protokol QAUDJRN. Hodnota parametru \*SECURITY zaznamenává tyto funkce:

- v Změny oprávnění k objektům.
- v Operace s uživatelskými profily vytvoření, změna, výmaz, zobrazení a obnova.
- Změny vlastnictví objektů.
- v Změny programů (CHGPGM), které přebírají profil vlastníka.
- v Změny systémových hodnot a síťových atributů.
- v Změny směrování subsystémů.
- v Když je heslo QSECOFR prostřednictvím DST nastaveno na původní předvolenou hodnotu.
- v Když je požadováno, aby heslo správce systému DST bylo nastaveno na předvolenou hodnotu.
- v Změny atributu prověřování objektu.

Další informace naleznete v oddílu IBM zabezpečení - Reference.

#### **Související pojmy**

["Administrace](#page-31-0) hostitelského serveru" na stránce 26

Identifikace a efektivní použití a správa hostitelských serverů produktu System i Access for Windows.

<span id="page-19-0"></span>**Související informace** DB2 for i5/OS SQL Reference Security refrence

### **Další zdroje informací o zabezpečení ODBC**

Vyhledání dalších informací o zabezpečení ODBC System i Access.

Prostudujte se níže uvedené zdroje informací, které obsahují podrobné informace o specifických tématech.

Můžete se také obrátit na technickou podporu systému System i nebo vyhledat další informace na webové stránce technické podpory na adrese www.ibm.com/systems/support/i/.

### **Související pojmy**

["Administrace](#page-31-0) hostitelského serveru" na stránce 26 Identifikace a efektivní použití a správa hostitelských serverů produktu System i Access for Windows.

#### **Související informace**

Security refrence Zálohování a obnova

DB2 for i5/OS SQL Reference

# **Odstraňování problémů s ODBC**

Toto téma vám pomůže vyřešit některé běžnější obtíže s produktem System i Access for Windows a ODBC. Rovněž informuje o nástrojích, kterými můžete odstranit slabá místa v oblasti výkonu systému. S těmito informacemi byste se měli seznámit, než budete volat technickou podporu.

Pomoc při integraci podpory ODBC do svých aplikací můžete vyhledat v publikaci System i Access for Windows ODBC programming, kde získáte informace týkající se těchto dílčích témat:

- v Seznam ODBC API (ODBC API list).
- Implementace ODBC API (ODBC API implementation).
- v Příklady programování (Programming examples).
- Provoz ODBC (ODBC performance).

Níže uvedená témata obsahují obecné pokyny k vyhledávání a řešení chyb ODBC produktu System i Access for Windows:

#### **Související informace**

Programování ODBC

### **Nástroje ODBC pro diagnostiku a výkon**

Použití nástrojů, které vám pomohou diagnostikovat problémy s ODBC System i Access.

Informace o klientu ODBC nebo nástrojích pro diagnostiku a výkon na straně serveru naleznete v těchto tématech:

#### **Související pojmy**

"Jak ověřit stav [serveru"](#page-24-0) na stránce 19

Použití příkazu CWBPING produktu System i Access for Windows.

"Jak [shromáždit](#page-30-0) informace pro středisko podpory IBM" na stránce 25

Pracovníci střediska podpory IBM vám mohou poskytnout lepší služby, jestliže máte při otevření záznamu o problému u střediska podpory IBM pro produkt System i Access for Windows k dispozici potřebné informace.

#### **Nástroje ODBC na straně klienta pro diagnostiku a výkon:**

Použijte nástroje na straně klienta, které vám pomohou diagnostikovat problémy s ODBC systému System i.

Následující tabulka obsahuje nástroje pro diagnostiku a výkon ODBC na straně klienta:

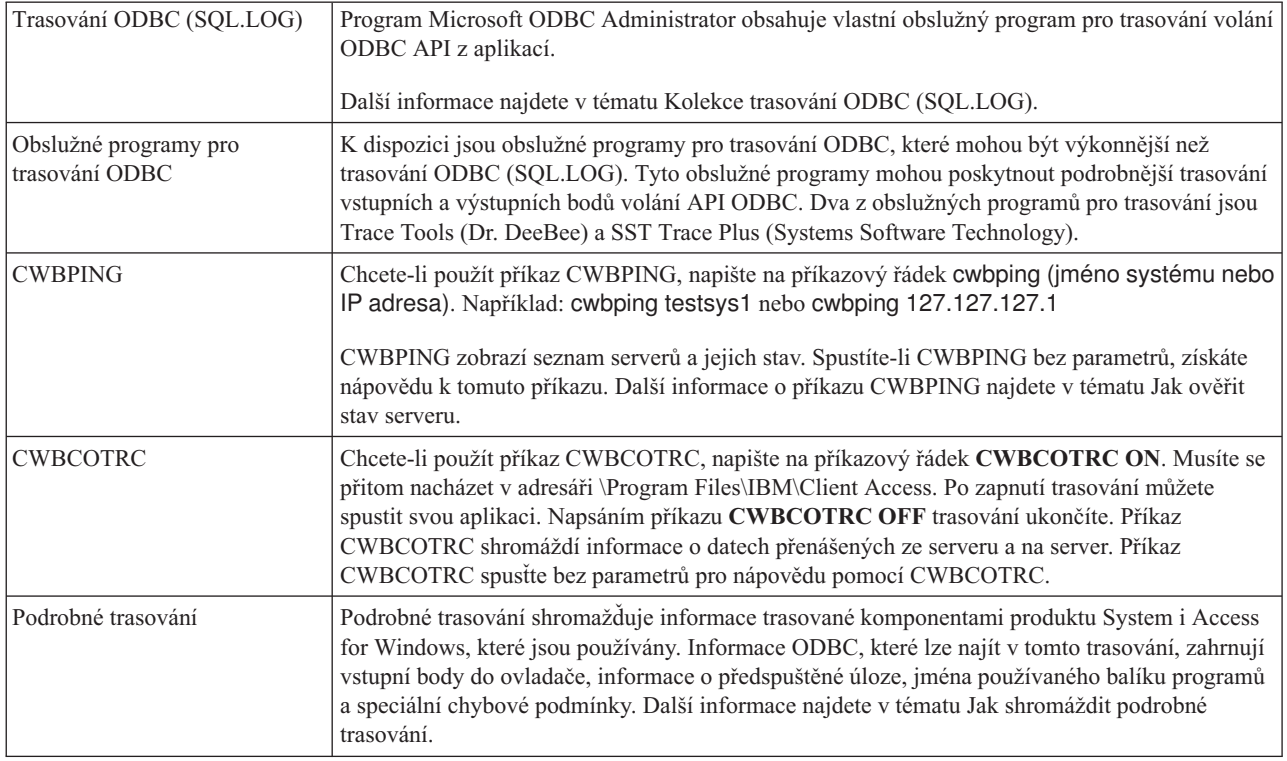

### **Nástroje ODBC na straně serveru pro diagnostiku a výkon:**

Použijte nástroje na straně serveru, které vám pomohou diagnostikovat problémy ODBC System i Access.

Následující tabulky obsahují nástroje pro diagnostiku a výkon ODBC na straně serveru:

#### **Nástroje na straně serveru**

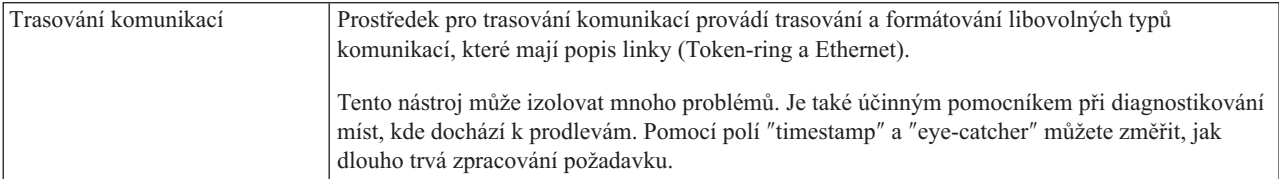

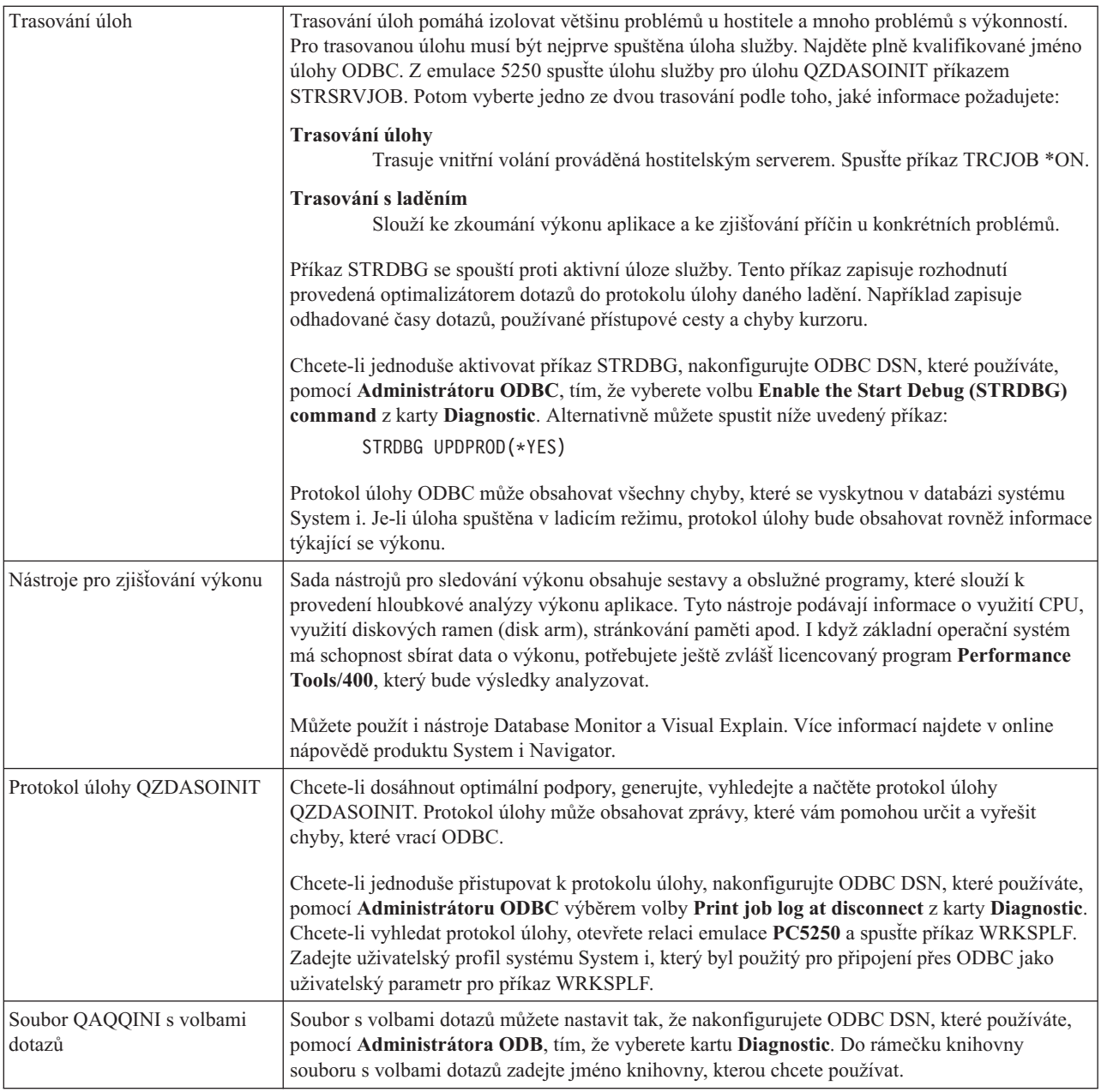

### **Kolekce trasování ODBC (SQL.LOG):**

Kroky pro shromažďování volání rozhraní API ODBC System i Access

Při kolekci protokolu SQL.LOG použijte tento postup:

- 1. Spusťte **Administrátor zdroje dat ODBC (ODBC Data Source Administrator)**.
- 2. Vyberte kartu **Trasování (Tracing)**.
- 3. Vyberte tlačítko **Spustit ihned trasování (Start Tracing Now)**.
- 4. Vyberte **Použít (Apply)** nebo **OK**.
- 5. Znovu vytvořte chybu.
- 6. Vraťte se na dialog **ODBC Administrator**.
- 7. Vyberte kartu **Trasování (Tracing)**.
- 8. Vyberte tlačítko **Ihned zastavit trasování (Stop Tracing Now)**.
- <span id="page-22-0"></span>9. Výsledek trasování bude v místě, které jste původně zadali v okénku **Cesta k souboru protokolu (Log file Path)**.
- **Poznámka:** Tato procedura se týká případů, kdy používáte MDAC verze 2.5. Používáte-li jinou verzi MDAC, bude se postup pravděpodobně lišit.

#### **Jak shromáždit podrobné trasování:**

ODBC položky, které jsou v tomto trasování užitečné, zahrnují vstupní body do ovladače, informace o předspuštěné úloze, jméno používaného balíku programů a speciální chybové podmínky.

- **Poznámka:** Před získáním podrobného trasování pro MTS Microsoft Transaction Server) je potřeba provést několik kroků. Proveďte kroky pro získání podrobného trasování pro MTS (Microsoft Transaction Server), dříve než provedete níže uvedené kroky.
- 1. Z menu Start vyberte **Programy** → **IBM System i Access for Windows** → **Vlastnosti System i Access for Windows**.
- 2. Klepněte na kartu **Diagnostické nástroje**.
- 3. Klepněte na tlačítko **Start Diagnostic Tools**.
- 4. Klepněte na **OK**. Na pravé straně své pracovní plochy uvidíte ikonu, která vypadá jako počítač s malou červenou tečkou.
- 5. Pravým tlačítkem myši klepněte na ikonu a vyberte **Start All Diagnostics**.
- 6. Znovu vytvořte chybu.
- 7. Klepněte pravým tlačítkem na ikonu a vyberte **Podrobné trasování** → **Zastavit**.
- 8. Klepněte pravým tlačítkem na ikonu a vyberte **Podrobné trasování** → **Zobrazit**.
- 9. Z menu Soubor vyberte **Uložit jako**.
- 10. Zadejte jméno a klepněte na tlačítko **Uložit**.

*Jak shromáždit podrobné trasování pro MTS (Microsoft Transaction Server):*

Identifikace kroků potřebných pro shromáždění MTS System i Access for Windows MTS trasování.

- 1. Ujistěte se, že máte IRC (Incoming Remote Command), volitelnou komponentu produktu System i Access for Windows, nainstalovánu na stroji, který má MTS a MSDTC (Microsoft Distributed Transaction Coordinator).
- 2. Ujistěte se, že IRC běží na stejném účtu, jako MSDTC. Ověřte je pomocí Start/Nastavení/Ovládací panely/Služby.
- 3. Na příkazovém řádku spusťte příkaz **REXEC dragonfire CWBLOG START/DETAILTRACE**. Výraz ″dragonfire″ nahraďte jménem vašeho PC.
- 4. IRC vás požádá o uživatelské ID a heslo. Zadejte ID uživatele s oprávněním administrátora.
- 5. Proveďte kroky pro shromáždění podrobného trasování.

### **Chybové zprávy ODBC System i Access**

Když dojde k chybě, ovladač ODBC System i Access vrátí kód SQLSTATE (chybový kód ODBC) a chybovou zprávu. Ovladač získá tyto údaje jak z chyb, které sám detekuje, tak z chyb, které vrátí DBMS.

V případě chyb ve zdroji dat ovladač ODBC System i Access mapuje vrácenou nativní chybu k příslušnému SQLSTATE. Když chybu detekuje jak ovladač ODBC System i Access, tak funkce Microsoft Driver Manager, je generován odpovídající SQLSTATE. Ovladač ODBC System i Access vrátí chybovou zprávu, která je založena na zprávě vrácené od DBMS.

V případě chyb u ovladače ODBC System i Access nebo u správce ovladače Microsoft Driver Manager, vrátí ovladač ODBC System i Access chybovou zprávu, která je založena na textu přidruženému ke kódu SQLSTATE.

### **Formát chybových zpráv**

Chybové zprávy mají formát:

<span id="page-23-0"></span>[prodejce][komponenta-ODBC][zdroj-dat] chybová-zpráva

Předpony v lomených závorkách ([]) označují zdroj chyby. V následující tabulce jsou uvedeny hodnoty těchto předpon, které vrací ovladač ODBC System i Access.

Vyskytne-li se chyba ve zdroji dat, předpony [prodejce] a [komponenta-ODBC] označují jméno prodejce a komponenty ODBC, která chybu ze zdroje dat přijala.

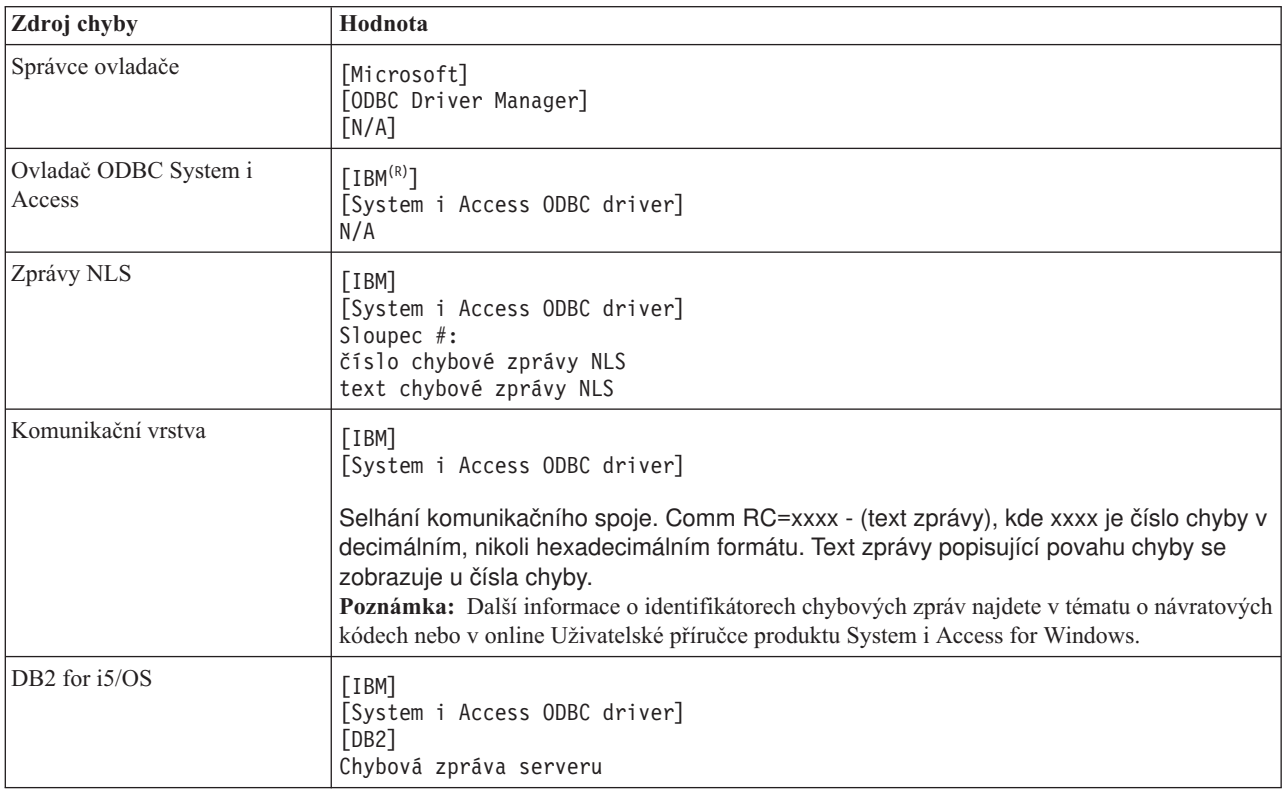

### **Zobrazení textu chybové zprávy produktu DB2 for i5/OS:**

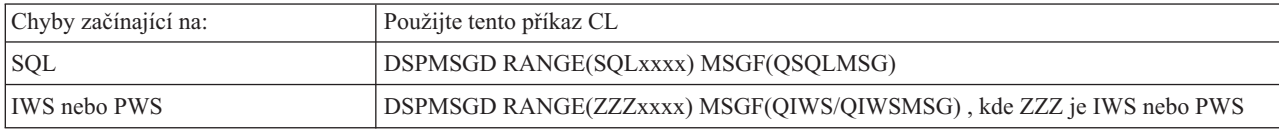

Nápovědu k ostatním chybovým zprávám ODBC najdete v tématu odbc34 Běžné chyby ODBC.

Další informace o zobrazení NLS nebo chybových zpráv naleznete v tématu nápovědy Service, Error and Trace message v online Uživatelské příručce produktu System i Access for Windows.

#### **Související pojmy**

"Běžné chyby [ODBC"](#page-26-0) na stránce 21

Zde jsou uvedeny chyby ovladače ODBC System i Access a jejich řešení.

### **Související informace**

System i Access return codes

### **Odstraňování problémů s připojením k systému System i**

Každé připojení ODBC komunikuje s jedním databázovým programem systému System i. Těmto programům se říká **program hostitelského serveru**.

<span id="page-24-0"></span>TCP/IP používá program databázového serveru **QZDASOINIT**. Běžně je uložen v subsystému QUSRWRK, systémový administrátor však může provést odlišné nastavení.

V běžných podmínkách je tento program vyvolán transparentně a uživatel nemusí provádět žádné akce kromě ověření, že jsou spuštěny správné subsystémy a komunikační protokoly. Podrobnější informace o administraci úloh hostitelského serveru najdete v tématu Administrace hostitelských serverů.

Dojde-li k selhání spojení, obvykle vydá ovladač ODBC zprávu s oznámením, že selhal komunikační spoj.

Nemůže-li se ODBC připojit k systému System i, proveďte následující kroky k odstranění problému:

#### **Související pojmy**

["Administrace](#page-31-0) hostitelského serveru" na stránce 26 Identifikace a efektivní použití a správa hostitelských serverů produktu System i Access for Windows.

#### **Jak ověřit stav serveru:**

Použití příkazu CWBPING produktu System i Access for Windows.

Produkt System i Access for Windows obsahuje speciální příkaz, který slouží k ověření stavu hostitelských serverů: CWBPING systemname

kde systemname je jméno systému.

Příkaz vrací výstup podobný tomuto:

```
Abyste zrušili požadavek CWBPING, stiskněte CTRL-C nebo CTRL-BREAK.
I - Ověřování připojení k systému MYSYSTEM...
I - Úspěšně připojen k aplikaci serveru: Centrální klient
I - Úspěšně připojen k aplikaci serveru: Síťový soubor
I - Úspěšně připojen k aplikaci serveru: Síťový tisk
I - Úspěšně připojen k aplikaci serveru: Přístup k datům
I - Úspěšně připojen k aplikaci serveru: Datové fronty
I - Úspěšně připojen k aplikaci serveru: Vzdálený příkaz
I - Úspěšně připojen k aplikaci serveru: Zabezpečení
I - Úspěšně připojen k aplikaci serveru: DDM
I - Úspěšně připojen k aplikaci serveru: Telnet
I - Úspěšně připojen k aplikaci serveru: Centrální správa
I - Bylo ověřeno připojení k systému MYSYSTEM
   Související pojmy
```
"Nástroje ODBC pro [diagnostiku](#page-19-0) a výkon" na stránce 14 Použití nástrojů, které vám pomohou diagnostikovat problémy s ODBC System i Access.

#### **Jak ověřit, že subsystémy jsou aktivní:**

Úlohy ODBC System i Access, které se připojují prostřednictvím TCP/IP (QZDASOINIT), jsou spouštěny v subsystému QUSRWRK. Ověřte, že je tento subsystém v provozu.

Možná bude nutné subsystém QSERVER ručně spustit. V tom případě použijte příkaz:

STRSBS QSERVER

Chcete-li, aby se tento subsystém spouštěl automaticky při IPL, upravte spouštěcí proceduru IPL (předvolba je QSYS/QSTRUP) tak, aby obsahovala příkaz STRSBS QSERVER.

Kromě subsystému QSERVER musí být spuštěny i subsystémy QSYSWRK a QUSRWRK.

#### **Jak ověřit, že jsou spuštěny předspuštěné úlohy:**

IBM dodává subsystémy QSERVER/QUSRWRK konfigurované pro používání předspuštěných úloh, které zlepšují výkon při inicializaci a spouštění úloh. Pokud nejsou aktivní, mohou mít tyto předspuštěné úlohy dopad na připojení systému System i.

Jsou-li v subsystému nakonfigurovány předspuštěné úlohy, musí být úloha aktivní, aby se mohla připojit. Předspuštěná úloha používaná pro připojení TCP/IP je:

• QZDASOINIT - Serverový program.

Chcete-li ověřit, zda je předspuštěná úloha spuštěna pomocí jednoho z níže uvedených způsobů, postupujte takto: WRKACTJOB SBS(QUSRWRK)

```
WRKACTJOB SBS('uživatelem-definovaný-subsystém')
```
Měla by být aktivní příslušná předspuštěná úloha:

Úloha Uživatel Typ -----Stav----- QZDASOINIT QUSER PJ ACTIVE (připojení přes soket)

Předspuštěné úlohy se nezobrazují příkazem WRKACTJOB, pokud připojení již není aktivní. K jejich zobrazení musíte použít klávesu F14 z okna příkazu WRKACTJOB.

#### **Další pokyny k TCP/IP:**

Používání příkazů NETSTAT, STRTCP a STRHOSTSVR k ověření a spuštění funkcí TCP/IP v případě odstraňování problémů s připojením systému System i.

Ověřte si, že je protokol TCP/IP spuštěn, příkazem:

NETSTAT \*CNN

**Poznámka:** Chcete-li ověřit, zda se TCP/IP spouští s produktem System i Navigator, musíte mít nakonfigurovaný server s TCP/IP. Poté postupujte takto:

- 1. V prostředí produktu System i Navigator vyberte váš **server** → **Síť**.
- 2. Pravým tlačítkem myši klepněte na volbu Konfigurace TCP/IP a vyberte Obslužné programy.
- 3. Vyberte Testování spojení.
- 4. Zadejte hostitelské jméno nebo adresu TCP/IP a klepněte na Testovat spojení.

Pomocí příkazu STRTCP spusťte požadovaný protokol, není-li již spuštěn.

Z informací vrácených příkazem NETSTAT \*CNN zjistěte, zda jsou spuštěny potřebné démony:

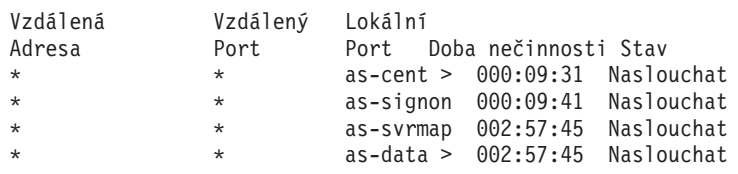

Je-li třeba, příkazem STRHOSTSVR SERVER(\*ALL) je spusťte.

- v Ověřte si, že démon soketu databázového hostitelského serveru QZDASRVSD, je spuštěn v subsystému QSERVER.
	- Port as-database by měl být ve stavu Naslouchat.
	- Příkazem WRKJOB QZDASRVSD by se měl zkontrolovat protokol úlohy tohoto démonu, zda neobsahuje nějaké chybové zprávy.
- v Ověřte si, že v subsystému QSYSWRK je spuštěn démon soketu QZSOMAPD:
	- Port as-svrmap by měl být ve stavu Naslouchat, jak ukazuje výstup z příkazu NETSTAT \*CNN.
	- Příkazem WRKJOB QZSOSMAPD by se měl zkontrolovat protokol úlohy tohoto démonu, zda neobsahuje nějaké chybové zprávy.

<span id="page-26-0"></span>PC najde soket používaný databázovým serverem tak, že se spojí s portem mapovače serveru. Tím se vyhledá port používaný jako port as-database. Ten potom naváže spojení s patřičným portem, který je monitorován démonem databázového serveru QZDASRVSD. Tento serverový démon přiřadí připojení klienta k předspuštěné úloze QZDASOINIT v subsystému QUSRWRK. Jedná-li se o první připojení tohoto PC k serveru, použijí se ještě další dva servery: centrální server pro licencování a server pro přihlášení, který ověří platnost uživatelského jména a hesla.

Další informace o ověření, zda je spuštěn protokol TCP/IP, najdete v tématu Obecné problémy s TCP/IP.

### **Související informace**

Konfigurujte server s TCP/IP

Obecné problémy s TCP/IP

### **Běžné chyby ODBC**

Zde jsou uvedeny chyby ovladače ODBC System i Access a jejich řešení.

Níže uvedená témata obsahují obecné pokyny k vyhledávání a řešení chyb ODBC produktu System i Access for Windows:

### **Související pojmy**

["Chybové](#page-22-0) zprávy ODBC System i Access" na stránce 17 Když dojde k chybě, ovladač ODBC System i Access vrátí kód SQLSTATE (chybový kód ODBC) a chybovou zprávu. Ovladač získá tyto údaje jak z chyb, které sám detekuje, tak z chyb, které vrátí DBMS.

### **Chyby SQL:**

Seznam běžných chyb SQL ovladače ODBC System i Access s nimiž se aplikace setkávají

**Poznámka:** Další informace o chybách SQL najdete v tématu Zprávy a kódy SQL.

**Související informace**

SQL zprávy a kódy

*SQL0104 - Token &1 was not valid. Valid tokens: &2:*

Zpráva o neplatné syntaxi SQL ODBC System i Access

Možná příčina:

- v Aplikace vytvořila příkaz SQL s nesprávnou syntaxí. Jako nápovědu při určování problému použijte nástroj pro sledování ODBC, který je dodáván spolu s funkcí pro administraci ODBC. Pomocí tohoto nástroje se podívejte na protokol SQL.LOG.
- Je-li token "\*", podívejte se na kód chyby SOL0114 Relational database &1 not the same as current &2 server.
- v Příkaz SQL používá literál, který přesahuje limit velikosti, který činí 32 K. Zvažte použití značky parametru místo literálu. To zmenší velikost příkazu a přitom vám povolí maximální možnou velikost datového pole.
- v Aplikace používá nesprávnou syntaxi pro levé vnější sloučení (outer join). Některé aplikace mají jako předvolbu chráněnou syntaxi pro levé vnější sloučení \*= v klauzuli WHERE (PowerBuilder 3.0 & 4.0, Crystal Reports). Obraťte se na prodejce této aplikace. Většina poskytuje nastavení ini nebo konfigurační hodnoty pro použití syntaxe levého vnějšího sloučení u ODBC.
- v Konfigurace DSN ODBC používá chybný znak desetinného oddělovače. Někteří uživatelé mají jako oddělovač desetinných míst v připojení přes ODBC nastavenu čárku namísto tečky.

#### **Související pojmy**

["SQL0114](#page-27-0) - Relational database  $&1$  not the same as current  $&2$  server" na stránce 22 Aktualizace položky adresáře relační databáze ODBC System i Access.

*SQL0113 - Name &1 not allowed.:*

Aktualizace adresáře relační databáze ODBC System i Access

<span id="page-27-0"></span>Možná příčina:

Jméno systému se pravděpodobně nenachází v adresáři relační databáze (RDB). Spusťte příkaz ADDRDBDIRE (Run the Add Relational Database Directory Entry):

ADDRDBDIRE RDB(SYSNAME) RMTLOCNAME(\*LOCAL)

SYSNAME ve výše uvedeném příkladu je jméno předvoleného lokálního umístění (Default Local Location) systému (specifikované příkazem DSPNETA).

Další běžnou příčinou této chyby je tečka (.) ve jménu tabulky nebo knihovny. I když je tečka platným znakem dle konvencí pojmenování souborů v systému i5/OS, v příkazu SQL musí být toto jméno ve dvojitých uvozovkách. Jednou z možností, jak toto omezení obejít, je vytvořit nad požadovaným fyzickým souborem logický soubor a použít přitom syntaxi pojmenování SQL. Dalším řešením je vytvořit nad požadovaným souborem alias SQL, a přistupovat k němu nepřímo přes tento alias.

*SQL0114 - Relational database &1 not the same as current &2 server:*

Aktualizace položky adresáře relační databáze ODBC System i Access.

Možná příčina:

Jméno systému se pravděpodobně nenachází v adresáři vzdálené databáze (Remote Database Directory). Spusťte příkaz ADDRDBDIRE (Run the Add Relational Database Directory Entry):

ADDRDBDIRE RDB(SYSNAME) RMTLOCNAME(\*LOCAL)

SYSNAME ve výše uvedeném příkladu je jméno předvoleného lokálního umístění (Default Local Location) systému (specifikované příkazem DSPNETA).

Další běžnou příčinou této chyby je tečka (.) ve jménu tabulky nebo knihovny. I když je tento znak platný dle konvencí pojmenování, v příkazu SQL musí být ve dvojitých uvozovkách. Jednou z možností, jak toto omezení obejít, je vytvořit nad požadovaným fyzickým souborem logický soubor a použít přitom syntaxi pojmenování SQL.

#### **Související pojmy**

["SQL0104](#page-26-0) - Token &1 was not valid. Valid tokens: &2" na stránce 21 Zpráva o neplatné syntaxi SQL ODBC System i Access

*SQL0204 - MYSYSCONF not found:*

Pro ODBC System i Access : Volitelná tabulka na serveru.

Možná příčina:

Tato zpráva se obvykle objevuje pouze v protokolech úloh, které používají Microsoft (aplikace Microsoft ACCESS nebo Microsoft Visual Basic). MS Jet Engine vždy kontroluje existenci volitelné tabulky na serveru, která se nazývá MYSYSCONF. Aplikace toto varování ignorují. Další informace najdete na bílých stránkách Microsoft Jet Database Engine Connectivity. Můžete se rovněž obrátit na společnost Microsoft.

*SQL0208 - ORDER BY column not in result table:*

Pro ODBC System i Access: Problém s klauzulí ORDER BY

Možná příčina:

Ovladač ODBC System i Access hlásí ″Y″ u vlastnosti SQL\_ORDER\_BY\_COLUMNS\_IN\_SELECT (ODBC 2.0). Znakový řetězec ″Y″ značí, že sloupce v klauzuli ORDER BY musí být ve výběrovém seznamu. Některé běžné aplikace pro vykazování pomocí počítače tuto hodnotu buď ignorují, nebo nekontrolují a pokoušejí se o uspořádání podle pole, které není ve výběrovém seznamu.

*SQL0900 - Application process not in a connected state:*

Aktualizace položky adresáře relační databáze ODBC System i Access.

Možná příčina:

Jméno systému se pravděpodobně nenachází v adresáři vzdálené databáze (Remote Database Directory). Spusťte příkaz ADDRDBDIRE (Run the Add Relational Database Directory Entry):

ADDRDBDIRE RDB(SYSNAME) RMTLOCNAME(\*LOCAL)

SYSNAME ve výše uvedeném příkladu představuje jméno předvoleného lokálního umístění (Default Local Location) systému (specifikované příkazem DSPNETA).

Další běžnou příčinou této chyby je tečka (.) ve jménu tabulky nebo knihovny. I když je tento znak platný dle konvencí pojmenování, v příkazu SQL musí být ve dvojitých uvozovkách. Jednou z možností, jak toto omezení obejít, je vytvořit nad požadovaným fyzickým souborem logický soubor a použít přitom syntaxi pojmenování SQL.

Konfigurace DSN u ODBC používá chybné konvence pojmenování. Pomocí programu Administrátor ODBC upravte DSN s použitím správných konvencí pojmenování (\*SQL nebo \*SYS). Vždy používejte \*SQL, pokud vámi navržená aplikace neočekává výslovně \*SYS.

*SQL0901 - SQL System Error:*

Pro ODBC System i Access: Chyba kontroly funkce Server machine

Možná příčina:

Jiná, již dříve ohlášená chyba zabránila zpracování příkazu SQL. Předchozí chyba je zaznamenána pouze v protokolu úlohy i5/OS a nevrací se aplikaci ODBC. K identifikaci a vyřešení problému potřebujete vyhledat a načíst protokol úlohy.

Chcete-li vyhledat protokol úlohy, otevřete relaci emulace PC5250 a vydejte příkaz WRKSPLF, kde uživatel je uživatelský profil systému System i, který je použit u daného připojení ODBC. Avšak v některých případech se protokol úlohy nalezne pomocí WRKSPLF QUSER. Například je nutné použít WRKSPLF QUSER k vyhledání přidruženého prokolu úlohy, když se nezdaří spustit předspouštěnou úlohu.

*SQL5001 - Column qualifier or table &2 undefined.:*

Změňte svou konvenci pojmenování v ODBC DSN System i Access.

Možná příčina:

Konfigurace DSN u ODBC používá chybné konvence pojmenování. Pomocí programu Administrátor ODBC upravte DSN s použitím správných konvencí pojmenování (\*SQL nebo \*SYS). Vždy používejte \*SQL, pokud vámi navržená aplikace neočekává výslovně \*SYS.

*SQL5016 - Object name &1 not valid for naming convention:*

Změňte svou konvenci pojmenování v ODBC DSN System i Access.

Možná příčina:

Konfigurace DSN u ODBC používá chybné konvence pojmenování. Pomocí programu Administrátor ODBC upravte DSN s použitím správných konvencí pojmenování (\*SQL nebo \*SYS). Vždy používejte \*SQL, pokud vámi navržená aplikace neočekává výslovně \*SYS.

*SQL7008 - &1 in &2 not valid for operation. The reason code is 3:*

Pro ODBC System i Access: Chyba související se soubory není žurnálována

Možná příčina:

Databáze provádí vázané zpracování pomocí zapisování do žurnálů. Každá aplikace ODBC, která využívá vázané zpracování, požaduje zápis použitých souborů do žurnálu.

### **Chyby uložených procedur:**

Existují běžné chyby ODBC System i Access, které jsou vraceny aplikacím z uložené procedury.

*SQL0444 - External program &A in &B not found (DB2 for i5/OS SQL):*

Kód SQL0444 je generován při provádění nebo přímém provádění, kdy databázový server DB2 for i5/OS najde deklaraci procedury, ale nemůže najít objekt typu program.

Daný externí program se musí nacházet v místě, které je uvedeno v systémových katalogových tabulkách. Pamatujte si, že toto umístění je definováno konvencemi pojmenování a předvolenou kolekcí podle toho, kdy je procedura definována (příkazem CREATE PROCEDURE) a nikoli, kdy je volána. Chcete-li zkontrolovat umístění, které je definováno pro jméno externího programu uložené procedury, proveďte dotaz nad QSYS2.SYSPROCS a zaznamenejte hodnotu pole ″EXTERNAL\_NAME″.

*No data returned on OUTPUT and INPUT\_OUTPUT parameters:*

Pro ODBC System i Access: Problém SQLBindParameter, když nebyla vrácena žádná data

Tento problém může být způsoben těmito okolnostmi:

- v Parametr **SQLBindParameter** ODBC API nesprávně specifikoval **fParamType** jako SQL\_PARAM\_INPUT.
- v Bylo zadáno DECLARE PROCEDURE namísto CREATE PROCEDURE, a proto není povolena rozšířená dynamická podpora.
- v Programátor u příkazu CREATE nebo DECLARE PROCEDURE nesprávně deklaroval parametr jako IN.
- v Uložená procedura nesprávně vrátila parametr.

#### *SQL0501 - Cursor CRSR000x not open:*

Pro ODBC System i Access: Aby se mohla vracet data z SQL vložených v programech ILE, musíte zadat volbu kompilace ACTGRP(\*CALLER) a nikoli předvolenou hodnotu \*NEW.

Ověřte si, že program provádí návrat a nikoli ukončení.

Jestliže uložená procedura provádí ukončení místo návratu, musíte nastavit volbu **Close SQL Cursor** na \*ENDACTGRP. Je-li volba Close SQL Cursor nastavena na \*ENDMOD, tento kurzor bude uzavřen ještě před načtením dat.

Také si ověřte, že příkaz CREATE PROCEDURE uvádí správný počet výsledkových množin. To je zvláště důležité při použití výsledkových množin polí.

### **Nesprávný výstup ODBC a nepředvídatelné chyby:**

<span id="page-30-0"></span>Zajistěte, aby ovladač ODBC System i Access a program databázového serveru měly shodnou úroveň kódu.

U každého objednávaného PTF nebo u servisního balíku v souboru readme. txt zkontrolujte požadavky na nezbytné následné PTF. Pokud problém přetrvává, ověřte, zda jste zablokovali volbu prefetch (předvyvolání) ve zdroji dat ODBC. Tato volba by neměla být povolena, používá-li daná aplikace ODBC API SQLExtendedFetch nebo SQLFetchScroll, nebo nejste-li si jisti.

Pamatujte si, že *kurzory výsledkové množiny* z uložené procedury jsou předávány dále jen ve formě pouze pro čtení.

**Poznámka:** Binární nebo hexadecimální data namísto znaků ASCII

Předvolená hodnota parametru Translation je nastavena tak, aby se neprováděla konverze binárních dat (CCSID 65535) na text. K určení převodní tabulky, která se používá při konverzi dat, je Identifikátor kódové sady (CCSID) připojen k souborům, tabulkám i polím (sloupcům). CCSID 65535 často identifikuje prvotní data (binární nebo hexadecimální), jako je bitmapová grafika, která jsou nezávislá na jazyku. Tím, že nevyberete *Konvertovat binární data (CCSID 65535) na tex*, zabráníte poškození prvotních dat.

Nastavíte-li parametr Translation na *Konvertovat binární data (CCSID 65535) na text*, aktualizuje se CCSID připojený k datům na CCSID úlohy. **Toto nastavení parametru může způsobit poškození dat, jsou-li skutečně binární.**

### **Jak shromáždit informace pro středisko podpory IBM**

Pracovníci střediska podpory IBM vám mohou poskytnout lepší služby, jestliže máte při otevření záznamu o problému u střediska podpory IBM pro produkt System i Access for Windows k dispozici potřebné informace.

Tyto informace získáte pomocí kroků uvedených v tabulce:

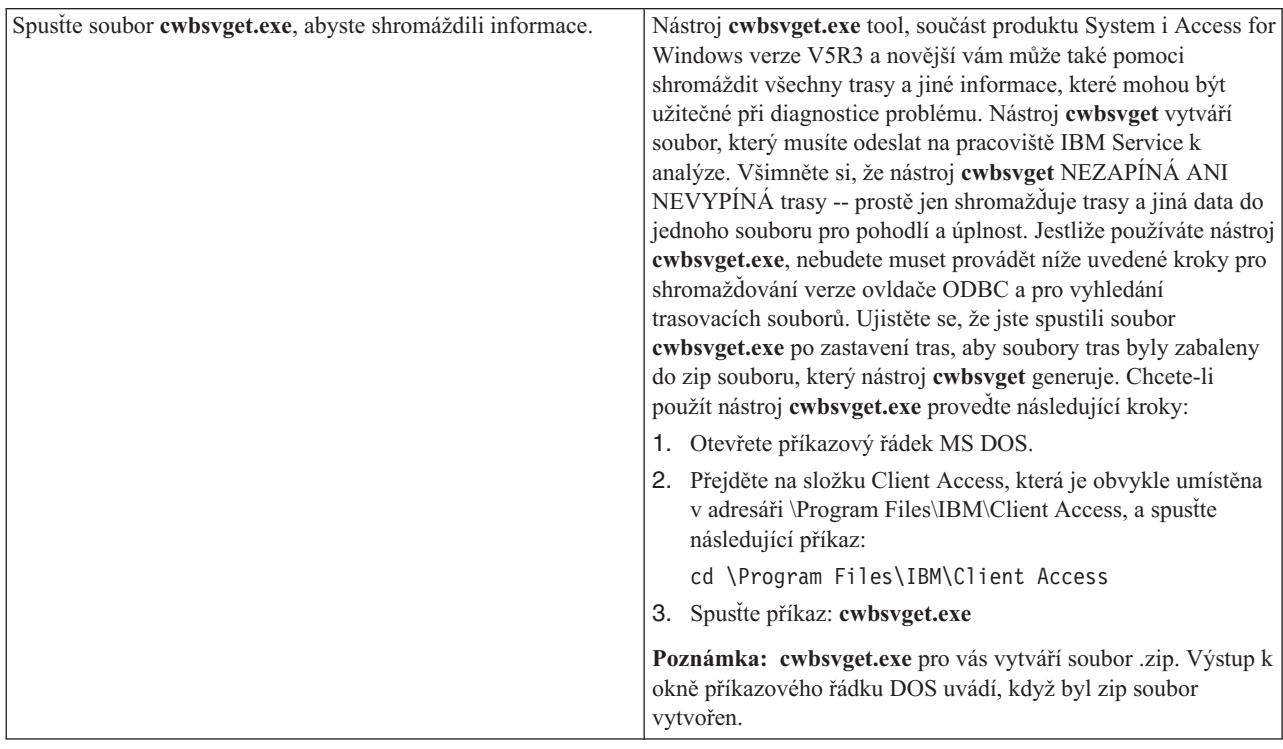

<span id="page-31-0"></span>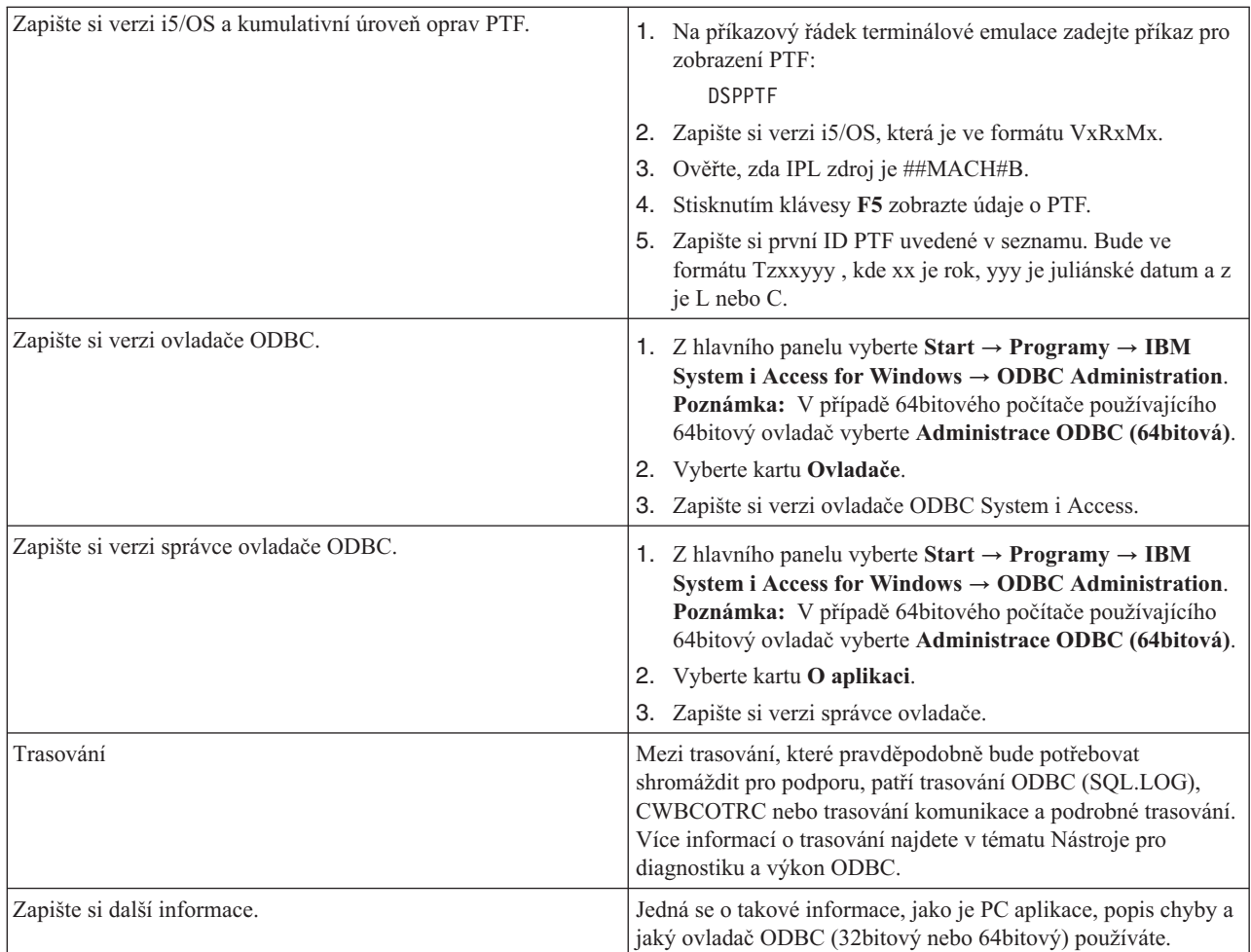

### **Související pojmy**

"Nástroje ODBC pro [diagnostiku](#page-19-0) a výkon" na stránce 14 Použití nástrojů, které vám pomohou diagnostikovat problémy s ODBC System i Access.

## **Administrace hostitelského serveru**

Identifikace a efektivní použití a správa hostitelských serverů produktu System i Access for Windows.

Toto téma obsahuje stručný popis a technické informace o podmnožině funkcí hostitelských serverů používaných produktem System i Access for Windows.

### **Hostitelské servery i5/OS**

Hostitelské servery zpracovávají požadavky z klientských PC nebo zařízení, jako je spuštění aplikace, dotaz do databáze, tisk dokumentu nebo provedení procedury zálohování a obnovy. Počítače systému System i jsou plně funkční servery schopné vykonávat mnoho úloh najednou včetně komunikace na úrovni souborů, databází, mailu, tisku a bezdrátových spojení. Jsou-li tyto úlohy zpracovávány několika různými servery, je správa a koordinace těchto serverů velmi složitá. Jsou-li však všechny servery součástí jediného integrovaného systému, pak se celkové náklady a složitost správy sítě značně snižují.

Uvedené servery používá produkt System i Access for Windows, ale jsou navrženy tak, aby je mohly používat i jiné klientské produkty. Toto téma se zaměřuje na používání těchto serverů produktem System i Access for Windows.

### <span id="page-32-0"></span>**Přidání nebo odstranění volby Host Server**

Všechny servery, které jsou v této části uvedeny, jsou optimalizované a jsou součástí základního vybavení i5/OS. Chcete-li využívat funkci System i Navigator produktu System i Access for Windows, nainstalujte volbu Host Server.

Jestliže nepoužíváte produkty System i Access for Windows nebo System i NetServer a chcete volbu Host Server odstranit, měli byste před jejím odstraněním ukončit subsystémy, které tyto servery používají. Ukončete subsystémy QBASE a QCMN (u hostitelských serverů s podporou APPC), subsystémy QSYSWRK a QUSRWRK (u hostitelských serverů s podporou soketů) i subsystém QSERVER (u databázového a souborového serveru). Pokus o odstranění této volby, když je některý z těchto subsystémů aktivní, může způsobit problémy.

### **Související pojmy**

"Strategie [programového](#page-18-0) zabezpečení ODBC" na stránce 13 Zvažte použití následujících strategií programového zabezpečení ODBC System i Access.

["Odstraňování](#page-23-0) problémů s připojením k systému System i" na stránce 18

Každé připojení ODBC komunikuje s jedním databázovým programem systému System i. Těmto programům se říká **program hostitelského serveru**.

#### **Související odkazy**

"Další zdroje informací o [zabezpečení](#page-19-0) ODBC" na stránce 14 Vyhledání dalších informací o zabezpečení ODBC System i Access.

# **Rozpoznání hostitelských serverů i5/OS a souvisejících programů**

Existují hostitelské servery a související objekty, které jsou běžné pro klienta produktu System i Access for Windows.

Tato informace neobsahuje všechny hostitelské servery i5/OS . Pokrývá pouze ty, které jsou využívány klientem produktu System i Access for Windows, mnoho z nich je zobrazitelných podle jejich typu či funkce.

### **Hostitelské servery podle funkce**

Hostitelské servery i5/OS jsou vypsány podle přiřazené funkce.

Tato tabulka ukazuje podmnožinu hostitelských serverů v systému používaných produktem.

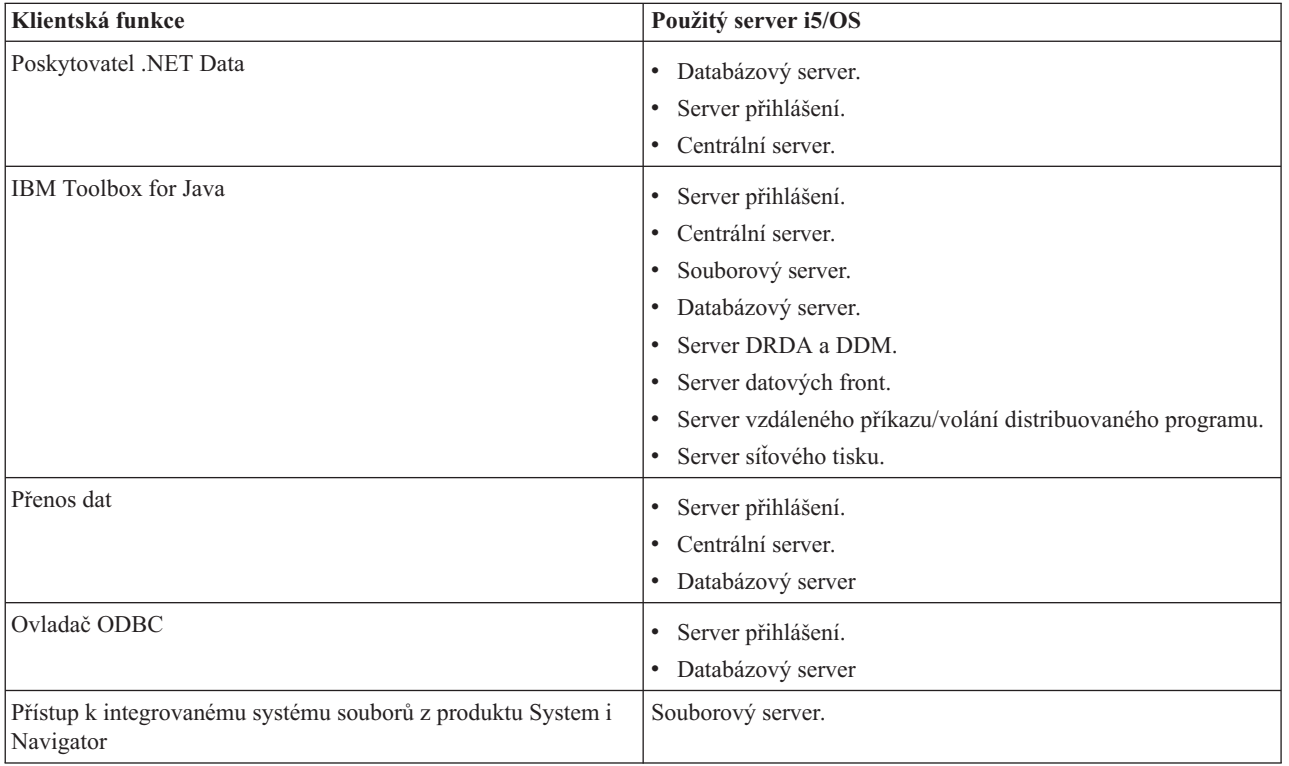

<span id="page-33-0"></span>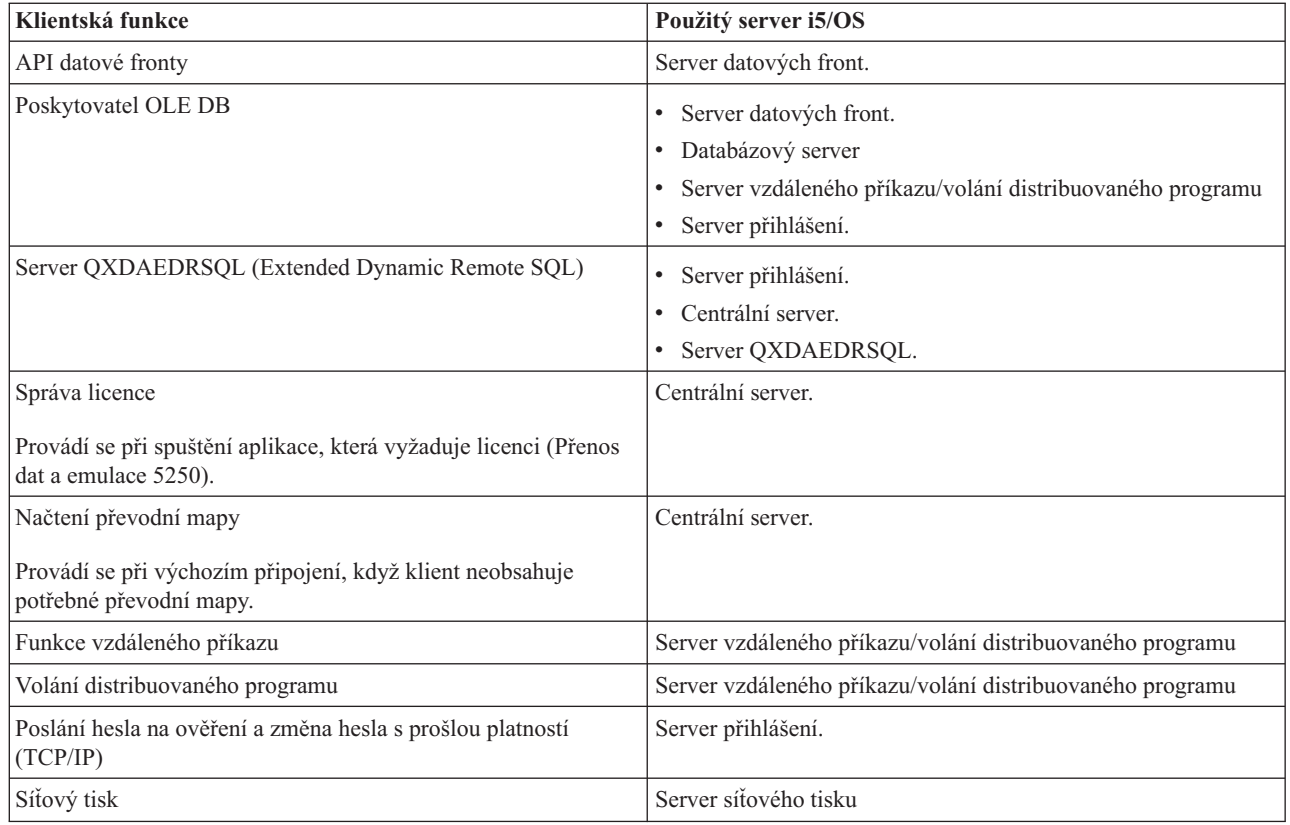

Další informace najdete v tématu System i Access for Windows Servers and Ports Required, dokument APAR II12227.

### **Související informace**

## **C**\* APAR [II12227](http://www.ibm.com/systems/i/software/access/windows/casp.html)

### **Souborový server**

Souborový server systému System i a k němu přidružené programy pracují s integrovaným systémem souborů.

Architektura systému System i podporuje několik různých systémů souborů s podobným rozhraním. Integrovaný systém souborů je součástí základního operačního systému System i, který podporuje proudový vstup/výstup a správu paměti podobně jako u operačních systémů osobních počítačů a operačního systému UNIX. Integrovaný systém souborů umožňuje uživatelům a aplikacím přístup k určitým paměťovým segmentům, které jsou uspořádány jako soubory, adresáře, knihovny a logické jednotky.

Souborový server umožňuje klientům ukládat a zpřístupňovat objekty jako jsou soubory a programy, které se nacházejí na systému. Souborový server využívá rozhraní s integrovaným systémem souborů a umožňuje klientům používat k interakci se soubory vlastní rozhraní, namísto uživatelských rozhraní integrovaných systémů souborů a rozhraní API. Souborový server může umožnit klientům přístup ke všem souborům na systému nebo jen k souborům uloženým v QDLS (Document Library Services File System), podle toho, jakou podporu poskytuje klientský produkt.

Klíčové vlastnosti integrovaného systému souborů jsou:

- v Podpora ukládání informací do proudových souborů, což jsou soubory, které obsahují dlouhé souvislé řetězce dat. Takovým datovým řetězcem může být například text dokumentu nebo grafické prvky obrázku. Proudové soubory jsou například dokumenty uložené v systémových složkách. Dalším příkladem proudových souborů jsou soubory v systémech na PC nebo v systému UNIX. Podpora proudových souborů slouží k efektivnímu využívání aplikací klient/server.
- v Hierarchická adresářová struktura, která umožňuje uspořádání objektů jako větve stromu. Při přístupu k objektu se zadává cesta z adresářů k tomuto objektu.

<span id="page-34-0"></span>v Společné rozhraní, jež umožňuje uživatelům a aplikacím přístup k proudovým souborům, databázovým souborům, dokumentům a dalším objektům uloženým na systému.

Seznam systémů souborů naleznete v kolekci témat Práce se systémy souborů. Další informace o integrovaném systému souborů naleznete v kolekci témat Integrovaný systém souborů.

#### **Související pojmy**

"Programy souborového serveru" Prohlédněte si seznam programů souborového serveru produktu System i Access for Windows s popisy a přidruženými knihovnami.

#### **Související informace**

Práce se systémy souborů

Integrovaný systém souborů

### **Programy souborového serveru**

Prohlédněte si seznam programů souborového serveru produktu System i Access for Windows s popisy a přidruženými knihovnami.

Tento server obsahuje programy uvedené v následující tabulce.

### **Objekty souborového serveru**

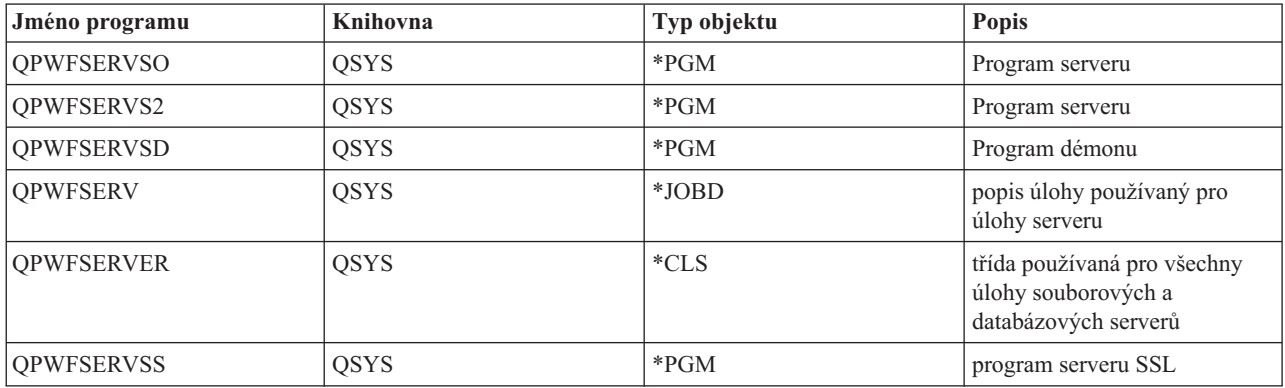

#### **Související pojmy**

["Souborový](#page-33-0) server" na stránce 28

Souborový server systému System i a k němu přidružené programy pracují s integrovaným systémem souborů.

### **Databázový server**

Pro funkci Přenos dat, ODBC, databázi produktu System i Navigator a poskytovatele produktu System i Access for Windows (poskytovatel OLE DB a poskytovatel .NET Data).

Databázový server umožňuje klientům přistupovat k funkcím zahrnutým v produktu DB2 for i5/OS. Tento server zajišťuje.

- v Podporu přístupu vzdáleného SQL.
- v Přístup k datům pomocí rozhraní ODBC, ADO, OLE DB a poskytovatele .NET Data.
- v Databázové funkce (např. vytváření a výmaz souborů nebo přidávání a odstraňování členů souborů).
- v Funkce načítání, které slouží k získání informací o databázových souborech, jež v systému existují (např. funkce katalogu SQL).

Kromě toho můžete používat DRDA (Distributed Relational Database Architecture) s databázovým serverem a balíky SQL. Architektura DRDA není podporována od OLE DB ani .NET Data Provider.

V následujících tématech naleznete další informace o práci s architekturou DRDA. Prohlédněte si také kolekci témat o programování distribuovaných databází, kde naleznete další informace o architektuře DRDA.

#### **Související informace**

Programování distribuované databáze

#### **Programy databázového serveru:**

Prohlédněte si seznam programů databázového serveru produktu System i Access for Windows s popisy a přidruženými knihovnami.

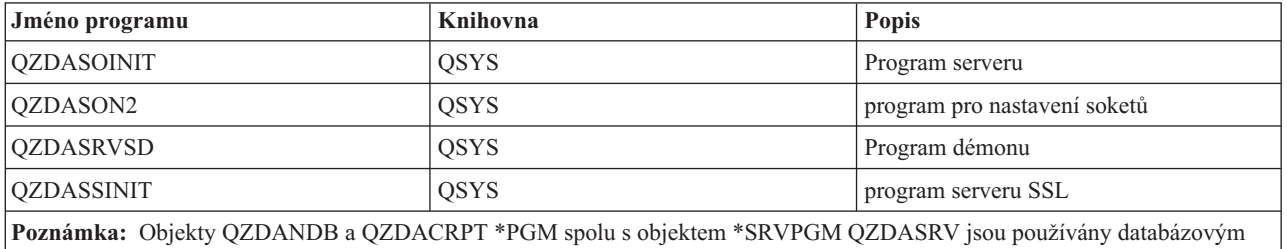

**Balíky SQL:**

serverem.

Produkt System i Access ODBC SQL podporuje balíky SQL.

Balíky SQL (package) vážou příkazy SQL v aplikačním programu na relační databázi. Slouží ke zvýšení výkonu u aplikací, které využívají podpory dynamického SQL tak, že umožňují aplikaci opakovaně použít informace o požadavcích SQL.

Databázový server je aplikační program, který pracuje s požadavky dynamického SQL. Podporuje používání balíků programů pro často používané příkazy SQL, takže informace o určité vazbě se mohou používat opakovaně.

Další informace neleznete v níže uvedených tématech.

#### *Jména balíků SQL:*

Balíky produktu System i Access ODBC SQL jsou pojmenovány odlišně podle databáze, ke které je přistupováno.

Databázový server se někdy používá jako brána k dalším relačním databázím, které používají DRDA. Databázový server automaticky vytváří v cílové relační databázi jeden nebo více balíků programů. Jména těchto balíků programů se generují na základě atributů, které databázový server aktuálně používá.

#### **Jméno balíku, pokud se nejedná o relační databázi DB2 for i5/OS**

Pokud se nejedná o relační databázi DB2 for i5/OS (RDB), je balík na aplikačním serveru vytvářen jako kolekce se jménem QSQL400. Jestliže aplikační server není server systému System i, jméno balíku programů je QZD **abcde**, kde **abcde** odpovídá konkrétním použitým volbám analyzačního programu.

Volby pro jméno balíku programů jsou uvedeny v následující tabulce.
### **Volby polí pro jméno balíku programů**

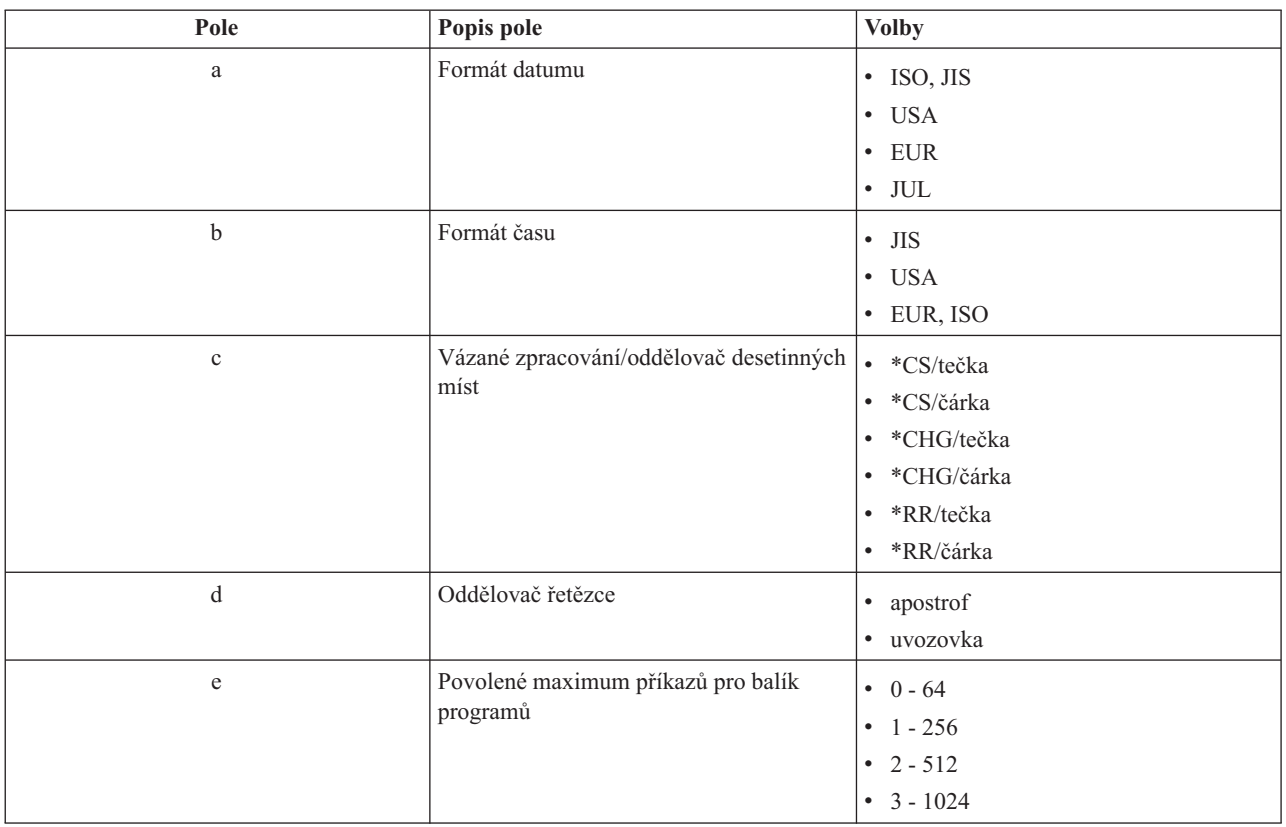

### **Jména balíků programů v případě, že relační databáze je produkt DB2 for i5/OS**

Jestliže aplikační server není server systému System i, jméno balíku programů je QZDA **abcdef**, kde **abcdef** odpovídá konkrétním použitým volbám analyzačního programu.

Pokud se jedná o RDB systému System i, balík programů RDB se obvykle vytvoří v knihovně QGPL, kterou si většina klientů přistupujících k databázím umí přizpůsobit.

### **Volby polí pro jméno balíku programů**

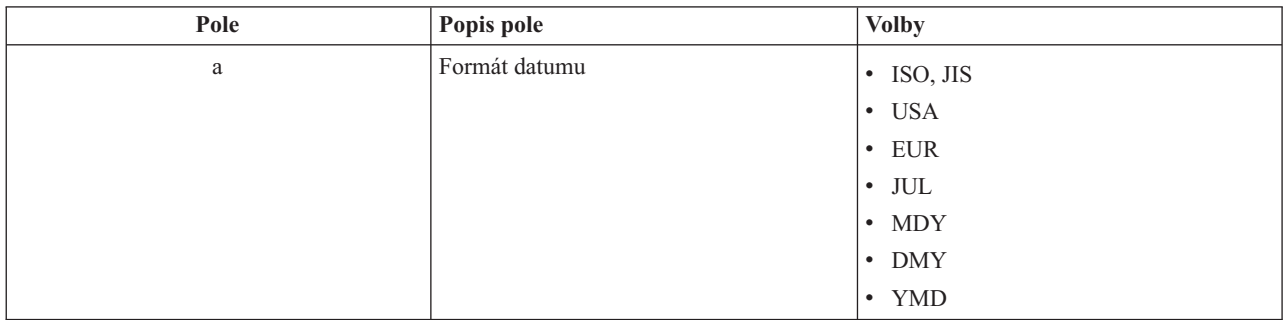

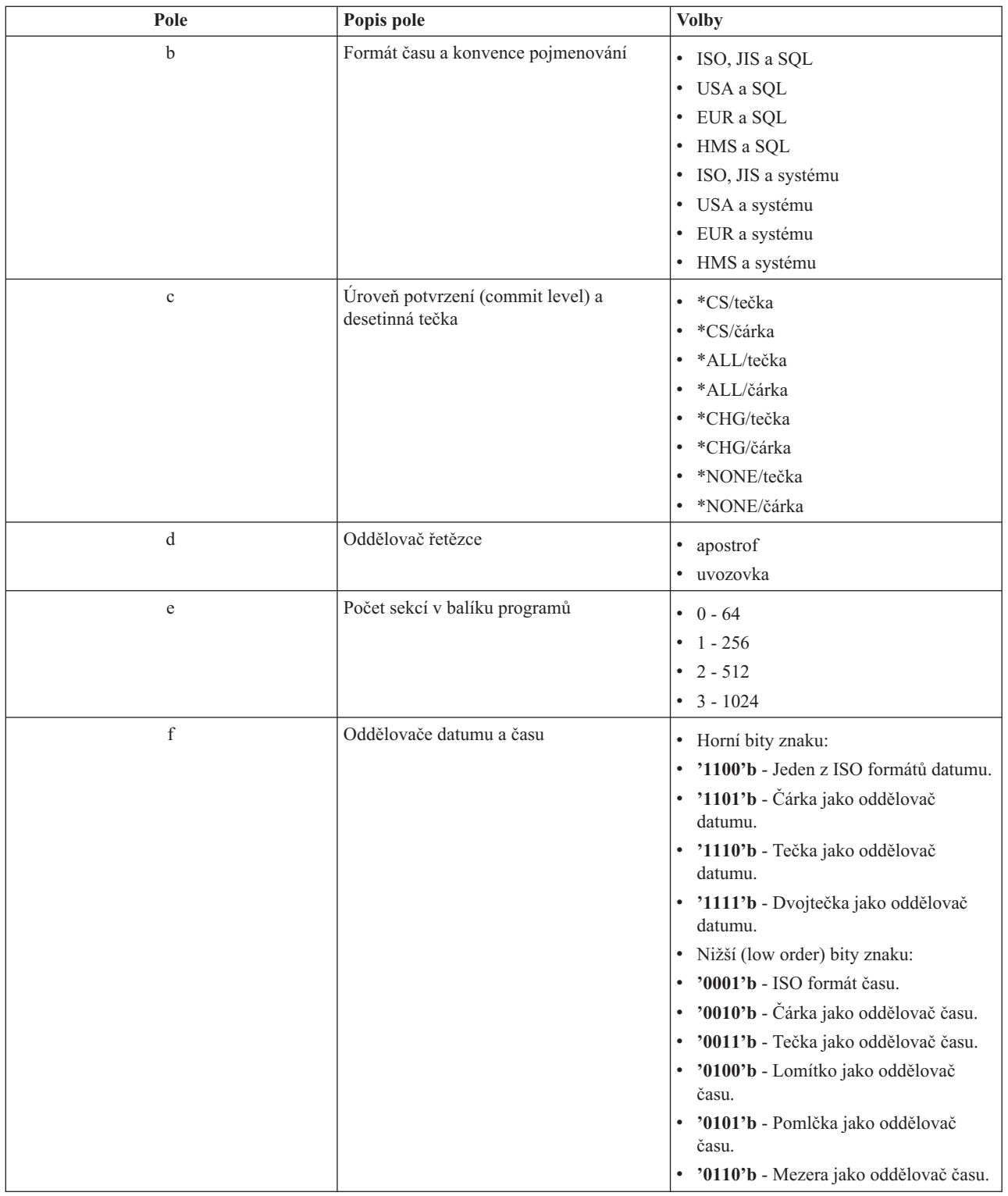

# *Vyčištění balíků SQL:*

Pokud používáte ODBC System i Access s DRDA, je doporučeno pravidelné použití příkazu DLTSQLPKG.

Balíky používané u funkcí DRDA se v systému tvoří automaticky dle potřeby, takže možná budete chtít pravidelně tyto balíky odstraňovat. K odstranění balíku programů slouží příkaz DLTSQLPKG (Delete SQL Package).

Balíky programů odstraňte pouze v případě, že nejsou často používány. V případě potřeby se sice vytvoří znovu, ale vytváří-li se balík programů podruhé, znatelně se snižuje výkon.

### **Konvence pojmenování příkazů:**

Identifikace vynucených konvencí pojmenování pro databázové servery systému System i.

V následující tabulce jsou uvedeny konvence pojmenování, které se uplatňují u databázového serveru.

### **Konvence pojmenování příkazů**

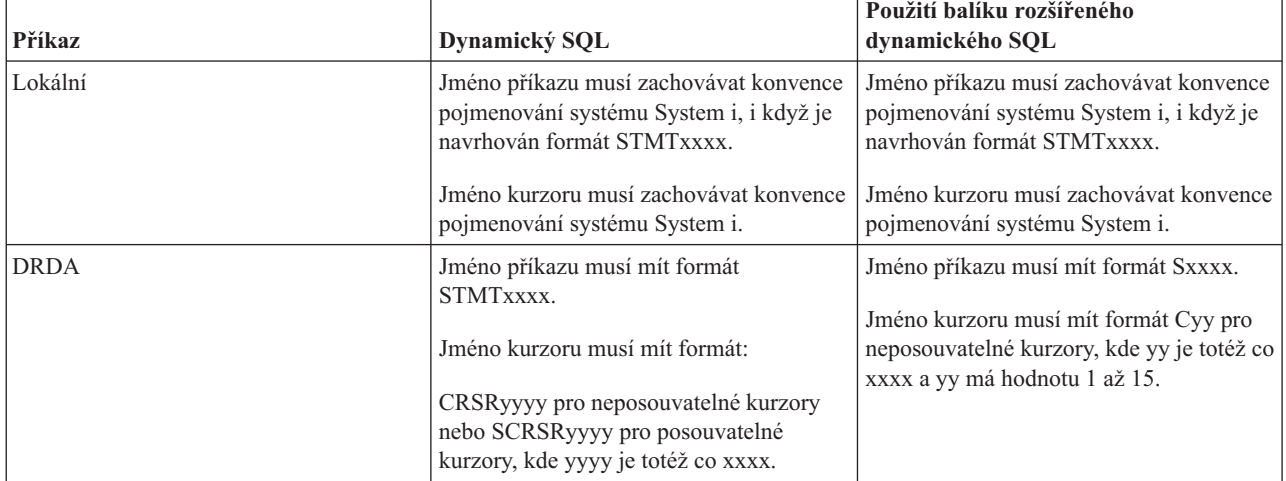

#### **Poznámky:**

- 1. Lokální systém neuplatňuje konvenci pojmenování pro jména příkazů, takže aplikace typu klient může sdílet připravené příkazy s aplikací systému System i pomocí systémového rozhraní API QSQPRCED.
- 2. Na začátek každého jména příkazu, které má formát STMTxxxx, doplní server mezeru. Hostitelská aplikace musí potom přidat úvodní mezeru, aby mohla sdílet příkazy s aplikacemi typu klient, které používají formát STMTxxxx. Nemá-li jméno příkazu formát STMTxxxx, server úvodní mezeru nedoplní.

#### **Pravidla a omezení při používání DRDA:**

Existují omezení pro DRDA(Distributed Relational Database Architecture) při použití databázových serverů produktu System i Access for Windows.

Architektura DRDA podporuje přístup mezi relačními databázemi. Další informace o architektuře DRDA naleznete v kolekci témat Programování distribuovaných databází.

V této tabulce jsou uvedeny funkce, které mají při připojování ke vzdálenému systému z databázového serveru pomocí DRDA určitá omezení.

### **Omezení funkcí DRDA**

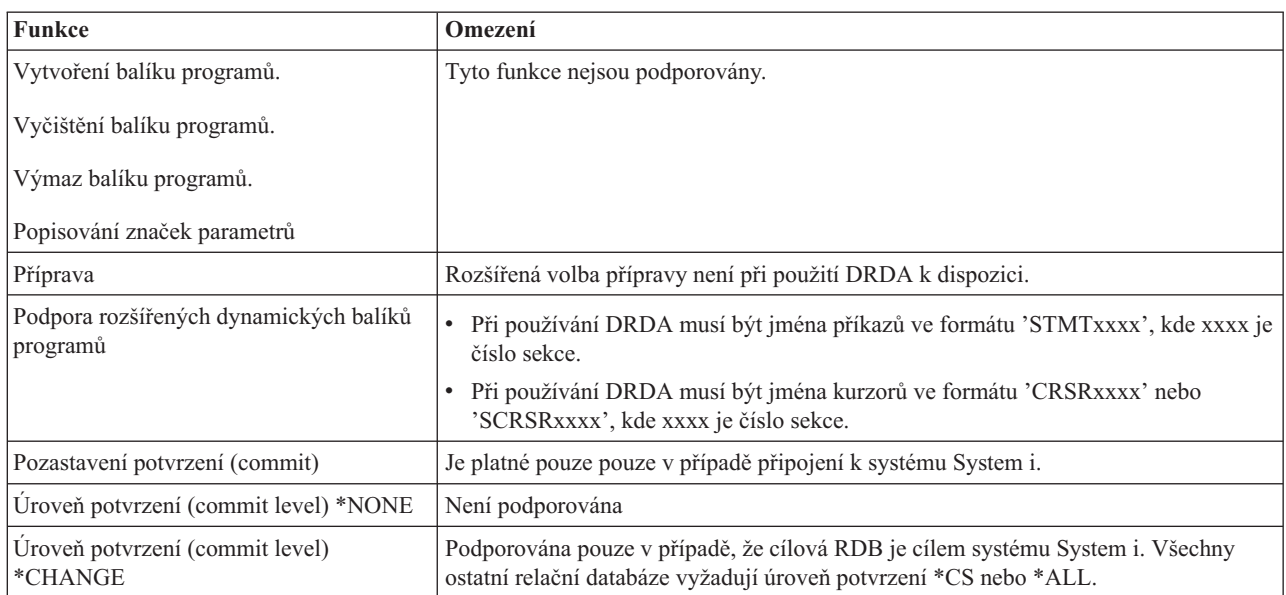

### **Související informace**

Programování distribuované databáze

# **Server datových front**

Poskytuje přístup k datovým frontám systému System i.

Datová fronta je objekt, který slouží ke komunikacím aplikačních programů systému System i. Aplikace používají datové fronty k předávání dat mezi úlohami. Několik úloh systému System i může posílat i přijímat data z jedné datové fronty.

Produkt System i Access for Windows poskytuje rozhraní API, která umožňují PC aplikacím pracovat s datovými frontami systému System i stejně snadno jako aplikace systému System i. To znamená, že komunikace aplikací systému System i mohou zahrnovat i procesy spouštěné na vzdáleném PC.

Tento server obsahuje programy uvedené v následující tabulce.

### **Program serveru datových front určený pro použití s podporou soketů**

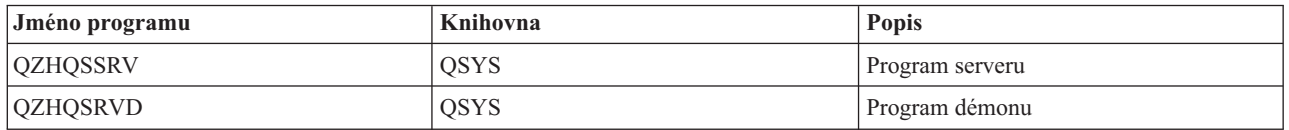

# **Server síťového tisku**

Poskytuje podporu vzdáleného tisku a dodatečného tisku při použití funkcí produktu System i Access for Windows.

Síťový tiskový server umožňuje rozšířené klientské řízení tiskových prostředků. Tento tiskový server poskytuje každému klientu tyto možnosti:

#### **Soubor pro souběžný tisk**

Vytvoření, vyhledání, otevření, čtení, zápis, zavření, pozastavení, uvolnění, výmaz, přesun, poslání, volání ukončovacího programu, změna atributů, načtení zprávy, odpověď na zprávu, načtení atributů a výpis.

### **Úloha zapisovače**

Start, ukončení a výpis.

### **Tiskové zařízení**

Načtení atributů a výpis.

### **Výstupní fronta**

Pozastavení, uvolnění, odstranění, výpis a načtení atributů.

**Knihovna**

Výpis.

# **Tiskový soubor**

Načtení atributů, změna atributů a výpis.

#### **Server síťového tisku**

Změna atributů a načtení atributů.

Tento server obsahuje programy uvedené v následující tabulce.

# **Server síťového tisku**

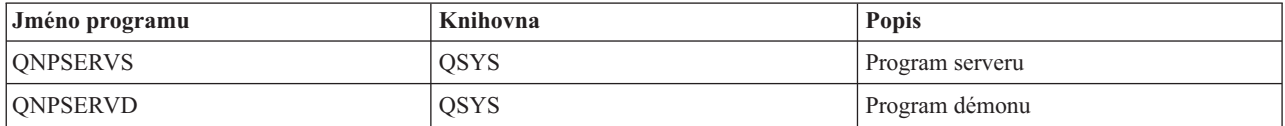

### **Centrální server**

Poskytuje služby jako je například správa licence a další funkce správy klientů produktu System i Access for Windows.

Centrální server poskytuje klientům tyto služby:

• Správa licence

Výchozí požadavek buď od funkce Přenos dat, nebo od emulátoru PC5250 rezervuje licenci pro příslušného uživatele produktu System i Access for Windows. Server zůstává aktivní, dokud nevyprší časový limit pro uvolnění. Licence je zadržena, dokud se neuvolní nebo dokud není ukončena úloha serveru. Chcete-li zjistit, které licence jsou rezervovány, zobrazte si v produktu System i Navigator vlastnosti systému.

• Načtení převodní mapy

Centrální server načítá převodní mapy pro klienty, kteří je potřebují. Tyto převodní mapy se běžně používají ke konverzím kódu ASCII do EBCDIC a EBCDIC do ASCII. Musí být dodány identifikátory kódu znakové sady (CCSID). Klient si může vyžádat mapu tím, že zadá správný zdrojový CCSID, cílový CCSID a tabulku s kódovými pozicemi, která má být konvertována. Server pak vrátí správné mapování, které tento klient může použít.

Tento server obsahuje programy uvedené v následující tabulce.

### **Programy centrálního serveru**

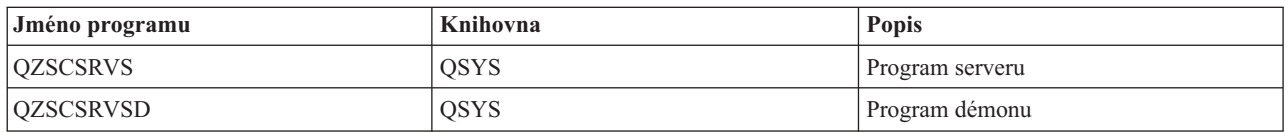

### **Server vzdáleného příkazu/volání distribuovaného programu**

Umožňuje PC aplikacím vydávat příkazy a volat programy v systému i5/OS a vracet výsledky klientovi.

Podpora serveru vzdáleného příkazu/volání distribuovaného programu umožňuje uživatelům a aplikacím volat CL příkazy. Tato podpora vzdálených příkazů umožňuje uživateli spouštět více příkazů v téže úloze. Rovněž nabízí lepší kontrolu zabezpečení u uživatelů systému System i, kteří mají v uživatelském profilu nastaveno omezení schopností  $(LMYCPB = *YES).$ 

Podpora volání distribuovaného programu umožňuje aplikacím volání programů systému System i a předávání parametrů (vstupu a výstupu). Po spuštění tohoto programu se klientské aplikaci vrátí hodnoty výstupních parametrů. Tento proces umožňuje aplikacím snadný přístup k prostředkům bez starostí s komunikacemi a konverzemi, které se musí provést.

Tento server obsahuje programy uvedené v následující tabulce.

### **Programy serveru vzdáleného příkazu/volání distribuovaného programu**

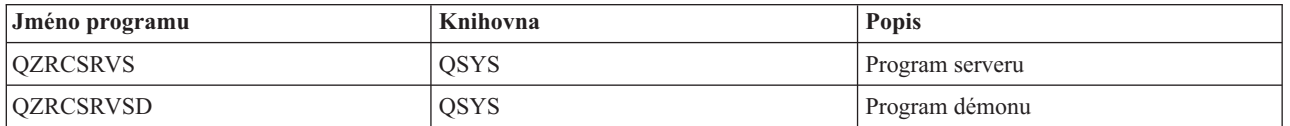

# **Server přihlášení**

Poskytuje funkce správy hesel pro hostitelské servery i5/OS s podporou soketů.

Server přihlášení slouží k zabezpečení klientů. Tato bezpečnostní funkce zabraňuje uživatelům s prošlým heslem v přístupu k systému, ověřuje platnost hesla v uživatelském profilu a vrací informace z uživatelského profilu týkající se zabezpečení, které slouží k uložení hesla do rychlé vyrovnávací paměti a pro Administraci aplikací produktu System i Navigator.

Tento server obsahuje programy uvedené v následující tabulce.

### **Programy serveru přihlášení**

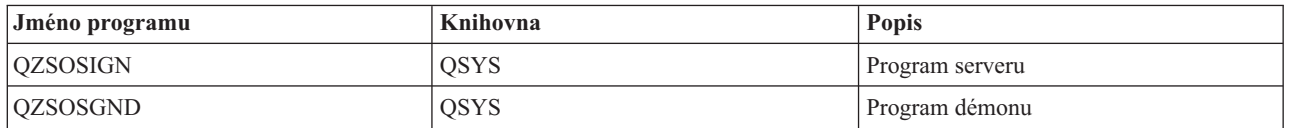

### **Mapovač portů serveru**

Klientovi produktu System i Access for Windows, který žádá o připojení, poskytuje aktuální číslo portu serveru.

Mapovač portů slouží klientu k nalezení portu pro určitou službu (server). Mapovač portů vyhledá tyto porty v tabulce služeb pro TCP/IP.

Tento server obsahuje program uvedený v následující tabulce.

### **Mapovač portů serveru**

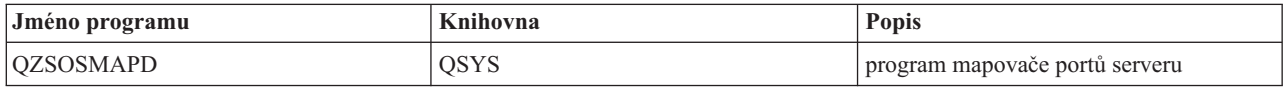

# **Server QXDAEDRSQL (Extended Dynamic Remote SQL)**

Podporuje vzdálený SQL přístup systému System i a ostatní databázové funkce.

Server QXDAEDRSQL umožňuje klientům přistupovat k funkcím zahrnutým v produktu DB2 for i5/OS. Tento server zajišťuje.

- Podporu přístupu vzdáleného SQL.
- v Přístup k datům přes rozhraní XDA.
- v Databázové funkce (např. vytváření a výmaz souborů nebo přidávání a odstraňování členů souborů).

Tento server obsahuje programy uvedené v následující tabulce.

# **Programy serveru QXDAEDRSQL**

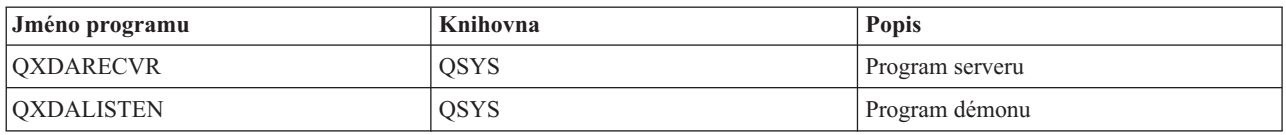

**Poznámka:** Objekty QXDAEVT a QXDAIASP \*SRVPGM jsou používány serverem QXDAEDRSQL.

# **Server DRDA/DDM**

Umožňuje přístup k funkcím produktu DB2 for i5/OS.

Server DRDA/DDM umožňuje klientům přistupovat k funkcím zahrnutým v produktu DB2 for i5/OS včetně přístupu na úrovni záznamů, když je použit poskytovatel OLE DB a ovladač Toolbox JDBC.

Tento server zajišťuje:

- Podporu přístupu vzdáleného SQL.
- v Podporu přístupu na úrovni záznamu.
- v Podporu přístupu vzdáleného žurnálu.

Další informace o produktu DRDA najdete v tématu Programování distribuované databáze.

Další informace o produktu DDM najdete v tématu DDM (Distributed data management).

Tento server obsahuje programy uvedené v následující tabulce.

## **Programy serveru DRDA/DDM**

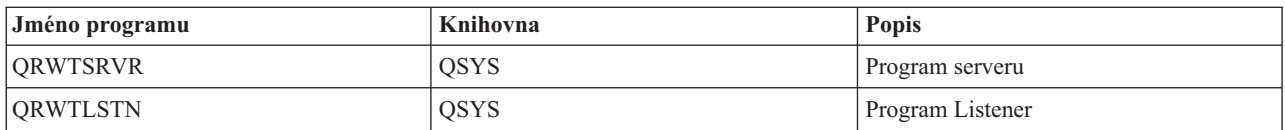

### **Související informace**

Programování distribuované databáze

DDM overview

# **Použití hostitelských serverů i5/OS**

Toto téma popisuje proces komunikace klient/server a způsob, jak jej řídit. Kromě toho toto téma uvádí příslušné systémové hodnoty a subsystémy systému System i a popisuje, jak identifikovat, zobrazovat a řídit úlohy serveru v systému.

Servery dodávané se základním operačním systémem standardně nevyžadují pro svoji správnou funkci žádné změny v existující systémové konfiguraci. Jejich nastavení a konfigurace se provede při instalaci serveru i5/OS. V případě potřeby lze změnit způsob, jak systém spravuje úlohy serveru tak, aby to odpovídalo vašim potřebám, aby se vyřešily problémy, aby se zvýšil výkon systému nebo abyste mohli prohlížet úlohy serveru. Abyste mohli tyto změny provést a dodržet požadavky na zpracování, musíte vědět, které objekty ovlivňují které součásti systému a jak tyto objekty změnit. Chcete-li opravdu porozumět procesu správy systému, prostudujte si nejdříve téma Správa činnosti systému a pak teprve pokračujte tímto tématem.

### **Související informace**

Správa činnosti systému

# **Vytváření komunikací typu klient/server**

Identifikuje proces spuštění a ukončení komunikace mezi klienty produktu System i Access for Windows a hostitelskými servery.

Také zahrnuje čísla portů každého serveru a popis démonů serveru a jejich role při komunikaci.

K vytvoření komunikace typu klient/server slouží tento postup:

- 1. Před spuštěním úlohy serveru, která využívá podpory komunikace přes sokety, se klientský systém připojí k danému číslu portu serveru.
- 2. Musí být spuštěn démon serveru (příkazem STRHOSTSVR), který vyslechne a přijme požadavek na připojení klienta. Na základě přijetí požadavku na připojení vydá démon serveru interní požadavek na přidělení klientského připojení úloze serveru.
- 3. Touto úlohou serveru může být předem spuštěná úloha nebo, nepoužíváte-li předspuštěné úlohy, dávková úloha, která se spustí v okamžiku zpracování požadavku klienta na připojení. Tato úloha serveru řídí i všechny další komunikace s daným klientem. Počáteční výměna dat zahrnuje i požadavek, který identifikuje autentizační tokeny, které jsou asociované s uživatelem klienta. Příkladem takových tokenů je uživatelský profil a heslo nebo tiket Kerberos.
- 4. Jakmile jsou autentizační tokeny ověřeny, přepne se úloha serveru na uživatelský profil i5/OS přiřazený k těmto tokenům a změní danou úlohu na základě atributů definovaných pro tento uživatelský profil, jako například účtovací kód a výstupní fronta.

### **Komunikace serveru s klientem**

Produkt System i Access for Windows používá TCP/IP ke komunikaci se systémovými servery. Optimalizované servery používají při komunikaci s klienty podporu soketů i5/OS. Podpora soketů i5/OS je kompatibilní se sokety Berkeley Software Distributions 4.3 přes TCP/IP. Podpora soketů je dodávána s produktem 5761-TC1, který je nainstalován v systému.

Další informace týkající se komunikací najdete v publikaci TCP/IP Configuration and Reference.

Další informace najdete v těchto tématech:

**Související informace**

Nastavení TCP/IP

### **Čísla portů hostitelských serverů:**

Každý typ serveru má vlastní démon serveru, který na portu naslouchá příchozím požadavkům na připojení klienta produktu System i Access for Windows.

Existují však výjimky. Například funkce přenosu přes sokety používá démon databázového serveru, server síťové jednotky používá démon souborového serveru a server pro virtuální tisk používá démon serveru síťového tisku. Kromě toho démon mapovače serveru rovněž naslouchá na zadaném portu a umožňuje klientu zjistit aktuální číslo portu pro zadaný server.

Každý z těchto démonů naslouchá na čísle portu, které je uvedeno v tabulce služeb jako jméno specifikované služby. Například démon serveru síťového tisku při své výchozí konfiguraci naslouchá na portu číslo 8474, který je asociován se jménem služby 'as-netprt'. Démon mapovače serveru naslouchá na známém portu. Známý port mapovače serveru má číslo 449. Číslo známého portu je vyhrazeno pro hostitelské servery. Proto z tabulky služeb nesmí být odstraněn záznam se jménem služby 'as-svrmap'.

Čísla portů pro všechny démony serverů nejsou pevná; v tabulce služeb je můžete změnit na jiná čísla portů, jestliže vaše instalace takovou změnu vyžaduje. V produktu System i Navigator můžete na kartě pro systémové vlastnosti

připojení změnit místo, kam se číslo portu načítá. Jméno služby však musí zůstat takové, jaké je uvedeno v následujících tabulkách. Jinak démony serveru nemohou vytvořit soket k přijímání příchozích požadavků na připojení klienta.

Přidáte-li do tabulky služeb nový záznam s určením jiného čísla portu pro některou službu, měli byste z tabulky odstranit všechny předchozí záznamy s touto službou. Odstraněním těchto záznamů se vyloučí duplicita jména služby v tabulce a možnost nepředvídatelných výsledků při spuštění démonu serveru.

*Čísla portů pro hostitelské servery a mapovač serveru:*

Zobrazení čísel portu produktu System i Access for Windows podporovaných hostitelskými servery.

Níže uvedená tabulka uvádí výchozí záznamy z tabulky služeb, které jsou určeny pro optimalizované servery a mapovač serveru s využitím podpory soketů přes TCP a SSL.

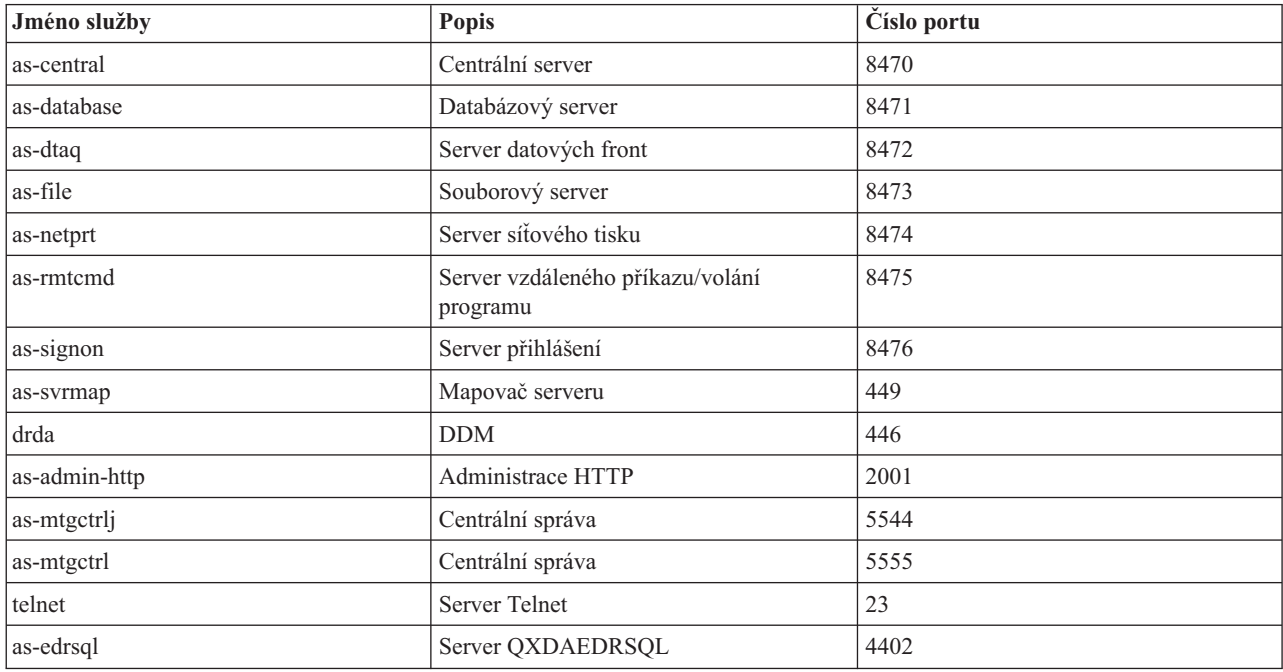

Níže uvedená tabulka uvádí čísla portů pro hostitelské servery a démony používající SSL (Secure Sockets Layer):

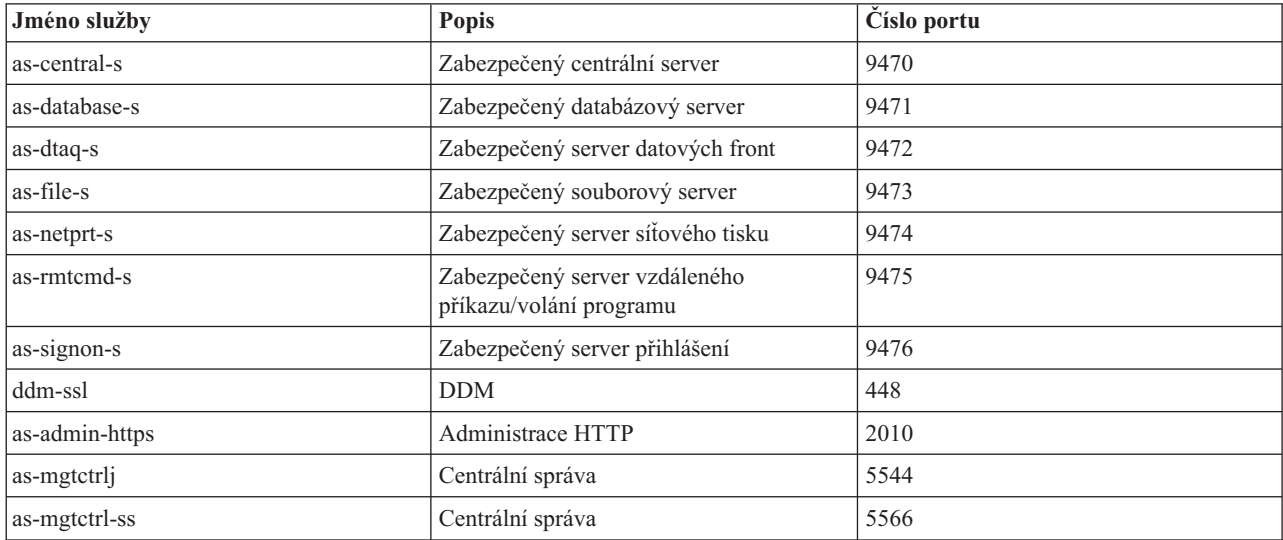

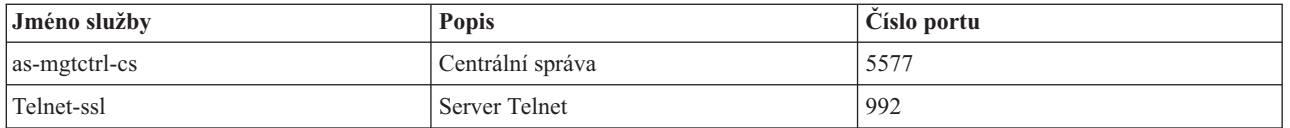

### **Poznámka:** Další informace naleznete v tématu CWBCO1003 v online Uživatelské příručce produktu System i Access for Windows: na kartě obsahu vyberte **Zprávy** → **Zprávy produktu System i Access for**  $Windows \rightarrow CWBCO1003$ ).

#### **Jak zobrazit a modifikovat záznamy v tabulce služeb**

K zobrazení jmen služeb s asociovanými čísly portů použijte příkaz WRKSRVTBLE.

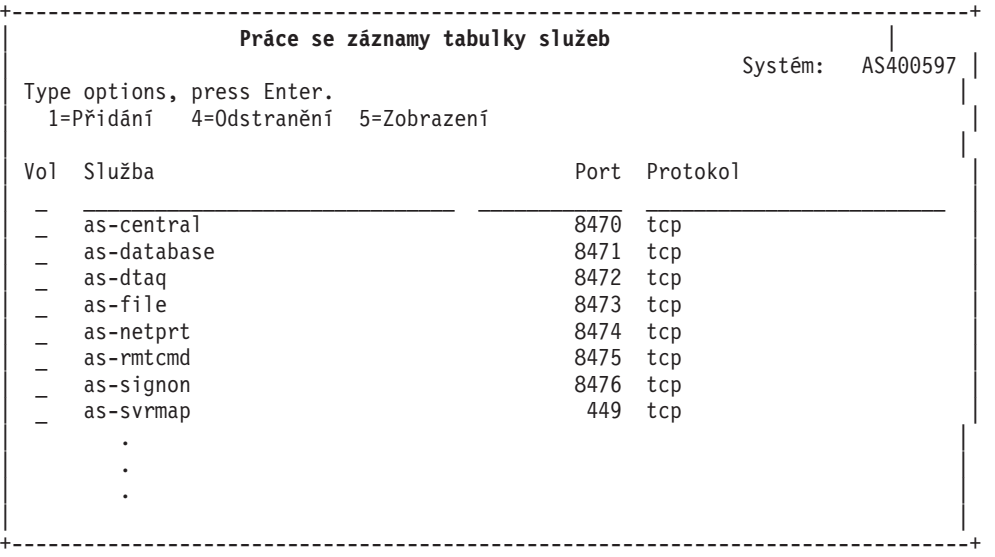

Vyberete-li u kteréhokoli záznamu volbu 5 (Zobrazit), zobrazí se i jména alias. Chcete-li změnit tabulku služeb, aby vyhovovala vaší instalaci, použijte příkazy ADDSRVTBLE a RMVSRVTBLE.

### **Spuštění hostitelských serverů:**

Chcete-li spustit hostitelské servery i5/OS, použijte CL příkaz STRHOSTSVR.

**Poznámka:** Pomocí produktu System i Navigator můžete nakonfigurovat systém tak, že se servery spustí automaticky se spuštěním protokolu TCP (Transmission Control Protocol) příkazem STRTCP. Nově dodávané systémy to již dělají standardně.

Příkaz STRHOSTSVR spustí démony hostitelského serveru a démon mapovače serveru. Rovněž se pokusí spustit předspuštěnou úlohu, která je se serverem asociována.

Každý typ hostitelského serveru má serverový démon. V systému existuje jediný démon mapovače serveru. PC aplikace typu klient se pomocí čísla portu spojí s démonem hostitelského serveru. Tento serverový démon přijímá příchozí požadavky na připojení a směruje je na úlohu serveru, která je má zpracovat.

Použijte vyhledávač CL příkazů, chcete-li zobrazit parametry pro hodnoty příkazu STRHOSTSVR, které jsou uvedeny níže:

### **Typ serveru**

**\*ALL** Spouští všechny démony hostitelského serveru a démon mapovače serveru.

### **\*CENTRAL**

Spouští démon centrálního serveru v subsystému QSYSWRK. Úloha démonu je QZSCSRVSD a asociovaná předspuštěná úloha serveru je QZSCSRVS.

#### **\*DATABASE**

Spouští démon databázového serveru v subsystému QSERVER. Úloha démonu je QZDASRVSD a asociované předspuštěné úlohy jsou QZDASOINIT, QZDASSINIT a QTFPJTCP. Úloha QTFPJTCP je spouštěna v subsystému QSERVER.

### **\*DTAQ**

Spouští démon serveru datových front v subsystému QSYSWRK. Úloha démonu je QZHQSRVD a předspuštěná úloha serveru je QZHQSSRV.

**\*FILE** Spouští démon souborového serveru v subsystému QSERVER. Úloha démonu je QPWFSERVSD a asociované předspuštěné úlohy serveru jsou QPWFSERVSO, QPWFSERVSS a QPWFSERVS2.

### **\*NETPRT**

Spouští démon serveru síťového tisku v subsystému QSYSWRK. Úloha démonu je QNPSERVD a asociované předspuštěné úlohy jsou QNPSERVS a QIWVPPJT. Úloha QIWVPPJT je spouštěna v subsystému QSYSWRK.

#### **\*RMTCMD**

Spouští démon serveru vzdáleného příkazu/volání distribuovaného programu v subsystému QSYSWRK. Úloha démonu je QZRCSRVSD a asociovaná předspuštěná úloha serveru je QZRCSRVS.

#### **\*SIGNON**

Spouští démon serveru přihlášení v subsystému QSYSWRK. Úloha démonu je QZSOSGND a asociovaná předspuštěná úloha serveru je QZSOSIGN.

#### **\*SVRMAP**

Spouští démon mapovače serveru v subsystému QSYSWRK. Úloha démonu je QZSOSMAPD.

**Poznámka:** Je-li úloha démonu spuštěna v adresáři QSYSWRK, asociované předspuštěné úlohy serveru budou spouštěny standardně v adresáři QUSRWRK. Předspuštěné úlohy databázového serveru se navíc standardně spouštějí v subsystému QUSRWRK.

#### **Vyžadovaný protokol**

(Tento volitelný parametr určuje komunikační protokoly, které musí být aktivní, aby mohly být spuštěny démony hostitelského serveru.)

**\*ANY** Komunikační protokol TCP/IP musí být aktivní v okamžiku, kdy je vydán příkaz STRHOSTSVR. Není-li TCP/IP aktivní, zobrazí se diagnostická zpráva PWS3008 a zpráva o přerušení PWS300D a démony hostitelského serveru se nespustí.

#### **\*NONE**

K tomu, aby mohly být spuštěny démony hostitelského serveru, nemusí být v okamžiku, kdy je vydán příkaz STRHOSTSVR, aktivní žádný komunikační protokol. Pro protokoly, které nejsou aktivní, nebudou vydány žádné zprávy.

**\*TCP** Komunikační protokol TCP/IP musí být aktivní v okamžiku, kdy je vydán příkaz STRHOSTSVR. Není-li TCP/IP aktivní, zobrazí se diagnostická zpráva PWS3008 a zpráva o přerušení PWS300D a démony hostitelského serveru se nespustí.

#### **Související informace**

Hledač CL příkazů

#### *Serverové démony:*

Serverový démon umožňuje klientským aplikacím produktu System i Access for Windows používat soketovou komunikaci.

Serverový démon je dávková úloha, která je asociovaná s určitým typem serveru. Pro každý typ serveru (jako je databázový server, server síťového tisku nebo server přihlášení) existuje vždy jeden serverový démon. Pro každý typ serveru existuje jeden i více vztahů mezi serverovým démonem a aktuálními úlohami tohoto serveru. Jednomu serverovému démonu může být přiřazeno mnoho úloh serveru.

Serverový démon umožňuje aplikacím typu klient spouštět komunikace s hostitelským serverem využívajícím podporu soketů tím, že odbavuje a směruje příchozí požadavky na připojení. Jakmile klient zavede komunikaci s danou úlohou serveru, přestane po dobu trvání této úlohy existovat asociace mezi tímto klientem a serverovým démonem.

Při používání úloh serverů nebo souborových serverů musí být subsystémy aktivní. Při dodání jsou všechny úlohy serveru nakonfigurovány pro spuštění v subsystému QUSRWK, ale subsystém, ve kterém se spouští, můžete měnit. Úlohy souborových serverů a úloha démona databázového hostitelského serveru (QZDASRVSD) se spouštějí v subsystému QSERVER.

Úlohy serverového démonu se spouštějí příkazem STRHOSTSVR (Start Host Server). Serverové démony musí být v činnosti, aby klientské aplikace mohly navazovat spojení s hostitelským serverem využívajícím podporu soketů.

Když spouštíte databázového démona nebo démona souborového systému, musí být aktivní subsystém QSERVER. Spouštíte-li démony ostatních serverů, musí být aktivní subsystém QSYSWRK. Aby serverové démony spouštěné v subsystému QSYSWRK mohly používat předspuštěné úlohy, musí být aktivní systém QUSRWRK.

### **Démon mapovače serveru**

Démon mapovače serveru je dávková úloha spouštěná v subsystému QSYSWRK. Slouží aplikacím typu klient ke zjišťování čísla portu asociovaného s určitým serverem.

Tato úloha čeká na známém portu na požadavek klienta na připojení. Známý port pro TCP/IP má číslo 449. Klient pošle jméno požadované služby mapovači serveru. Mapovač serveru z tabulky služeb zjistí číslo portu pro tuto službu. Mapovač serveru vrátí toto číslo portu klientu, ukončí spojení a čeká na další požadavek na připojení. Klient potom toto vrácené číslo portu použije k připojení k danému serverovému démonu.

Démon mapovače serveru se spouští příkazem STRHOSTSVR a ukončuje se příkazem ENDHOSTSVR.

### *Příklad: STRHOSTSVR:*

V tomto tématu naleznete příklady použití příkazu STRHOSTSVR pomocí produktu System i Access for Windows.

#### **Příklad 1: Spuštění všech démonů hostitelského serveru**

STRHOSTSVR(\*ALL)

Tento příkaz spustí všechny serverové démony a démon mapovače serveru, je-li aktivní nejméně jeden komunikační protokol.

#### **Příklad 2: Spuštění specifických démonů serveru**

STRHOSTSVR SERVER(\*CENTRAL \*SVRMAP) RQDPCL(\*NONE)

Tento příkaz spustí démon centrálního serveru a démon mapovače serveru, a to i v případě, že není aktivní žádný komunikační protokol.

#### **Příklad 3: Specifikace požadovaného protokolu**

STRHOSTSVR SERVER(\*ALL) RQDPCL(\*TCP)

Tento příkaz spustí všechny démony hostitelského serveru a démona mapovače serveru na tak dlouho, jak je aktivní protokol TCP/IP.

#### **Ukončení hostitelských serverů:**

Chcete-li ukončit hostitelské servery produktu System i Access for Windows, použijte CL příkaz ENDHOSTSVR.

Tento příkaz ukončí démony hostitelského serveru a démon mapovače serveru. Jestliže některý serverový démon skončí v okamžiku, kdy jsou servery příslušného typu spojeny s některou aplikací typu klient, zůstávají úlohy tohoto serveru aktivní, dokud komunikace serveru s aplikací neskončí, ledaže by byl specifikován parametr ENDACTCNN. Všechny další požadavky klienta na připojení k tomuto serveru jsou odmítány, dokud se serverový démon opět nespustí.

Je-li ukončen démon mapovače serveru, neovlivní to žádné existující připojení klientů k úlohám serveru. Všechny další požadavky klientů na připojení k mapovači serveru jsou odmítány, dokud se mapovač serveru opět nespustí.

Parametr ENDACTCNN lze specifikovat za účelem ukončení aktivních připojení k serverům \*DATABASE a \*FILE. To způsobí, že se serverové úlohy obsluhující tato připojení ukončí. Aktivní připojení lze ukončit, je-li ukončena rovněž příslušná démonová úloha. Jestliže specifikujete klíčové slovo \*DATABASE, úlohy QZDASOINIT a QZDASSINIT s aktivními připojeními se ukončí. Je-li specifikováno klíčové slovo \*FILE, úlohy QPWFSERVSO a QPWFSERVSS s aktivními připojeními se ukončí.

Hodnoty příkazu ENDHOSTSVR:

#### **Typ serveru**

**\*ALL** Ukončí všechny serverové démony a démon mapovače serveru, jsou-li aktivní. Při použití této hodnoty systém nepovoluje žádné další zvláštní hodnoty.

#### **\*CENTRAL**

Ukončí démon centrálního serveru v subsystému QSYSWRK.

#### **\*DATABASE**

Ukončí démon databázového serveru v subsystému QSERVER.

### **\*DTAQ**

Ukončí démon serveru datových front v subsystému QSYSWRK.

**\*FILE** Ukončí démon souborového serveru v subsystému QSERVER.

#### **\*NETPRT**

Ukončí démon serveru síťového tisku v subsystému QSYSWRK.

#### **\*RMTCMD**

Ukončí démon serveru vzdáleného příkazu/volání distribuovaného programu v subsystému QSYSWRK.

#### **\*SIGNON**

Ukončí démon serveru přihlášení v subsystému QSYSWRK.

#### **\*SVRMAP**

Ukončí démon mapovače serveru v subsystému QSYSWRK.

### **Ukončit aktivní připojení**

(Tento volitelný parametr uvádí, zda budou ukončena aktivní připojení pro specifikované servery.)

#### *Jediné hodnoty:*

#### **\*NONE**

Neukončí se žádná aktivní připojení.

#### *Jiné hodnoty:*

**Poznámka:** Pokusíte-li se příkazem ENDHOSTSVR ukončit démon, který není aktivní, obdržíte diagnostickou zprávu. K ukončení všech aktivních démonů použijte příkaz ENDHOSTSVR SERVER(\*ALL). U příkazu s hodnotou \*ALL se diagnostická zpráva nezobrazí.

### <span id="page-49-0"></span>**\*DATABASE**

Aktivní připojení obsluhovaná serverovými úlohami QZDASOINIT a QZDASSINIT se ukončí. Serverové úlohy obsluhující tato připojení se rovněž ukončí.

**\*FILE** Aktivní připojení obsluhovaná serverovými úlohami QPWFSERVSO a QPWFSERVSS se ukončí. Serverové úlohy obsluhující tato připojení se rovněž ukončí.

Toto jsou některé příklady příkazu ENDHOSTSVR.

*Příklad: ENDHOSTSVR:*

Toto jsou příklady použití příkazu ENDHOSTSVR.

#### **Příklad 1: Ukončení všech démonů hostitelského serveru**

ENDHOSTSVR SERVER(\*ALL)

Tento příkaz ukončí všechny serverové démony a démon mapovače serveru.

#### **Příklad 2: Ukončení specifických démonů serveru**

ENDHOSTSVR SERVER(\*CENTRAL \*SVRMAP)

Ukončí démon centrálního serveru a démon mapovače serveru.

#### **Příklad 3: Ukončení specifických démonů serveru a aktivních připojení**

ENDHOSTSVR SERVER(\*CENTRAL \*DATABASE) ENDACTCNN(\*DATABASE)

Tento příkaz ukončí démona centrálního serveru v subsystému QSYSWRK a démona databázového serveru v subsystému QSERVER. Navíc se ukončí aktivní připojení k serveru \*DATABASE a serverové úlohy QZDASOINIT a QZDASSINIT, které tato připojení obsluhují.

# **Subsystémy systému System i**

Systémem nabízené subsystémy i5/OS jsou používány k řízení úloh a funkcí.

Popis subsystému definuje, jakým způsobem, kde a jaké množství práce do subsystému vstupuje a pomocí jakých prostředků systém tuto práci vykonává.

Automaticky spouštěné úlohy provádějí jednorázovou inicializaci nebo vykonávají opakující se práce, které se vztahují k určitému subsystému. Automaticky spouštěné úlohy spojené s určitým subsystémem se automaticky spouštějí vždy při spuštění tohoto subsystému.

### **Související pojmy**

["Identifikace](#page-63-0) a zobrazení serverových úloh systému System i" na stránce 58 Existují různé způsoby identifikace a zobrazení serverových úloh.

"Použití znakově [orientovaného](#page-64-0) rozhraní k zobrazení úlohy serveru" na stránce 59 Zobrazení a práce s úlohami serveru.

#### **Subsystémy používané pro serverové úlohy:**

Úlohy serveru jsou konfigurovány tak, aby mohly běžet na různých subsystémech podle toho, jakou mají funkci.

Zde jsou uvedeny subsystémy, které jsou používány úlohami serveru.

### **QSYSWRK**

Všechny úlohy démonů (s výjimkou úlohy démonu souborového serveru a úlohy démonu databázového serveru) se spouštějí v tomto subsystému. Úlohy démonů souborového a databázového serveru se spouštějí v subsystému QSERVER.

### **QUSRWRK**

V tomto subsystému se spouštějí úlohy těchto serverů:

- Síťový tisk.
- Vzdálený příkaz a volání programu.
- Centrální.
- Datová fronta.
- · Přihlášení.
- · Databáze.

### **QSERVER**

Úloha démonu souborového serveru, s ní spojené úlohy předspuštěného serveru a úloha démonu databázového serveru se spouštějí v tomto subsystému.

Není-li tento subsystém v činnosti, požadavky na navázání spojení se souborovým nebo databázovým serverem budou odmítnuty.

#### **Automaticky spouštěný subsystém**

Subsystém QSYSWRK se spouští automaticky při IPL, bez ohledu na to, jaká hodnota je uvedena pro řídicí subsystém.

Používáte-li standardní spouštěcí program, který je dodáván se systémem, subsystémy QSERVER a QUSRWRK se spouštějí automaticky při IPL. Spouštěcí program systému je definován systémovou hodnotou QSTRUPPGM a předvolená hodnota je QSTRUP QSYS.

Chcete-li změnit způsob spouštění systému, můžete změnit systémovou hodnotu QSTRUPPGM tak, aby volala váš vlastní program. Dodávaný program QSTRUP v QSYS můžete použít jako podklad pro vytvoření vlastního spouštěcího programu.

**Poznámka:** Používáte-li databázový nebo souborový server a změníte spouštění systému, musíte zajistit, aby nový spouštěcí program spouštěl subsystém QSERVER.

Počínaje verzí V5R1 systém automaticky spouští TCP/IP, aniž by bylo nutné měnit spouštěcí program systému. Hostitelské servery se spouštějí automaticky se spuštěním TCP/IP. Spuštěním TCP/IP je zajištěno, že se subsystémy QUSRWRK a QSERVER spustí dříve než hostitelské servery. Jestliže omylem nainstalujete verzi V5R1 (nebo vyšší) do systému starší verze a spouštěcí program používaný systémem byl změněn tak, aby spouštěl TCP/IP, pak systém automaticky spustí TCP/IP a pokus spouštěcího programu selže. Atributem IPL STRTCP můžete vynutit, aby se TCP/IP nespouštěl automaticky při IPL. Doporučujeme ponechat tuto hodnotu tak, jak je nastavena od výrobce, tzn. \*YES, (spouštět TCP/IP), nicméně tato volba je zde v případě potřeby k dispozici.

#### **Použití automaticky spouštěných úloh:**

Automaticky spuštěné úlohy jsou přidruženy k hostitelským serverům systému System i.

Subsystém QSERVER má definovánu automaticky spouštěnou úlohu pro úlohy souborového a databázového serveru. Jestliže tato úloha není spuštěna, tyto servery se nemohou spustit. Subsystém neskončí, když úloha zmizí. Vyskytne-li se u této úlohy problém, měli byste subsystém QSERVER ukončit a znovu spustit.

Subsystém QSYSWRK má definovánu automaticky spouštěnou úlohu pro všechny optimalizované servery. Tato úloha monitoruje události posílané v případě vydání příkazu STRTCP. Tak mohou úlohy serverového démonu dynamicky určovat, kdy byl protokol TCP/IP uveden v činnost. Úlohy démonu potom začnou naslouchat na příslušných portech. Jestliže předspuštěná úloha není aktivní a TCP/IP je spuštěný, když jsou hostitelské servery aktivní, je třeba vydat příkazy v níže uvedeném pořadí za účelem zahájení používání TCP/IP:

- 1. ENDHOSTSVR \*ALL
- 2. STRHOSTSVR \*ALL

Jméno automaticky spouštěné úlohy je QZBSEVTM. Není-li tato úloha aktivní, lze ji spustit pomocí příkazu:

QSYS/SBMJOB CMD(QSYS/CALL PGM(QSYS/QZBSEVTM)) JOB(QZBSEVTM) JOBD(QSYS/QZBSEJBD) PRTDEV(\*USRPRF) OUTQ(\*USRPRF) USER(QUSER) PRTTXT(\*SYSVAL) SYSLIBL(\*SYSVAL) CURLIB(\*CRTDFT) INLLIBL(\*JOBD) SRTSEQ (\*SYSVAL) LANGID(\*SYSVAL) CNTRYID(\*SYSVAL) CCSID(\*SYSVAL)

**Poznámka:** V jednom okamžiku může být v provozu pouze jedna instance úlohy QZBSEVTM.

#### **Použití předspuštěných úloh:**

Předspuštěná úloha je dávková úloha, která se spouští předtím, než program vzdáleného systému zahájí komunikaci s daným hostitelským serverem systému System i.

Předspuštěné úlohy podle záznamů předspuštěných úloh v popisu subsystému určují, který program, třídu a společnou paměťovou oblast mají použít při spouštění úloh. V záznamu předspuštěné úlohy musíte zadat atributy, které systém použije k vytvoření a správě společné oblasti předspuštěných úloh.

Předspuštěné úlohy zvyšují výkonnost při navazování spojení se serverem. Záznamy o předspuštěných úlohách jsou definovány v rámci subsystému. Předspuštěné úlohy se uvádějí v činnost při spuštění daného subsystému nebo mohou být řízeny příkazy STRPJ (Start Prestart Job) a ENDPJ (End Prestart Job).

Systémové informace, které se vztahují k předspuštěným úlohám (např. DSPACTPJ), používají termín 'požadavek na spuštění programu' výhradně k označení požadavků na spuštění předspuštěných úloh, i když tyto informace mohou náležet předspuštěné úloze, která byla spuštěna jako výsledek požadavku na připojení soketů.

#### **Poznámky:**

- v Předspuštěné úlohy mohou být použity opakovaně, ale u úlohy, která již byla použita a následně vrácena do společné oblasti, se neprovede automatické vyčištění. Počet, kolikrát se může předspuštěná úloha použít, je dán hodnotou maximálního počtu použití (MAXUSE) v CL příkazech ADDPJE nebo CHGPJE. To znamená, že prostředky, které použije jeden uživatel předspuštěné úlohy, musí být před ukončením jejího použití vyčištěny. Jinak si tyto prostředky zachovají stejný stav i při opakovaném použití předspuštěné úlohy dalším uživatelem. Například soubor, který byl jedním uživatelem předspuštěné úlohy otevřen a neuzavřen, zůstává otevřený a přístupný i dalšímu uživateli téže předspuštěné úlohy.
- v Některé úlohy serveru se standardně spouštějí v subsystému QUSRWRK nebo QSERVER. Můžete nakonfigurovat některé z těchto serverů nebo všechny tak, aby se spouštěly v subsystému podle vaší volby.
	- 1. Poklepejte na **System i Navigator**  $\rightarrow$  **Sit**  $\rightarrow$  **Servery**  $\rightarrow$  **System i Access**.
	- 2. Pravým tlačítkem myši klepněte na server, pro který chcete konfigurovat subsystémy a vyberte **Vlastnosti**.
	- 3. Nakonfigurujte server pomocí stránky Subsystémy.
	- Přesouváte-li úlohy z předvoleného subsystému, musíte:
	- 1. Vytvořit svůj vlastní popis subsystému.
	- 2. Pomocí příkazu ADDPJE můžete přidat vlastní záznamy předspuštěných úloh. Nastavte parametr STRJOBS na \*YES.

Pokud tak neučiníte, budou se vaše úlohy spouštět v předvoleném subsystému.

Všechny hostitelské servery s podporou předspuštěných úloh pro rozhraní komunikací soketů.

Jsou to:

Server síťového tisku Server vzdáleného příkazu/volání distribuovaného programu Centrální server Databázový server Zabezpečený databázový server Souborový server Zabezpečený souborový server Server datových front Server přihlášení (specifický pro servery s podporou soketů).

V následujícím seznamu jsou vyjmenovány atributy záznamů předspuštěných úloh s uvedením výchozích hodnot, které jsou konfigurovány pro hostitelské servery s podporou komunikací soketů.

### **Popis subsystému**

Subsystém, který obsahuje záznamy předspuštěných úloh.

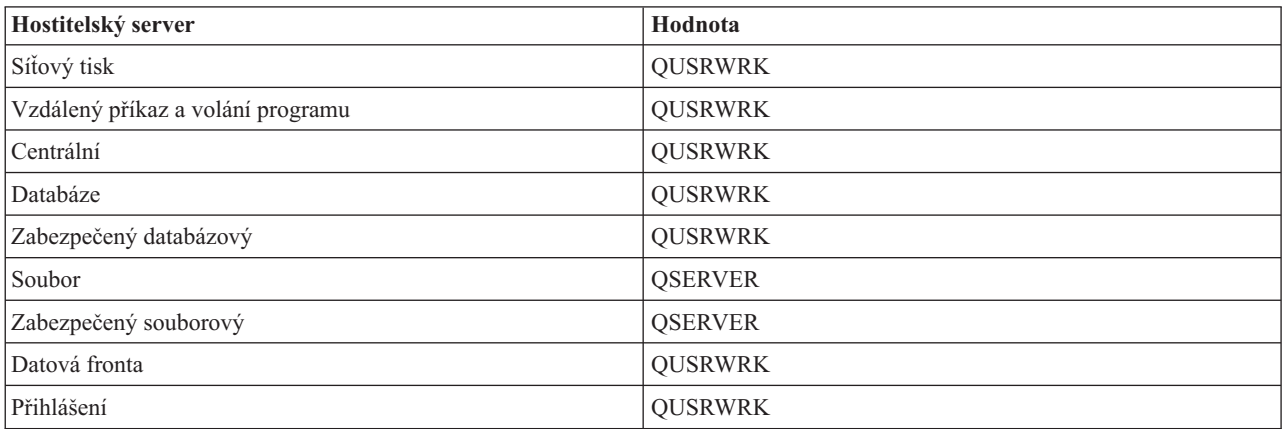

#### **Jméno/knihovna programu**

Program, který je volán při spuštění předspuštěné úlohy.

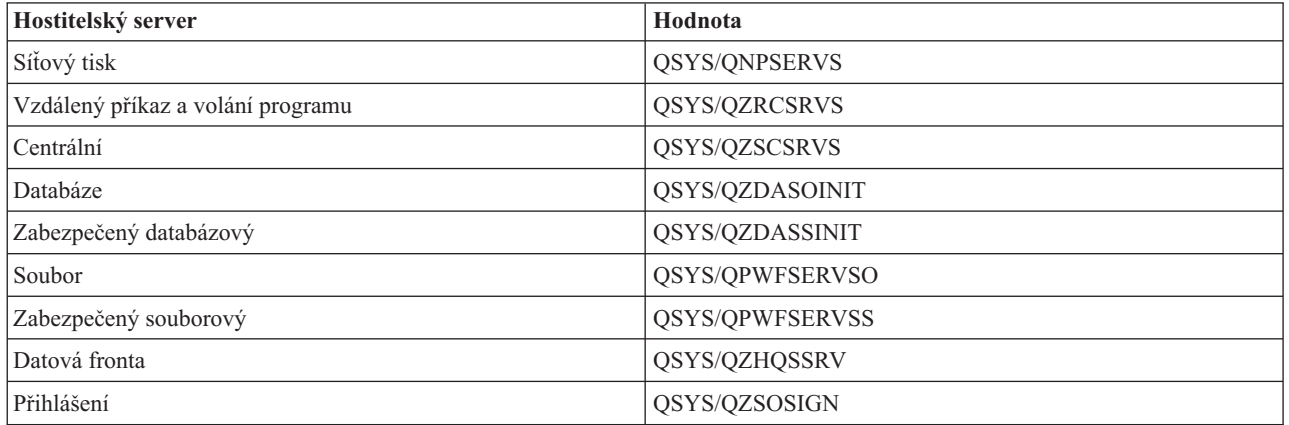

### **Uživatelský profil**

Uživatelský profil, pod kterým je úloha spuštěna. Je zde popsáno, co úloha uvádí jako uživatelský profil. Při přijetí požadavku klienta na spuštění serveru se předspuštěná úloha přepne na uživatelský profil z přijatého požadavku.

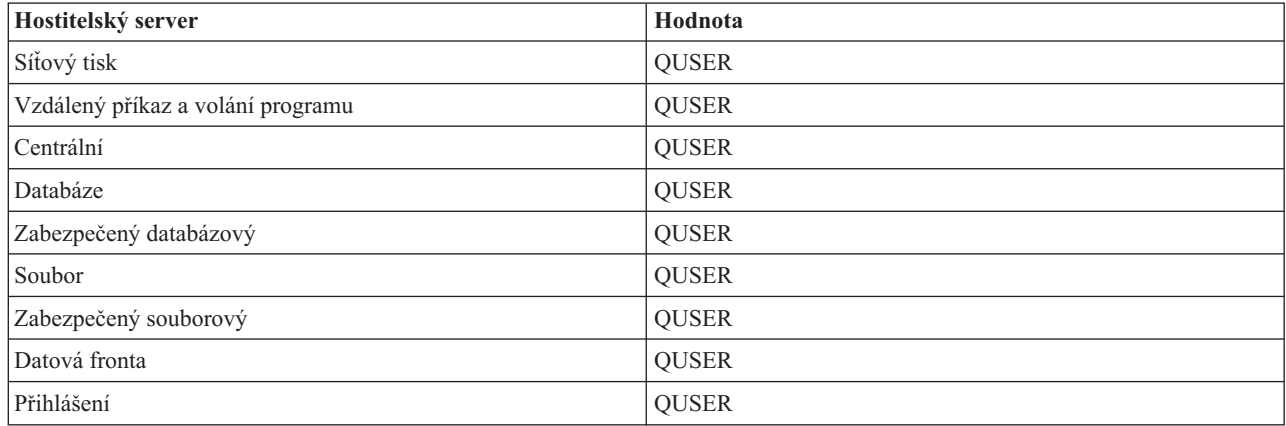

### **Jméno úlohy**

Jméno úlohy, když je spuštěna.

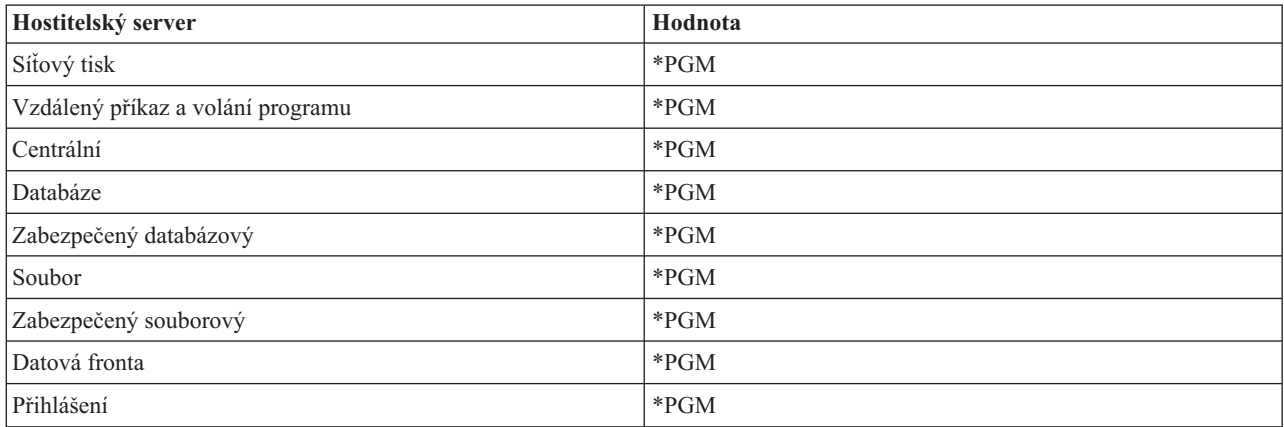

### **Popis úlohy**

Popis úlohy, který použije předspuštěná úloha. Pamatujte si, že je-li zadáno \*USRPRF, použije se popis úlohy pro profil, pod kterým se tato úloha spouští. To znamená, že se použije popis úlohy profilu QUSER. Použijí se i některé atributy z popisu úlohy uživatele, který vydal požadavek. Například tiskárna a výstupní fronta jsou převzaty z popisu úlohy žádajícího uživatele.

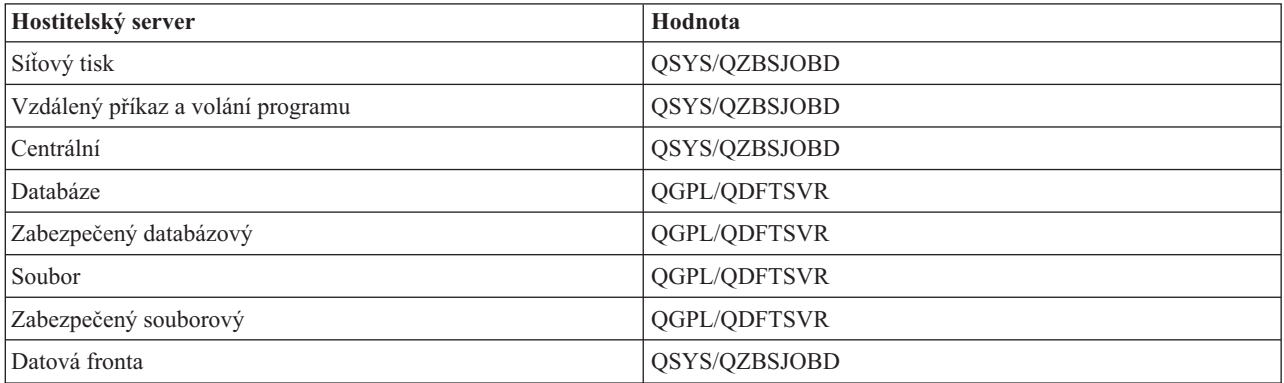

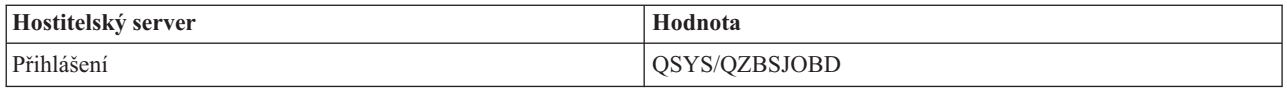

### **Spouštění úloh**

Určuje, zda se předspuštěné úlohy budou spouštět automaticky při spuštění daného subsystému. V záznamech předspuštěných úloh je spouštění úloh standardně nastaveno na \*YES, aby bylo zaručeno, že úlohy serveru budou dostupné. Příkaz STRHOSTSVR spouští každou předspuštěnou úlohu jako součást vlastního zpracování.

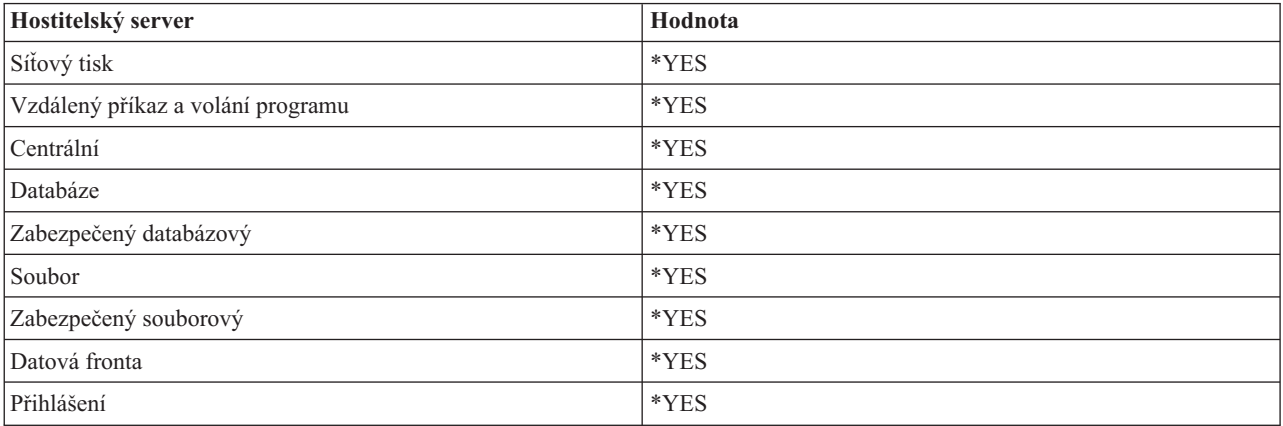

### **Výchozí počet úloh**

Počet úloh, které se spustí při spuštění daného subsystému. Tuto hodnotu můžete upravit tak, aby vyhovovala vašemu prostředí a potřebám.

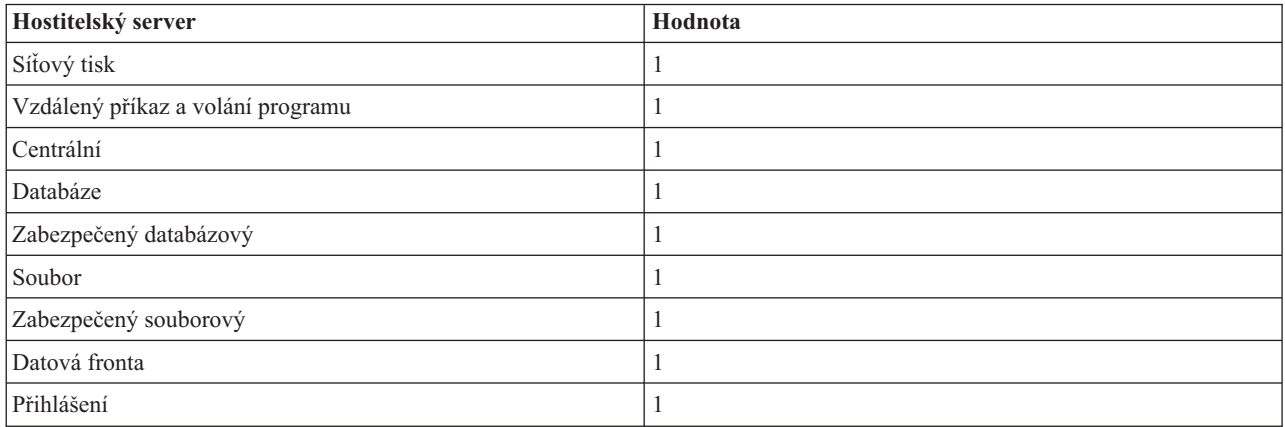

### **Práh**

Minimální počet dostupných předspuštěných úloh v záznamu předspuštěných úloh. Je-li dosaženo prahu, automaticky se spustí dodatečné předspuštěné úlohy. Práh slouží k udržení určitého počtu úloh ve společné oblasti.

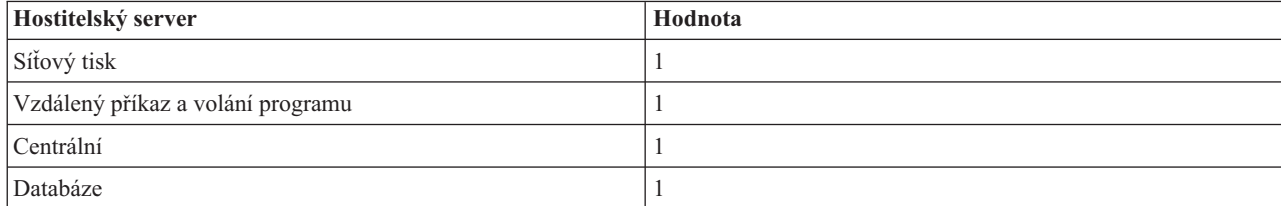

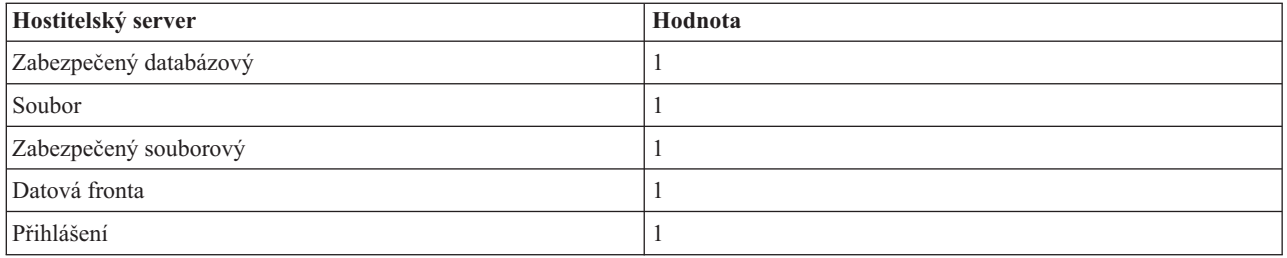

### **Dodatečný počet úloh**

Počet úloh, které se dodatečně spustí, když je dosaženo prahu.

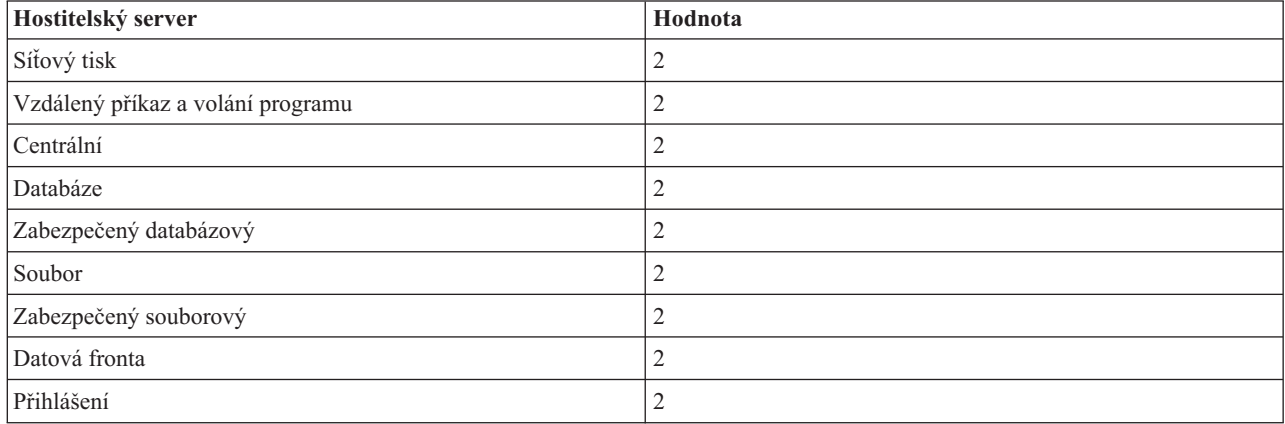

### **Maximální počet úloh**

Maximální počet předspuštěných úloh, které mohou být u tohoto záznamu aktivní.

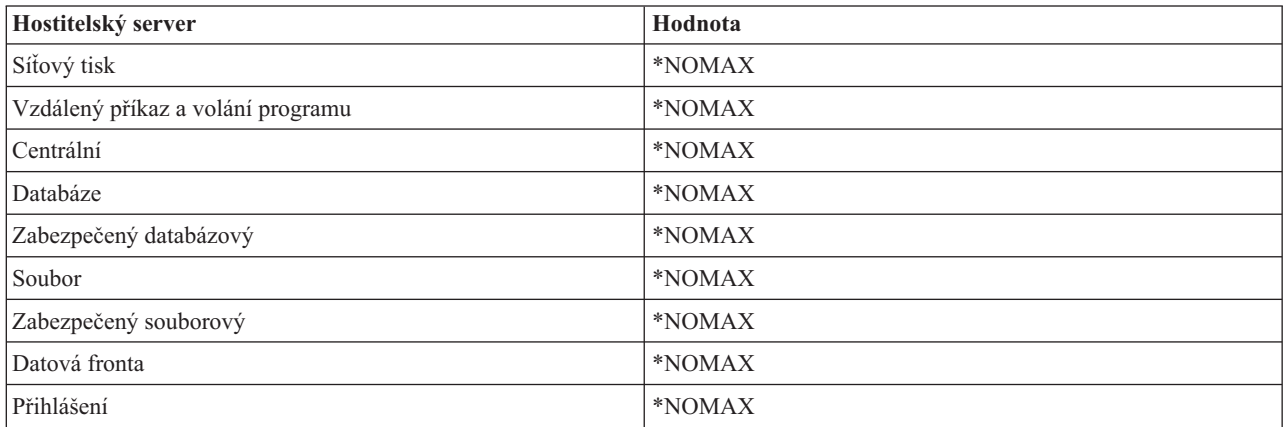

### **Maximální počet použití**

Maximální počet použití dané úlohy. Hodnota 200 značí, že předspuštěná úloha bude ukončena po zpracování 200 požadavků na spuštění serveru.

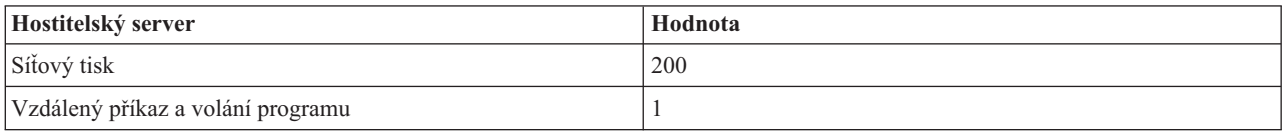

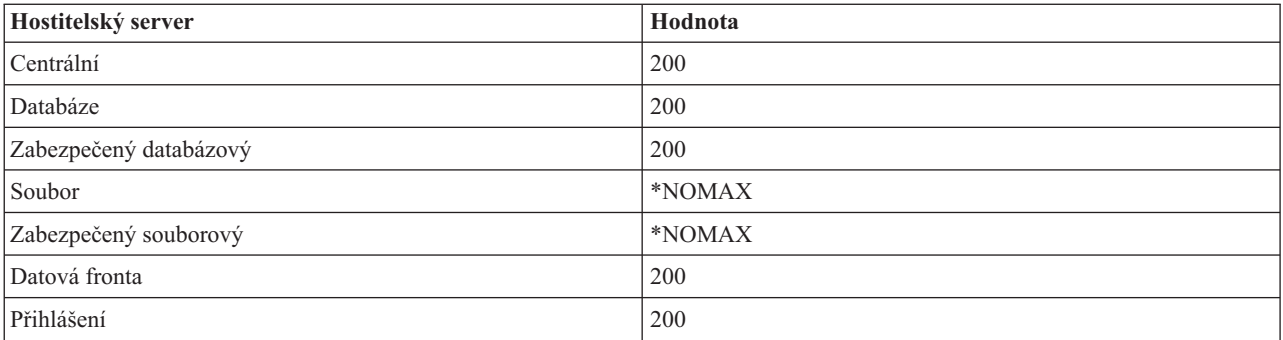

### **Čekání na úlohu**

Způsobí, že v případě dosažení maximálního počtu úloh bude požadavek klienta čekat, až bude další úloha k dispozici.

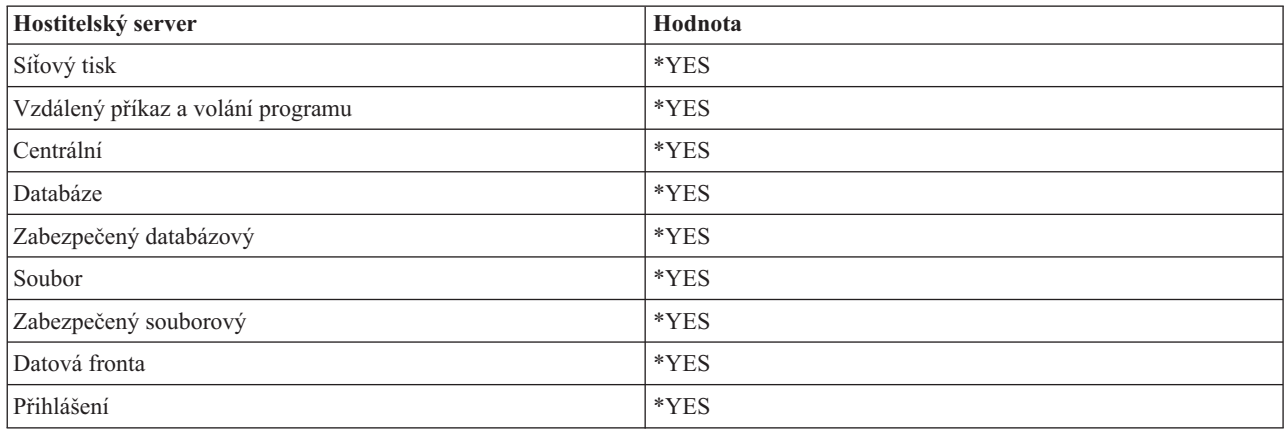

## **Identifikátor společné oblasti**

Identifikátor společné oblasti, ve které se tato předspuštěná úloha spouští.

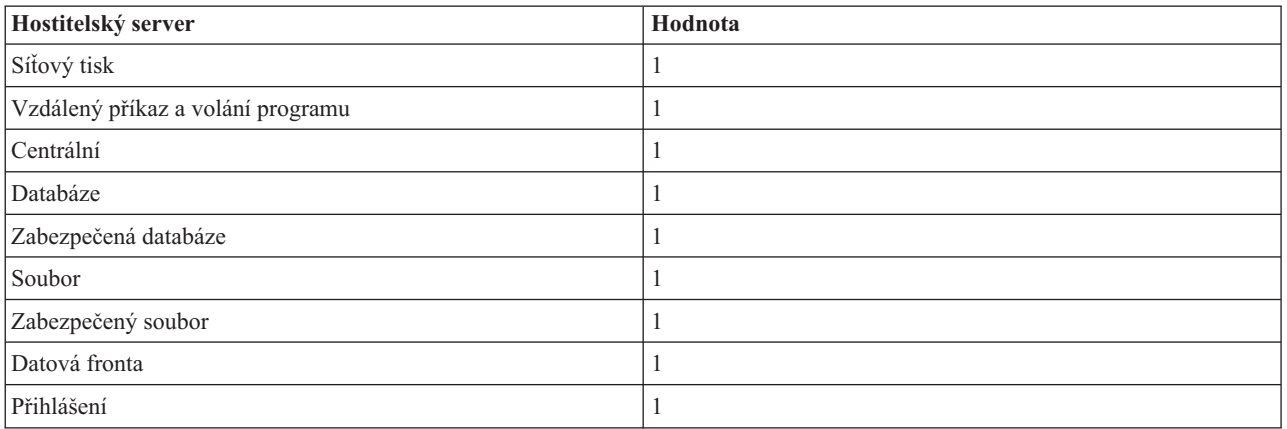

## **Třída**

Jméno a knihovna třídy, pod kterou se předspuštěná úloha spouští.

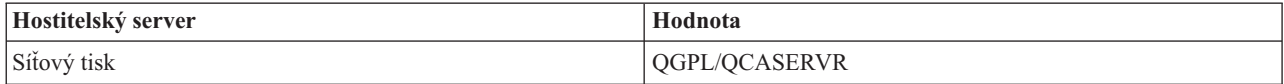

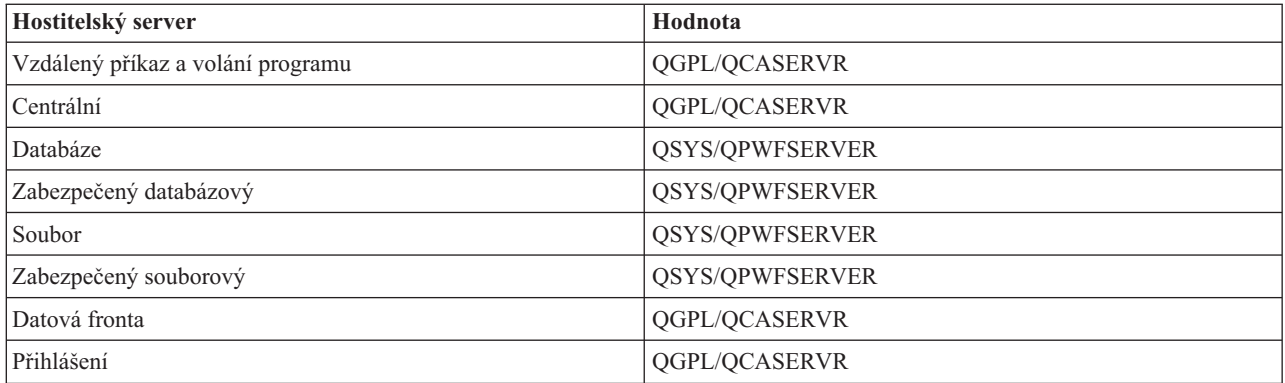

Je-li hodnota spouštění úloh pro záznam předspuštěné úlohy nastavena na \*YES a ostatní hodnoty mají svá původní nastavení, pak se u každého záznamu předspuštěné úlohy provedou tyto akce:

- v Při spuštění subsystému se spustí jedna předspuštěná úloha pro každý server.
- v Při zpracování prvního požadavku klienta na připojení k určitému serveru se použije výchozí úloha a práh je překročen.
- v Spustí se dodatečné úlohy pro tento server podle toho, jaký počet je definován v záznamu předspuštěné úlohy.
- Tento počet dostupných úloh je vždy nejméně jedna.
- v Subsystém pravidelně kontroluje počet předspuštěných úloh a ukončuje nadbytečné úlohy. Subsystém vždy ponechá alespoň jeden počet specifikovaný v parametru výchozích úloh.

#### **Monitorování předspuštěných úloh**

K monitorování předspuštěných úloh slouží příkaz DSPACTPJ (Zobrazení aktivních předspuštěných úloh). Chcete-li například monitorovat předspuštěné úlohy serveru přihlášení, musíte vědět, v kterém subsystému se tyto předspuštěné úlohy nacházejí (QUSRWRK nebo uživatelsky definovaný subsystém) a o který program se jedná (např. QZSOSIGN).

Příkaz DSPACTPJ zobrazí tyto informace:

```
+--------------------------------------------------------------------------------+
           Zobrazení aktivních předspuštěných úloh AS400597
                   | 26/02/01 02:44:17 |
|Podsystém . . . . . : QUSRWRK Datum znovunastavení : 24/02/01 |
\lvertProgram . . . . . : QZSOSIGN Doba resetování . . . . : 16:54:50 \lvert| Library . . . . . : QSYS Elapsed time ???. . . . : 0023:12:21 |
| |
 Předspuštěné úlohy:
  Aktuální počet . . . . . . . . . . . . . . . . : 10
  Průměrný počet . . . . . . . . . . . . . . . . : 8.5
  Max. počet . . . . . . . . . . . . . . . . . 25
| |
 Používané předspuštěné úlohy:
  Aktuální počet . . . . . . . . . . . . . . . . : 5
  Průměrný počet . . . . . . . . . . . . . . . . : 4.3
  Max. počet . . . . . . . . . . . . . . . . . 25
| |
| |
| More... |
| |
| |
                 +--------------------------------------------------------------------------------+
+--------------------------------------------------------------------------------+
| 26/02/01 02:44:17 |
|Podsystém . . . . . : QUSRWRK Datum znovunastavení : 24/02/01 |
\lvertProgram . . . . . . : QZSOSIGN Doba resetování . . . . : 16:54:50 \lvert| Library . . . . . : QSYS Elapsed time ???. . . . : 0023:12:21 |
| |
```

```
| |
| |
 Požadavky na spuštění programu:
  Aktuální počet čekajících . . . . . . . . . . . : 0
  Průměrný počet čekajících . . . . . . . . . . . : . 2
  Max. počet čekajících . . . . . . . . . . . . 4
  Průměrná ček. doba . . . . . . . . . . . . . . : 00:00:20.0
  Počet přijatých . . . . . . . . . . . . . . . : 0
  Počet odmítnutých . . . . . . . . . . . . . . :
| |
| |
| |
| Bottom | Bottom | Bottom | Bottom | Bottom | Bottom | Bottom | Bottom | Bottom | Bottom | Bottom | Bottom | Bottom | Bottom | Bottom | Bottom | Bottom | Bottom | Bottom | Bottom | Bottom | Bottom | Bottom | Bottom | Bott
Pokračujte stiskem Enter. |
| |
|F3=Konec F5=Obnova F12=Zrušení F13=Znovunastavení statistiky |
| |
+--------------------------------------------------------------------------------+
```
### **Řízení předspuštěných úloh**

Stisknutím klávesy **F5** na obrazovce Zobrazení aktivních předspuštěných úloh můžete aktualizovat zobrazené informace o aktivní předspuštěné úloze. Z údajů o požadavcích na spuštění programu můžete odhadnout, zda je třeba změnit nastavený počet dostupných úloh. Jestliže tyto údaje ukazují, že požadavky na spuštění programu čekají na dostupnou předspuštěnou úlohu, můžete počet předspuštěných úloh změnit příkazem CHGPJE (Změna záznamu předspuštěné úlohy).

Jestliže požadavky na spuštění programu nejsou vyřizovány rychle, můžete provést některou kombinaci těchto akcí:

- Zvýšit práh.
- Zvýšit hodnotu parametru pro výchozí počet úloh (INLJOBS).
- v Zvýšit hodnotu parametru pro dodatečný počet úloh (ADLJOBS).

Účelem je zajistit, aby pro každý požadavek byla k dispozici předspuštěná úloha.

### **Odstranění záznamů předspuštěných úloh**

Rozhodnete-li se nepoužívat na serverech funkci předspuštěných úloh, proveďte tyto kroky:

1. Ukončete předspuštěné úlohy příkazem ENDPJ (Ukončení předspuštěné úlohy).

Předspuštěné úlohy ukončené příkazem ENDPJ se opět spustí při příštím spuštění daného subsystému, jestliže je v záznamu předspuštěné úlohy nastavena hodnota spouštění úloh na \*YES, nebo když je vydán příkaz STRHOSTSVR pro daný typ serveru. Jestliže pouze ukončíte předspuštěnou úlohu a neprovedete tento krok, všechny požadavky na spuštění daného serveru budou odmítnuty.

2. Z popisu subsystému odstraňte záznamy předspuštěných úloh příkazem RMVPJE (Odstranění záznamu předspuštěné úlohy).

Při použití příkazu RMVPJE se záznamy předspuštěných úloh z popisu subsystému trvale odstraní. Když je tento záznam odstraněn, jsou nové požadavky na server úspěšné.

### **Použití směrovacích záznamů**

Když je úloha démonu směrována na některý subsystém, použije tato úloha směrovací záznamy uvedené v popisu subsystému. Směrovací záznamy pro úlohy démonů hostitelských serverů se přidávají do popisu subsystému při vydání příkazu STRHOSTSVR. Tyto úlohy se spouštějí pod uživatelským profilem QUSER. Pro úlohy démonů předávané subsystému QSYSWRK se použije fronta úloh QSYSNOMAX. Pro úlohy démonů předávané subsystému QSERVER se použije fronta úloh QPWFSERVER.

Charakteristika úloh serveru je převzata z příslušného záznamu předspuštěné úlohy. Nepoužíváte-li na serverech předspuštěné úlohy, pak se úlohy serveru spouštějí s charakteristikami příslušných úloh démonu.

Zde jsou uvedeny výchozí konfigurace subsystémů dodávaných od IBM pro každou z úloh serverového démonu.

### **Démon serveru síťového tisku**

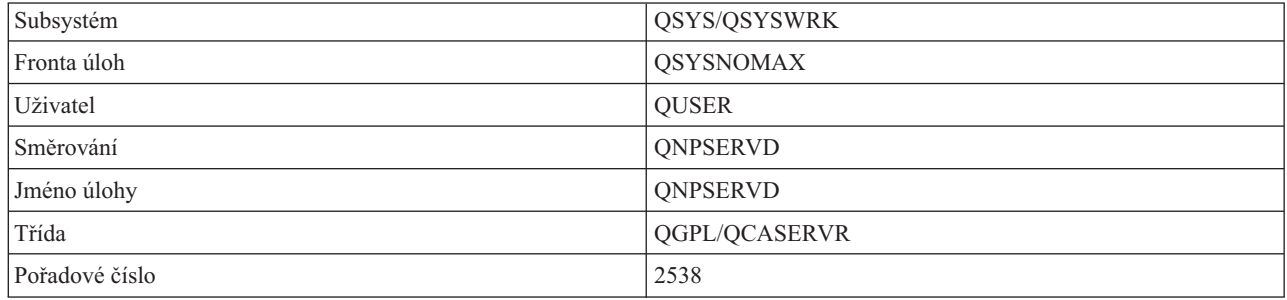

### **Démon serveru vzdáleného příkazu/volání programu**

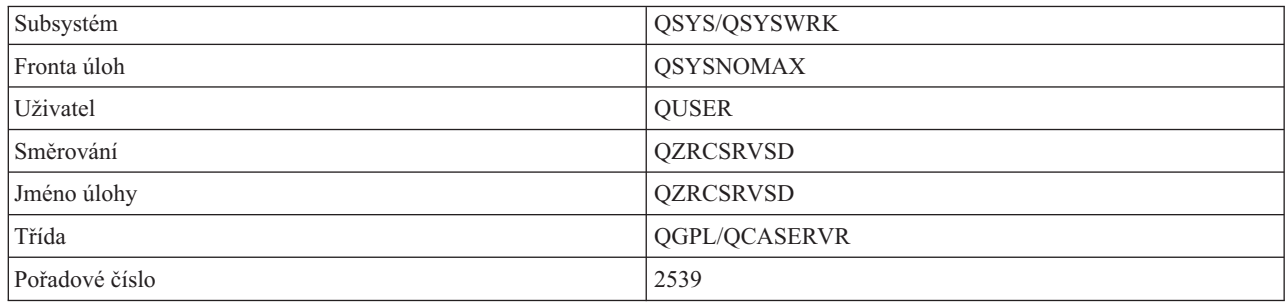

## **Démon centrálního serveru**

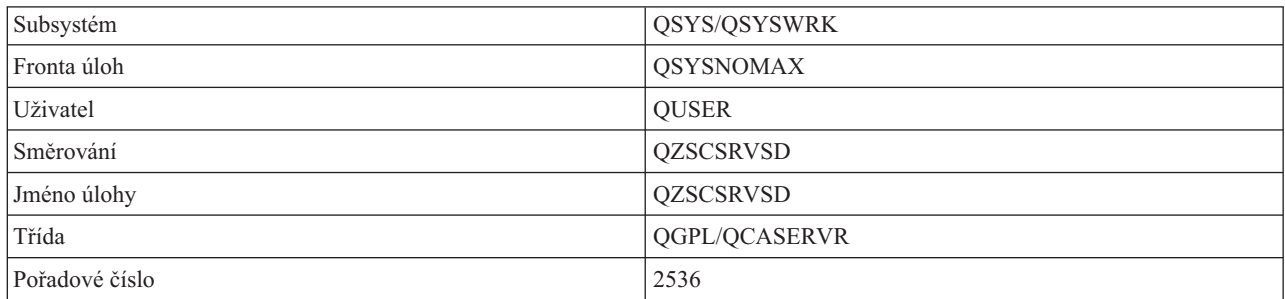

### **Démon databázového serveru**

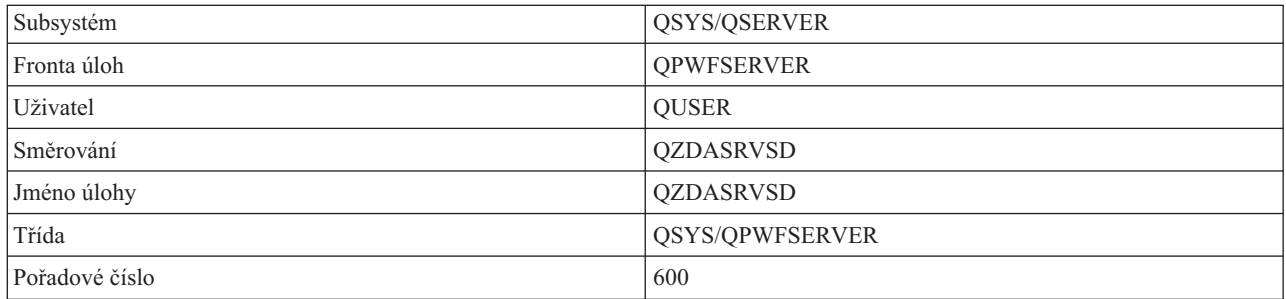

### **Démon souborového serveru**

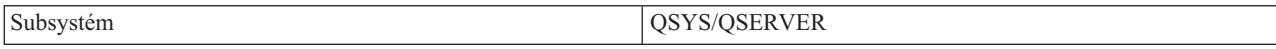

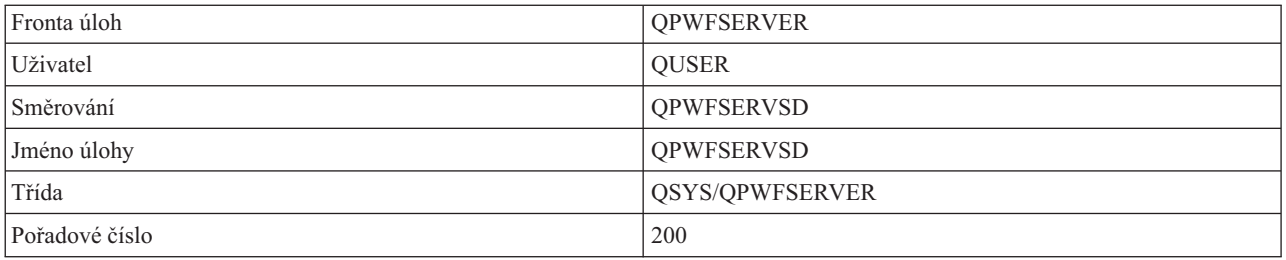

### **Démon serveru datových front**

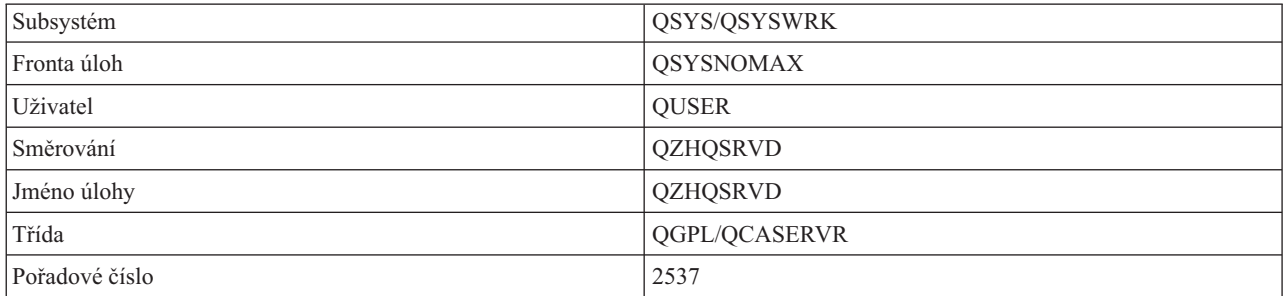

### **Démon serveru přihlášení**

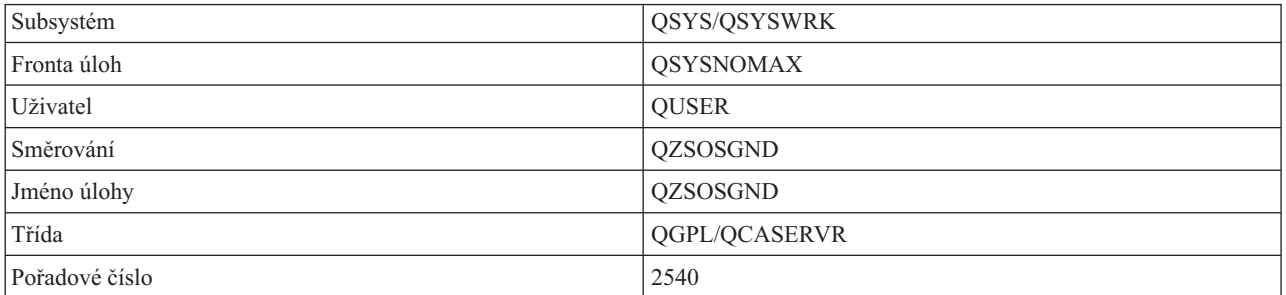

### **Démon mapovače serveru**

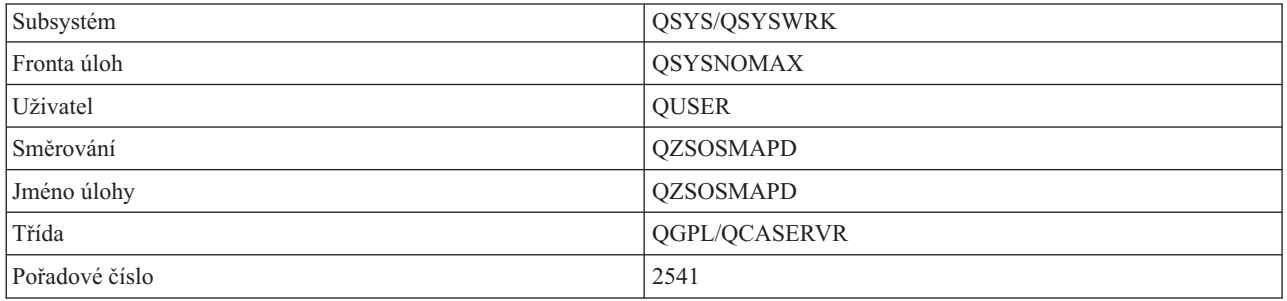

# **Systémové hodnoty systému System i**

Dozvíte se o systémových hodnotách, které jsou důležité v prostředích klient/server.

Systémová hodnota obsahuje řídící informaci, která obsluhuje určité části systému. Uživatel si může změnou systémových hodnot definovat pracovní prostředí. Příklady systémových hodnot jsou systémové datum a seznam knihoven.

Existuje mnoho systémových hodnot. V prostředí klient/server se používají tyto hodnoty:

### **QAUDCTL**

Řízení monitorování. Tato systémová hodnota obsahuje přepínače vypnuto/zapnuto pro monitorování na úrovni objektu a uživatele. Změny této systémové hodnoty se projeví okamžitě.

### **QAUDENDACN**

Akce při chybě žurnálu monitorování. Tato systémová hodnota specifikuje, jakou akci systém provede, vyskytne-li se chyba v okamžiku, kdy žurnál monitorování zabezpečení operačního systému posílá záznam. Změny této systémové hodnoty se projeví okamžitě.

#### **QAUDFRCLVL**

Vynucení u žurnálu monitorování. Tato systémová hodnota udává počet záznamů žurnálu monitorování, které lze zapsat do žurnálu monitorování zabezpečení, než bude vynuceno odsunutí dat do pomocné paměti. Změny této systémové hodnoty se projeví okamžitě.

#### **QAUDLVL**

Úroveň monitorování zabezpečení. Změny této systémové hodnoty se projeví okamžitě u všech úloh spuštěných v systému.

### **QAUTOVRT**

Určuje, zda má systém automaticky vytvářet virtuální zařízení. Používá se u terminálů s přímým průchodem a relací Telnet.

#### **QCCSID**

Identifikátor kódu znakové sady, který určuje:

- v specifickou sadu identifikátorů kódovacího schématu
- identifikátory znakové sady
- identifikátory kódové stránky
- v další informace týkající se kódů, které jednoznačně identifikují reprezentaci kódovaných grafických znaků.

Tato hodnota závisí na tom, který jazyk je v systému nainstalován. Určuje, zda je třeba data konvertovat, než se předají uživateli. Předvolená hodnota je 65535, což znamená, že se konverze dat neprovede.

#### **QCTLSBSD**

Popis řídicího subsystému.

#### **QDSPSGNINF**

Určuje, zda se zobrazuje informativní přihlašovací obrazovka po přihlášení pomocí funkcí emulace 5250 (funkce pracovní stanice, PC5250).

#### **QLANGID**

Identifikátor předvoleného jazyka v systému. Určuje předvolený CCSID pro uživatelskou úlohu, má-li úloha CCSID 65535. Klienty a servery pomocí této hodnoty předvoleného CCSID úlohy určují správnou konverzi dat, která se vyměňují mezi klientem a serverem.

#### **QLMTSECOFR**

Určuje, zda uživatel se zvláštním oprávněním pro všechny objekty (\*ALLOBJ) nebo služby (\*SERVICE) může použít určité zařízení. Je-li tato hodnota nastavena na 1, všichni uživatelé se zvláštním oprávněním \*ALLOBJ nebo \*SERVICE musí mít k použití tohoto zařízení specifické oprávnění \*CHANGE.

To se týká virtuálních zařízení pro emulaci 5250. Hodnota nastavená od výrobce je 1. Chcete-li, aby se autorizovaní uživatelé přihlašovali na PC, musíte jim přidělit specifické oprávnění k zařízení a řadiči, jež tento PC používá, nebo změnit tuto hodnotu na 0.

#### **QMAXSIGN**

Určuje maximální počet za sebou následujících chybných pokusů o přihlášení pro lokální i vzdálené uživatele. Když je dosaženo hodnoty QMAXSIGN, provede systém akci, která je specifikována systémovou hodnotou QMAXSGNACN.

Je-li hodnota QMAXSGNACN nastavena na 1 (logicky vypnout zařízení), pak se hodnota QMAXSIGN nevztahuje na uživatele, který zadá chybné heslo na PC, když navazuje spojení.

To znamená potenciální bezpečnostní riziko pro uživatele PC. Hodnota QMAXSGNACN by měla být nastavena na 2 nebo 3.

#### **QMAXSGNACN**

Určuje, co systém dělá, když je u některého zařízení dosaženo maximálního počtu pokusů o přihlášení. Můžete zadat 1 (logicky vypnout toto zařízení), 2 (zablokovat tento uživatelský profil) nebo 3 (logicky vypnout zařízení a zablokovat uživatelský profil). Předvolená hodnota od výrobce je 3.

### **QPWDEXPITV**

Určuje počet dní platnosti hesla. Změny této systémové hodnoty se projeví okamžitě.

#### **QPWDLMTAJC**

Omezuje použití sousedních čísel v hesle. Změny této systémové hodnoty se projeví při příští změně hesla.

### **QPWDLMTCHR**

Omezuje použití určitých znaků v hesle. Změny této systémové hodnoty se projeví při příští změně hesla.

### **QPWDLMTREP**

Omezuje použití opakovaných znaků v hesle. Změny této systémové hodnoty se projeví při příští změně hesla.

### **QPWDLVL**

Určuje úroveň podpory hesel v systému, jež zahrnuje podporovanou délku hesla, typ použitého kódování hesel, a zda hesla produktu System i NetServer pro klienty Windows budou ze systému odstraněna. Změny této systémové hodnoty se projeví při příštím IPL.

**Upozornění:** Chcete-li tuto hodnotu nastavit na podporu dlouhých hesel, musíte nejprve převést všechny klientské počítače na verzi s podporou dlouhých hesel (Express V5R1). Jinak se žádný klient verze starší než V5R1 nebude moci přihlásit do systému.

#### **QPWDMAXLEN**

Maximální počet znaků hesla. Změny této systémové hodnoty se projeví při příští změně hesla.

#### **QPWDMINLEN**

Minimální počet znaků hesla. Změny této systémové hodnoty se projeví při příští změně hesla.

#### **QPWDPOSDIF**

Určuje umístění znaků nového hesla. Změny této systémové hodnoty se projeví při příští změně hesla.

### **QPWDRQDDGT**

Vyžaduje zadání čísla v novém hesle. Změny této systémové hodnoty se projeví při příští změně hesla.

### **QPWDRQDDIF**

Určuje, zda nové heslo musí být odlišné od předchozích hesel.

### **QPWDVLDPGM**

Jméno programu pro ověřování hesla a knihovny, jež jsou dodávány počítačovým systémem. Můžete specifikovat jméno objektu i jméno knihovny. Změny této systémové hodnoty se projeví při příští změně hesla.

### **QRMTSIGN**

Určuje, jak systém pracuje se vzdálenými požadavky na přihlášení. Relace TELNET je v podstatě vzdálený požadavek na přihlášení. Tato hodnota vymezuje několik akcí, například:

- v '\*FRCSIGNON': Všechny vzdálené přihlašovací relace procházejí běžným postupem přihlášení.
- v '\*SAMEPRF': Jedná-li se o obrazovkovou stanici 5250 s přímým průchodem nebo funkci pracovní stanice, pak jestliže je jméno zdrojového a cílového uživatelského profilu shodné, přihlášení může být u vzdálených pokusů o přihlášení vynecháno. Používáte-li Telnet, může být přihlášení vynecháno.
- v '\*VERIFY': Po ověření, že uživatel má přístup k systému, povolí systém uživateli vynechat přihlášení.
- v '\*REJECT': V případě obrazovkové stanice 5250 s přímým průchodem nebo funkce pracovní stanice není povoleno žádné vzdálené přihlášení. Je-li hodnota QRMTSIGN nastavena na \*REJECT, může se uživatel přihlásit do systému přes Telnet. Tyto relace procházejí běžným postupem. Chcete-li zamítnout všechny požadavky programu Telnet na systém, ukončete činnost serverů Telnet.

<span id="page-63-0"></span>v '*knihovna programů'*: Uživatel může zadáním programu a knihovny (nebo \*LIBL) rozhodnout, které vzdálené relace jsou povoleny a které uživatelské profily se mohou automaticky přihlašovat z kterých míst. Tato volba je platná pouze u přímého průchodu.

Tato hodnota rovněž uvádí jméno programu, který se spustí, a tím určuje, které vzdálené relace budou povoleny.

Předvolená hodnota od výrobce je \*FRCSIGNON. Chcete-li aby uživatelé mohli používat u emulátoru 5250 funkci vynechání přihlášení, změňte tuto hodnotu na \*VERIFY.

### **QSECURITY**

Úroveň zabezpečení systému. Změny této systémové hodnoty se projeví při příštím IPL.

- v 20 znamená, že systém vyžaduje při přihlášení heslo.
- v 30 znamená, že systém vyžaduje zabezpečení na úrovni hesla při přihlášení a zabezpečení na úrovni objektů při každém přístupu. Musíte mít oprávnění k přístupu ke všem systémovým prostředkům.
- v 40 znamená, že systém vyžaduje zabezpečení na úrovni hesla při přihlášení a zabezpečení na úrovni objektů při každém přístupu. Programy, které se pokoušejí o přístup k objektům přes nepodporovaná rozhraní, selžou.
- v 50 znamená, že systém vyžaduje zabezpečení na úrovni hesla při přihlášení a uživatelé musí mít oprávnění k přístupu k objektům a k systémovým prostředkům. Uplatňuje se zabezpečení a integrita knihovny QTEMP library a objektů uživatelské domény. Programy, které se pokoušejí o přístup k objektům přes nepodporovaná rozhraní nebo se pokusí přes podporovaná rozhraní předat nepodporované hodnoty parametrů, selžou.

### **QSTRUPPGM**

Program, který se spouští při spuštění řídicího subsystému nebo při spuštění systému. Tento program provádí takové funkce nastavení, jako je spuštění subsystémů.

### **QSYSLIBL**

Systémová část seznamu knihoven. Tato část seznamu knihoven se prohledává ze všech částí nejdříve. Některé funkce klienta používají tento seznam knihoven k vyhledání objektů.

# **Identifikace a zobrazení serverových úloh systému System i**

Existují různé způsoby identifikace a zobrazení serverových úloh.

Možnost identifikace konkrétní úlohy je nezbytným předpokladem ke zkoumání problémů a zjišťování vlivů na výkonnost.

Můžete použít emulátor nebo znakově orientované rozhraní. Pokud dáváte přednost grafickému uživatelskému rozhraní (GUI), můžete k identifikaci svých úloh serveru použít také rozhraní produktu System i Navigator. Zjišťování vztahu úlohy k určitému osobnímu počítači nebo ke konkrétní klientské funkci se vám pomocí rozhraní GUI může zdát snazší. Znakově orientované rozhraní i rozhraní GUI vám umožňují poznat své serverové úlohy a pracovat s nimi.

### **Související pojmy**

["Subsystémy](#page-49-0) systému System i" na stránce 44 Systémem nabízené subsystémy i5/OS jsou používány k řízení úloh a funkcí.

#### **Jak pomocí produktu System i Navigator identifikovat úlohy serveru:**

Serverové úlohy si můžete zobrazit a pracovat s nimi.

Chcete-li identifikovat serverové úlohy pomocí rozhraní produktu System i Navigator, postupujte takto.

- 1. Poklepejte na ikonu produktu **System i Navigator**.
- 2. Otevřete **Síť** klepnutím na **znaménko plus (+)**.
- 3. Otevřete **Servery** klepnutím na **znaménko plus (+)**.
- 4. Vyberte typ serveru, pro který chcete zobrazit úlohy (například TCP/IP nebo System i Access for Windows).

<span id="page-64-0"></span>5. Když se v pravém podokně zobrazí servery, klepněte pravým tlačítkem na server, jehož úlohy chcete zobrazit, a potom klepněte na **Úlohy serveru**. Otevře se další okno se seznamem úloh vybraného serveru. U každé úlohy je uveden uživatel, typ úlohy, stav úlohy, čas a datum vstupu do systému.

### **Použití znakově orientovaného rozhraní k zobrazení úlohy serveru:**

Zobrazení a práce s úlohami serveru.

Následující témata poskytují informace o tom, jak identifikovat úlohy serveru s použitím tradičního znakově orientovaného rozhraní:

### **Související pojmy**

["Subsystémy](#page-49-0) systému System i" na stránce 44 Systémem nabízené subsystémy i5/OS jsou používány k řízení úloh a funkcí.

*Jména úloh systému System i:*

Jména úloh systému System i musejí splňovat specifické konvence pojmenování.

Jméno úlohy se skládá ze tří částí:

- Jednoduché jméno úlohy.
- ID uživatele
- v Číslo úlohy (vzestupné pořadí).

Úlohy serveru se řídí určitými konvencemi:

- · Jméno úlohy
	- Pro úlohy, které nejsou předspuštěné, platí, že jméno úlohy serveru je shodné se jménem programu serveru.
	- Předspuštěné úlohy používají jméno, které je definováno v záznamu předspuštěné úlohy.
	- Úlohy spouštěné serverem používají jméno popisu úlohy nebo zadané jméno, jedná-li se o dávkové úlohy (týká se souborového serveru).
- ID uživatele
	- Je vždy QUSER, bez ohledu na to, zda se jedná o předspuštěné úlohy.
	- V protokolu úlohy je zaznamenáno, kteří uživatelé danou úlohu použili.
- Work management vytvoří číslo úlohy.

*Zobrazení pomocí příkazu WRKACTJOB:*

Chcete-li zozbrazit úlohy serveru systému System i, použijte příkaz WRKACTJOB.

Příkaz WRKACTJOB ukáže všechny aktivní úlohy včetně serverových démonů a démonu mapovače serveru.

Uvedené obrázky jsou ukázkou stavu při použití příkazu WRKACTJOB. Na obrázcích jsou uvedeny pouze úlohy, které se týkají serverů. Chcete-li vidět dostupné předspuštěné úlohy, stiskněte klávesu **(F14)**.

Na obrázcích jsou vidět tyto typy úloh:

- v **(1)** Démon mapovače serveru.
- v **(2)** Serverové démony.
- v **(3)** Předspuštěné úlohy serveru.

+--------------------------------------------------------------------------------+ | **Práce s aktivními úlohami** AS400597 | 01/12/95 10:25:40 |CPU %: 3.1 Doba zpracování: 21:38:40 Aktivní úlohy: 77 | | |

| Type options, press Enter. |

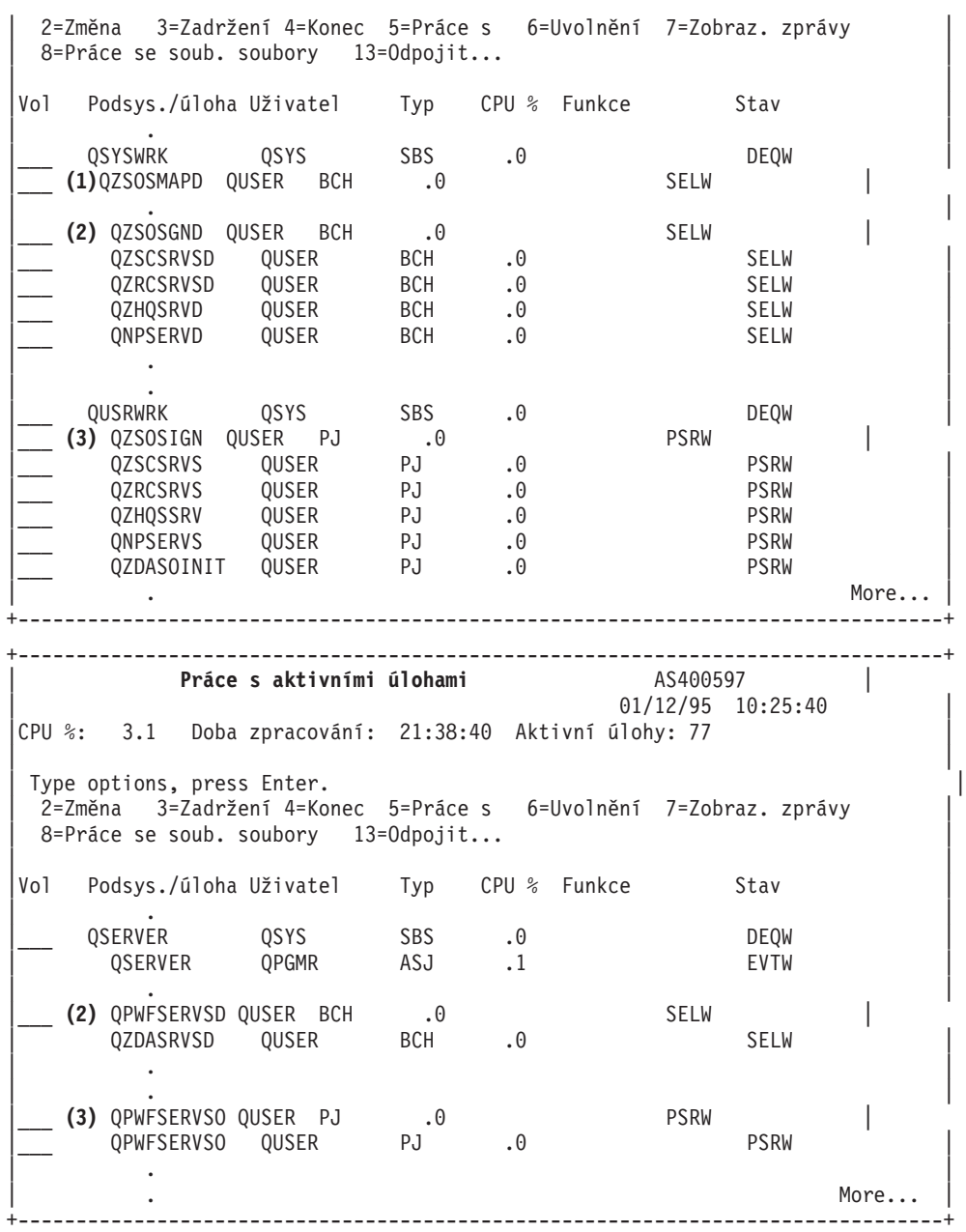

Jsou zobrazeny tyto typy úloh:

- **ASJ** Automaticky spouštěná úloha daného subsystému.
- **PJ** Předspuštěné úlohy serveru.
- **SBS** Úlohy monitorování subsystému.
- **BCH** Úlohy serverového démonu a démonu mapovače serveru.

### *Zobrazení protokolu historie:*

Vyhledání úloh serveru systému System i pomocí protokolu historie.

Vždy, když se uživatel klienta úspěšně připojí k úloze serveru, je tato úloha přesunuta pod profil tohoto uživatele.

Chcete-li zjistit, která úloha je asociována s určitým uživatelem klienta, zobrazte si pomocí příkazu DSPLOG protokol historie. Vyhledejte zprávy, které začínají:

- CPIAD0B (zprávy serveru přihlášení).
- v CPIAD09 (zprávy které se týkají všech ostatních serverů).

*Zobrazení úlohy serveru pro uživatele:*

Použijte produkt System i Navigator nebo příkaz WRKOBJLCK.

Chcete-li zobrazit úlohy serveru pro určitého uživatele pomocí produktu System i Navigator, postupujte takto:

- 1. Otevřete produkt **System i Navigator** (poklepáním na ikonu).
- 2. Klepněte na **Uživatelé a skupiny** a potom na **Všichni uživatelé**.
- 3. Pravým tlačítkem klepněte na uživatele, pro kterého chcete úlohy zobrazit.
- 4. Vyberte **Uživatelské objekty** a potom klepněte na **Úlohy**. Zobrazí se okno s přehledem všech úloh serveru pro vybraného uživatele.

Můžete také použít příkaz WRKOBJLCK k vyhledání všech serverových úloh pro určitého uživatele. Chcete-li používat příkaz, uveďte uživatelský profil jako jméno objektu a \*USRPRF jako typ objektu.

# **Použití ukončovacích programů serveru**

Zápis a registrace ukončovacích programů pomocí hostitelských serverů i5/OS.

Ukončovací programy umožňují administrátorům řídit, které činnosti má uživatel klienta povoleno provádět na jednotlivých serverech. Všechny tyto servery podporují ukončovací programy vytvořené uživatelem. Toto téma popisuje, jak ukončovací programy používat a jak je konfigurovat. Jsou zde uvedeny i ukázky programů, které mohou pomoci řídit přístup k funkcím serveru.

**Poznámka:** Jestliže použijete příklady kódu, souhlasíte s podmínkami ["Prohlášení](#page-150-0) o licenci a vyloučení záruky pro příklady [programovacího](#page-150-0) kódu" na stránce 145.

# **Registrace ukončovacích programů**

Identifikace ukončovacích programů i5/OS, které se mají volat.

### **Práce s funkcí zápisu**

Aby servery poznaly, který ukončovací program (pokud nějaký) mají volat, musíte svůj ukončovací program zaregistrovat. K zaregistrování ukončovacího programu slouží funkce i5/OS pro zápis.

Kromě registrace ukončovacího programu je nutné restartovat předem spouštěné úlohy pro příslušný server. Bez tohoto kroku se ukončovací program nebude volat, dokud se prostřednictvím vyčerpání nespustí nové úlohy serveru. Aby mohl být ukončovací program souborového serveru vyvolán, musí být restartován subsystém QSERVER.

Chcete-li zaregistrovat ukončovací program pomocí funkce zápisu, použijte příkaz WRKREGINF (Work with Registration Information).

```
+--------------------------------------------------------------------------------+
           | Work with Registration Info (WRKREGINF) |
| |
Type choices, press Enter.
| |
| Exit point . . . . . . . . . . . *REGISTERED |
| Exit point format . . . . . . . *ALL Name, generic*, *ALL | |
| Output . . . . . . . . . . . . . * *, *PRINT |
| |
  +--------------------------------------------------------------------------------+
```
Stisknutím Enter se zobrazí registrované výstupní body.

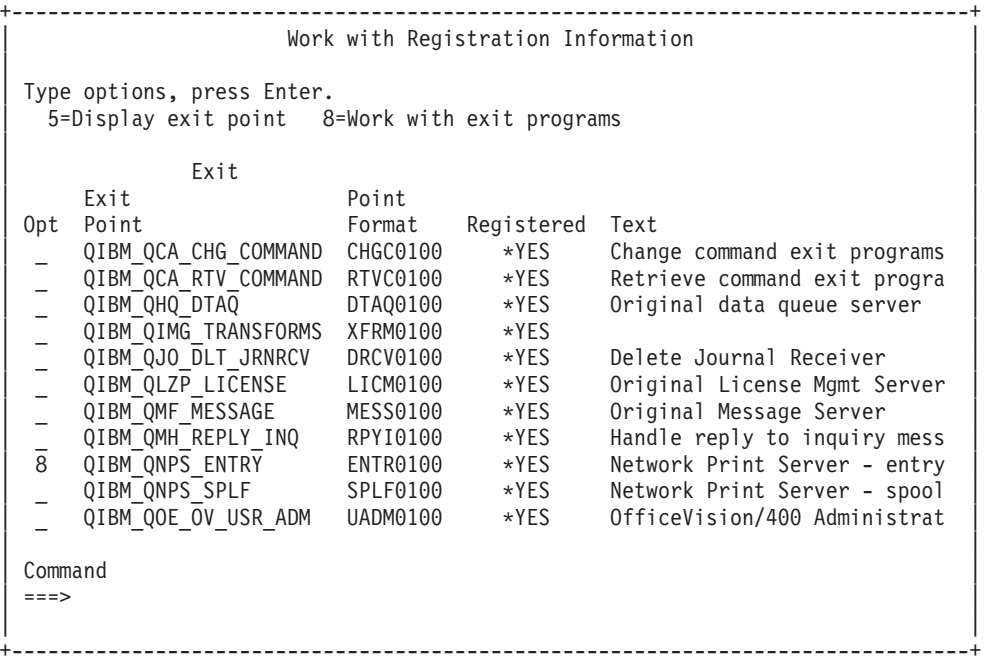

U výstupního bodu, který je definován pro server, s nímž chcete pracovat, zadejte volbu 8 pro práci s ukončovacími programy.

+--------------------------------------------------------------------------------+ | Work with Exit Programs | | | | Exit point: QIBM\_QNPS\_ENTRY Format: ENTR0100 | | | Type options, press Enter. .<br>1=Add 4=Remove 5=Display 10=Replace | |  $\vert$  Exit  $\vert$ Program Exit | Opt Number Program Library | | 1\_ \_\_\_\_\_\_\_\_\_\_ \_\_\_\_\_\_\_\_\_\_ | | | | (No exit programs found) | | | +--------------------------------------------------------------------------------+

Zadejte volbu 1, abyste k vybranému výstupnímu bodu přidali ukončovací program.

#### **Poznámky:**

- v Když je ukončovací program nadefinován, musíte jej nejprve z registrace vyjmout (Remove), chcete-li změnit jeho jméno.
- v I když funkce zápisu podporuje více ukončovacích programů pro určitý výstupní bod a jméno formátu, servery vždy vyvolávají ukončovací program 1.
- v Aby se změna mohla projevit, musíte ukončit a znovu spustit předspuštěné úlohy.

```
+--------------------------------------------------------------------------------+
                  Add exit program (ADDEXITPGM)
| |
Type choices, press Enter.
| |
Exit point . . . . . . . . . . . > QIBM_QNPS_ENTRY
Exit point format \dots \dots, > ENTR0100 Name<br>Program number \dots \dots, > 1 1-2147483647, *LOW, *HIGH
|Program number . . . . . . . . > 1 1-2147483647, *LOW, *HIGH |
| Program . . . . . . . . . . . . MYPGM Name |
```
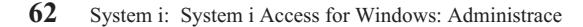

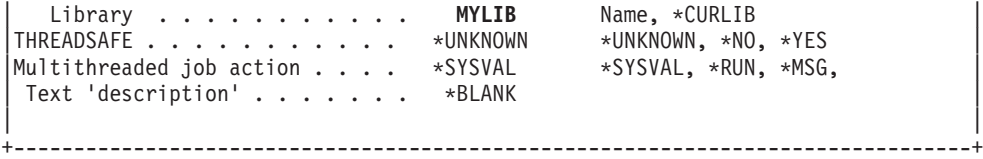

Zadejte jméno programu a knihovny pro daný program a jeho výstupní bod.

Tentýž program lze použít v případě více výstupních bodů. Program podle dat, která se posílají jako vstup, určuje, jak má zacházet s různými typy požadavků.

Zde uvádíme jména výstupních bodů a formátů pro každý jednotlivý server i5/OS.

### **QIBM\_QPWFS\_FILE\_SERV** (Souborový server)

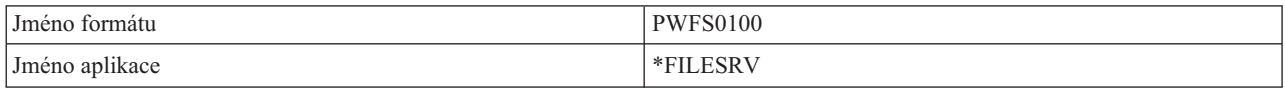

### **QIBM\_QZDA\_INIT** (Iniciace databázového serveru)

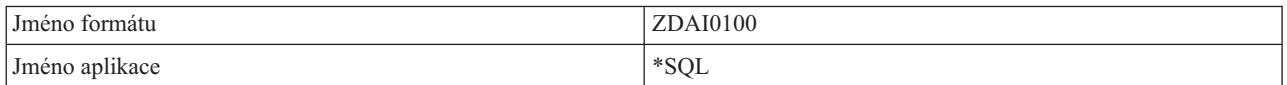

### **QIBM\_QZDA\_NDB1** (Databázový server - nativní požadavky na databázi)

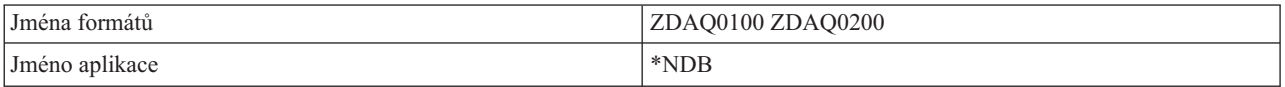

#### **QIBM\_QZDA\_ROI1** (Databázový server - požadavky na načtení informací o objektu)

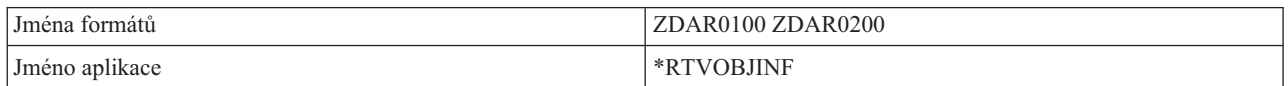

### **QIBM\_QZDA\_SQL1** (Databázový server - SQL požadavky)

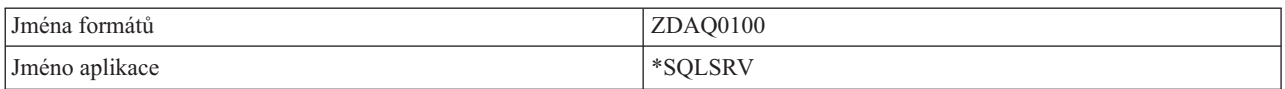

### **QIBM\_QZDA\_SQL2** (Databázový server - SQL požadavky)

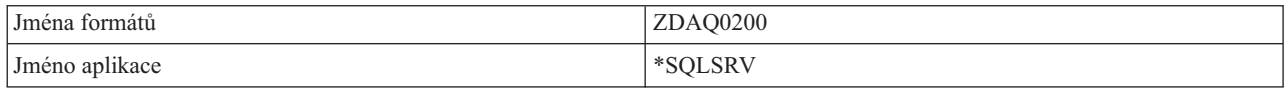

### **QIBM\_QZHQ\_DATA\_QUEUE** (Server datových front)

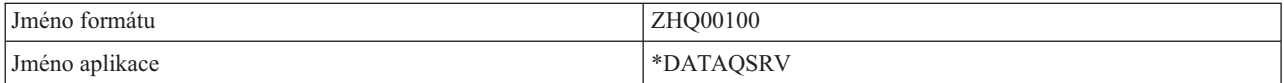

### <span id="page-69-0"></span>**QIBM\_QNPS\_ENTRY** (Server síťového tisku)

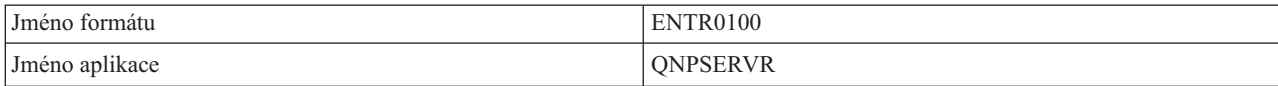

### **QIBM\_QNPS\_SPLF** (Server síťového tisku)

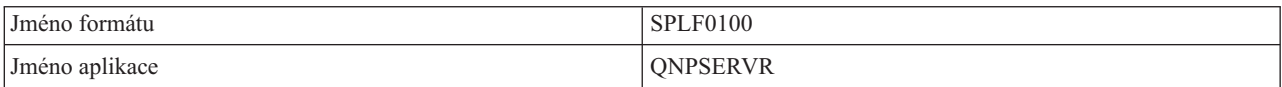

### **QIBM\_QZSC\_LM** (Centrální server - požadavky na správu licence)

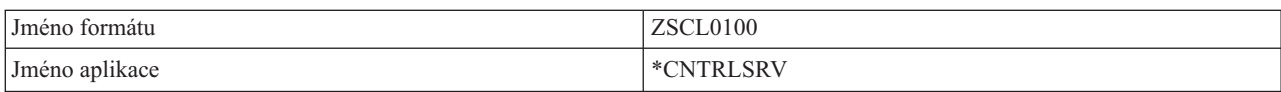

### **QIBM\_QZSC\_NLS** (Centrální server - NLS požadavky)

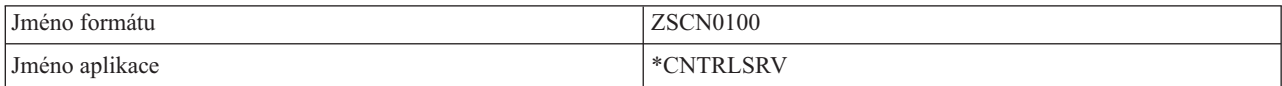

### **QIBM\_QZSC\_SM** (Centrální správa systému klient server)

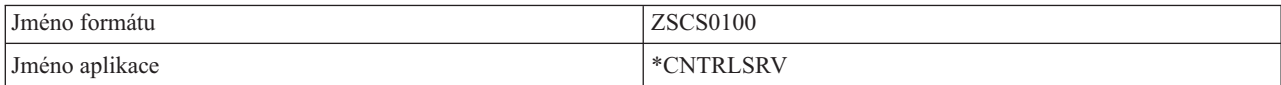

#### **QIBM\_QZRC\_RMT** (Server vzdáleného příkazu/volání distribuovaného programu)

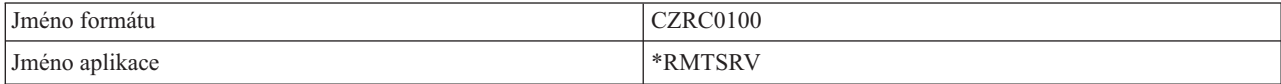

### **QIBM\_QZSO\_SIGNONSRV** (Server přihlášení)

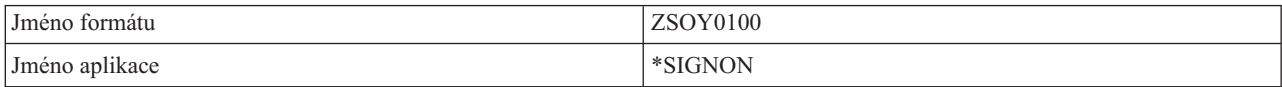

### **Psaní ukončovacích programů**

Toto téma uvádí, co je třeba posoudit při uvádění ukončovacích programů i5/OS.

Když specifikujete ukončovací program, pak servery ještě před spuštěním vašeho požadavku předají tomuto ukončovacímu programu následující dva parametry:

- 1bajtová hodnota návratového kódu.
- v Struktura, která obsahuje informace o vašem požadavku (tato struktura je odlišná pro každý výstupní bod).

Tyto dva parametry umožňují ukončovacímu programu určit, zda je váš požadavek možný. Nastaví-li ukončovací program návratový kód na X'F1', server požadavek povolí. Je-li návratový kód nastaven na X'F0' server požadavek odmítne. Jsou-li nastaveny hodnoty jiné než X'F1' nebo X'F0', bude se výsledek lišit podle toho, na který server přistupujete.

Tentýž program lze použít i v případě více serverů a výstupních bodů. Tento program je podle dat ve struktuře druhého parametru schopen určit, který server se volá a která funkce se používá.

Prohlédněte si kolekci témat Parametry ukončovacího programu, která popisuje struktury druhého z parametrů, který je odeslán do ukončovacího programu. Tyto informace můžete využít při psaní vlastních uživatelských procedur.

### **Související pojmy**

"Parametry ukončovacího programu" Identifikace i5/OS ukončovacích programů.

### **Parametry ukončovacího programu**

Identifikace i5/OS ukončovacích programů.

Tato témata popisují datovou strukturu druhého parametru formátů výstupního bodu pro každý z hostitelských serverů.

#### **Související pojmy**

"Psaní [ukončovacích](#page-69-0) programů" na stránce 64 Toto téma uvádí, co je třeba posoudit při uvádění ukončovacích programů i5/OS.

#### **Souborový server:**

Identifikace výstupních bodů i5/OS pro souborový server.

Souborový server má definován jeden výstupní bod:

#### QIBM\_QPWFS\_FILE\_SERV Format PWFS0100

Výstupní bod QIBM\_QPWFS\_FILE\_SERV je definován tak, aby spouštěl ukončovací program pro tyto typy požadavků na souborový server:

- v Změna atributů souboru.
- v Vytvoření proudového souboru nebo vytvoření adresáře.
- Výmaz souboru nebo výmaz adresáře.
- Výpis atributů souboru.
- Přesun.
- Otevření proudového souboru.
- Přejmenování.
- Alokace konverzace.

#### **Poznámky:**

| | | | | | | |

- v U souborového serveru se jméno ukončovacího programu stanoví, když je aktivován subsystém QSERVER. Změníte-li jméno tohoto programu, musíte subsystém ukončit a znovu spustit, aby se změna projevila.
- v Pro požadavky souborového serveru, které uvádějí jméno souboru pro ukončovací program, musí mít uživatel alespoň oprávnění \*RX ke každému adresáři v cestě, která předchází objektu. Jestliže uživatel nemá požadované oprávnění, požadavek selže.
- v Pokud ukončovací program souborového serveru přepne na jiného uživatele a poté nepřepne zpět k původními uživateli, relace souborového serveru pokračuje v práci s uživatelem, který se původně připojil k relaci. Je to proto, že hostitelský souborový server a produkt System i NetServer získávají pověřovací informace pro uživatele, který provedl počáteční připojení k relaci a používají tyto pověřovací informace při provádění požadavků klienta. Při použití pověřovacích informací hostitelského souborového serveru a produktu System i NetServer, není souborovým serverem pro operace se souborovým systémem používáno žádné přepínání uživatelských profilů v rámci ukončovacích programů souborového serveru.

### **Výstupní bod QIBM\_QPWFS\_FILE\_SERV format PWFS0100**

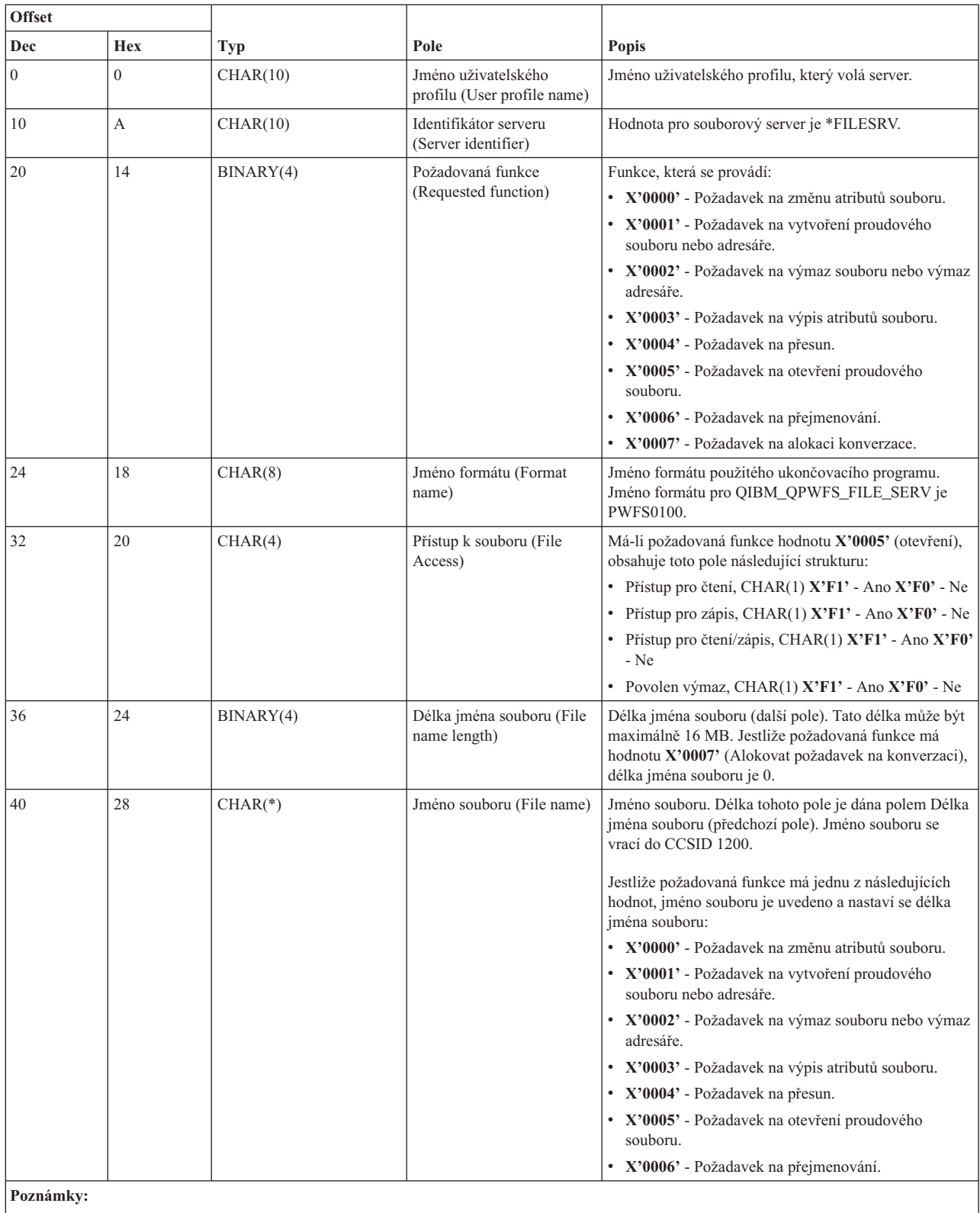

v Tento formát je definován členem EPWFSEP v souborech H, QRPGSRC, QRPGLESRC, QLBLSRC a QCBLLESRC v knihovně QSYSINC.

v API, která jsou k dispozici pro obousměrnou konverzi CCSID 1200, jsou iconv() a CDRCVRT.

### **Databázový server:**
Identifikace výstupních bodů pro obsluhu databází i5/OS.

Databázový server má definováno pět různých výstupních bodů:

- 1. QIBM\_QZDA\_INIT
	- Volá se při inicializaci serveru.
- 2. QIBM\_QZDA\_NDB1
	- v Volá se při požadavcích na nativní databázi.
- 3. QIBM\_QZDA\_SQL1
	- v Volá se při požadavcích SQL.
- 4. QIBM\_QZDA\_SQL2

v Volá se při požadavcích SQL.

- 5. QIBM\_QZDA\_ROI1
	- v Volá se při požadavcích na načtení informací o objektu a pro funkce katalogu SQL.

Výstupní body pro nativní databázi a pro načtení informací o objektu mají definovány dva formáty, v závislosti na typu požadované funkce.

Výstupní bod QIBM\_QZDA\_INIT je definován tak, aby spouštěl ukončovací program při inicializaci serveru. Je-li pro tento výstupní bod nadefinován program, bude tento program volán při každé inicializaci databázového serveru.

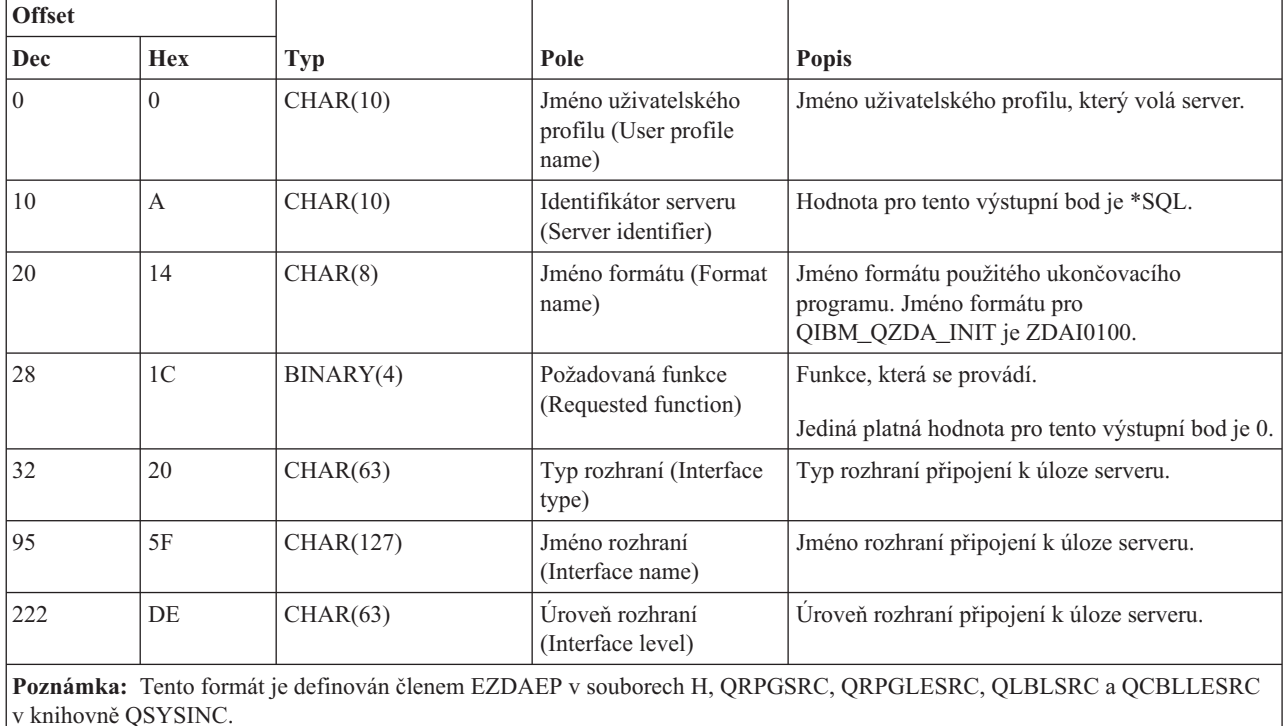

## **Výstupní bod QIBM\_QZDA\_INIT format ZDAI0100**

Výstupní bod QIBM\_QZDA\_NDB1 je definován tak, aby spouštěl ukončovací program při požadavcích na nativní databázi na databázovém serveru. Pro tento výstupní bod jsou definovány dva formáty. Formát ZDAD0100 se používá u těchto funkcí:

- v Vytvoření zdrojového fyzického souboru.
- v Vytvoření databázového souboru na základě existujícího souboru.
- v Přidání, vyčištění, výmaz člena databázového souboru.
- v Přepis databázového souboru.
- v Výmaz přepisu databázového souboru.
- Výmaz souboru.

Formát ZDAD0200 se použije při požadavku na přidání knihoven do seznamu knihoven.

## **Výstupní bod QIBM\_QZDA\_NDB1 format ZDAD0100**

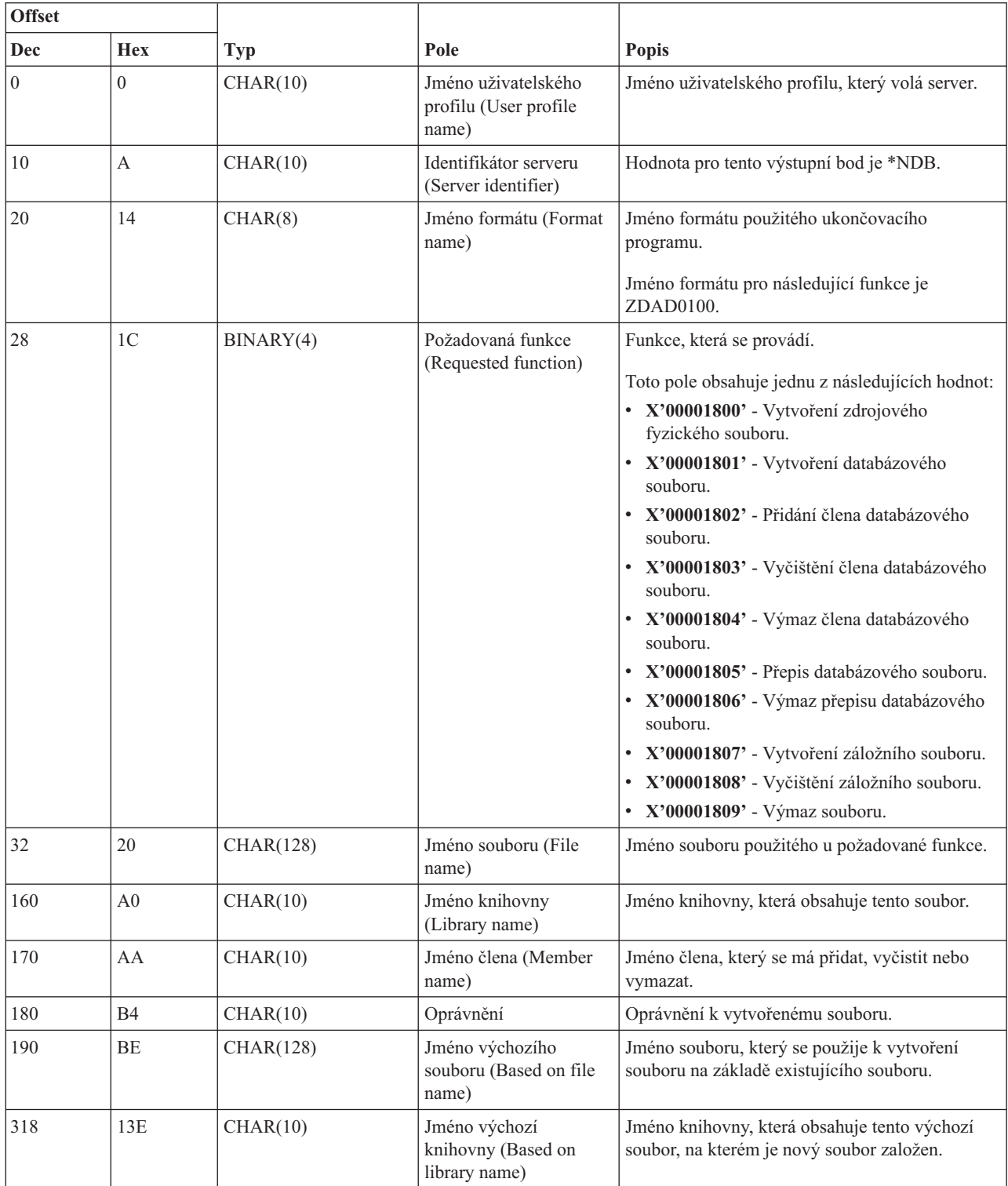

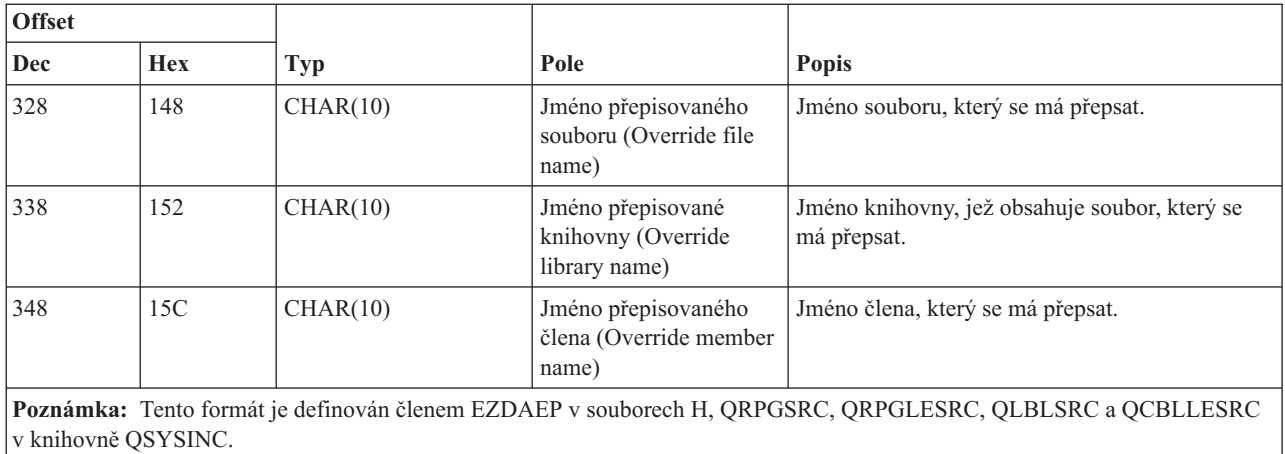

## **Výstupní bod QIBM\_QZDA\_NDB1 format ZDAD0200**

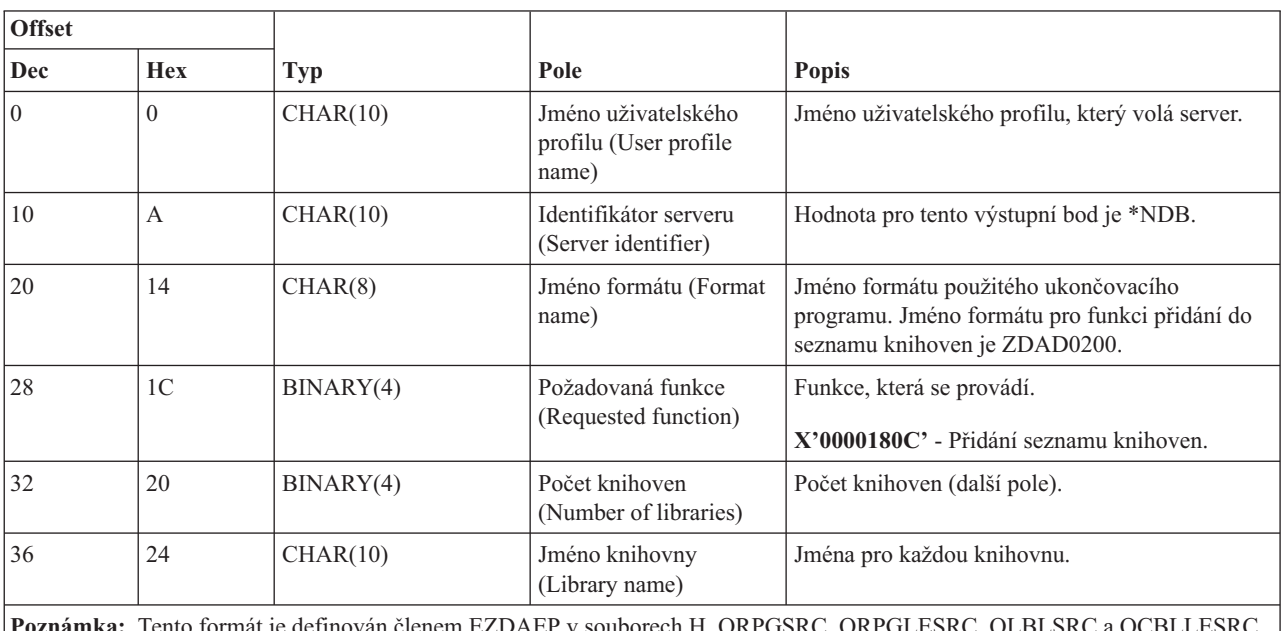

 $\check{e}$ lenem EZDAEP v souborech H, QRPGSRC, QRPGLESRC, QLB v knihovně QSYSINC.

Výstupní bod QIBM\_QZDA\_SQL1 je definován tak, aby spouštěl ukončovací program pro určité požadavky SQL, jež přijal databázový server. Pro tento výstupní bod je definován jediný formát. Zde jsou uvedeny funkce, které způsobí volání ukončovacího programu:

- Příprava.
- Otevření.
- Provedení.
- Připojení.
- v Vytvoření balíku programů.
- v Vyčištění balíku programů.
- v Výmaz balíku programů.
- v Zachycení datového toku.
- Okamžité provedení.
- Příprava a popis.
- v Příprava a provedení nebo příprava a otevření.
- Otevření a zachycení.
- Provedení a otevření.
- v Návratové informace balíku programů.

## **Výstupní bod QIBM\_QZDA\_SQL1 format ZDAQ0100**

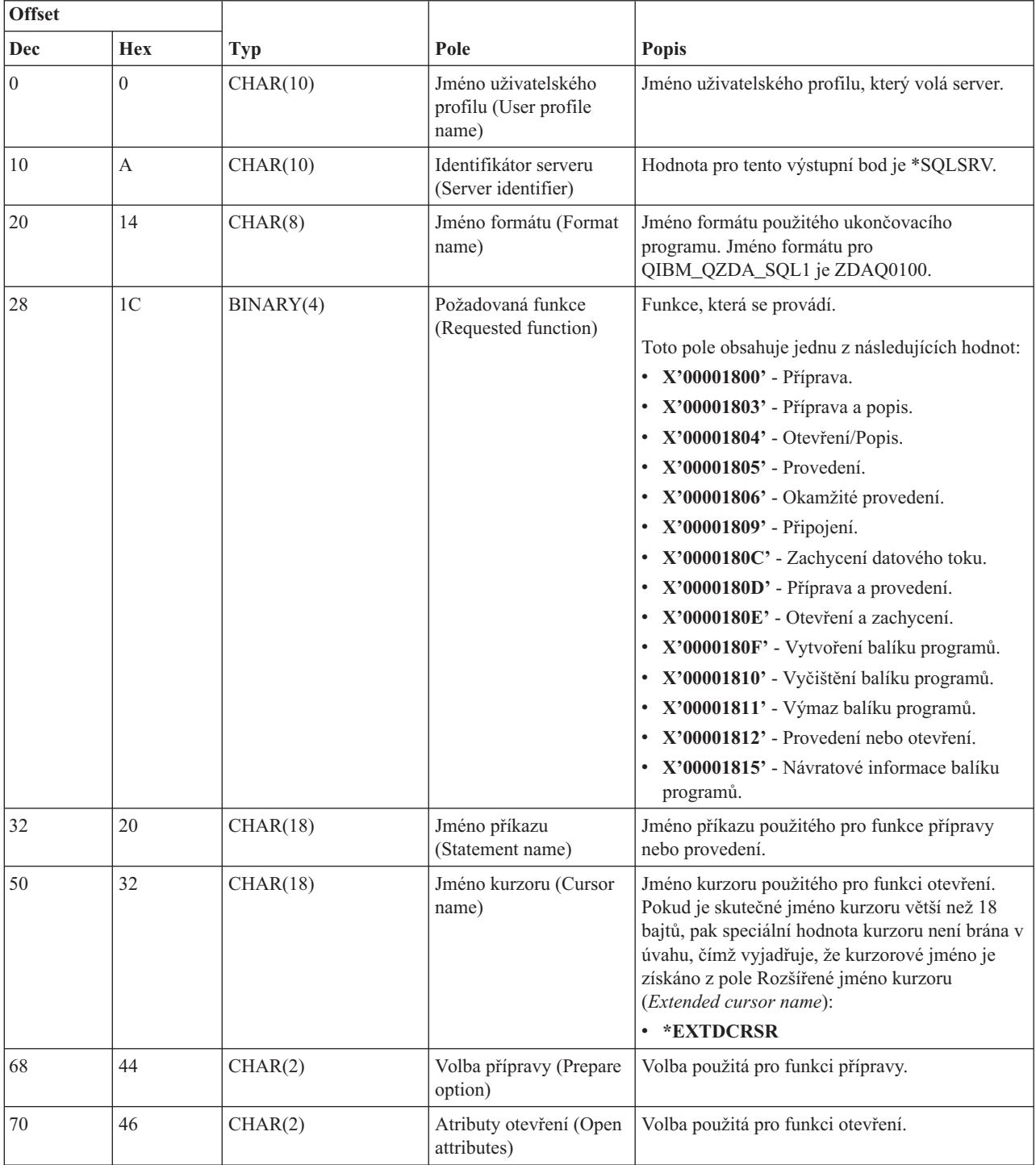

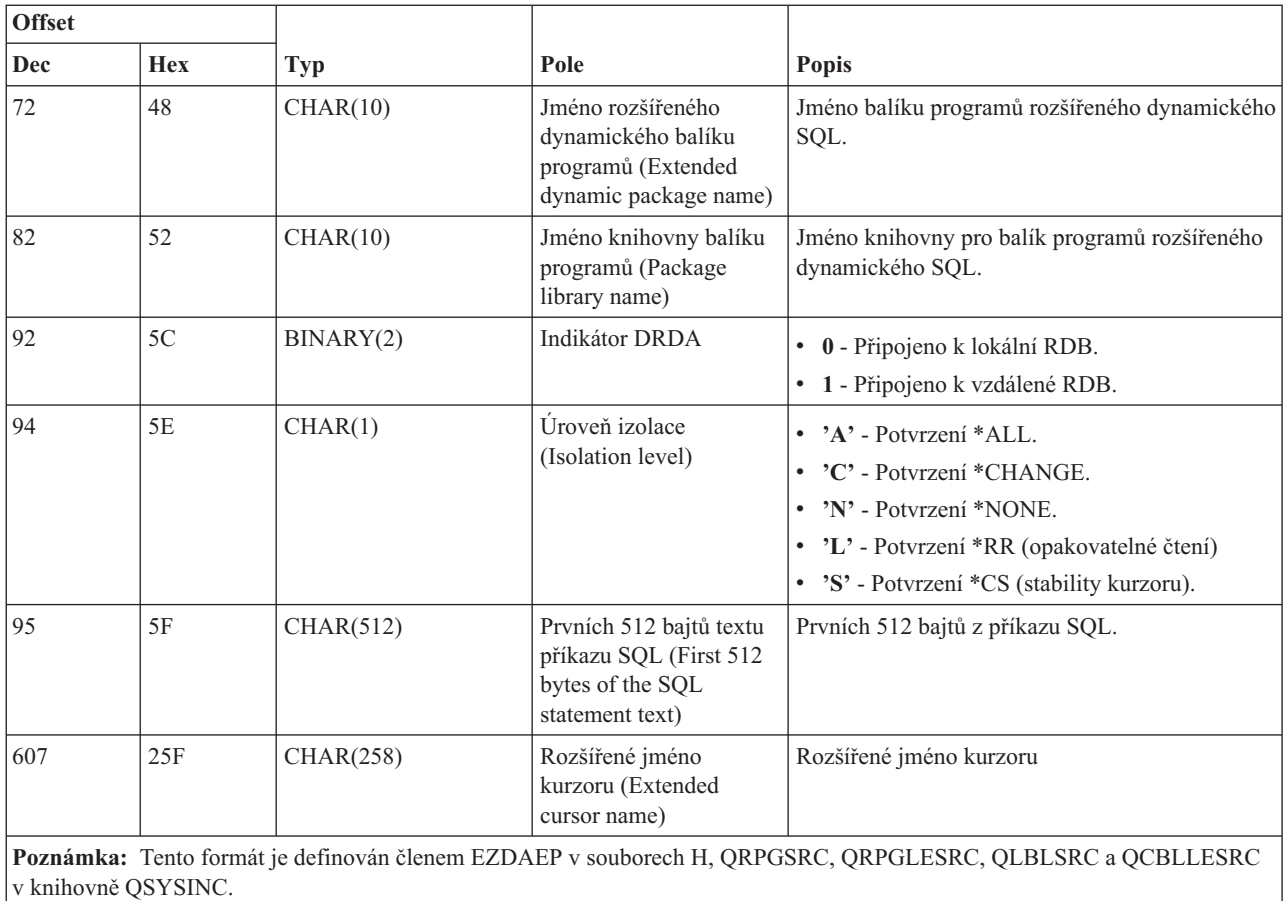

Výstupní bod QIBM\_QZDA\_SQL2 je definován tak, aby spouštěl uživatelskou u při určitých požadavcích SQL na databázový server. Výstupní bod QIBM\_QZDA\_SQL2 přebírá prioritu před výstupním bodem QIBM\_QZDA\_SQL1. Je-li pro výstupní bod QIBM\_QZDA\_SQL2 registrován program, bude volán tento program, a nikoli program pro výstupní bod QIBM\_QZDA\_SQL1. Zde jsou uvedeny funkce, které způsobí volání ukončovacího programu:

- Příprava.
- Otevření.
- Provedení.
- Připojení.
- v Vytvoření balíku programů.
- v Vyčištění balíku programů.
- v Výmaz balíku programů.
- Zachycení datového toku.
- Okamžité provedení.
- Příprava a popis.
- v Příprava a provedení nebo příprava a otevření.
- Otevření a zachycení.
- Provedení a otevření.
- v Návratové informace balíku programů.

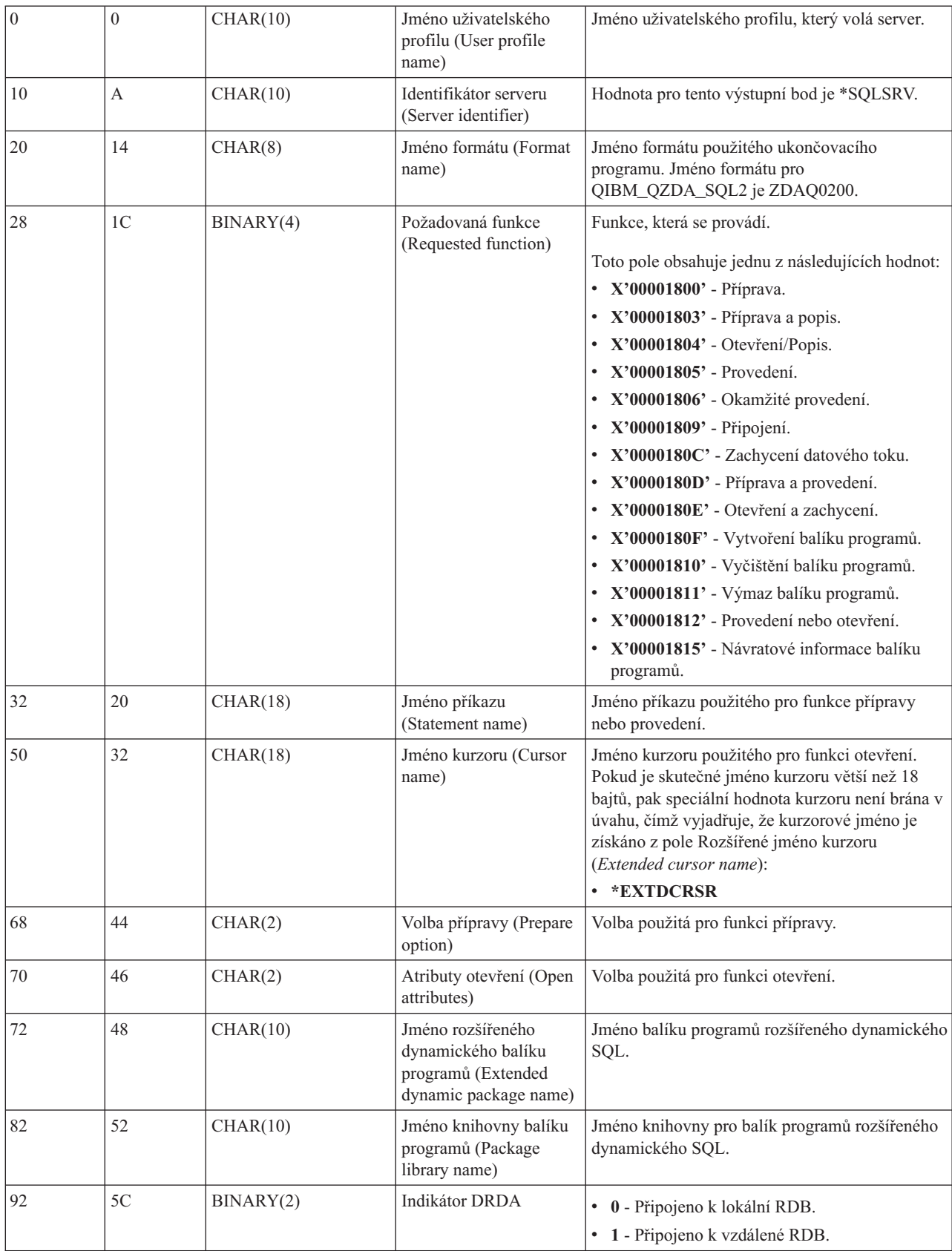

## **Tabulka A-6. Výstupní bod QIBM\_QZDA\_SQL2 format ZDAQ0200**

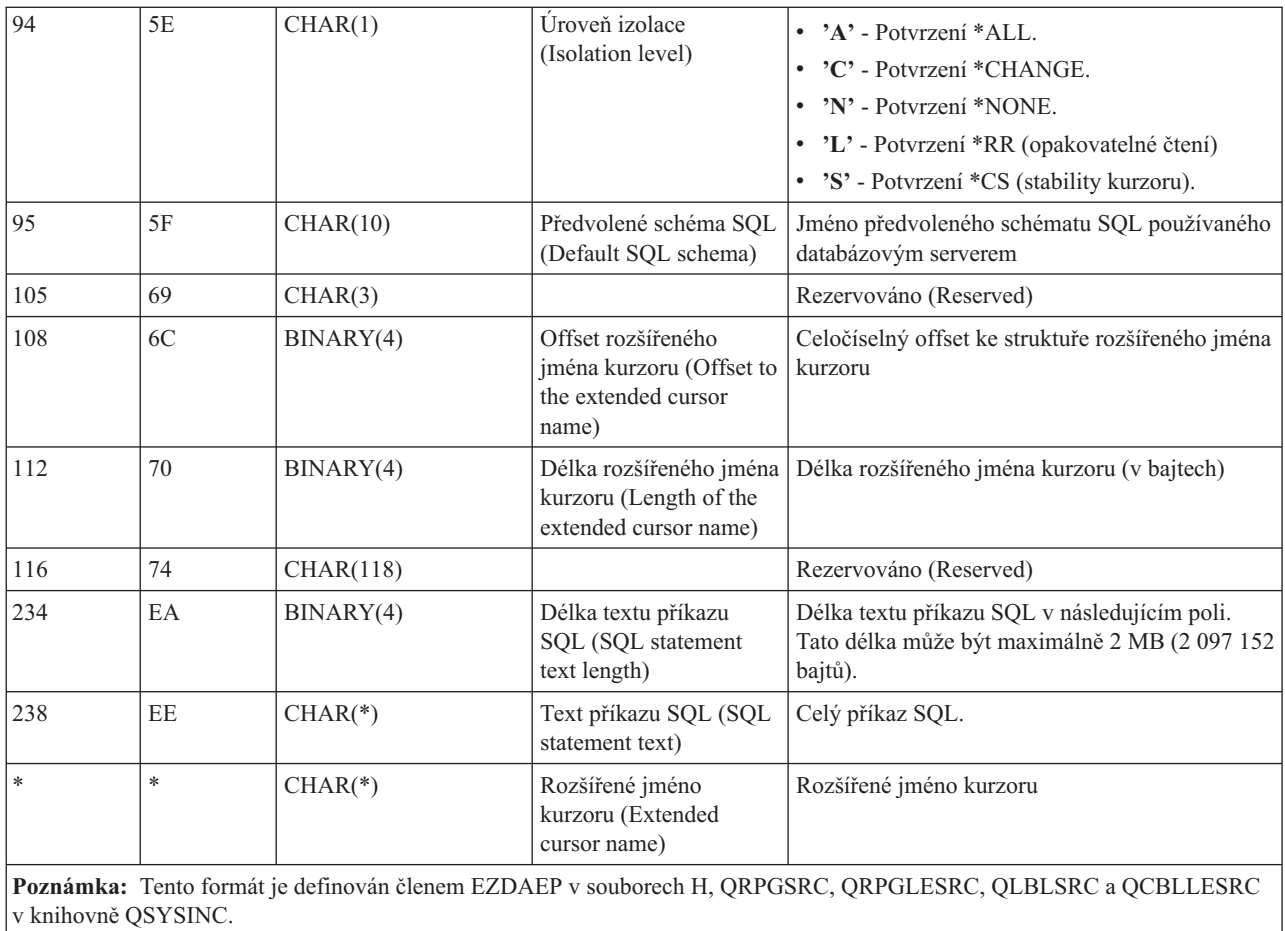

Výstupní bod QIBM\_QZDA\_ROI1 je definován tak, aby spouštěl ukončovací program při požadavcích na databázový server, které hledají informace o určitých objektech. Slouží i pro funkce katalogu SQL.

Tento výstupní bod má definovány dva formáty, které jsou popsány dále.

Formát ZDAR0100 je určen pro požadavky, které vyhledávají informace o těchto objektech:

- knihovna (nebo kolekce)
- soubor (nebo tabulka)
- pole (nebo sloupec)
- index
- v relační databáze (neboli RDB)
- balík SQL
- v příkaz balíku SQL
- člen souboru
- formát záznamu
- speciální sloupce

Formát ZDAR0200 je určen pro požadavky, které vyhledávají informace o těchto objektech:

- cizí klíče
- · primární klíče

## **Výstupní bod QIBM\_QZDA\_ROI1 format ZDAR0100**

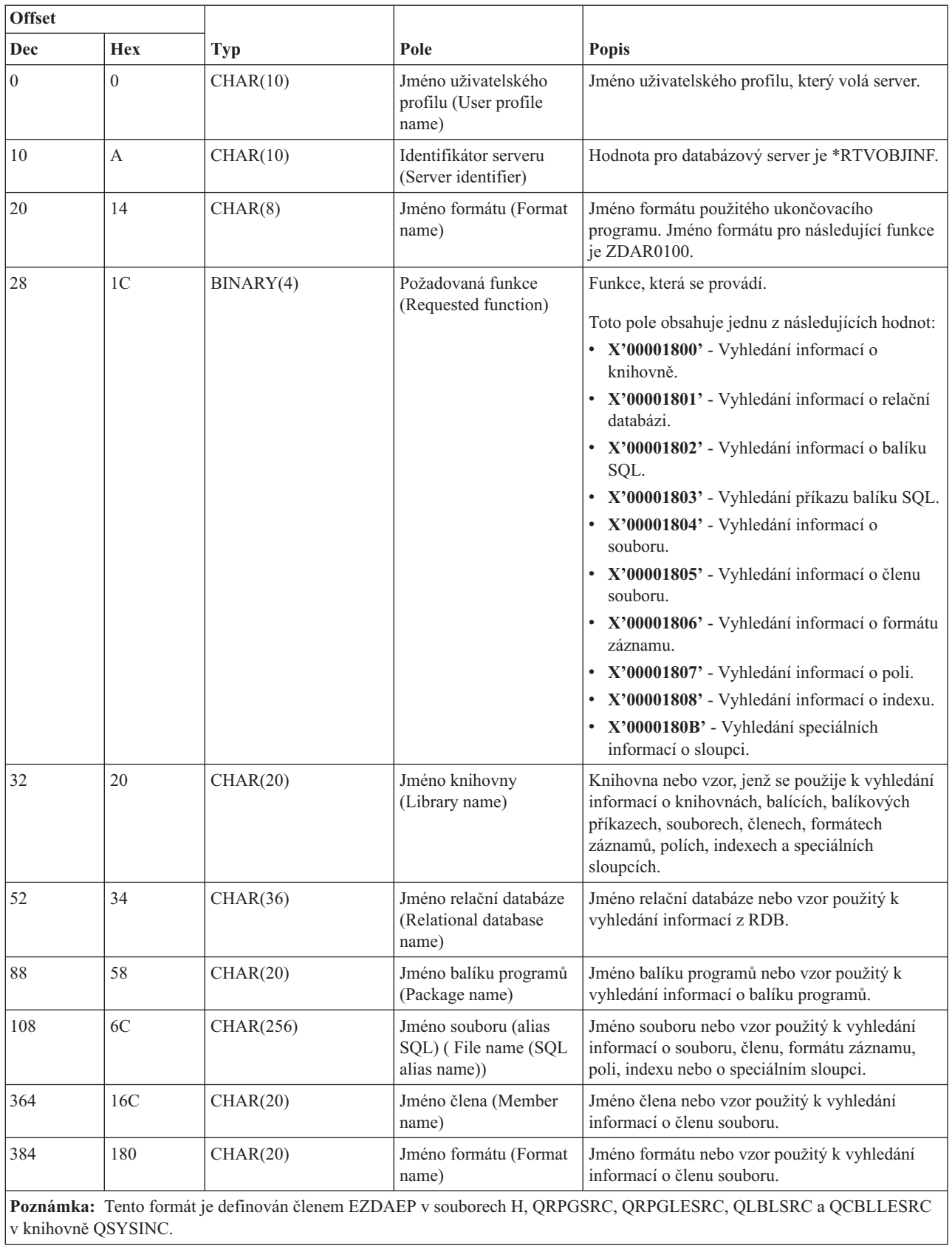

 $\overline{1}$ 

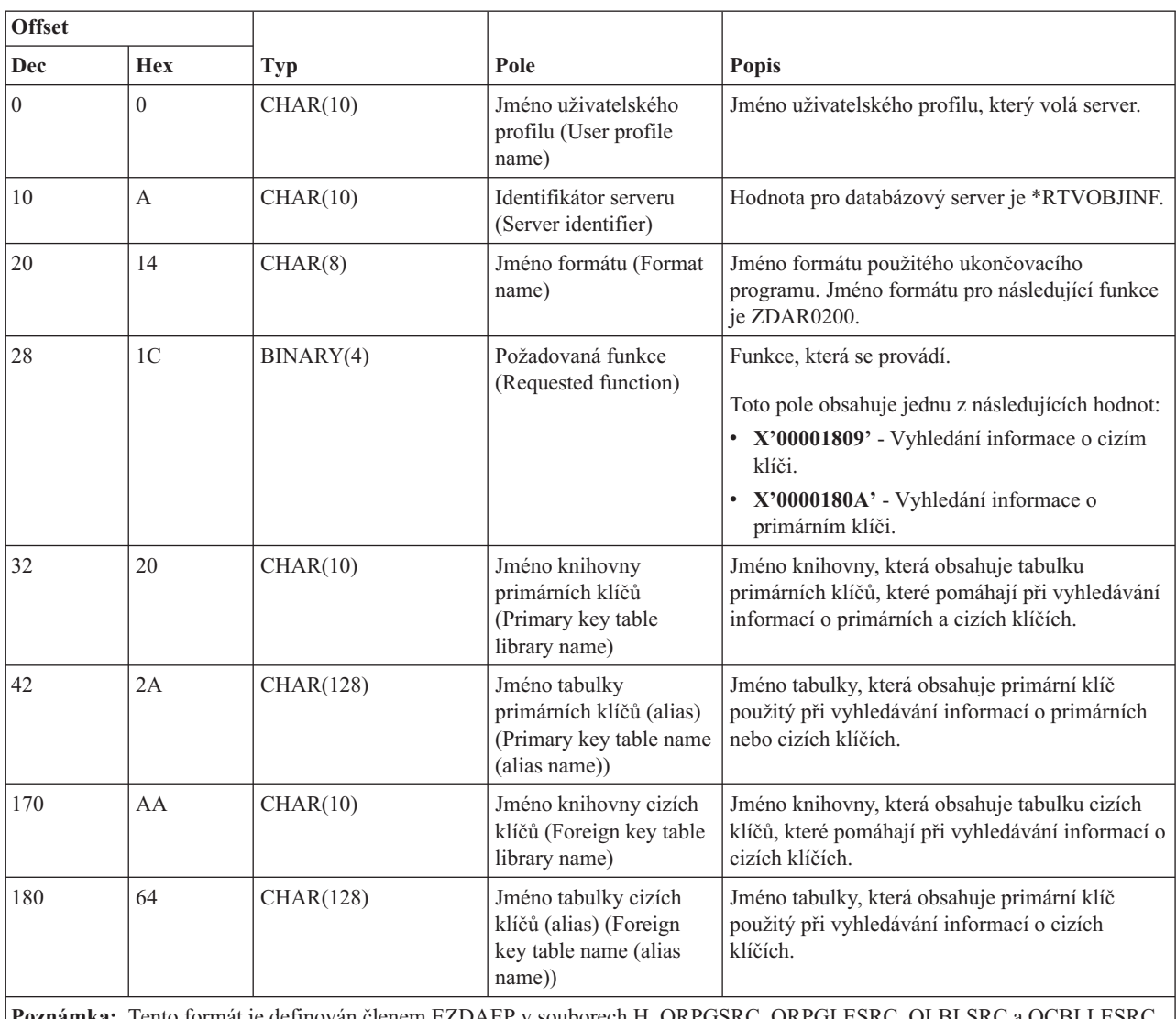

## **Výstupní bod QIBM\_QZDA\_ROI1 format ZDAR0200**

**Poznámka:** Tento formát je definován členem EZDAEP v souborech H, QRPGSRC, QRPGLESRC, QLBLSRC a QCBLLESRC v knihovně QSYSINC.

#### **Server datových front:**

Identifikace výstupního bodu i5/OS pro obsluhu datové fronty.

Server datových front má definován jeden výstupní bod:

## QIBM\_QZHQ\_DATA\_QUEUE format ZHQ00100

Výstupní bod QIBM\_QZHQ\_DATA\_QUEUE je definován tak, aby spouštěl ukončovací program při těchto požadavcích na server datových front:

- $\bullet$  dotaz
- příjem
- vytvoření
- výmaz
- · odeslání
- · vyčištění
- zrušení
- prohlížení (peek)

## **Výstupní bod QIBM\_QZHQ\_DATA\_QUEUE format ZHQ00100**

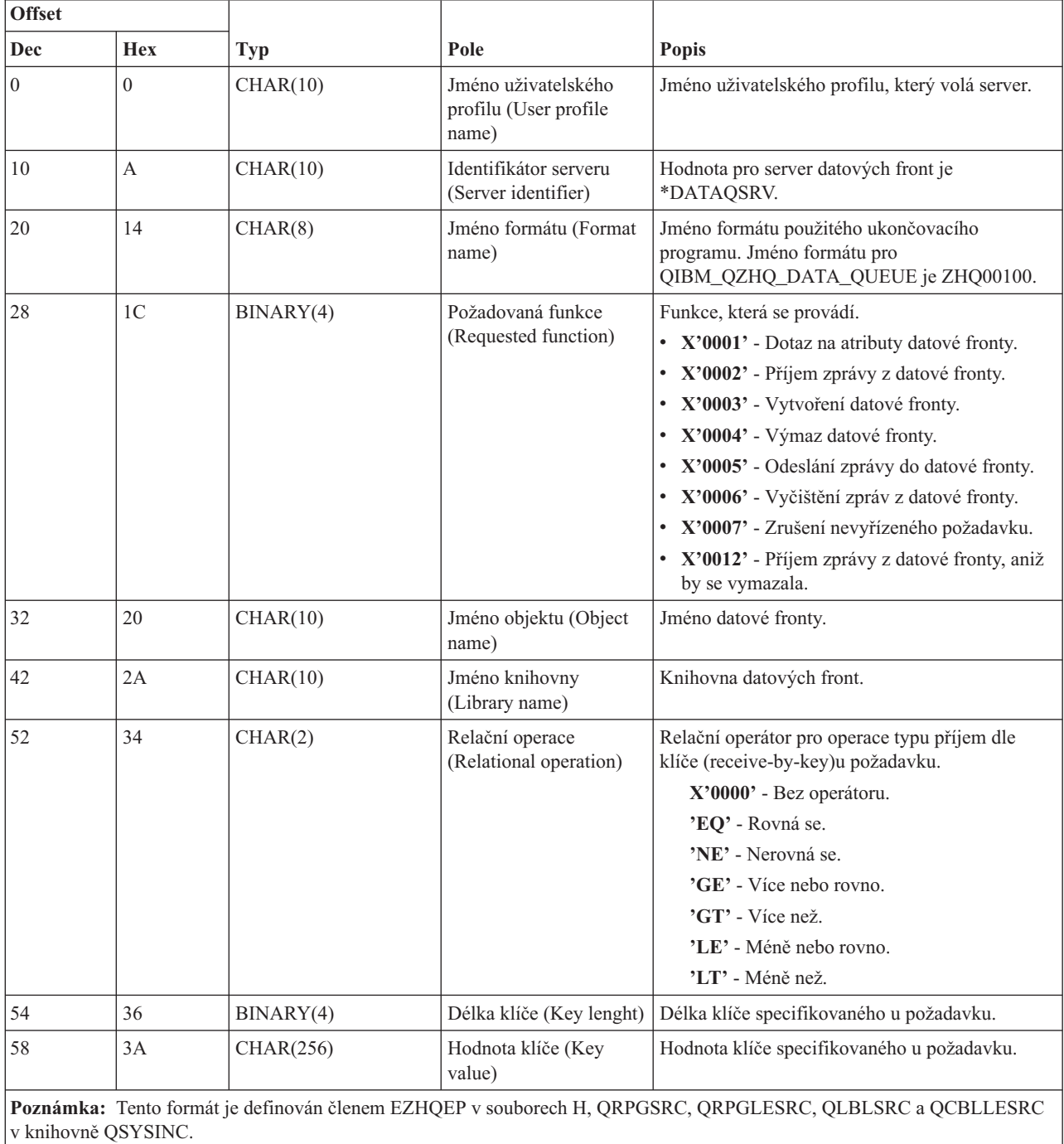

## **Server síťového tisku:**

Identifikace výstupních bodů i5/OS pro server síťového tisku.

Server síťového tisku má definovány dva výstupní body:

- 1. QIBM\_QNPS\_ENTRY format ENTR0100
	- v Volá se při inicializaci serveru.
- 2. QIBM\_QNPS\_SPLF format SPLF0100
	- v Volá se ke zpracování existujícího výstupu do souboru pro souběžný tisk.

Výstupní bod QIBM\_QNPS\_ENTRY je definován tak, aby spouštěl ukončovací program při spuštění serveru síťového tisku. Tento ukončovací program může sloužit k ověření přístupu k serveru. Více informací najdete v publikaci *Printer Device Programming*, SC41-5713-03 .

### **Výstupní bod QIBM\_QNPS\_ENTRY format ENTR0100**

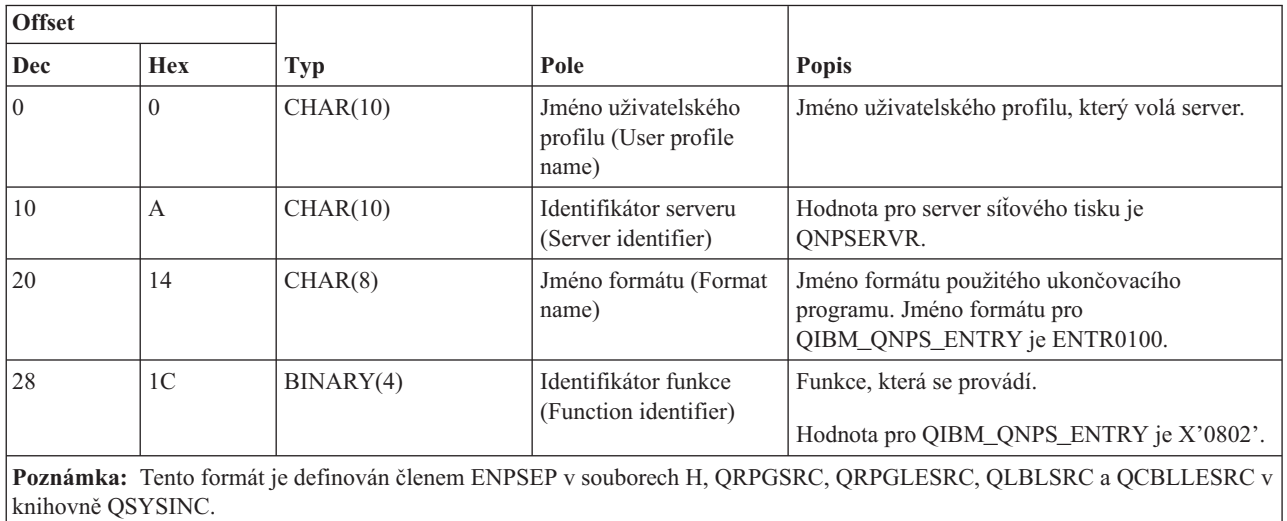

Výstupní bod QIBM\_QNPS\_SPLF je definován tak, aby spouštěl ukončovací program poté, co server síťového tisku obdrží požadavek na zpracování existujícího výstupu do souboru pro souběžný tisk. Tento program lze použít k provedení určité funkce, jako je například odeslání souboru prostřednictvím faxu. Více informací najdete v publikaci *Printer Device Programming*, SC41-5713-03 .

### **Výstupní bod QIBM\_QNPS\_SPLF format SPLF0100**

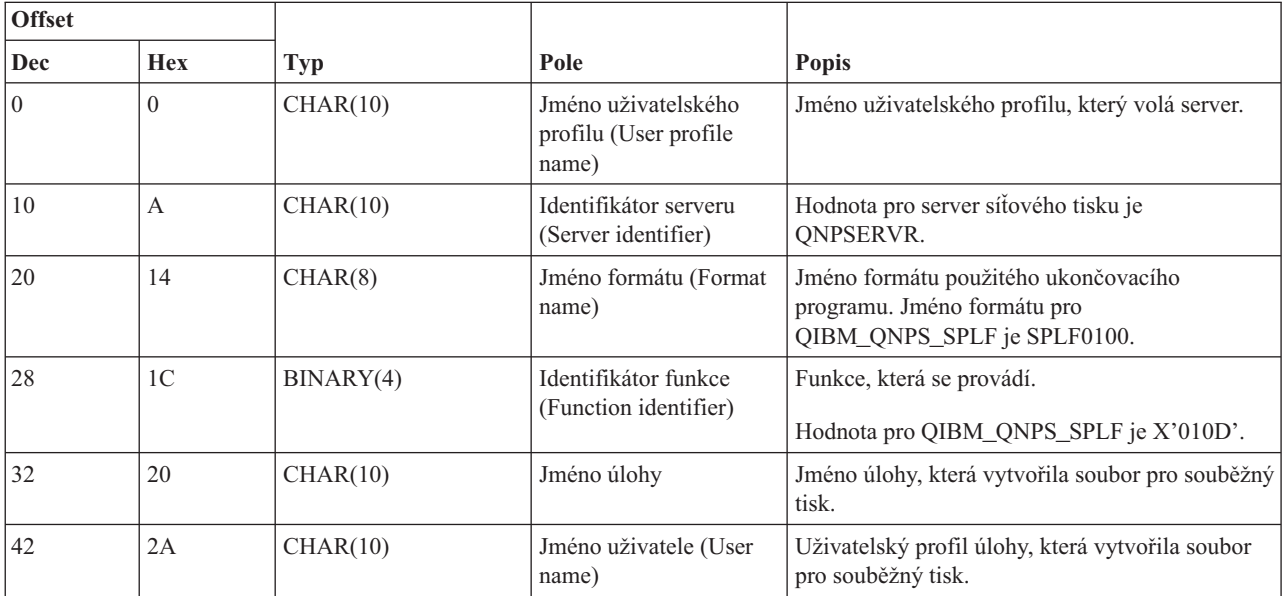

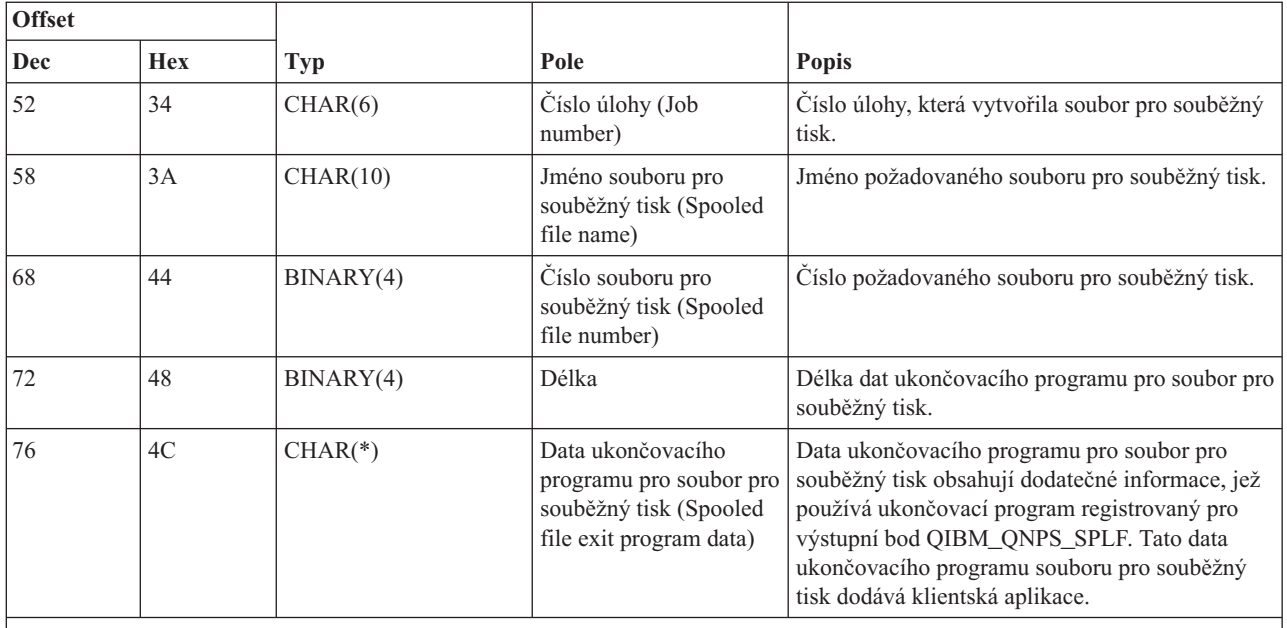

**Poznámka:** Tento formát je definován členem ENPSEP v souborech H, QRPGSRC, QRPGLESRC, QLBLSRC a QCBLLESRC v knihovně QSYSINC.

### **Centrální server:**

Identifikace vstupních bodů i5/OS pro centrální server.

Centrální server má definovány tři výstupní body:

- 1. QIBM\_QZSC\_LM format ZSCL0100
	- v Volá se při požadavcích na správu licence.
- 2. QIBM\_QZSC\_SM formát ZSCS0100
	- v Volá se při požadavcích na správu systému.
- 3. QIBM\_QZSC\_NLS format ZSCN0100
	- v Volá se při požadavcích na převodní tabulku.

Výstupní bod QIBM\_QZSC\_LM je definován tak, aby spouštěl uživatelskou proceduru pro všechny požadavky na správu licence přijaté centrálním serverem.

### **Ukončovací program QIBM\_QZSC\_LM format ZSCL0100**

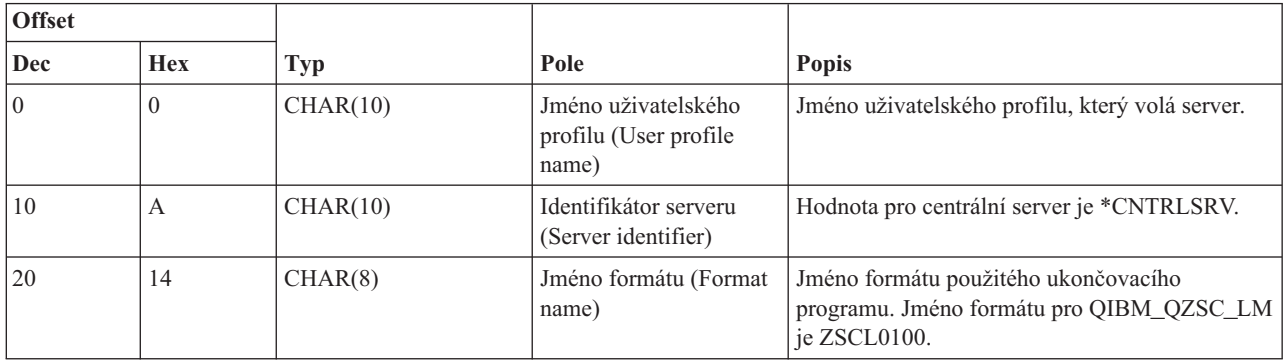

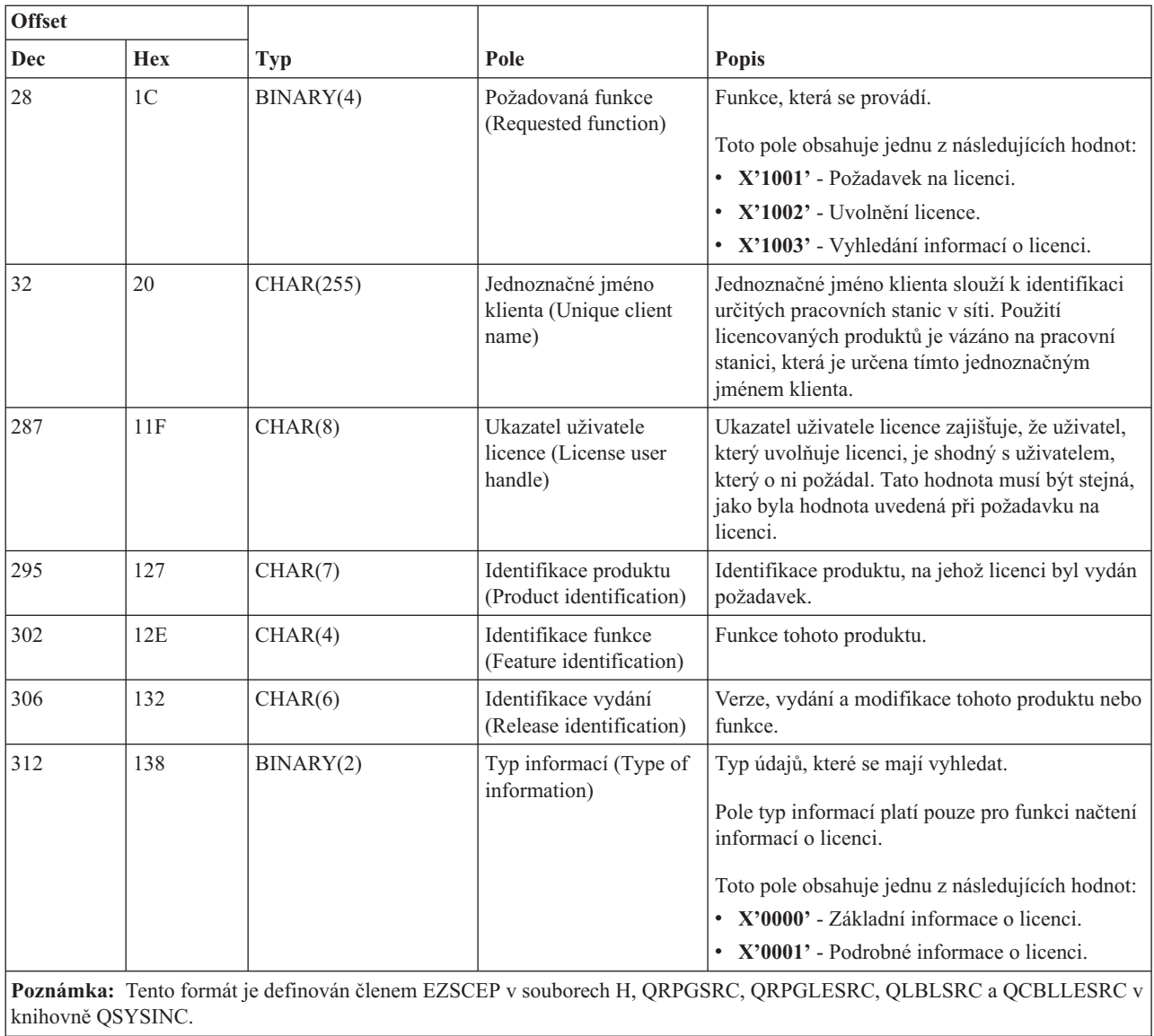

Výstupní bod QIBM\_QZSC\_SM je definován tak, aby spouštěl ukončovací program pro všechny požadavky na správu klienta přijaté centrálním serverem.

## **Ukončovací program QIBM\_QZSC\_SM format ZSCS0100**

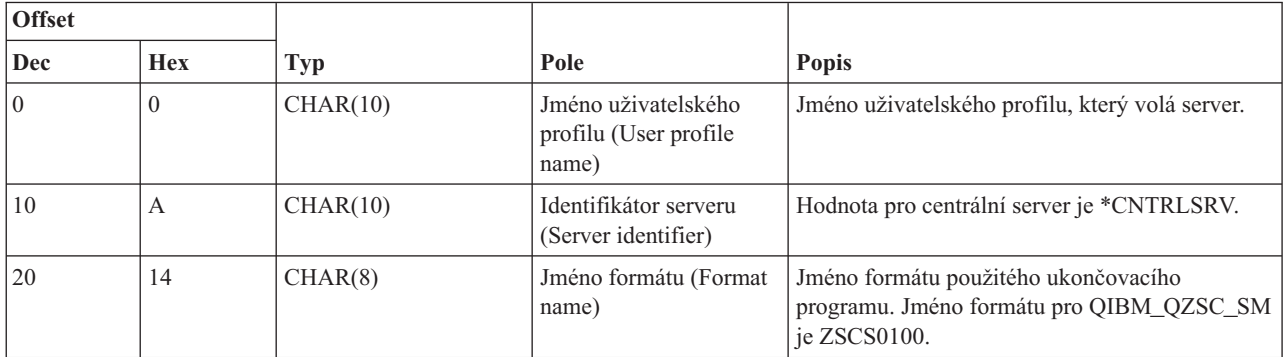

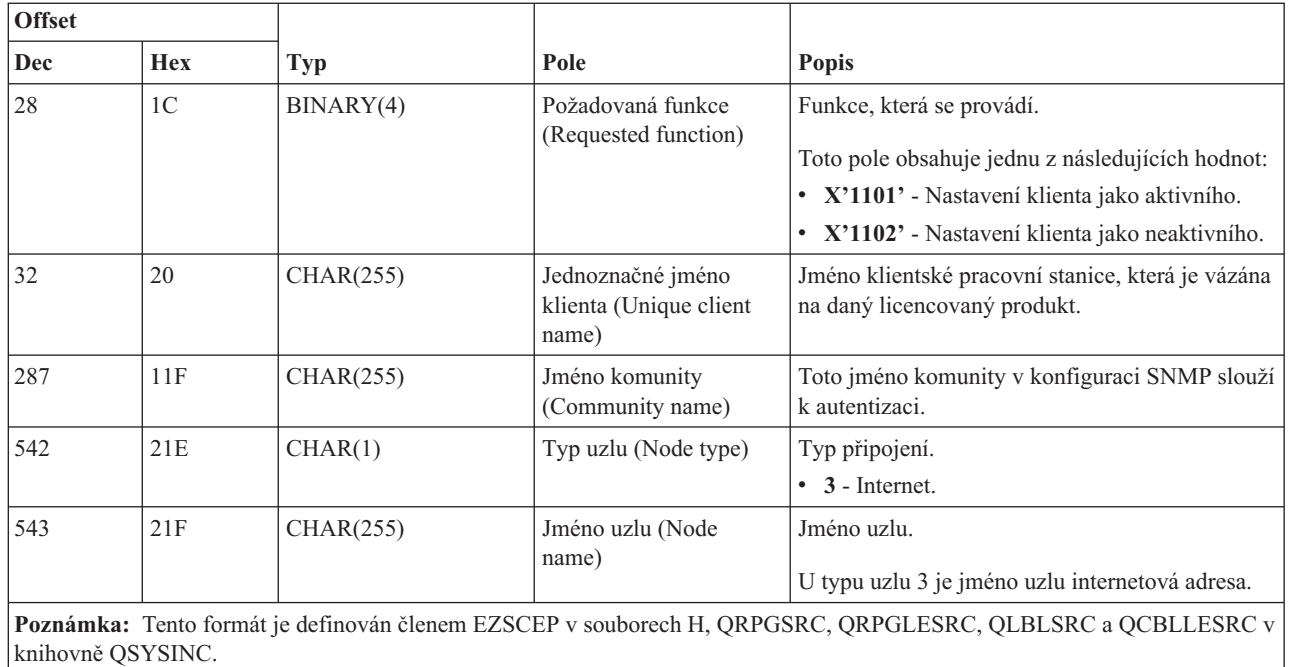

Výstupní bod QIBM\_QZSC\_NLS je definován tak, aby spouštěl ukončovací program, když centrální server obdrží požadavek na načtení převodní mapy.

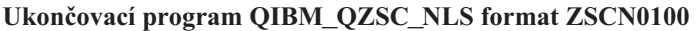

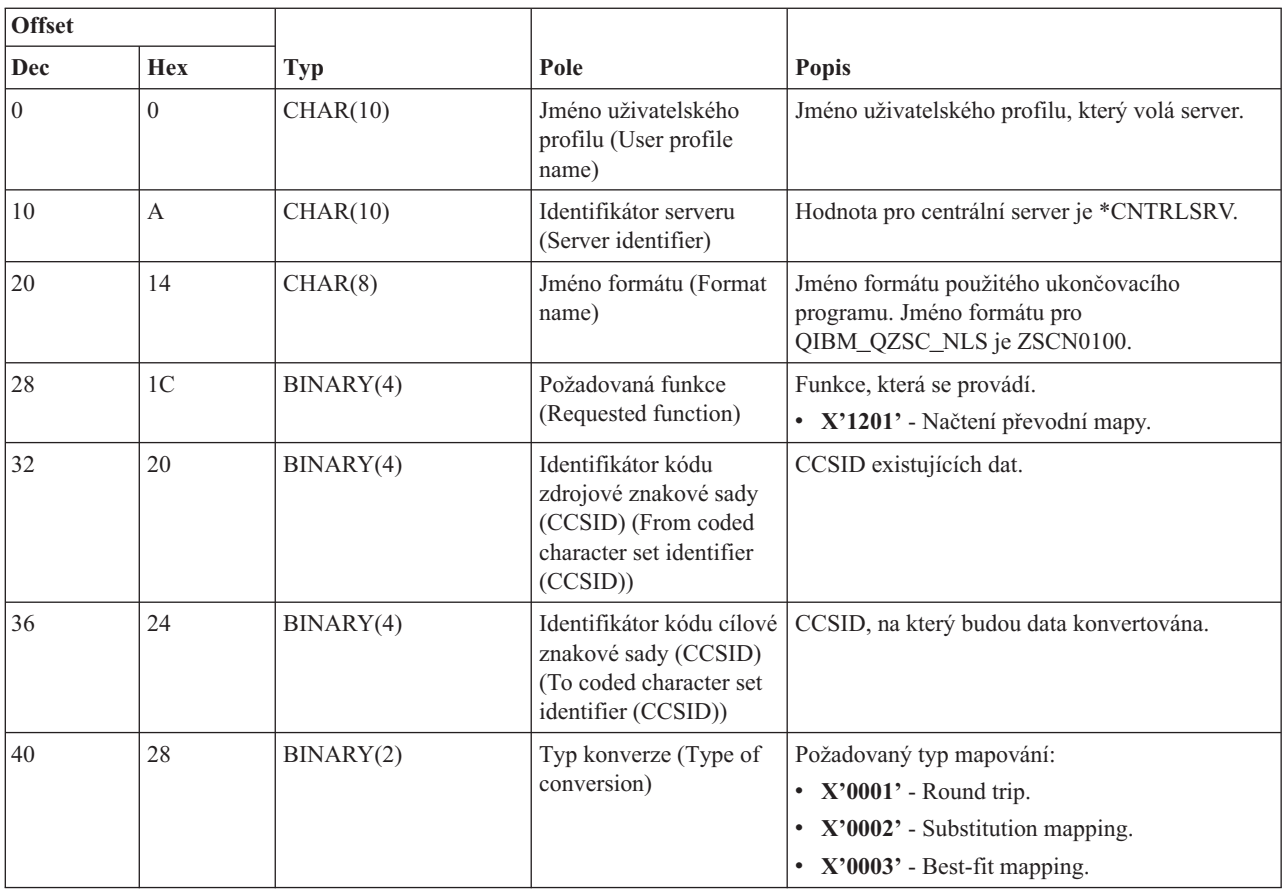

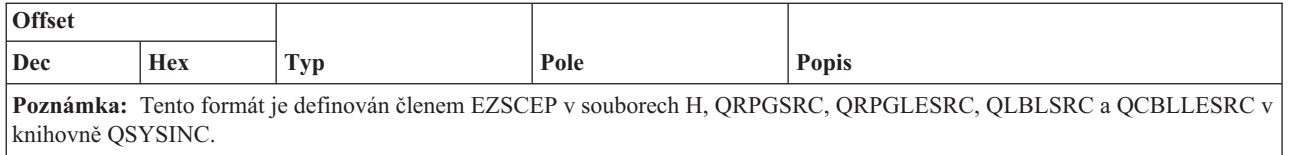

#### **Server vzdáleného příkazu/volání distribuovaného programu:**

Identifikace výstupního bodu i5/OS pro vzdálený příkaz a volání distribuovaného programu serveru

Server vzdáleného příkazu/volání distribuovaného programu má definován jeden výstupní bod:

## QIBM\_QZRC\_RMT format CZRC0100

Výstupní bod QIBM\_QZRC\_RMT je definován tak, aby volal příslušný program pro požadavky na vzdálený příkaz nebo na volání distribuovaného programu.

Formát polí s parametry se liší v závislosti na typu požadavku.

### **Požadavky vzdáleného příkazu pro výstupní bod QIBM\_QZRC\_RMT format CZRC0100**

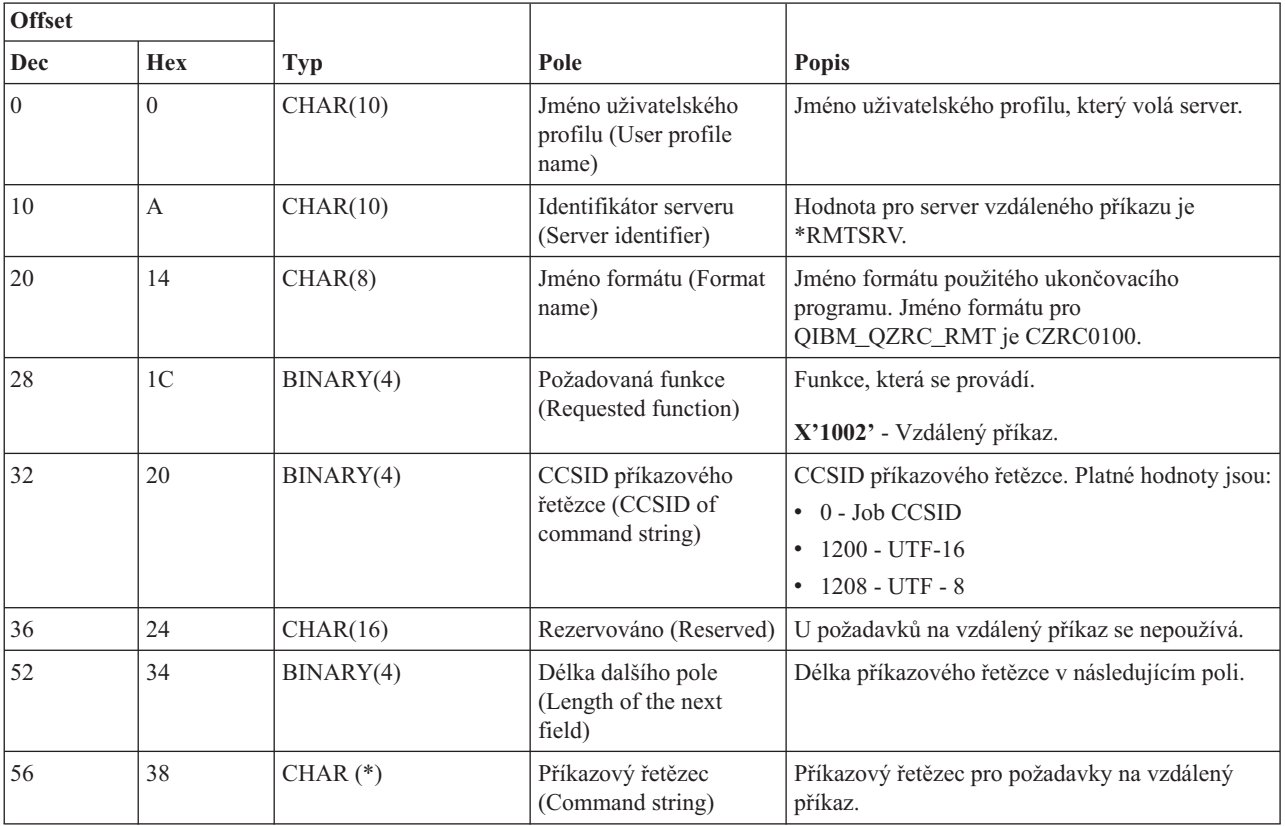

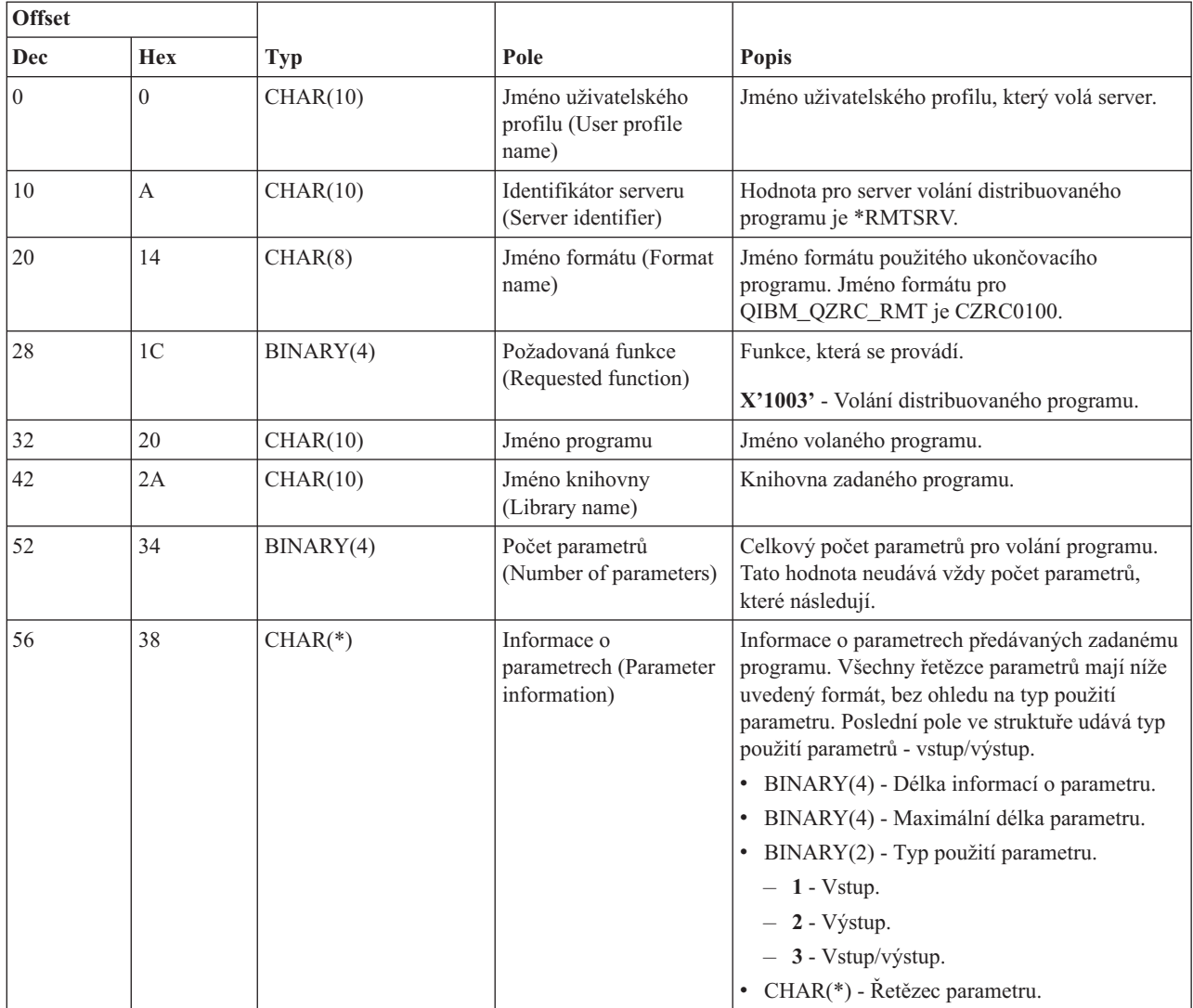

**Požadavky volání distribuovaného programu pro výstupní bod QIBM\_QZRC\_RMT format CZRC0100**

### **Server přihlášení:**

Identifikace výstupního bodu i5/OS pro server přihlášení.

Server přihlášení má definován jeden výstupní bod:

### QIBM\_QZSO\_SIGNONSRV format ZSOY0100

Výstupní bod QIBM\_QZSO\_SIGNONSRV je definován tak, že spouští ukončovací program pro tyto požadavky na server přihlášení:

- v Požadavek na spuštění serveru.
- v Načtení informací o přihlášení.
- Změna hesla.
- Vygenerování autentizačního tokenu.
- v Generování autentizačního tokenu jménem jiného uživatele.

### **Výstupní bod QIBM\_QZSO\_SIGNONSRV format ZSOY0100**

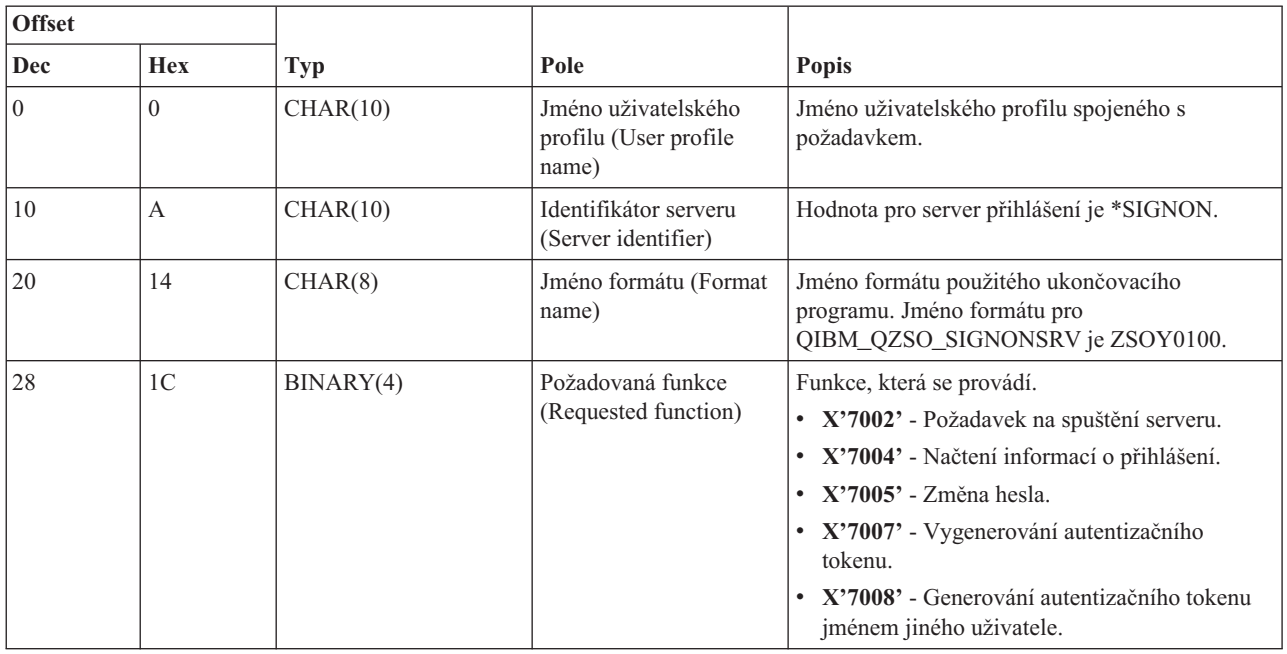

## **Příklady: Ukončovací programy**

Ukázky ukončovacích programů i5/OS neuvádějí všechny existující programátorské pokyny a zásady, ale můžete si projít tyto příklady dříve než začnete vaše vlastní návrhy a kódování.

## **Prohlášení o vyloučení záruky na programový kód**

IBM Vám uděluje nevýhradní copyright licenci na užívání veškerých příkladů programovacího kódu, ze kterých můžete generovat podobné funkce přizpůsobené na míru Vašim vlastním specifickým potřebám.

Všechny ukázky kódu poskytnuté společností IBM slouží pouze pro vysvětlení. Tyto příklady nebyly přísně testovány za všech podmínek. IBM proto nezaručuje ani nenaznačuje spolehlivost, provozuschopnost ani funkčnost těchto programů.

Všechny zde obsažené programy jsou poskytovány na bázi ″JAK JSOU″ (AS-IS), bez záruky jakéhokoliv druhu. Výslovně jsou vyloučeny záruky neporušení práv třetích stran, prodejnosti a vhodnosti pro určitý účel vyplývající z okolností.

### **Příklady: Vytváření ukončovacích programů pomocí jazyka RPG:**

Použití ukončovacích programů i5/OS pomocí jazyka RPG.

Tento příklad ukazuje, jak nastavit ukončovací program pomocí jazyka RPG\*.

**Poznámka:** Prostudujte si téma Příklady programového kódu, které obsahuje důležité právní informace.

\*\* \*\* i5/OS SERVERS - SAMPLE USER EXIT PROGRAM \*\* \*\* THE FOLLOWING RPG PROGRAM UNCONDITIONALLY \*\* ACCEPTS ALL REQUESTS. IT CAN BE USED AS A SHELL \*\* FOR SPECIFIC APPLICATIONS. NOTE: REMOVE THE \*\* SUBROUTINES AND CASE STATEMENT ENTRIES FOR THE SERVERS \*\* THAT DO NOT REQUIRE \*\* SPECIFIC EXIT PROGRAM HANDLING FOR BETTER PERFORMANCE.

<sup>\*\*</sup>

E\* E\* NECESSARY ARRAY DEFINITIONS FOR TRANSFER FUNCTION E\* AND REMOTE SQL E\* E TFREQ 4096 1 E RSREQ 4107 1 I\* I\* IPCSDTA DS I 10 USERID I 11 20 APPLID I\* I\* SPECIFIC PARAMETERS FOR VIRTUAL PRINTER  $\frac{I*}{I}$ 21 30 VPFUNC I 31 40 VPOBJ I 41 50 VPLIB I 71 750VPIFN I 76 85 VPOUTQ I 86 95 VPQLIB I\* I\* SPECIFIC PARAMETERS FOR MESSAGING FUNCTION I 21 30 MFFUNC I\* I\* SPECIFIC PARAMETERS FOR TRANSFER FUNCTION I\* I 21 30 TFFUNC I 31 40 TFOBJ I 41 50 TFLIB I 51 60 TFMBR I 61 70 TFFMT I 71 750TFLEN I 764171 TFREQ I\* I\* SPECIFIC PARAMETERS FOR FILE SERVER  $I\,\star$ I\* NOTE: FSNAME MAY BE UP TO l6MB. I\* FSNLEN WILL CONTAIN THE ACTUAL SIZE OF FSNAME.  $\frac{I*}{I}$ B 21 240FSFID I 25 32 FSFMT I 33 33 FSREAD I 34 34 FSWRIT<br>I 35 35 FSRDWR I 35 35 FSRDWR I 36 36 FSDLT I B 37 400FSNLEN I 41 296 FSNAME I\* I\* SPECIFIC PARAMETERS FOR DATA QUEUES I\* I 21 30 DQFUNC I 31 40 DQQ I 41 50 DQLIB I 70 750DQLEN I 76 77 DQROP I 78 820DQKLEN I 83 338 DQKEY  $I\,\star$ I\* SPECIFIC PARAMETERS FOR REMOTE SQL  $\frac{I*}{I}$ 21 30 RSFUNC I 31 40 RSOBJ<br>I 41 50 RSLIB 41 50 RSLIB I 51 51 RSCMT I 52 52 RSMODE I 53 53 RSCID I 54 71 RSSTN

I 72 75 RSRSV I 764182 RSRSV 764182 RSREQ I\* I\* SPECIFIC PARAMETERS FOR NETWORK PRINT SERVER I\* I 21 28 NPFT I B 29 320NPFID I\* THE FOLLOWING PARAMETERS ADDITIONAL FOR FORMAT SPLF0l00 I 33 42 NPJOBN I 43 52 NPUSRN I 53 58 NPJOB# I 59 68 NPFILE I B 69 720NPFIL# I B 73 760NPLEN I 77 332 NPDATA I\* I\* Data queue server: I\* I\* QIBM\_QZHQ\_DATA\_QUEUE format ZHQ00100 I\* I 21 28 DQOFMT I B 29 320DQOFID I 33 42 DQOOBJ I 43 52 DQOLIB 53 54 DQOROP I B 55 580DQOLEN I 59 314 DQOKEY I\* I\* Specific PARAMETERS FOR CENTRAL SERVER I\* I 21 28 CSFMT I B 29 320CSFID I\* Central server: I\* I\* QIBM\_QZSC\_LM format ZSCL0l00 for license management calls I\* I\* I 33 287 CSLCNM I 288 295 CSLUSR I 296 302 CSLPID I 303 306 CSLFID I 307 312 CSLRID I B 313 3140CSLTYP I\* I\* Central server: I\* I\* QIBM\_QZSC\_LM format ZSCS0l00 for system management calls I\* I\* I 33 287 CSSCNM I 288 542 CSSCMY I 543 543 CSSNDE I 544 798 CSSNNM I\* I\* Central server: I\* I\* QIBM\_QZSC\_LM format ZSCN0l00 for retrive conversion map calls I\*  $_{\rm I}^{\rm I\,\star}$ 21 30 CSNXFM I 29 320CSNFNC I B 33 360CSNFRM I B 37 400CSNTO I B 41 420CSNCNT I\* I\* SPEClFIC PARAMETERS FOR DATABASE SERVER

I\* I 21 28 DBFMT I B 29 320DBFID I\* I\* THE FOLLOWING PARAMETERS ADDITIONAL FOR FORMAT ZDAD0l00 I 33 160 DBDFIL I 161 170 DBDLIB I 171 180 DBDMBR I 181 190 DBDAUT I 191 318 DBDBFL I 319 328 DBDBLB I 329 338 DBDOFL I 339 348 DBDOLB I 349 358 DBDOMB I\* I\* THE FOLLOWING PARAMETERS ADDITIONAL FOR FORMAT ZDAD0200 I B 33 360DBNUM I 37 46 DBLIB2  $I\,\star$ I\* THE FOLLOWING PARAMETERS ADDITIONAL FOR FORMAT ZDAQ0l00 I 33 50 DBSTMT I 51 68 DBCRSR I 69 70 DBOPI I 71 72 DBATTR I 73 82 DBPKG I 83 92 DBPLIB I B 93 940DBDRDA I 95 95 DBCMT I 96 351 DBTEXT I\* THE FOLLOWING PARAMETERS REPLACE DBTEXT FOR FORMAT ZDAQ0200 I 96 105 DBSQCL I B 133 1360DBSQLN I 137 392 DBSQTX I\* THE FOLLOWING PARAMETERS ADDITIONAL FOR FORMAT ZDAR0l00 I 33 52 DBLIBR I 53 88 DBRDBN I 89 108 DBPKGR I 109 364 DBFILR I 365 384 DBMBRR I 385 404 DBFFT I\* THE FOLLOWING PARAMETERS ADDITIONAL FOR FORMAT ZDAR0200 I 33 42 DBRPLB I 43 170 DBRPTB I 171 180 DBRFLB I 181 308 DBRFTB I\* I\* Remote command and distributed program call server: I\* I\* QIBM\_QZRC\_RMT format CZRC0100 I\* RCPGM AND RCLIB ARE NOT USED FOR REMOTE COMMAND CALLS I\* I 21 28 RCFMT I B 29 320RCFID I 33 42 RCPGM I 43 52 RCLIB I B 53 560RCNUM I 57 312 RCDATA  $I\,\star$ I\* signon server: I\* I\* QIBM\_QZSO\_SIGNONSRV format ZSOY0l00 for TCP/IP signon server  $_{\rm I}^{\rm I}$  \* I 21 28 SOXFMT I B 29 320SOFID I\*

I\*\*\*\*\*\*\*\*\*\*\*\*\*\*\*\*\*\*\*\*\*\*\*\*\*\*\*\*\*\*\*\*\*\*\*\*\*\*\*\*\*\*\*\*\*\*\*\*\*\*\*\*\*\*\*\*\*\*\*\*\*\*\*

```
I*I '*VPRT
                   '
                           C #VPRT<br>C #TRFCI
I '*TFRFCL
                   \mathbf{r}#TRFCL
I '*FILESRV
                   ^{\rm +}C<br>C #FILE<br>#MSGF
I '*MSGFCL
                   \mathbf{I}C #MSGF<br>C #DQSR'
I '*DQSRV
                   '
                           C #DQSRV<br>C #RQSRV
I '*RQSRV
                   '
                           C #RQSRV<br>C #SQL
I '*SQL
                   \mathbf{r}C #SQL<br>C #NDBS
           I '*NDB
                   '
                           C #NDBSV<br>C #SQLSV
I '*SQLSRV
                   '
                                   #SQLSV
I '*RTVOBJINF'
                           C #RTVOB
I '*DATAQSRV
'
                           C #DATAQ<br>C #ONPSV
I 'QNPSERVR
'
                           C #QNPSV<br>C #CNTRL
I '*CNTRLSRV
'
                           C #CNTRL<br>C #RMTSV
I '*RMTSRV
                   ^{\rm +}C #RMTSV<br>C #SIGN
I '*SIGNON
                   \mathbf{r}#SIGNI*
C*
C* EXIT PROGRAM CALL PARAMETERS
C*C *ENTRY PLIST C PARM RTNCD 1
C PARM PCSDTA
C*
C* INITIALIZE RETURN VALUE TO ACCEPT REQUEST
C*C MOVE '1' RTNCD
C*
C* COMMON PROCESSING
C*
C* COMMON LOGIC GOES HERE
C*
C* PROCESS BASED ON SERVER ID<br>C*
C APPLID CASEQ#VPRT VPRT
C APPLID CASEQ#TRFCL TFR C APPLID CASEQ#FILE FILE C APPLID CASEQ#MSGF MSG C APPLID CASEQ#DQSRV DATAQ C APPLID CASEQ#RQSRV RSQL C APPLID CASEQ#SQL SQLINT C APPLID CASEQ#NDBSV NDB C APPLID CASEQ#SQLSV SQLSRV C APPLID CASEQ#RTVOB RTVOBJ C APPLID CASEQ#DATAQ ODATAQ C APPLID CASEQ#QNPSV NETPRT C APPLID CASEQ#CNTRL CENTRL CASEQ#RMTSV RMTCMD
C APPLID CASEQ#SIGN SIGNON C<br>C<br>C<br>SETON
C SETON LR
C<sub>RETRN</sub> RETRN
C*
C* SUBROUTINES
C*
C*
C* VIRTUAL PRINT
C*C VPRT BEGSR
C* SPECIFIC LOGIC GOES HERE<br>C ENDSR
                ENDSR
C*
C* TRANSFER FUNCTION
C*C* THE FOLLOWING IS AN EXAMPLE OF SPECIFIC PROCESSING
C* THAT THE EXIT PROGRAM COULD DO FOR TRANSFER FUNCTION.
C*
```

```
C* IN THIS CASE, USERS ARE NOT ALLOWED TO SELECT
C* DATA FROM ANY FILES THAT ARE IN LIBRARY QIWS.
C*
C TFR BEGSR
                IFEQ 'SELECT'
C TFLIB ANDEQ'QIWS'
C MOVE '0' RTNCD<br>C END
C<br>C END<br>C ENDS
                ENDSR
C*
C*
C* FILE SERVER
C*
C FILE BEGSR<br>C* SPECIFIC
              SPECIFIC LOGIC GOES HERE
C ENDSR
C*
C* MESSAGING FUNCTION
C*
C MSG BEGSR
C* SPECIFIC LOGIC GOFS HERE
C ENDSR
C* DATA QUEUES
C*
C DATAQ BEGSR<br>C* SPECIFIC
               SPECIFIC LOGIC GOES HERE
C ENDSR
C*
C* REMOTE SQL
C*<br>C
C RSQL BEGSR<br>C* SPECIFIC
               SPECIFIC LOGIC GOES HERE
C ENDSR
C*
C* SERVERS
C*C*
C* DATABASE INIT
C*C SQLINT BEGSR<br>C* SPECIFIC
C* SPECIFIC LOGIC GOES HERE<br>C ENDSR
                ENDSR
C*
C* DATABASE NDB (NATIVE DATABASE)
C*
        NDB BEGSR
C* SFECIFIC LOGIC GOES HERE
C ENDSR
C*
C* DATABASE SQL
C*C SQLSRV BEGSR<br>C* SPECIFIC
               SPECIFIC LOGIC GOES HERE
C ENDSR
C*
C* DATABASE RETRIEVE OBJECT INFORMATION
C*
C RTVOBJ BEGSR
C* SPECIFIC LOGIC GOES HERE<br>C ENDSR
                ENDSR
C*C* DATA QUEUE SERVER
C*
C ODATAQ BEGSR
C* SPECIFIC LOGIC GOES HERE
C ENDSR
C*
```
C\* NETWORK PRINT C\* C NETPRT BEGSR<br>C\* SPECIFI C\* SPECIFIC LOGIC GOES HERE<br>C ENDSR ENDSR C\* C\* CENTRAL SERVER C\* C\* C\* THE FOLLOWING IS AN EXAMPLE OF SPECIFIC PROCESSING C\* THAT THE EXIT PROGRAM COULD DO FOR LICENSE MANAGEMENT. C\* C\* IN THIS CASE, THE USER "USERALL" WILL NOT BE ALLOWED C\* TO EXECUTE ANY FUNCTIONS THAT ARE PROVIDED BY THE C\* CENTRAL SERVER FOR WHICH THIS PROGRAM IS A REGISTERED C\* EXIT PROGRAM - LICENSE INFORMATION, SYSTEM MANAGEMENT C\* OR RETRIVE A CONVERSION MAP. C\* CENTRL BEGSR C USERID IFEQ 'USERALL' C MOVE '0' RTNCD<br>C ENDIF C ENDIF<br>C\* SPECIFI SPECIFIC LOGIC GOES HERE C ENDSR C\* C\* REMOTE COMMAND AND DISTRIBUTED PROGRAM CALL C\* C\* IN THIS CASE, THE USER "USERALL" WILL NOT BE ALLOWED C\* TO EXECUTE ANY REMOTE COMMANDS OR REMOTE PROGRAM CALLS C\* C RMTCMD BEGSR C USERID IFEQ 'USERALL' C MOVE '0' RTNCD<br>C ENDIF C<br>C ENDIF<br>C ENDSR ENDSR C\* C\* SIGNON SERVER C\* C SIGNON BEGSR<br>C\* SPECIFIC C\* SPECIFIC LOGIC GOES HERE ENDSR

#### **Související informace**

"Prohlášení o licenci a vyloučení záruky pro příklady [programovacího](#page-150-0) kódu" na stránce 145

#### **Příklady: Vytváření ukončovacích programů pomocí příkazů CL:**

Můžete vytvářet ukončovací programy i5/OS pomocí příkazů jazyka CL.

Tento příklad ukazuje, jak nastavit ukončovací program pomocí příkazů jazyka CL.

**Poznámka:** Prostudujte si téma Příklady programového kódu, které obsahuje důležité právní informace.

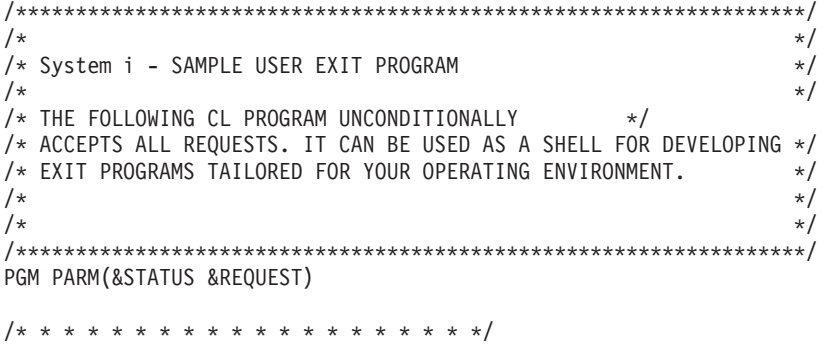

 $/\star$  \*/ /\* PROGRAM CALL PARAMETER DECLARATIONS \*/  $/\star$  \*/ /\* \* \* \* \* \* \* \* \* \* \* \* \* \* \* \* \* \* \* \*/ DCL VAR(&STATUS) TYPE(\*CHAR) LEN(1) /\* Accept/Reject indicator \*/ DCL VAR(&REQUEST) TYPE(\*CHAR) LEN(9999) /\* Parameter structure. LEN(9999) is a CL limit.\*/ /\*\*\*\*\*\*\*\*\*\*\*\*\*\*\*\*\*\*\*\*\*\*\*\*\*\*\*\*\*\*\*\*\*\*\*/  $/\star$  \*/  $\frac{1}{x}$  PARAMETER DECLARES  $\frac{x}{x}$  $/\star$  \*/ /\*\*\*\*\*\*\*\*\*\*\*\*\*\*\*\*\*\*\*\*\*\*\*\*\*\*\*\*\*\*\*\*\*\*\*/ /\* COMMON DECLARES \*/ DCL VAR(&USER) TYPE(\*CHAR) LEN(10) /\* User ID \*/ DCL VAR(&APPLIC) TYPE(\*CHAR) LEN(10) /\* Server ID \*/ DCL VAR(&FUNCTN) TYPE(\*CHAR) LEN(10) /\* Function being performed \*/ /\* VIRTUAL PRINT DECLARES \*/ DCL VAR(&VPOBJ) TYPE(\*CHAR) LEN(10) /\* Object name \*/ DCL VAR(&VPLIB) TYPE(\*CHAR) LEN(10) /\* Object library name \*/ DCL VAR(&VPLEN) TYPE(\*DEC) LEN(5 0) /\* Length of following fields\*/ DCL VAR(&VPOUTQ) TYPE(\*CHAR) LEN(10) /\* Output queue name \*/ DCL VAR(&VPQLIB) TYPE(\*CHAR) LEN(10) /\* Output queue library name \*/ /\* TRANSFER FUNCTION DECLARES \*/ DCL VAR(&TFOBJ) TYPE(\*CHAR) LEN(10) /\* Object name \*/<br>DCL VAR(&TFLIB) TYPE(\*CHAR) LEN(10) /\* Object library name \*/ DCL VAR(&TFLIB) TYPE(\*CHAR) LEN(10) DCL VAR(&TFMBR) TYPE(\*CHAR) LEN(10) /\* Member name \*/ DCL VAR(&TFFMT) TYPE(\*CHAR) LEN(10) /\* Record format name \*/ DCL VAR(&TFLEN) TYPE(\*DEC) LEN(5 0) /\* Length of request \*/ DCL VAR(&TFREQ) TYPE(\*CHAR) LEN(1925) /\*Transfer request statement\*/ /\* FILE SERVER DECLARES \*/ DCL VAR(&FSFID) TYPE(\*CHAR) LEN(4) /\* Function identifier \*/ DCL VAR(&FSFMT) TYPE(\*CHAR) LEN(8) /\* Parameter format \*/ DCL VAR(&FSREAD) TYPE(\*CHAR) LEN(1) /\* Open for read \*/ DCL VAR(&FSWRITE) TYPE(\*CHAR) LEN(1) /\* Open for write  $*$ / DCL VAR(&FSRDWRT) TYPE(\*CHAR) LEN(1) /\* Open for read/write \*/ DCL VAR(&FSDLT) TYPE(\*CHAR) LEN(1) /\* Open for delete \*/ DCL VAR(&FSLEN) TYPE(\*CHAR) LEN(4) /\* fname length \*/ DCL VAR(&FSNAME) TYPE(\*CHAR) LEN(2000) /\* Qualified file name \*/ /\* DATA QUEUE DECLARES \*/ DCL VAR(&DQQ) TYPE(\*CHAR) LEN(10) /\* Data queue name \*/ DCL VAR(&DQLIB) TYPE(\*CHAR) LEN(10) /\* Data queue library name \*/ DCL VAR(&DQLEN) TYPE(\*DEC) LEN(5 0) /\* Total request length \*/ DCL VAR(&DQROP) TYPE(\*CHAR) LEN(2) /\* Relational operator \*/ DCL VAR(&DQKLEN) TYPE(\*DEC) LEN(5 0) /\* Key length \*/ DCL VAR(&DQKEY) TYPE(\*CHAR) LEN(256) /\* Key value \*/ /\* REMOTE SQL DECLARES \*/ DCL VAR(&RSOBJ) TYPE(\*CHAR) LEN(10) /\* Object name \*/ DCL VAR(&RSLIB) TYPE(\*CHAR) LEN(10) /\* Object library name DCL VAR(&RSCMT) TYPE(\*CHAR) LEN(1) /\* Commitment control level \*/ DCL VAR(&RSMODE) TYPE(\*CHAR) LEN(1) /\* Block/Update mode indicator\*/ DCL VAR(&RSCID) TYPE(\*CHAR) LEN(1) /\* Cursor ID \*/ DCL VAR(&RSSTN) TYPE(\*CHAR) LEN(18) /\* Statement name \*/ DCL VAR(&RSRSU) TYPE(\*CHAR) LEN(4) /\* Reserved \*/ DCL VAR(&RSREQ) TYPE(\*CHAR) LEN(1925)/\* SQL statement \*/

/\* NETWORK PRINT SERVER DECLARES \*/ DCL VAR(&NPFMT) TYPE(\*CHAR) LEN(8) /\* Format name \*/ DCL VAR(&NPFID) TYPE(\*CHAR) LEN(4) /\* Function identifier \*/ /\* THE FOLLOWING PARAMETERS ADDITIONAL FOR FORMAT SPLF0100 \*/<br>DCL VAR(&NPJOBN) TYPE(\*CHAR) LEN(10)/\* Job name  $\text{TYPE}$ (\*CHAR) LEN(10)/\* Job name \*/ DCL VAR(&NPUSRN) TYPE(\*CHAR) LEN(10)/\* User name \*/ DCL VAR(&NPJOB#) TYPE(\*CHAR) LEN(6) /\* Job number \*/ DCL VAR(&NPFILE) TYPE(\*CHAR) LEN(10)/\* File name  $*$ / DCL VAR(&NPFIL#) TYPE(\*CHAR) LEN(4) /\* File number \*/ DCL VAR(&NPLEN) TYPE(\*CHAR) LEN(4) /\* Data Length \*/ DCL VAR(&NPDATA) TYPE(\*CHAR) LEN(2000) /\* Data \*/ DCL VAR(&DBNUM) TYPE(\*CHAR) LEN(4) /\* Number of libraries \*/ DCL VAR(&DBLIB2) TYPE(\*CHAR) LEN(10) /\* Library name \*/ /\* DATA QUEUE SERVER DECLARES \*/ DCL VAR(&DQFMT) TYPE(\*CHAR) LEN(8) /\* Format name<br>DCL VAR(&DQFID) TYPE(\*CHAR) LEN(4) /\* Function IDI DCL VAR(&DQFID) TYPE(\*CHAR) LEN(4) /\* Function IDENTIFIER \*/ DCL VAR(&DQOOBJ) TYPE(\*CHAR) LEN(10) /\* Object name \*/ DCL VAR(&DQOLIB) TYPE(\*CHAR) LEN(10) /\* Library name  $\star$ / DCL VAR(&DQOROP) TYPE(\*CHAR) LEN(2) /\* Relational operator \*/ DCL VAR(&DQOLEN) TYPE(\*CHAR) LEN(4) /\* Key length \*/  $\text{TYPE}(*\text{CHAR})$  LEN(256) /\* Key \*/\* /\* CENTRAL SERVER DECLARES \*/ DCL VAR(&CSFMT) TYPE(\*CHAR) LEN(8) /\* Format name \*/ DCL VAR(&CSFID) TYPE(\*CHAR) LEN(4) /\* Function identifier \*/ /\* THE FOLLOWING PARAMETERS ADDITIONAL FOR FORMAT ZSCL0100 \*/ DCL VAR(&CSCNAM) TYPE(\*CHAR) LEN(255) /\* Unique client name \*/ DCL VAR(&CSLUSR) TYPE(\*CHAR) LEN(8) /\* License users handle \*/ DCL VAR(&CSPID) TYPE(\*CHAR) LEN(7) /\* Product identification \*/<br>DCL VAR(&CSFID) TYPE(\*CHAR) LEN(4) /\* Feature identification \*/ DCL VAR(&CSFID) TYPE(\*CHAR) LEN(4) /\* Feature identification \*/<br>DCL VAR(&CSRID) TYPE(\*CHAR) LEN(6) /\* Release identification \*/  $TYPE(*CHAR)$  LEN(6) /\* Release identification \*/ DCL VAR(&CSTYPE) TYPE(\*CHAR) LEN(2) /\* Type of information req \*/ /\* THE FOLLOWING PARAMETERS ADDITIONAL FOR FORMAT ZSCS0100 \*/ DCL VAR(&CSCNAM) TYPE(\*CHAR) LEN(255) /\* Unique client name \*/ DCL VAR(&CSCMTY) TYPE(\*CHAR) LEN(255) /\* Community name \*/ DCL VAR(&CSNODE) TYPE(\*CHAR) LEN(1) /\* Node type \*/ DCL VAR(&CSNNAM) TYPE(\*CHAR) LEN(255) /\* Node name \*/ /\* THE FOLLOWING PARAMETERS ADDITIONAL FOR FORMAT ZSCN0100 \*/ DCL VAR(&CSFROM) TYPE(\*CHAR) LEN(4) /\* From CCSID \*/ DCL VAR(&CSTO) TYPE(\*CHAR) LEN(4) /\* To CCSID \*/ DCL VAR(&CSCTYP) TYPE(\*CHAR) LEN(2) /\* Type of conversion \*/ /\* DATABASE SERVER DECLARES \*/ DCL VAR(&DBFMT) TYPE(\*CHAR) LEN(8) /\* Format name \*/ DCL VAR(&DBFID) TYPE(\*CHAR) LEN(4) /\* Function identifier \*/ /\* THE FOLLOWING PARAMETERS ADDITIONAL FOR FORMAT ZDAD0100 \*/ DCL VAR(&DBFILE) TYPE(\*CHAR) LEN(128) /\* File name \*/ DCL VAR(&DBLIB) TYPE(\*CHAR) LEN(10) /\* Library name \*/<br>DCL VAR(&DBMBR) TYPE(\*CHAR) LEN(10) /\* Member name \*/  $\text{TYPE}(*\text{CHAR})$  LEN(10) /\* Member name \*/ DCL VAR(&DBAUT) TYPE(\*CHAR) LEN(10) /\* Authority to file  $*$ / DCL VAR(&DBBFIL) TYPE(\*CHAR) LEN(128) /\* Based on file name \*/ DCL VAR(&DBBLIB) TYPE(\*CHAR) LEN(10) /\* Based on library name \*/ DCL VAR(&DBOFIL) TYPE(\*CHAR) LEN(10) /\* Override file name \*/ DCL VAR(&DBOLIB) TYPE(\*CHAR) LEN(10) /\* Override libraryname \*/ DCL VAR(&DBOMBR) TYPE(\*CHAR) LEN(10) /\* Override membername \*/ /\* THE FOLLOWING PARAMETERS ADDITIONAL FOR FORMAT ZDAD0200 \*/ DCL VAR(&DBNUM) TYPE(\*CHAR) LEN(4) /\* Number of libraries \*/ DCL VAR(&DBLIB2) TYPE(\*CHAR) LEN(10) /\* Library name  $*/$ /\* THE FOLLOWING PARAMETERS ADDITIONAL FOR FORMAT ZDAQ0100 \*/ DCL VAR(&DBSTMT) TYPE(\*CHAR) LEN(18) /\* Statement name \*/ DCL VAR(&DBCRSR) TYPE(\*CHAR) LEN(18) /\* Cursor name \*/ DCL VAR(&DBOPT) TYPE(\*CHAR) LEN(2) /\* Prepare option  $*/$ DCL VAR(&DBATTR) TYPE(\*CHAR) LEN(2) /\* Open attributes \*/

DCL VAR(&DBPKG) TYPE(\*CHAR) LEN(10) /\* Package name \*/ DCL VAR(&DBPLIB) TYPE(\*CHAR) LEN(10) /\* Package library name \*/ DCL VAR(&DBDRDA) TYPE(\*CHAR) LEN(2) /\* DRDA<sup>(R)</sup> indicator \*/ DCL VAR(&DBCMT)TYPE(\*CHAR) LEN(1) /\* Commit control level \*/ DCL VAR(&DBTEXT) TYPE(\*CHAR) LEN(512) /\* First 512 bytes of stmt \*/ /\* THE FOLLOWING PARAMETERS ADDITIONAL FOR FORMAT ZDAR0100 \*/ DCL VAR(&DBLIBR) TYPE(\*CHAR) LEN(20) /\* Library name \*/ DCL VAR(&DBRDBN) TYPE(\*CHAR) LEN(36) /\* Relational Database name \*/ DCL VAR(&DBPKGR) TYPE(\*CHAR) LEN(20) /\* Package name \*/ DCL VAR(&DBFILR) TYPE(\*CHAR) LEN(256) /\* File name (SQL alias)  $*/$ DCL VAR(&DBMBRR) TYPE(\*CHAR) LEN(20) /\* Member name \*/<br>DCL VAR(&DBFFMT) TYPE(\*CHAR) LEN(20) /\* Format name \*/ \*/ DCL VAR(&DBFFMT) TYPE(\*CHAR) LEN(20) /\* Format name /\* THE FOLLOWING PARAMETERS ADDITIONAL FOR FORMAT ZDAR0200 \*/ DCL VAR(&DBPLIB) TYPE(\*CHAR) LEN(10) /\* Primary key table lib  $*/$ DCL VAR(&DBPTBL) TYPE(\*CHAR) LEN(128) /\* Primary key table \*/ DCL VAR(&DBFLIB) TYPE(\*CHAR) LEN(10) /\* Foreign key table lib \*/ DCL VAR(&DBFTBL) TYPE(\*CHAR) LEN(128) /\* Foreign key table \*/ /\* REMOTE COMMAND SERVER DECLARES \*/ DCL VAR(&RCFMT) TYPE(\*CHAR) LEN(8) /\* Format name \*/ DCL VAR(&RCFID) TYPE(\*CHAR) LEN(4) /\* Function identifier  $*$ / DCL VAR(&RCPGM) TYPE(\*CHAR) LEN(10) /\* Program name \*/ DCL VAR(&RCLIB) TYPE(\*CHAR) LEN(10) /\* Program library name \*/ DCL VAR(&RCNUM) TYPE(\*CHAR) LEN(4) /\* Number of parms or cmdlen \*/ DCL VAR(&RCDATA) TYPE(\*CHAR) LEN(9999)/\* Command string nor parms \*/ /\* SIGNON SERVER DECLARES \*/ DCL VAR(&SOFMT) TYPE(\*CHAR) LEN(8) /\* Format name \*/ DCL VAR(&SOFID) TYPE(\*CHAR) LEN(4) /\* Function identifier  $*$ /\*\*\*\*\*\*\*\*\*\*\*\*\*\*\*\*\*\*\*\*\*\*\*\*\*\*\*\*\*\*\*\*\*\*\*/  $\frac{1}{\sqrt{2}}$  \*/ /\* OTHER DECLARES \*/  $/\star$ /\*\*\*\*\*\*\*\*\*\*\*\*\*\*\*\*\*\*\*\*\*\*\*\*\*\*\*\*\*\*\*\*\*\*/ DCL VAR(&WRKLEN) TYPE(\*CHAR) LEN(5) DCL VAR(&DECLEN) TYPE(\*DEC) LEN(8 0) /\* \* \* \* \* \* \* \* \* \* \* \* \* \* \* \* \* \* \* \* \* \* \* \* \* \* \* \* \* \* \* \* \*  $\star/$   $\star/$  $/\star$  \*/ /\* EXTRACT THE VARIOUS PARAMETERS FROM THE STRUCTURE \*/  $/\star$  \*/ /\* \* \* \* \* \* \* \* \* \* \* \* \* \* \* \* \* \* \* \* \* \* \* \* \*/ /\* HEADER \*/ CHGVAR VAR(&USER) VALUE(%SST(&REQUEST 1 10)) CHGVAR VAR(&APPLIC) VALUE(%SST(&REQUEST 11 10)) CHGVAR VAR(&FUNCTN) VALUE(%SST(&REQUEST 21 10)) /\* VIRTUAL PRINTER \*/ CHGVAR VAR(&VPOBJ) VALUE(%SST(&REQUEST 31 10)) CHGVAR VAR(&VPLIB) VALUE(%SST(&REQUEST 41 10)) CHGVAR VAR(&WRKLEN) VALUE(%SST(&REQUEST 71 5)) CHGVAR VAR(&VPLEN) VALUE(%BINARY(&WRKLEN 1 4)) CHGVAR VAR(&VPOUTQ) VALUE(%SST(&REQUEST 76 10)) CHGVAR VAR(&VPQLIB) VALUE(%SST(&REQUEST 86 10)) /\* TRANSFER FUNCTION \*/ CHGVAR VAR(&TFOBJ) VALUE(%SST(&REQUEST 31 10)) CHGVAR VAR(&TFLIB) VALUE(%SST(&REQUEST 41 10)) CHGVAR VAR(&TFMBR) VALUE(%SST(&REQUEST 51 10))

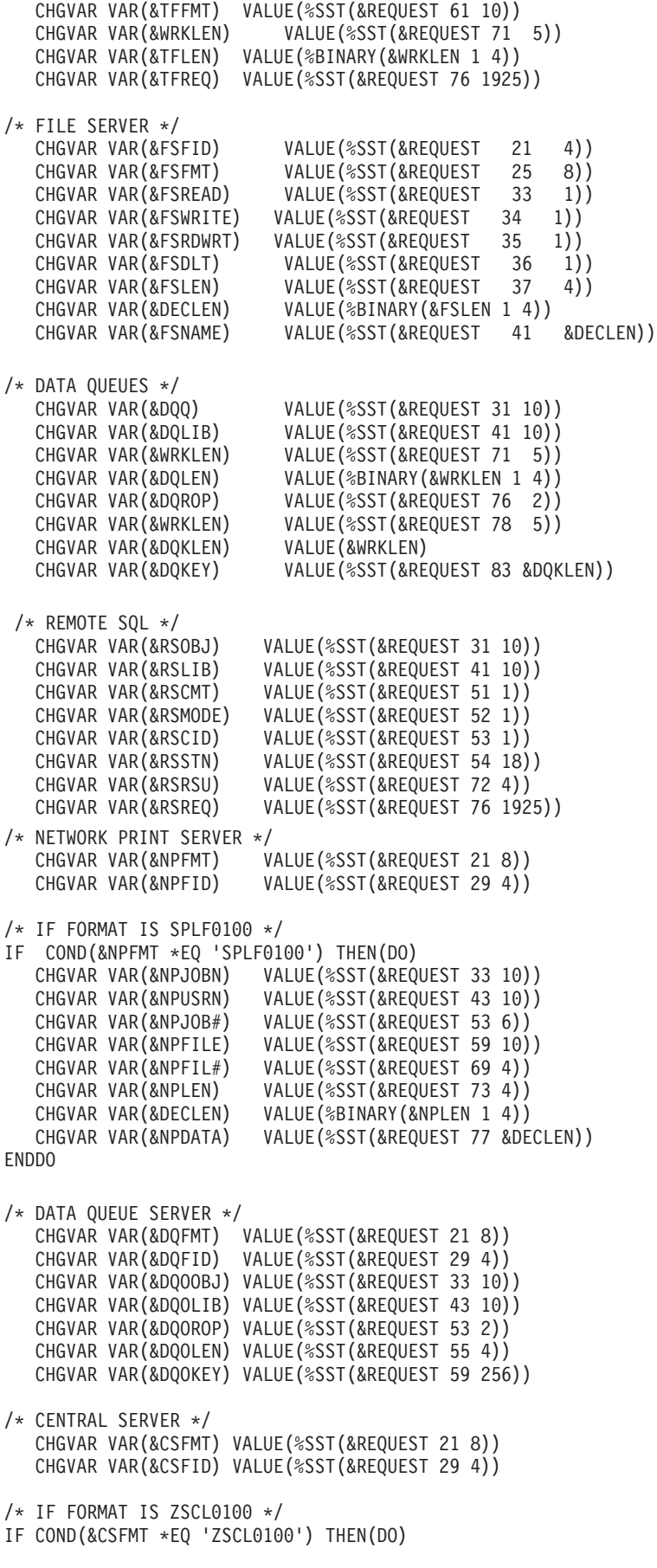

```
CHGVAR VAR(&CSCNAM) VALUE(%SST(&REQUEST 33 255))
   CHGVAR VAR(&CSLUSR) VALUE(%SST(&REQUEST 288 8))
   CHGVAR VAR(&CSPID) VALUE(%SST(&REQUEST 296 7))
   CHGVAR VAR(&CSFID) VALUE(%SST(&REQUEST 303 4))<br>CHGVAR VAR(&CSRID) VALUE(%SST(&REOUEST 307 6))
                        VALUE(%SST(&REQUEST 307 6))
   CHGVAR VAR(&CSTYPE) VALUE(%SST(&REQUEST 313 2))
ENDDO
/* IF FORMAT IS ZSCS0100 */
IF COND(&CSFMT *EQ 'ZSCS0100') THEN(DO)
  CHGVAR VAR(&CSCNAM) VALUE(%SST(&REQUEST 33 255))
  CHGVAR VAR(&CSCMTY) VALUE(%SST(&REQUEST 288 255))
  CHGVAR VAR(&CSNODE) VALUE(%SST(&REQUEST 543 1))
  CHGVAR VAR(&CSNNAM) VALUE(%SST(&REQUEST 544 255))
  ENDDO
/* IF FORMAT IS ZSCN0100 */
IF COND(&CSFMT *EQ 'ZSCN0100') THEN(DO)
  CHGVAR VAR(&CSFROM) VALUE(%SST(&REQUEST 33 4))
  CHGVAR VAR(&CSTO) VALUE(%SST(&REQUEST 37 4))
  CHGVAR VAR(&CSCTYP) VALUE(%SST(&REQUEST 41 2))
  ENDDO
/* DATABASE SERVER */
   CHGVAR VAR(&DBFMT) VALUE(%SST(&REQUEST 21 8))
   CHGVAR VAR(&DBFID) VALUE(%SST(&REQUEST 29 4))
/* IF FORMAT IS ZDAD0100 */
IF COND(&CSFMT *EQ 'ZDAD0100') THEN(DO)
   CHGVAR VAR(&DBFILE) VALUE(%SST(&REQUEST 33 128))
   CHGVAR VAR(&DBLIB) VALUE(%SST(&REQUEST 161 10))
   CHGVAR VAR(&DBMBR) VALUE(%SST(&REQUEST 171 10))<br>CHGVAR VAR(&DBAUT) VALUE(%SST(&REQUEST 181 10))
                         VALUE(%SST(&REQUEST 181 10))
   CHGVAR VAR(&DBBFIL) VALUE(%SST(&REQUEST 191 128))
   CHGVAR VAR(&DBBLIB) VALUE(%SST(&REQUEST 319 10))
   CHGVAR VAR(&DBOFIL) VALUE(%SST(&REQUEST 329 10))
   CHGVAR VAR(&DBOLIB) VALUE(%SST(&REQUEST 339 10))
  CHGVAR VAR(&DBOMBR) VALUE(%SST(&REQUEST 349 10))
ENDDO
/* IF FORMAT IS ZDAD0200 */
IF COND(&CSFMT *EQ 'ZDAD0200') THEN(DO)
  CHGVAR VAR(&DBNUM) VALUE(%SST(&REQUEST 33 4))
  CHGVAR VAR(&DBLIB2) VALUE(%SST(&REQUEST 37 10))
  ENDDO
/* IF FORMAT IS ZDAQ0100 */
IF COND(&CSFMT *EQ 'ZDAQ0100') THEN DO
   CHGVAR VAR(&DBSTMT) VALUE(%SST(&REQUEST 33 18))
   CHGVAR VAR(&DBCRSR) VALUE(%SST(&REQUEST 51 18))
   CHGVAR VAR(&DBSOPT) VALUE(%SST(&REQUEST 69 2))
   CHGVAR VAR(&DBATTR) VALUE(%SST(&REQUEST 71 2))
   CHGVAR VAR(&DBPKG) VALUE(%SST(&REQUEST 73 10))
   CHGVAR VAR(&DBPLIB) VALUE(%SST(&REQUEST 83 10))
   CHGVAR VAR(&DBDRDA) VALUE(%SST(&REQUEST 93 2))
  CHGVAR VAR(&DBCMT) VALUE(%SST(&REQUEST 95 1))<br>CHGVAR VAR(&DBTEXT) VALUE(%SST(&REQUEST 96 51
                           VALUE(%SST(&REQUEST 96 512))
ENDDO
/* IF FORMAT IS ZDAR0100 */
IF COND(&CSFMT *EQ 'ZDAR0100') THEN DO
   CHGVAR VAR(&DBLIBR) VALUE(%SST(&REQUEST 33 20))
   CHGVAR VAR(&DBRDBN) VALUE(%SST(&REQUEST 53 36))
   CHGVAR VAR(&DBPKGR) VALUE(%SST(&REQUEST 69 20))
   CHGVAR VAR(&DBATTR) VALUE(%SST(&REQUEST 89 20))
  CHGVAR VAR(&DBFULR) VALUE(%SST(&REQUEST 109 256))
```

```
CHGVAR VAR(&DBMBRR) VALUE(%SST(&REQUEST 365 20))
  CHGVAR VAR(&DBFFMT) VALUE(%SST(&REQUEST 385 20))
ENDDO
/* THE FOLLOWING PARAMETERS ADDITIONAL FOR FORMAT ZDAR0200 */
/* IF FORMAT IS ZDAR0200 */
IF COND(&CSFMT *EQ 'ZDAR0200') THEN DO
  CHGVAR VAR(&DBPLIB) VALUE(%SST(&REQUEST 33 10))
  CHGVAR VAR(&DBPTBL) VALUE(%SST(&REQUEST 43 128))
  CHGVAR VAR(&DBFLIB) VALUE(%SST(&REQUEST 171 10))
  CHGVAR VAR(&DBFTBL) VALUE(%SST(&REQUEST 181 128))
ENDDO
/* REMOTE COMMAND SERVER */
                       VALUE(%SST(&REQUEST 21 8))
  CHGVAR VAR(&RCFID) VALUE(%SST(&REQUEST 29 4))
  CHGVAR VAR(&RCPGM) VALUE(%SST(&REQUEST 33 10))
  CHGVAR VAR(&RCLIB) VALUE(%SST(&REQUEST 43 10))
  CHGVAR VAR(&RCNUM) VALUE(%SST(&REQUEST 53 4))
  CHGVAR VAR(&RCDATA) VALUE(%SST(&REQUEST 57 6000))
/* SIGNON SERVER DECLARES */
  CHGVAR VAR(&SOFNT) VALUE(%SST(&REQUEST 21 8))
  CHGVAR VAR(&SOFID) VALUE(%SST(&REQUEST 29 4))
/***********************************/
/\star */
\frac{1}{x} BEGIN MAIN PROGRAM \frac{x}{x}/\star */
CHGVAR VAR(&STATUS) VALUE('1') /* INITIALIZE RETURN +
                        VALUE TO ACCEPT THE REQUEST */
/* ADD LOGIC COMMON TO ALL SERVERS */
/* PROCESS BASED ON SERVER ID */
IF COND(&APPLIC *EQ '*VPRT') THEN(GOTO CMDLBL(VPRT)) /* IF VIRTUAL PRINTER */
IF COND(&APPLIC *EQ '*TFRFCL') THEN(GOTO CMDLBL(TFR)) /* IF TRANSFER FUNCTIO*/
IF COND(&APPLIC *EQ '*FILESRV') THEN(GOTO CMDLBL(FLR)) /* IF FILE SERVERS */
IF COND(&APPLIC *EQ '*MSGFCL') THEN(GOTO CMDLBL(MSG)) /* IF MESSAGING FUNCT */
IF COND(&APPLIC *EQ '*DQSRV') THEN(GOTO CMDLBL(DATAQ)) /* IF DATA QUEUES */
IF COND(&APPLIC *EQ '*RQSRV') THEN(GOTO CMDLBL(RSQL)) /* IF REMOTE SQL */
 IF COND(&APPLIC *EQ '*SQL') THEN(GOTO CMDLBL(SQLINIT)) /* IF SQL */
 IF COND(&APPLIC *EQ '*NDB') THEN(GOTO CMDLBL(NDB)) /* IF NATIVE DATABASE */
IF COND(&APPLIC *EQ '*SQLSRV') THEN(GOTO CMDLBL(SQLSRV)) /* IF SQL */
IF COND(&APPLIC *EQ '*RTVOBJINF') THEN(GOTO CMDLBL(RTVOBJ)) /* IF RETRIEVE OB*/
IF COND(&APPLIC *EQ '*DATAQSRV') THEN(GOTO CMDLBL(ODATAQ)) /* IF D*/
IF COND(&APPLIC *EQ 'QNPSERVR') THEN(GOTO CMDLBL(NETPRT)) /* IF NETWORK PRI*/
IF COND(&APPLIC *EQ '*CNTRLSRV') THEN(GOTO CMDLBL(CENTRAL)) /* IF CENTRAL SER*/
 IF COND(&APPLIC *EQ '*RMTSRV') THEN(GOTO CMDLBL(RMTCMD)) /* IF RMTCMD/DPC */
 IF COND(&APPLIC *EQ '*SIGNON') THEN(GOTO CMDLBL(SIGNON)) /* IF SIGNON */
GOTO EXIT
/* * * * * * * * * * * * * * * * * * * * * * */
/* SUBROUTINES *//\star */
/* * * * * * * * * * * * * * * * * * * * * * */
/* VIRTUAL PRlNTER */
VPRT:
  /* SPECIFIC LOGIC GOES HERE */
  GOTO EXIT
/* TRANSFER FUNCTION */
```

```
/* SPECIFIC LOGIC GOES HERE */
  GOTO EXIT
/* FILE SERVERS */
 FLR:
   /* SPECIFIC LOGIC GOES HERE */
  GOTO EXIT
/* MESSAGING FUNCTION */
 MSG:
   /* SPECIFIC LOGIC GOES HERE */
  GOTO EXIT
/* DATA QUEUES */
  DATAQ:
   /* SPECIFIC LOGIC GOES HERE */
  GOTO EXIT
/* REMOTE SQL */
  RSQL:
  /* SPECIFIC LOGIC GOES HERE */
  GOTO EXIT
/* DATABASE INIT */
  SQLINIT:
  /* SPECIFIC LOGIC GOES HERE */
  GOTO EXIT
/* NATIVE DATABASE */
      NDB:
   /* SPECIFIC LOGIC GOES HERE */
  GOTO EXIT
/* DATABASE SQL */
  SQLSRV:
   /* SPECIFIC LOGIC GOES HERE */
  GOTO EXIT
/* RETRIEVE OBJECT INFORMATION */
  RTVOBJ:
   /* SPECIFIC LOGIC GOES HERE */
  GOTO EXIT
/* DATA QUEUE SERVER */
  ODATAQ:
   /* SPECIFIC LOGIC GOES HERE */
  GOTO EXIT
/* NETWORK PRINT SERVER */
 NETPRT:
   /* SPECIFIC LOGIC GOES HERE */
```
TFR:

```
GOTO EXIT
/* CENTRAL SERVER */
 CENTRAL:
  /* SPECIFIC LOGIC GOES HERE */
  GOTO EXIT
/* REMOTE COMMAND AND DISTRIBUTED PROGRAM CALL */
 RMTCMD:
/* IN THIS CASE IF A USER ATTEMPTS TO DO A REMOTE COMMAND AND DISTRIBUTED */
/* PROGRAM CALL AND HAS A USERID OF userid THEY WILL NOT BE ALLOWED TO */
\sqrt{\star} CONTINUE. \star/IF COND(&USER *EQ 'userid') THEN(CHGVAR VAR(&STATUS) VALUE('0'))
     GOTO EXIT
/* SIGNON SERVER */
SIGNON:
 /* SPECIFIC LOGIC GOES HERE */
 GOTO EXIT
EXIT:
ENDPGM
   Související informace
```
"Prohlášení o licenci a vyloučení záruky pro příklady [programovacího](#page-150-0) kódu" na stránce 145

#### **Příklady: Vytváření ukončovacích programů QIBM\_QZDA\_INIT pomocí příkazů jazyka CL:**

Můžete vytvářet ukončovací programy i5/OS QIBM\_QZDA\_INIT pomocí příkazů jazyka CL.

Tento příklad ukazuje, jak nastavit uživatelský ukončovací program QIBM\_QZDA\_INIT pomocí příkazů jazyka CL.

**Poznámka:** Prostudujte si téma Příklady programového kódu, které obsahuje důležité právní informace.

```
/******************************************************************/
/* System i - Sample User Exit Program
/\star */
/* Exit Point Name : QIBM_QZDA_INIT */
/\star */
/* Description : The following Control Language program */
/* handles ODBC security by rejecting requests */
\frac{1}{x} from users who use ODBC and signon using a \frac{x}{x} is a shell \frac{x}{x}user profile of 'GUEST'. It is a shell *//* program for developing exit programs */
/* tailored for your environment. */
/******************************************************************/
PGM PARM(&FLAG &REQUEST)
/******************************************************************/
/* Program call parameter declarations
/******************************************************************/
DCL VAR(&FLAG) TYPE(*CHAR) LEN(1)
DCL VAR(&REQUEST) TYPE(*CHAR) LEN(285)
/******************************************************************/
/* Parameter declares for Request Format */
/******************************************************************/
DCL VAR(&USER) TYPE(*CHAR) LEN(10) /* User profile */
DCL VAR(&SRVD) TYPE(*CHAR) LEN(10) /* Server Id (*SQL) */
DCL VAR(&FORMAT) TYPE(*CHAR) LEN(10) /* Format ZDAI0100 */
DCL VAR(&FUNC) TYPE(*CHAR) LEN(4) /* Function Id 0 */
DCL VAR(&INTTYP) TYPE(*CHAR) LEN(63) /* Interface type */
DCL VAR(&INTNAM) TYPE(*CHAR) LEN(127) /* Interface name */
DCL VAR(&INTLVL) TYPE(*CHAR) LEN(63) /* Interface level */
```

```
/******************************************************************/
/* Extract the various parameters from the structure. *//******************************************************************/
CHGVAR VAR(&USER) VALUE(%SST(&REQUEST 1 10))
CHGVAR VAR(&SRVID) VALUE(%SST(&REQUEST 11 10))
CHGVAR VAR(&FORMAT) VALUE(%SST(&REQUEST 21 8))
CHGVAR VAR(&FUNC) VALUE(%SST(&REQUEST 29 4))
CHGVAR VAR(&INTTYP) VALUE(%SST(&REQUEST 33 63))
CHGVAR VAR(&INTNAM)) VALUE(%SST(&REQUEST 96 127))
CHGVAR VAR(&INTLVL) VALUE(%SST(&REQUEST 223 63))
/******************************************************************/
/* Set return code to allow the request. *//******************************************************************/
CHGVAR VAR(&FLAG) VALUE('1')
/******************************************************************/
/* If interface type is ODBC and User is 'GUEST' reject the */
\frac{1}{2} is signon attempt. \frac{1}{2} is the set of the set of the set of the set of the set of the set of the set of the set of the set of the set of the set of the set of the set of the set of the set of the set of the
/******************************************************************/
IF ((%SST(&INTTYP 1 4) *EQ 'ODBC') *AND +
    (&USER = 'GUEST ')) THEN(DO)
     /*************************************************************/
     /* Set return code to NOT allow the request. *//*************************************************************/
       CHGVAR VAR(&FLAG) VALUE('0')
              ENDDO
ENDPGM
```
#### **Příklady: Vytváření ukončovacích programů QIBM\_QZDA\_INIT pomocí příkazů jazyka ILE C:**

Můžete vytvářet ukončovací programy i5/OS QIBM\_QZDA\_INIT pomocí příkazů jazyka ILE C.

Tento příklad ukazuje, jak nastavit uživatelský ukončovací program QIBM\_QZDA\_INIT pomocí jazyka ILE C.

**Poznámka:** Prostudujte si téma Příklady programového kódu, které obsahuje důležité právní informace.

```
/******************************************************************/
/* System i - Sample User Exit Program */
/\star */
/* Exit Point Name : QIBM_QZDA_INIT */
/\star */
/* Description : The following ILE C language program */
/* handles ODBC security by rejecting requests */
/* from users who use ODBC and signon using a */
/* user profile of 'GUEST'. It is a shell */
\frac{1}{x} program for developing exit programs \frac{x}{x}<br>\frac{1}{x} tailored for your environment
                tailored for your environment. */******************************************************************/
#include <stdio.h>
#include <string.h>
#include <ezdaep.h> /* ZDA exit program formats */
main(int argc, char *argv[])
{
Qzda Init Format t input; \frac{1}{2} /* input format */
/******************************************************************/
/* Copy format parameter to local storage. */
/******************************************************************/
memcpy(&input,(Qzda Init Format t *) argv[2],
   sizeof(Qzda_Init_Format_t));
/******************************************************************/
/* If user profile is 'GUEST' and interface type is 'ODBC' */
```
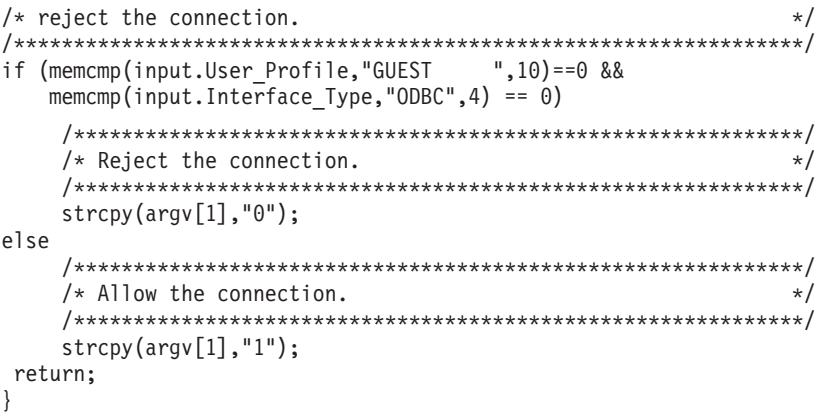

# **Administrace produktu System i NetServer**

Produkt System i Access for Windows využívá výhody produktu IBM System i Support for Windows Network Neighborhood (System i NetServer). Tato funkce umožňuje souborové a tiskové služby.

Úplnou dokumentaci k nastavení, administraci a používání produktu System i NetServer, naleznete v tématu System i NetServer.

#### **Související informace**

System i NetServer

# **Omezení uživatelů pomocí zásad a Administrativy aplikací**

Zásady produktu System i Access for Windows poskytují několik způsobů nastavení omezení a profilů.

Zásady používají buď editor zásad Microsoft, nebo funkci Administrace aplikací produktu System i Navigator.

Dvě primární metody implementace administrativního řízení v síti jsou Administrace aplikací a zásady. Administrace aplikací zakládá omezení na uživatelském profilu systému System i a je spravována produktem System i Navigator. Zásady nařizují konfigurační nastavení a omezení a mohou se vztahovat jak na specifické uživatelské profily PC, tak na jednotlivé uživatelské profily Windows. Jako takové nabízejí větší možnosti než Administrace aplikací, ale jejich nastavení a správa je výrazně složitější. Chcete-li používat zásady, musíte si stáhnout editor Microsoft System Policy Editor a konfigurovat PC a systém tak, aby bylo možné ukládat, načítat a aplikovat zásady, které nastavíte. Obecně lze říci, že Administrace aplikací je vhodnější v případě, že všechny funkce, které chcete omezovat, jsou Administrací aplikací podporovány a že používaná verze i5/OS podporuje Administraci aplikací.

Od verze V5R2, Administrace aplikací podporuje Centrální nastavení. Podpora Centrálních nastavení v Administraci aplikací poskytuje schopnost spravovat většinu funkcí produktu System i Access for Windows prostřednictvím níže uvedených šablon zásad:

- v Omezení doby provádění (caerestr.adm).
- v Vlastnosti nařízených připojení (config.adm)
- Zásady konfigurace (caecfg.adm)

Více informací o Administraci aplikací najdete v tématu Administrace aplikací.

Informace o zásadách najdete v těchto tématech:

## **Související pojmy**

["Microsoft](#page-108-0) System Policy Editor" na stránce 103 Chcete-li vytvořit své vlastní soubory zásad produktu System i Access for Windows, musíte mít editor zásad Microsoft.

#### **Související informace**

<span id="page-105-0"></span>Administrace aplikací

# **Přehled o zásadách produktu System i Access for Windows**

Systémové zásady můžete použít k omezení uživatelů v provádění určitých akcí a k navržení nebo nařízení určitého nastavení konfigurace.

Zásady produktu System i Access for Windows se mohou vztahovat k jednotlivým uživatelským profilům pro systém Windows nebo ke specifickým PC. Zásady produktu System i Access for Windows však neumožňují kontrolu nad prostředky systému a nemohou tedy sloužit jako náhrada zabezpečení systému. Popis možností práce se zásadami najdete v tématu Typy a rozsah působnosti zásad.

Použití Skupinové zásady (Group Policy) k řízení použití a konfigurace produktu System i Access for Windows bylo testováno omezeně a může proto poskytovat nepředvídatelné výsledky. Další informace o Skupinové zásadě najdete v dokumentaci společnosti Microsoft. Poslední část tohoto tématu se zabývá používáním zásad produktu System i Access for Windows.

## **Podpora zásad v síti**

Zásady se mohou nacházet na souborovém serveru. Pokud jsou konfigurovány na souborovém serveru, při každém přihlášení uživatele do Windows na pracovní stanici načítá tato pracovní stanice všechny zásady, jež se vztahují k tomuto uživatelskému profilu pro Windows. PC tohoto uživatele aplikuje zásady do registru ještě dříve, než uživatel vykoná jakoukoliv akci. Každý operační systém Windows obsahuje kód potřebný k načtení zásad.

Abyste mohli plně využít možnosti zásad, měli byste mít:

- Server primárního přihlášení.
- Server zásad.

Jako server zásad můžete použít produkt IBM System i Support for Windows Network Neighborhood (System i NetServer).

Další informace najdete v tématu Nastavení systému pro používání zásad.

## **Soubory zásad**

Definice zásad jsou uloženy v šablonách zásad, které rozdělují zásady do kategorií. Následuje pět šablon pro zásady produktu System i Access for Windows pro každou funkci.

- v Omezit funkce pro daný systém (sysname.adm).
- v Omezit určitou funkci ve spouštěcím modulu (caerestr.adm).
- v Omezit kontrolu úrovně servisního balíku (caeinrst.adm).
- v Nařídit nebo navrhnout konfigurační nastavení pro určitá prostředí a systémy v rámci těchto prostředí a některé konfigurovatelné hodnoty pro tyto systémy (config.adm).
- v Navrhnout nebo nařídit globální konfigurovatelné hodnoty (caecfg.adm).

Budete-li chtít vytvořit nebo modifikovat některé zásady, musíte nejprve pomocí obslužného programu CWBADGEN vygenerovat šablony zásad. Potom pomocí editoru Microsoft System Policy Editor šablony nebo objektu snap-in Microsoft Management Console Group Policy, gpedit.msc, aktivujte a nastavte jejich základní zásady. Jestliže používáte editor Microsoft System Policy Editor, uložte změny do souboru zásad. Jestliže používáte gpedit.msc, nastavení zásad se ukládají do objektu skupinové zásady automaticky. Podrobné informace najdete v dokumentaci Microsoft.

Další informace najdete v tématu Jak vytvářet zásady.

### **Související pojmy**

"Typy a rozsah působnosti zásad"

Každá zásada produktu System i Access for Windows se se liší v rozsahu a poskytuje buď omezení, nebo konfiguraci.

["Microsoft](#page-108-0) System Policy Editor" na stránce 103

Chcete-li vytvořit své vlastní soubory zásad produktu System i Access for Windows, musíte mít editor zásad Microsoft.

"Seznam zásad produktu System i Access for [Windows"](#page-110-0) na stránce 105 Systémové zásady společnosti Microsoft umožňují administrátorům řídit, které funkce a nastavení Windows bude mít který uživatel k dispozici.

### **Související úlohy**

["Nastavení](#page-107-0) systému pro používání zásad" na stránce 102

Stažení souboru se zásadami produktu System i Access for Windows.

"Jak [vytvářet](#page-108-0) soubory zásad" na stránce 103

Vytvořte nebo upravte zásady a uložte je do souboru zásad produktu System i Access for Window.

# **Typy a rozsah působnosti zásad**

Každá zásada produktu System i Access for Windows se se liší v rozsahu a poskytuje buď omezení, nebo konfiguraci.

## **Zásady omezení**

Zásady omezení mohou být obvykle nastaveny s libovolným rozsahem působnosti a mají následující použití:

- Omezit nebo povolit použití funkce nebo akce.
- v Zahrnout omezení pro kontrolu úrovně servisního balíku.
- v Zavést několik dalších omezení. Například můžete omezit určitý typ datového přenosu nebo můžete použít zásadu Zabránit veškerému přenosu (Prevent All Data Transfer ).
- v Zakázat některé běžně dostupné ovládací prvky nebo volby tak, že budou skryté nebo šedé.
- v Uvědomit uživatele, že funkce, o kterou se pokouší, je zakázána zásadou omezení. Toto oznámení se zobrazí v podobě zprávy na konzoli nebo v okně.

## **Zásady konfigurace**

Zásady konfigurace mohou být nastaveny pouze s rozsahem působnosti na úrovni uživatele a mají následující použití:

- v Předem konfigurovat nastavení, která může koncový uživatel normálně konfigurovat sám.
- v Konfigurovat hodnoty a vlastnosti, které může uživatel normálně povolit či zakázat, a výpisy prostředí a připojení.
- v Potlačit (″zbarvit šedě″) nařízenou hodnotu. Když je některá hodnota nařízena zásadou konfigurace, příslušné vstupní pole nepovoluje změny.

Zásady konfigurace mohou být buď navržené, nebo nařízené.

- v Navržené: Použije se dodaná hodnota, pokud ji výslovně nenastaví uživatel nebo aplikační program. Tato hodnota spolehlivě nahradí normální předvolenou hodnotu v produktu System i Access for Windows, ale není vynucována je možné zadat jinou hodnotu, která nahradí hodnotu navrženou.
- v Nařízené: Použije se dodaná hodnota, kterou nemůže změnit žádný uživatel ani aplikační program.

## **Rozsahy působností zásad**

Existují tři rozsahy, v kterých může být každá zásada nastavena: rozsah na úrovni stroje, rozsah na úrovni uživatele a rozsah na úrovni připojení k systému System i. Některé zásady mohou být nastaveny ve více než jednom rozsahu, jiné nikoli.

<span id="page-107-0"></span>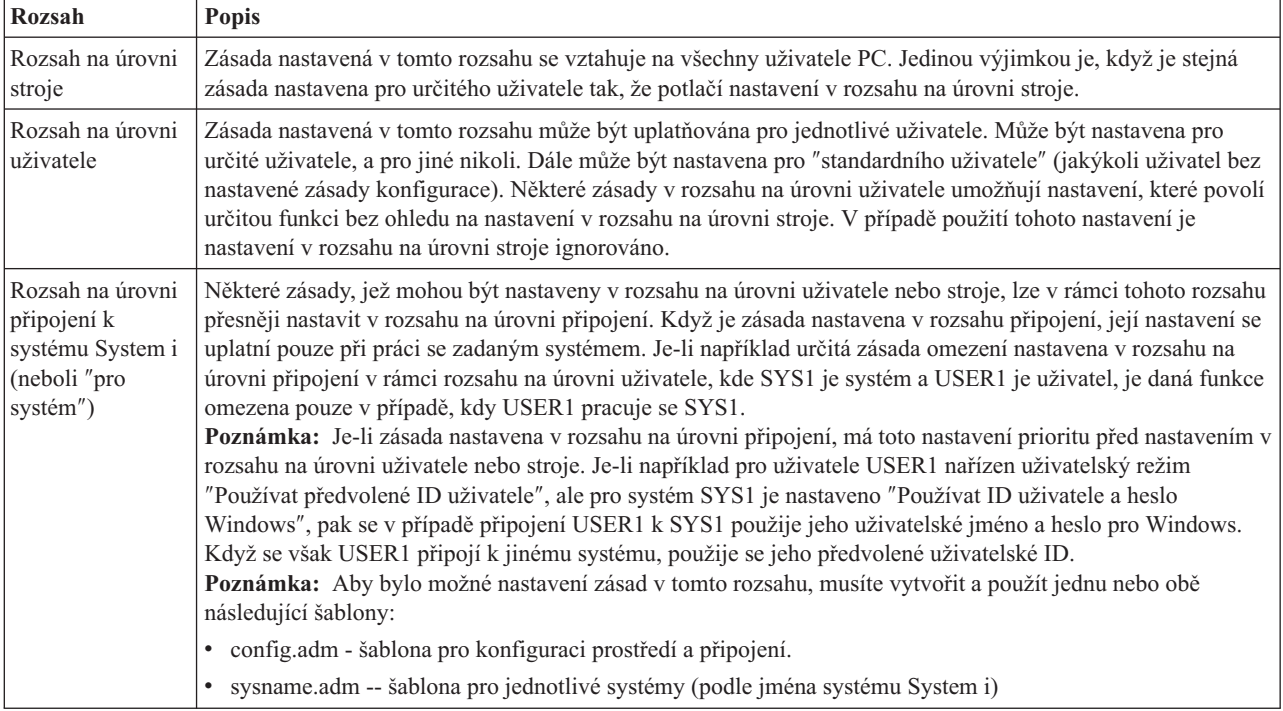

### **Související pojmy**

"Přehled o zásadách produktu System i Access for [Windows"](#page-105-0) na stránce 100

Systémové zásady můžete použít k omezení uživatelů v provádění určitých akcí a k navržení nebo nařízení určitého nastavení konfigurace.

# **Nastavení systému pro používání zásad**

Stažení souboru se zásadami produktu System i Access for Windows.

Chcete-li používat zásady pomocí stahování uloženého souboru zásady po síti, postupujte takto.

- 1. Nakonfigurujte prostředí systému System i pro používání zásad
- 2. Nakonfigurování klientských PC pro používání zásad
- 3. Jak vytvářet soubory zásad

### **Související pojmy**

"Přehled o zásadách produktu System i Access for [Windows"](#page-105-0) na stránce 100 Systémové zásady můžete použít k omezení uživatelů v provádění určitých akcí a k navržení nebo nařízení určitého nastavení konfigurace.

## **Konfigurace systému k použití zásad produktu System i Access for Windows**

Při konfiguraci systému tak, aby mohl poskytovat zásady, postupujte takto. Tyto kroky předpokládají, že máte v síti počítače s operačním systémem Windows.

- v Nakonfigurujte systém jako server System i NetServer, pokud jste tak již neučinili.
- v Vytvořte složku integrovaného systému souborů, kde budou uloženy soubory zásad.

#### **Související informace**

System i NetServer

Integrovaný systém souborů

## **Nakonfigurování klientských PC pro používání zásad**

Požadovaná konfigurace pro PC klienty pro přijetí stahování zásad ze systému System i.
<span id="page-108-0"></span>**Poznámka:** Tyto informace se vztahují na konfiguraci počítačů ke stahování souborů systémových metod z centrálního místa. Můžete také použít podporu zásad produktu System i Access for Windows, jestliže jsou zásady uložené místně nebo vzdáleně, v objektu GPO (Group Policy Object). Další informace o skupinové zásadě a objektech GPO (Group Policy Objects) naleznete v dokumentaci od společnosti Microsoft.

Každá pracovní stanice Windows ve vaší síti musí stahovat soubor zásad. Můžete si stáhnout nástroj cwbpoluz, který to udělá za vás. Stáhněte nástroj z místa www.ibm.com/servers/eserver/iseries/access/cadownld.htm.

Alternativně je možné umístit soubor zásad do sdílení **NETLOGON** v na serveru pro přihlášení systému System i. V tom případě si uživatelské PC stáhne soubor zásad automaticky, když se uživatel připojí k doméně systému.

### **Související informace**

System i Access for Windows [Downloads](http://www.ibm.com/systems/i/software/access/windows/downloads.html)

# **Jak vytvářet soubory zásad**

Vytvořte nebo upravte zásady a uložte je do souboru zásad produktu System i Access for Window.

Chcete-li vytvořit nebo upravit konkrétní zásady a uložit je do souboru zásad, postupujte podle těchto kroků:

- 1. Stáhněte si Microsoft System Policy Editor.
- 2. Vytvořte šablonu zásad produktu System i Access for Windows .
- 3. Vytvořte a aktualizujte soubor zásad.
- **Poznámka:** Soubor zásad není zapotřebí, jestliže se k nastavování zásad používá objekt snap-in Microsoft Management Console Group Policy. Další informace naleznete v dokumentaci od společnosti Microsoft.

### **Související pojmy**

"Přehled o zásadách produktu System i Access for [Windows"](#page-105-0) na stránce 100 Systémové zásady můžete použít k omezení uživatelů v provádění určitých akcí a k navržení nebo nařízení určitého nastavení konfigurace.

#### **Microsoft System Policy Editor:**

Chcete-li vytvořit své vlastní soubory zásad produktu System i Access for Windows, musíte mít editor zásad Microsoft.

Z webových stránek společnosti Microsoft si stáhněte verzi editoru zásad, která je podporována v operačním systému Windows, který používáte. Vyhledejte **editor zásad (policy editor)** na adrese www.microsoft.com.

Podle instrukcí přiložených k editoru rozbalte soubor a nainstalujte editor zásad i šablony.

### **Související pojmy**

"Omezení uživatelů pomocí zásad a [Administrativy](#page-104-0) aplikací" na stránce 99

Zásady produktu System i Access for Windows poskytují několik způsobů nastavení omezení a profilů.

"Přehled o zásadách produktu System i Access for [Windows"](#page-105-0) na stránce 100

Systémové zásady můžete použít k omezení uživatelů v provádění určitých akcí a k navržení nebo nařízení určitého nastavení konfigurace.

#### **Související informace**

[www.microsoft.com](http://www.microsoft.com)

### **Vytváření šablon zásad produktu System i Access for Windows:**

Produkt System i Access for Windows obsahuje program, který vytváří šablony zásad, jež potřebujete k řízení zásad.

- 1. Otevřete okno příkazového řádku.
- 2. Přejděte do adresáře produktu System i Access for Windows. Jeho obvyklá cesta je:

[C:]\Program Files\IBM\Client Access\

3. Napište příkaz a parametr, který vám dodá šablony pro zásady, které chcete nastavit.

# **Příkazy šablony zásad**

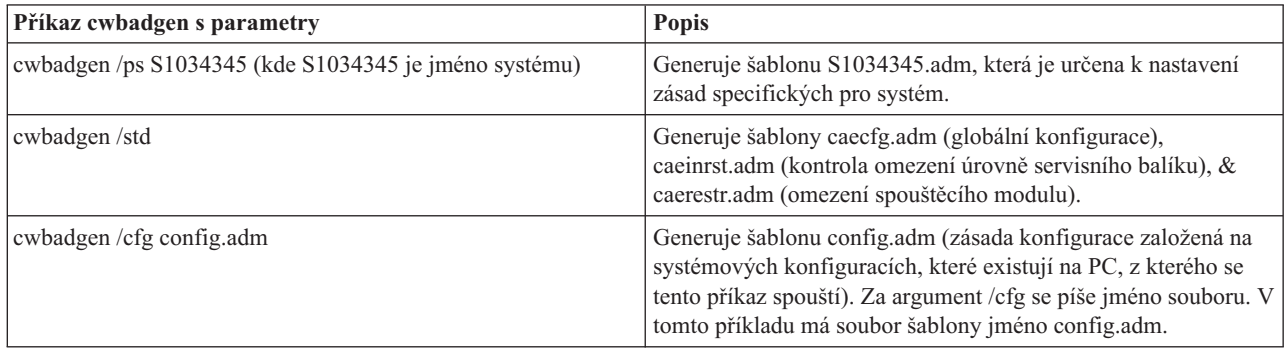

# **Související pojmy**

"Seznam zásad produktu System i Access for [Windows"](#page-110-0) na stránce 105

Systémové zásady společnosti Microsoft umožňují administrátorům řídit, které funkce a nastavení Windows bude mít který uživatel k dispozici.

"Zásada pro [komunikaci:](#page-117-0) Zabránit připojení k systémům, které nebyly definovány" na stránce 112 Touto zásadou můžete zabránit uživatelům produktu System i Access for Windows v konfiguraci nebo v připojení k systémům, které nebyly ještě definovány.

"Zásady podle [šablony"](#page-145-0) na stránce 140

K řízení zásad produktu System i Access for Windows slouží tyto šablony.

# **Vytváření a aktualizace souborů zásad:**

Vytvořte si soubory zásad produktu System i Access for Windows , které budou řídit akce daného počítače nebo daného uživatele.

- **Poznámka:** Tyto instrukce nezahrnují použití Skupinových zásad nebo objektu snap-in skupinové zásady Microsoft, třebaže pokyny jsou podobné. Chcete-li spravovat funkce produktu System i Access for Windows pomocí zásad skupiny, prostudujte si dokumentaci Microsoft zabývající se používáním zásad skupiny.
- 1. Dvojím klepnutím na soubor **poledit.exe** spusťte editor zásad.
- 2. Přejděte na **Volby** → **Šablona zásady** → **Přidat**.
- 3. Přejděte na místo, kde jsou uloženy soubory .adm, které jste vytvořili jako šablony.
- 4. Přejděte na .adm, které chcete přidat a klepněte na **Přidat**. Pokračujte, dokud nejsou přidány všechny soubory .adm, které chcete použít. Potom klepněte na **OK**.
- 5. Vyberte **Soubor** → **Nová zásada**.
- 6. Nastavte požadované zásady a vzniklý soubor zásad uložte:

\\QYOURSYS\POLICIES\ntconfig.pol

Kde:

- v QYOURSYS je jméno vašeho serveru System i NetServer.
- v POLICIES je jméno sdílené složky pro tento soubor na serveru System i NetServer.
- v config.pol je jméno vašeho souboru zásad.

Chcete-li aktualizovat soubor zásad, otevřete jej v editoru zásad, upravte jej a opět uložte soubor do uvedené složky.

**Poznámka:** Je nutné vytvářet a udržovat individuální zásady pro různé operační systémy Windows. Podrobné informace najdete v dokumentaci Microsoft.

# <span id="page-110-0"></span>**Seznam zásad produktu System i Access for Windows**

Systémové zásady společnosti Microsoft umožňují administrátorům řídit, které funkce a nastavení Windows bude mít který uživatel k dispozici.

Toto téma uvádí seznam všech poskytovaných zásad produktu System i Access for Windows a popisuje účinek a rozsah každé z nich.

Sady zásad jsou definovány podle souborů šablon. Šablony zásad (soubory .adm) pro produkt System i Access for Windows můžete na PC s instalovaným produktem System i Access for Windows vytvořit pomocí příkazu **cwbadgen**. Podrobnosti najdete v tématu Vytváření šablon pro zásady pro produkt System i Access for Windows.

Chcete-li získat další informace, vyberte si z různých kolekcí témat na níže uvedených odkazech. Obecný popis zásad najdete v tématu Přehled o zásadách produktu System i Access for Windows. Chcete-li získat seznam všech existujících zásad podle funkce, vyberte si téma Zásady podle funkce. Také si můžete vybrat téma Zásady podle šablony, kde získáte sadu šablon, které vám pomohou při vytváření zásad.

### **Související pojmy**

"Přehled o zásadách produktu System i Access for [Windows"](#page-105-0) na stránce 100 Systémové zásady můžete použít k omezení uživatelů v provádění určitých akcí a k navržení nebo nařízení určitého nastavení konfigurace.

### **Související úlohy**

["Vytváření](#page-108-0) šablon zásad produktu System i Access for Windows" na stránce 103 Produkt System i Access for Windows obsahuje program, který vytváří šablony zásad, jež potřebujete k řízení zásad.

# **Zásady podle funkce**

Nastavte tyto zásady k řízení funkcí produktu System i Access for Windows.

Tato tabulka uvádí seznam zásad podle funkce, kterou ovlivňují.

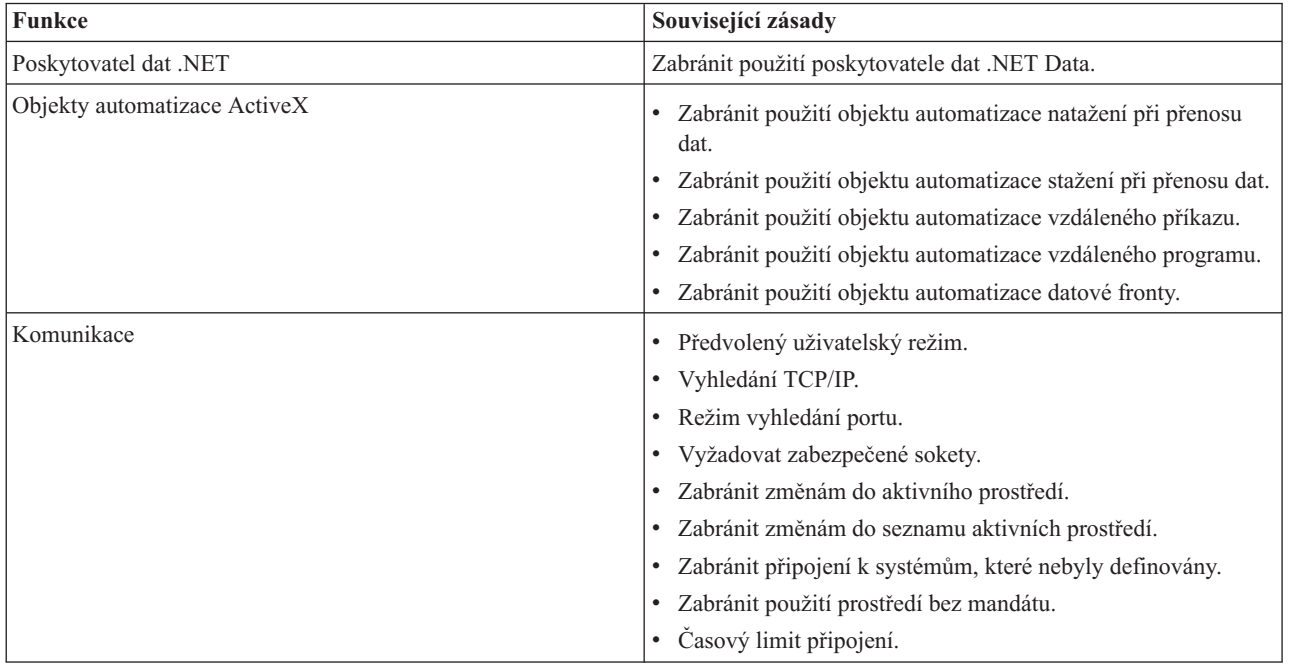

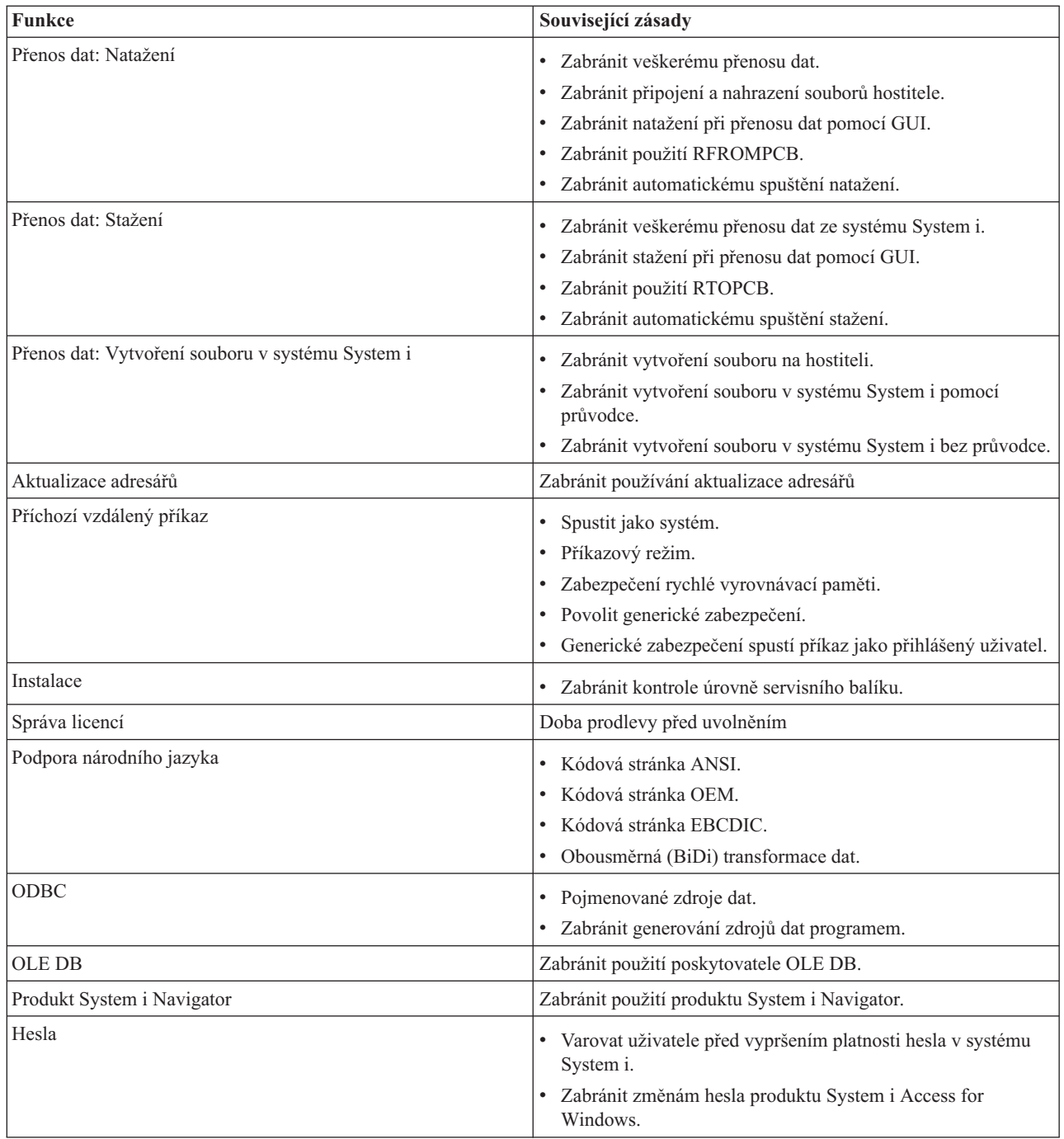

<span id="page-112-0"></span>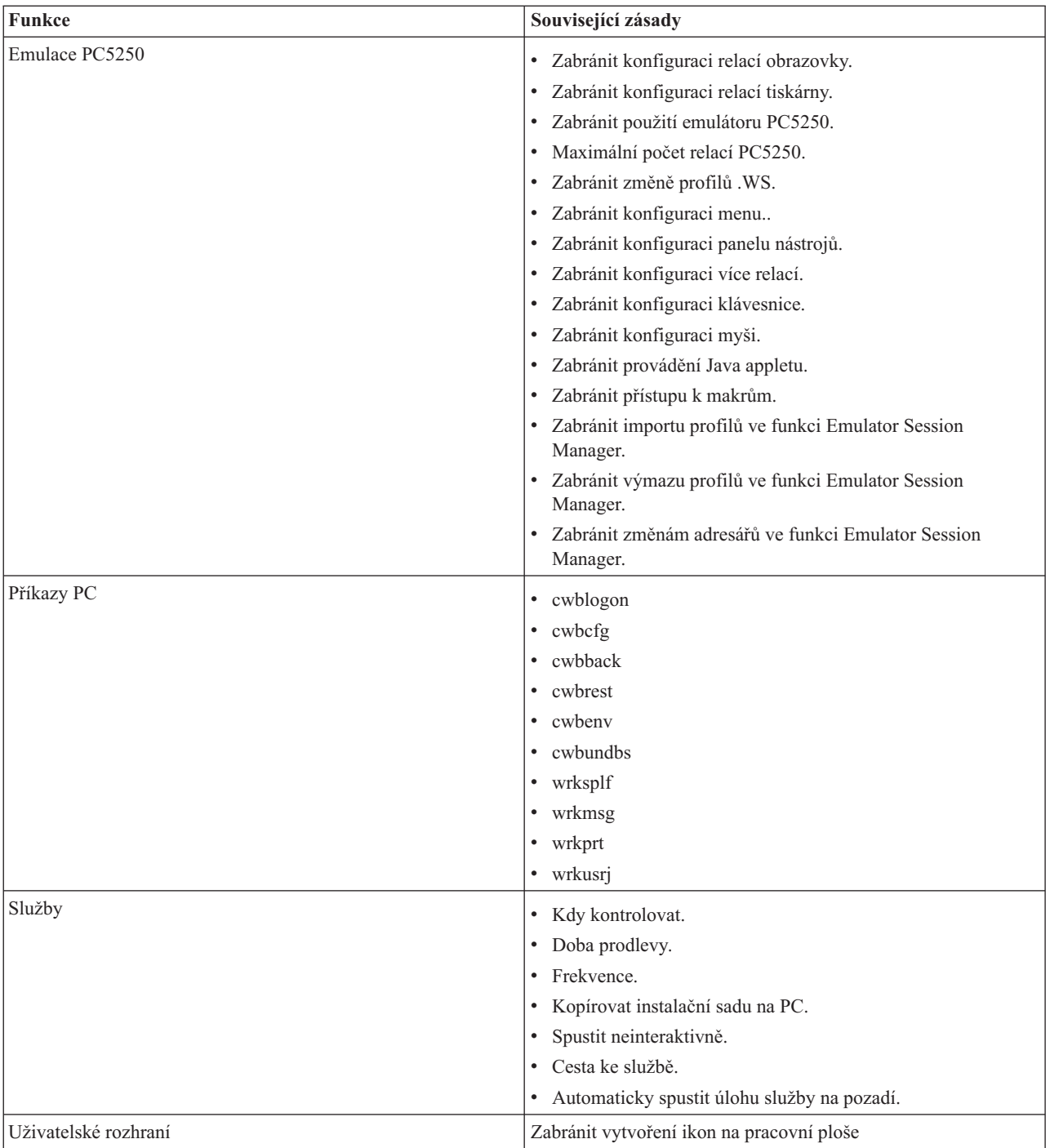

### **Zásady podle funkce: Poskytovatel .NET Data:**

Řízení poskytovatele System i Access for Windows .NET pomocí zásad.

*Zásada pro poskytovatele .NET Data: Zabránit použití poskytovatele .NET Data:*

Touto zásadou můžete zabránit použití produktu System i Access for Windows .NET Data Provider. Pokud není touto zásadou vyhrazeno jinak, umožňuje poskytovatel .NET Data Provider aplikacím, které využívají základní strukturu Microsoft .NET , přistupovat k databázím DB2 for i5/OS.

<span id="page-113-0"></span>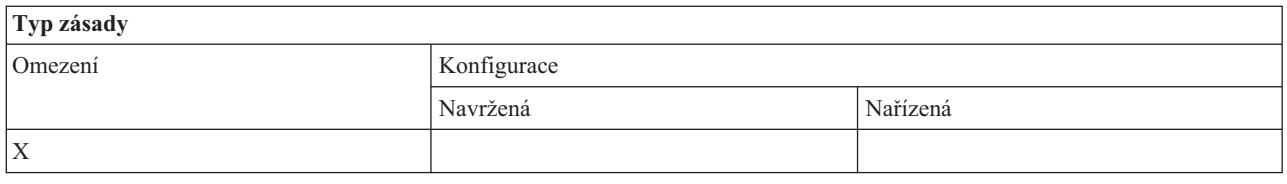

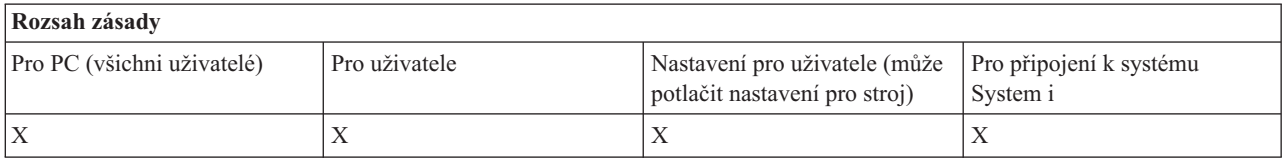

### **Zásady podle funkce: Objekty automatizace ActiveX:**

Řízení produktu System i Access for Windows ActiveX pomocí zásad.

### *Zásada ActiveX: Zabránit použití objektu automatizace natažení při přenosu dat:*

Tuto zásadu použijte, abyste uživatelům zabránili použít objekt automatizace odesílání při přenosu dat produktu System i Access for Windows.

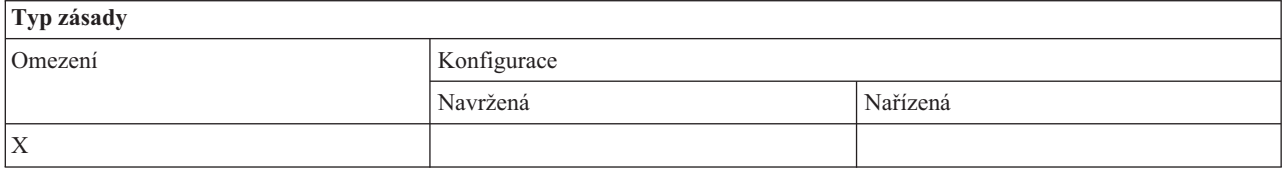

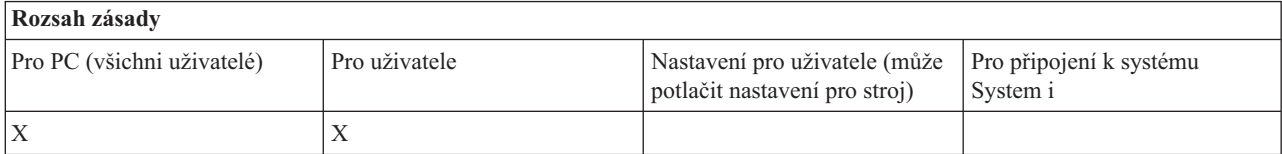

### *Zásada ActiveX: Zabránit použití objektu automatizace stažení při přenosu dat:*

Tuto zásadu použijte, abyste uživatelům zabránili použít objekt automatizace stahování při přenosu dat produktu System i Access for Windows.

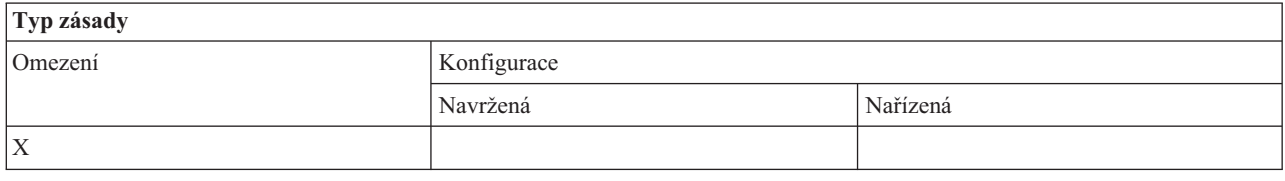

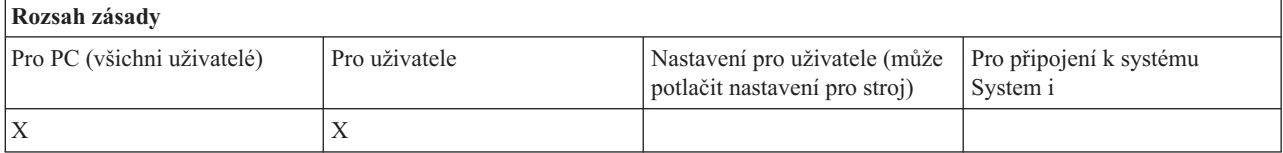

*Zásada ActiveX: Zabránit použití objektu automatizace vzdáleného příkazu:*

<span id="page-114-0"></span>Tuto zásadu použijte, abyste uživatelům zabránili použít objekt automatizace vzdáleného příkazu produktu System i Access for Windows.

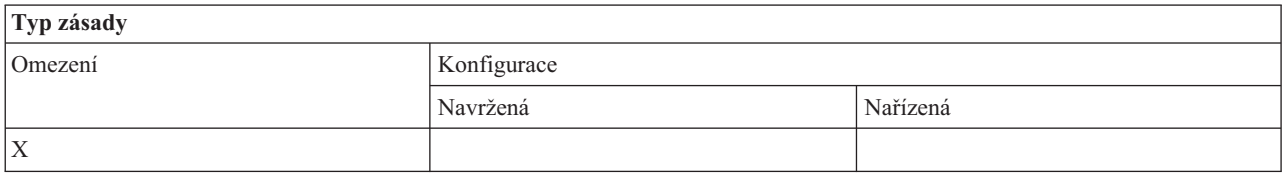

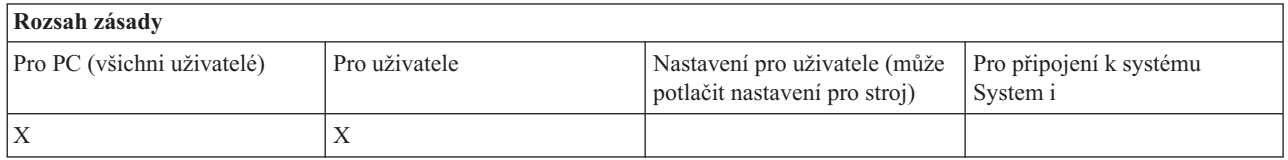

#### *Zásada ActiveX: Zabránit použití objektu automatizace vzdáleného programu:*

Tuto zásadu použijte, abyste uživatelům zabránili použít objekt automatizace vzdáleného programu produktu System i Access for Windows.

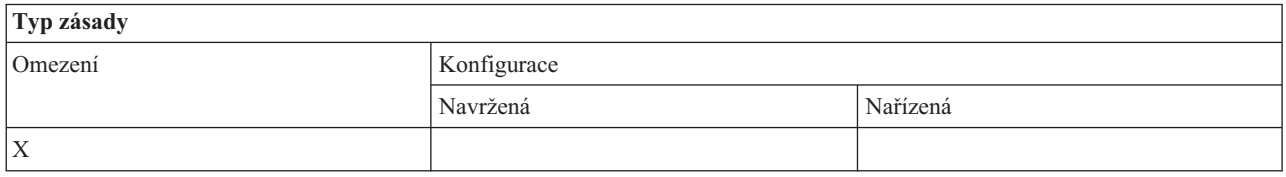

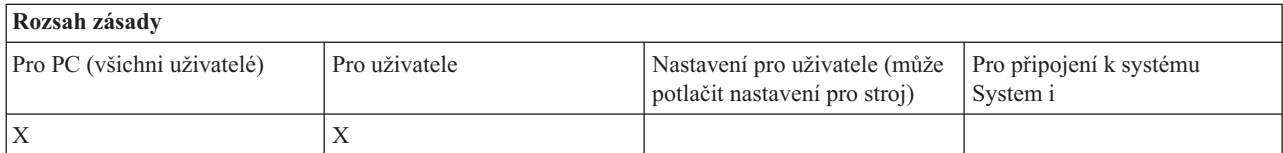

### *Zásada ActiveX: Zabránit použití objektu automatizace datové fronty:*

Tuto zásadu použijte, abyste uživatelům zabránili použít objekt automatizace datové fronty produktu System i Access for Windows.

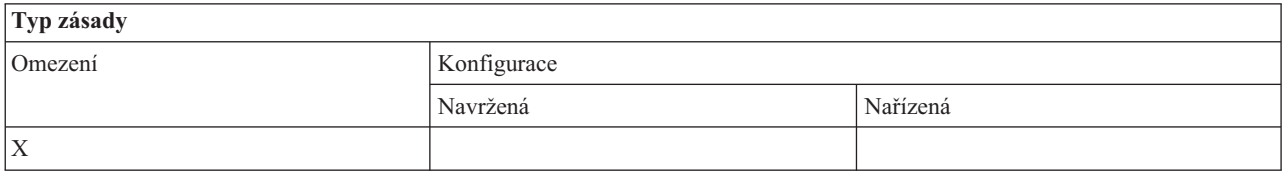

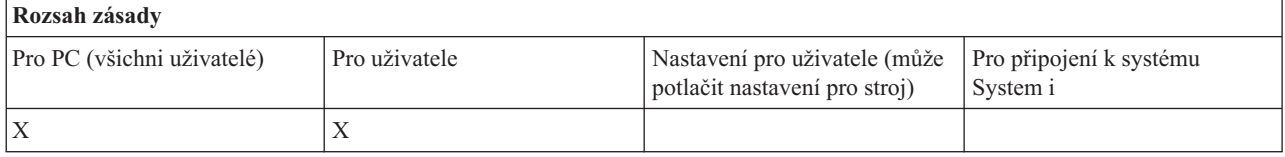

#### **Zásady podle funkce: Komunikace:**

Řízení funkcí komunikace pomocí zásad produktu System i Access for Windows.

*Zásada pro komunikaci: Předvolený uživatelský režim:*

<span id="page-115-0"></span>Touto zásadou produktu System i Access for Windows můžete konfigurovat předvolený režim připojení uživatele.

Předvolený uživatelský režim lze nakonfigurovat takto:

- Vždy vyzvat k zadání ID uživatele a hesla.
- v Použít předvolené ID uživatele, které musíte zadat v rámci zásady.
- v Použít uživatelské ID a heslo přihlášeného uživatele Windows.
- Použít základní jméno Kerberos.

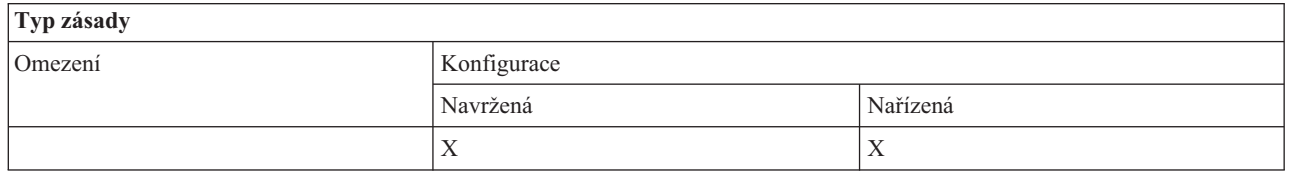

# **Rozsah zásady**

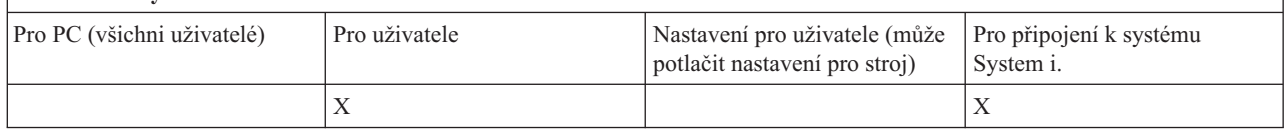

### *Zásada pro komunikaci: Režim vyhledání TCP/IP adresy:*

Touto zásadou můžete navrhnout nebo nařídit frekvenci vyhledávání IP adresy systému System i.

Pomocí této zásady můžete nastavit režim vyhledání TCP/IP adresy na:

- v Vyhledat vždy (neukládat adresu do rychlé vyrovnávací paměti).
- Vyhledat každou hodinu.
- Vyhledat každý den.
- Vyhledat každý týden.
- Vyhledat po restartu Windows.
- Nevyhledávat nikdy.

**Poznámka:** Vyberete-li Nevyhledávat nikdy, musíte rovněž zadat IP adresu, která se použije.

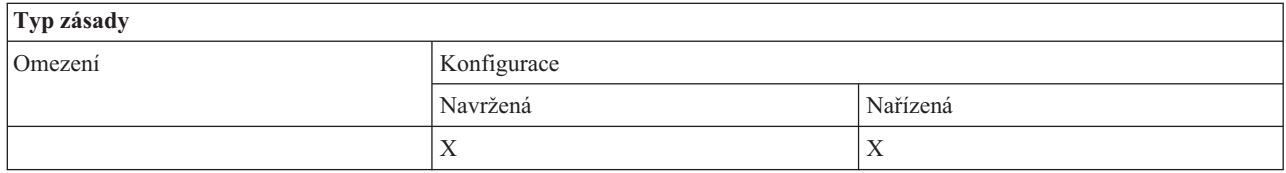

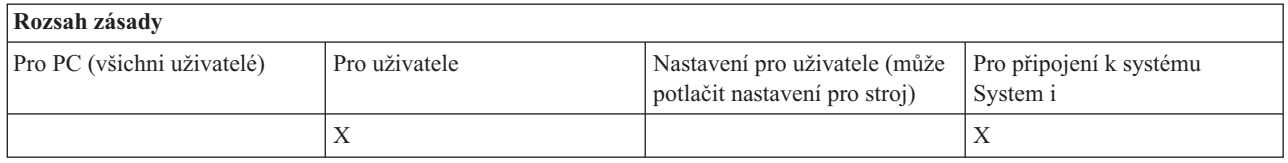

*Zásada pro komunikaci: Režim vyhledání portu:*

Touto zásadou můžete navrhnout nebo nařídit, jakým způsobem a v jakém místě se bude vyhledávat číslo portu TCP/IP pro určitý program systému System i.

<span id="page-116-0"></span>V režimu vyhledání portu nařízení pro systém (rozsah na úrovni připojení k systému System i) vždy potlačí globální nařízení (rozsah na úrovni stroje) nebo uživatelsky nastavenou hodnotu.

Pomocí této zásady můžete nastavit režim vyhledání portu na:

- Vyhledat lokálně.
- Vyhledat na serveru.
- Použít standardní port.

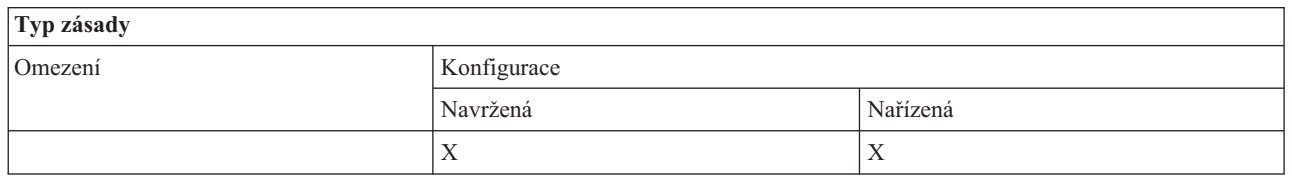

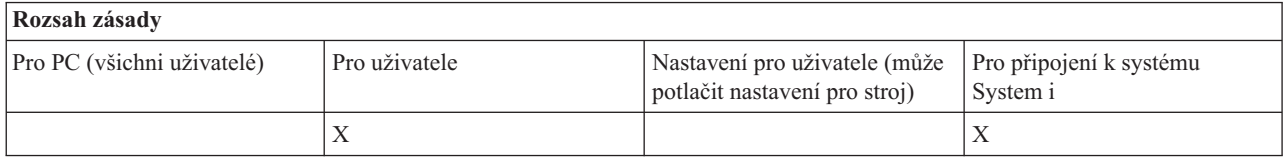

### *Zásada pro komunikaci: Vyžadovat SSL:*

Touto zásadou můžete vyžádat, aby se uživatel připojoval k produktu System i Access přes SSL.

Při použití této zásady musí být funkce SSL nainstalována na systému i na klientském PC. Není možné nařídit vypnutí SSL. Uživatel má vždy možnost zvolit použití SSL za předpokladu, že je tato funkce nainstalována a nakonfigurována na systému i na klientském PC.

Je-li touto zásadou nařízeno použití SSL, každý pokus o připojení bez použití SSL selže. To znamená, že jestliže uživatel nemá nainstalovánu funkci SSL, nebo systém není schopen používat SSL nebo nemá spuštěny verze hostitelských serverů s podporou SSL, nemohou se uskutečnit žádná připojení k systému.

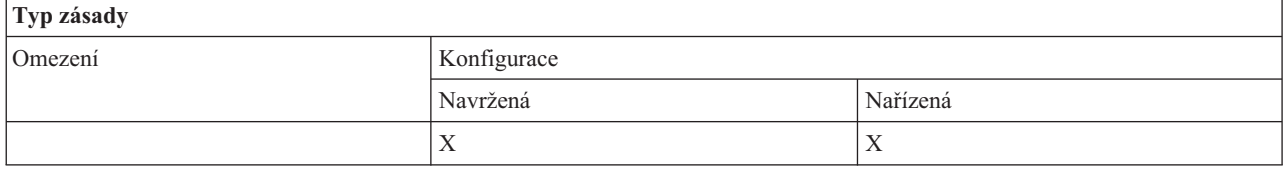

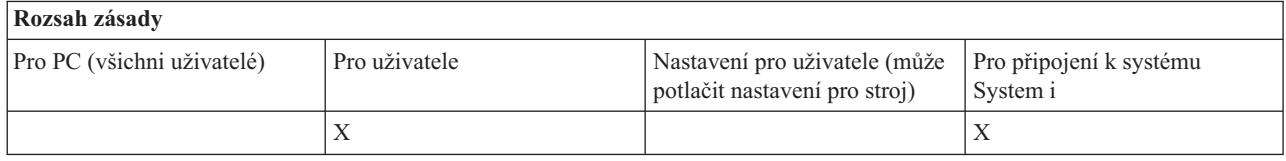

*Zásada pro komunikaci: Zabránit změnám do aktivního prostředí:*

Touto zásadou můžete zabránit přepnutí aktivního prostředí. Její pomocí lze vynutit, aby uživatelé produktu Windows používali určité prostředí.

Není-li zadáno žádné aktivní prostředí nebo je-li aktivní prostředí nastaveno na neplatnou hodnotou, použije produkt System i Access for Windows prostředí ″My System i Connections″ ???. Jestliže toto prostředí neexistuje, je použito první prostředí ze seznamu.

<span id="page-117-0"></span>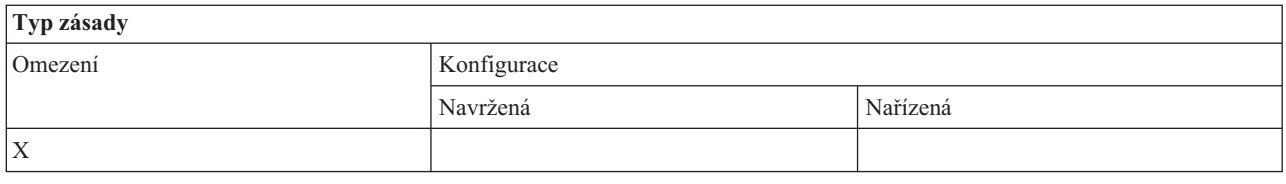

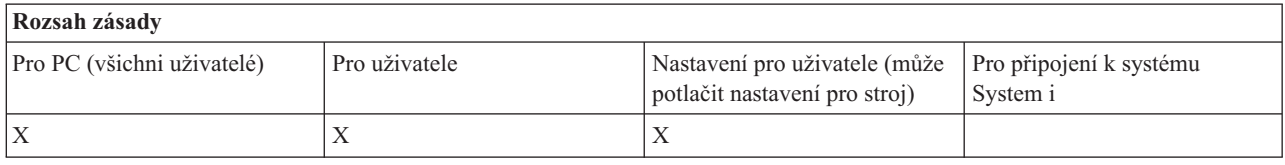

### *Zásada pro komunikaci: Zabránit změnám do seznamu prostředí:*

Touto zásadou můžete zabránit uživateli produktu System i Access for Windows nebo uživatelům PC v provedení změn v seznamu prostředí připojení. Konkrétně uživatel nemůže přidat nové prostředí, nebo existující prostředí přejmenovat nebo vymazat.

Tato zásada zakazuje pouze manipulaci se seznamem prostředí. Uživatel však může manipulovat s obsahem daného prostředí, tj. přidat, přejmenovat nebo odstranit systémy v tomto prostředí.

Tato zásada může zajímat administrátory, kteří chtějí mít plnou kontrolu nad uživatelskými připojeními produktu System i Access for Windows.

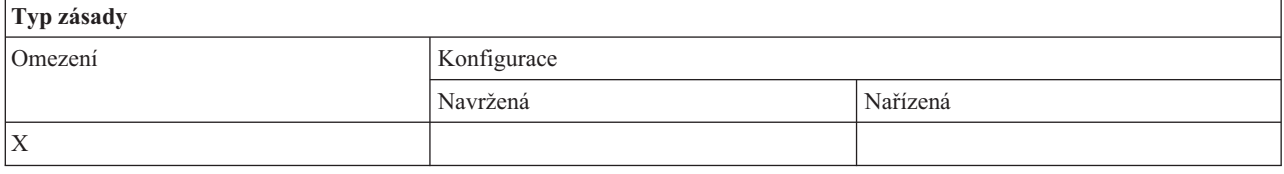

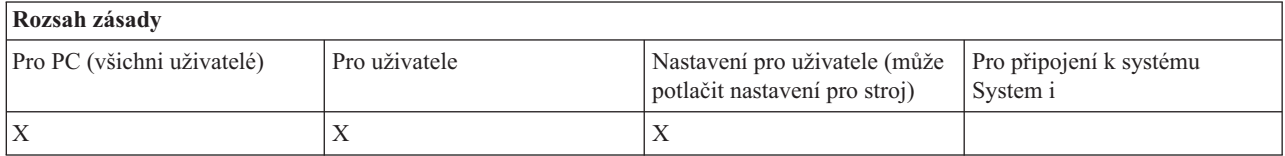

*Zásada pro komunikaci: Zabránit připojení k systémům, které nebyly definovány:*

Touto zásadou můžete zabránit uživatelům produktu System i Access for Windows v konfiguraci nebo v připojení k systémům, které nebyly ještě definovány.

Tato zásada nenařizuje systémy ani prostředí. Jejich nařízení můžete nastavit pomocí šablony config.adm. Jak to udělat najdete v tématu Vytváření šablon pro zásady pro produkt System i Access for Windows.

Použijete-li tuto zásadu:

- v Systémy, které nebyly ještě definovány, nelze použít pro žádnou funkci produktu System i Access for Windows.
- Nelze definovat nové systémy.
- v Systémy lze vymazat, ale nelze je již znovu nadefinovat.
- v Lze však přidávat, mazat i přejmenovávat nová prostředí.

Když jsou nařízeny systémy a prostředí:

v Systémy, které nebyly ještě definovány, lze použít pro funkce produktu System i Access for Windows.

- <span id="page-118-0"></span>• Nové systémy a prostředí jsou definovány.
- v Již definované systémy a prostředí nejsou vymazány.

Chcete-li vynutit, aby uživatel používal určitou sadu prostředí a systémů bez možnosti modifikace, použijte tuto zásadu s nařízenými prostředími a systémy.

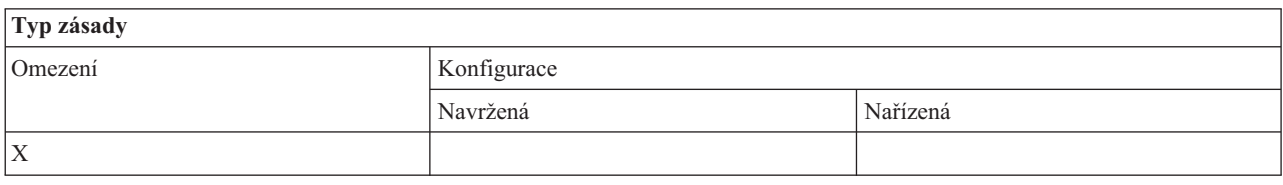

#### **Rozsah zásady** Pro PC (všichni uživatelé) Pro uživatele Nastavení pro uživatele (může potlačit nastavení pro stroj) Pro připojení k systému System i  $X$   $|X|$

#### **Související úlohy**

["Vytváření](#page-108-0) šablon zásad produktu System i Access for Windows" na stránce 103 Produkt System i Access for Windows obsahuje program, který vytváří šablony zásad, jež potřebujete k řízení zásad.

### *Zásada pro komunikaci: Zabránit použití prostředí bez mandátu:*

Touto zásadou můžete omezit uživatele produktu System i Access for Windows tak, že mohou používat pouze prostředí připojení nařízená administrátorem. Tato zásada je užitečná pro administrátory, kteří chtějí mít plnou kontrolu nad uživatelskými připojeními.

Chcete-li nařídit používání kolekce prostředí a systémů v rámci těchto prostředí, vytvořte šablonu zásady pomocí programu cwbadgen.exe s volbou /cfg. Potom použijte tuto šablonu při vytváření souboru zásad. Tuto šablonu můžete vytvořit pouze tehdy, když prostředí a systémy, jež jsou nakonfigurovány na PC, jsou přesně ty, které mají uživatelé používat.

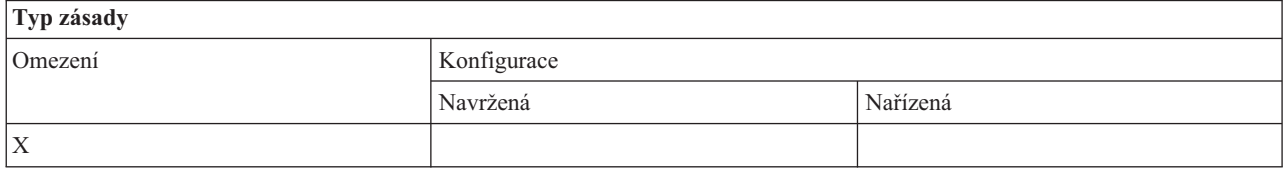

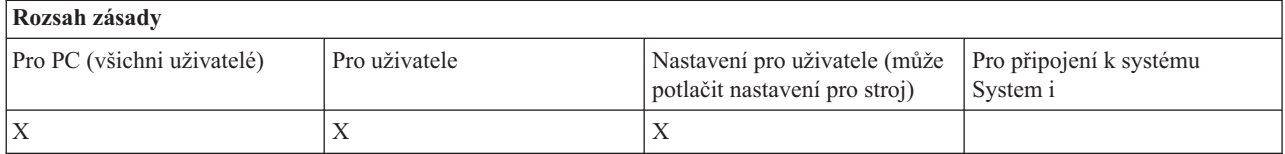

#### *Zásada pro komunikaci: Hodnota časového limitu:*

Touto zásadou můžete uplatnit hodnotu časového limitu. Uživatel produktu System i Access for Windows může pro systém, k němuž je připojen, přepsat tuto zásadu programově nebo ji ručně nakonfigurovat.

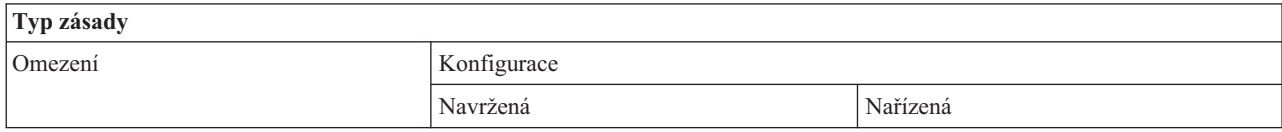

<span id="page-119-0"></span>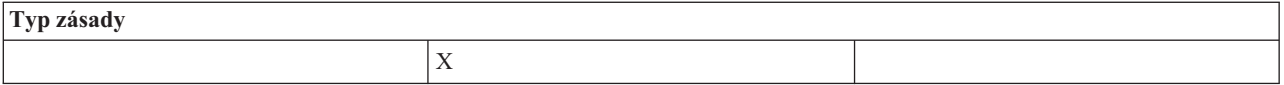

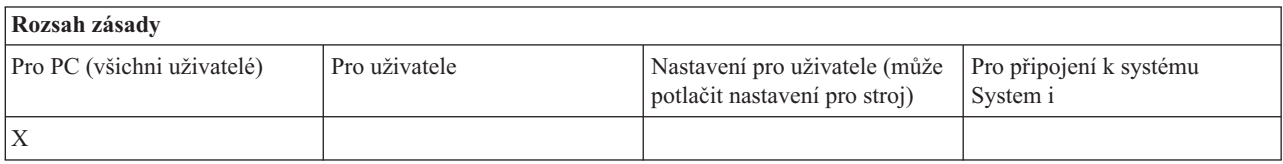

### **Zásady podle funkce: přenos dat:**

Řízení funkcí přenosu dat pomocí zásad.

*Zásady podle funkce: Natažení při přenosu dat:*

Řízení natažení při použití funkce Přenos dat produktu System i Access for Windows pomocí zásad.

*Zásada pro přenos dat: Zabránit veškerému přenosu dat:*

Touto zásadou můžete zabránit natažení dat do systému System i pomocí funkce Přenos dat.

Použití této zásady je ekvivalentní použití všech těchto zásad:

- v Zabránit připojení a nahrazení souborů hostitele.
- v Zabránit natažení při přenosu dat pomocí GUI.
- v Zabránit použití RFROMPCB.
- v Zabránit automatickému spuštění natažení.

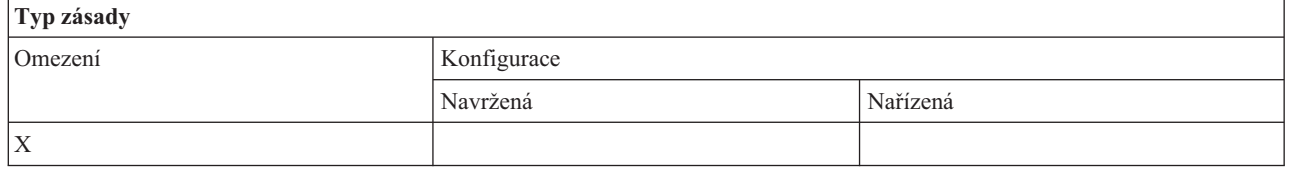

# **Rozsah zásady**

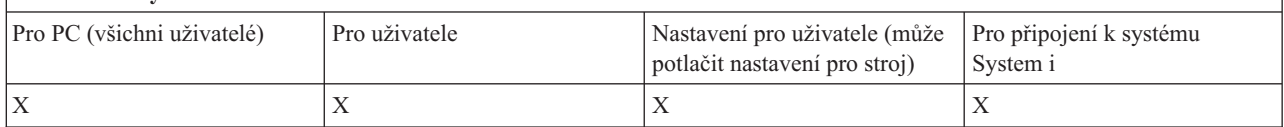

*Zásada pro přenos dat: Zabránit připojení/nahrazení souborů hostitele:*

Touto zásadou můžete zabránit připojení nebo nahrazení existujícího souboru pomocí funkce Přenos dat produktu System i Access for Windows.

Toto omezení lze nastavit i obecnější zásadou Zabránit veškerému natažení při přenosu dat.

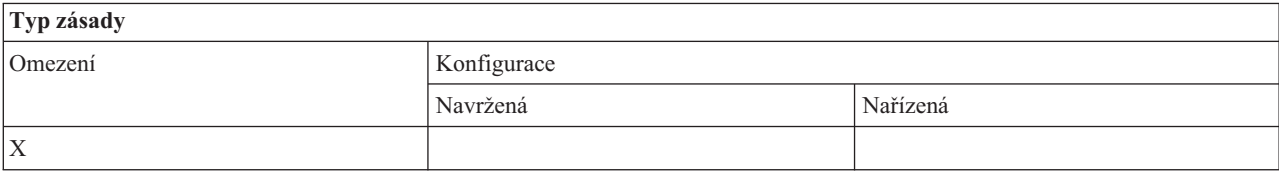

<span id="page-120-0"></span>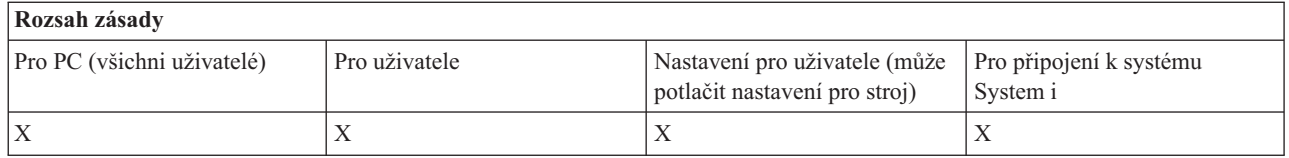

### *Zásada pro přenos dat: Zabránit natažení při přenosu dat pomocí GUI:*

Tuto zásadu použijte, abyste uživatelům zabránili v nahrání dat pomocí GUI funkce Přenos dat produktu System i Access for Windows.

Toto omezení nastaví i obecnější zásada Zabránit veškerému natažení při přenosu dat.

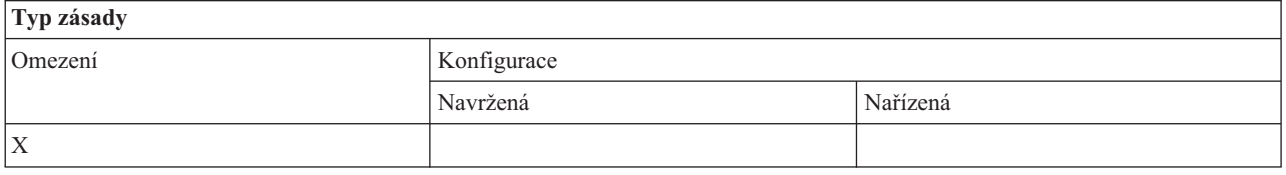

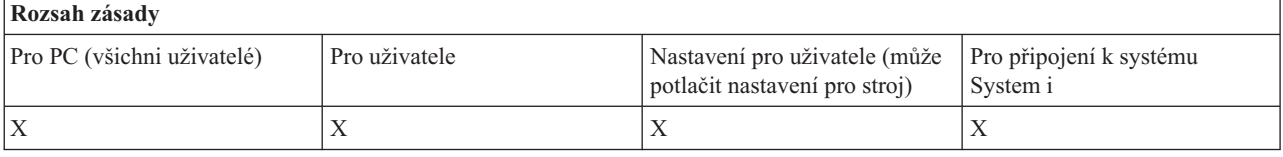

*Zásada pro přenos dat: Zabránit použití RFROMPCB:*

Touto zásadou produktu System i Access for Windows můžete zabránit použití obslužného programu RFROMPCB.

Toto omezení nastaví také obecnější zásada Zabránit veškerému natažení při přenosu dat.

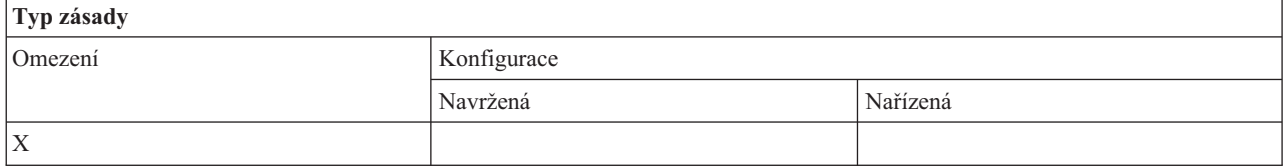

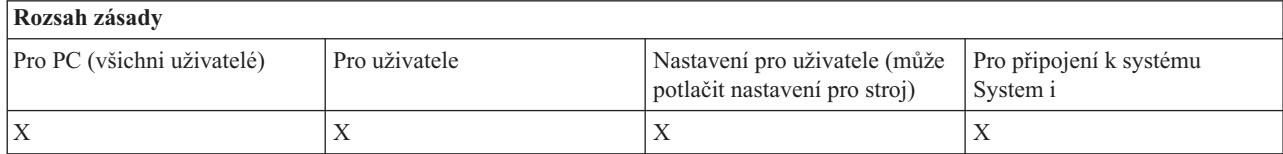

#### *Zásada pro přenos dat: Zabránit automatickému spuštění natažení:*

Touto zásadou můžete zakázat požadavky uživatele nebo PC na automatické spuštění funkce Přenos dat produktu System i Access for Windows.

Toto omezení nastaví také obecnější zásada Zabránit veškerému natažení při přenosu dat.

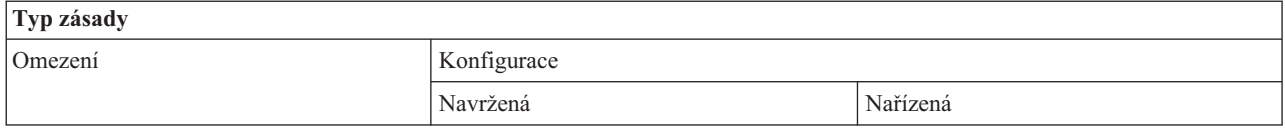

<span id="page-121-0"></span>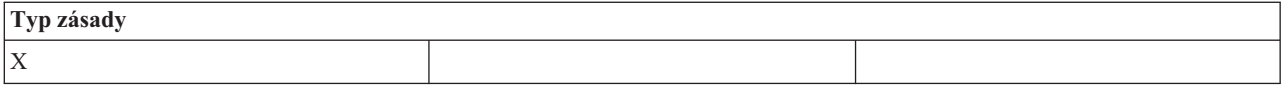

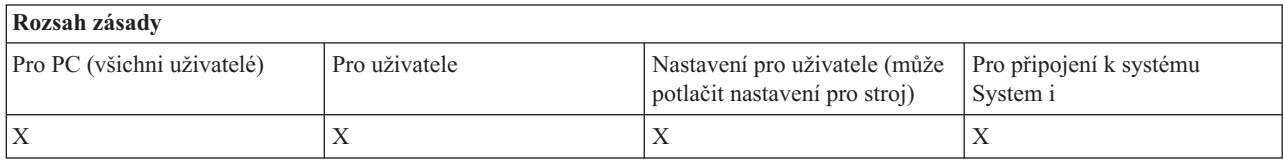

*Zásada pro přenos dat: Vytvoření souboru pro přenos dat systému System i:*

Řízení souboru serveru pomocí metod.

- v Zabránit vytvoření souboru na hostiteli.
- v Zabránit vytvoření souboru systému System i pomocí průvodce.
- v Zabránit vytvoření souboru systému System i bez průvodce.

### **Související pojmy**

"Zásada pro přenos dat: Vytvoření souboru pro přenos dat systému System i pomocí [průvodce"](#page-122-0) na stránce 117 Touto zásadou můžete zabránit stahování dat pomocí průvodce funkce Přenos dat produktu System i Access for Windows.

"Zásada pro přenos dat: Zabránit vytvoření souboru v systému System i bez [průvodce"](#page-122-0) na stránce 117 Touto zásadou můžete zabránit uživatelům vytvářet soubory v systému System i pomocí funkce Přenos dat bez průvodce.

#### *Zásada pro přenos dat: Zabránit vytvoření souboru hostitele:*

Touto zásadou můžete zabránit vytvoření hostitelského serveru pomocí funkce Přenos dat produktu System i Access for Windows.

Použití této zásady je ekvivalentní použití těchto zásad:

- v Zabránit vytvoření souboru v systému System i pomocí průvodce.
- v Zabránit vytvoření souboru systému System i bez průvodce.

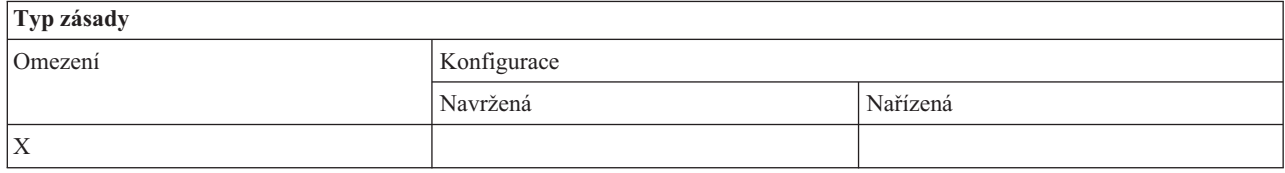

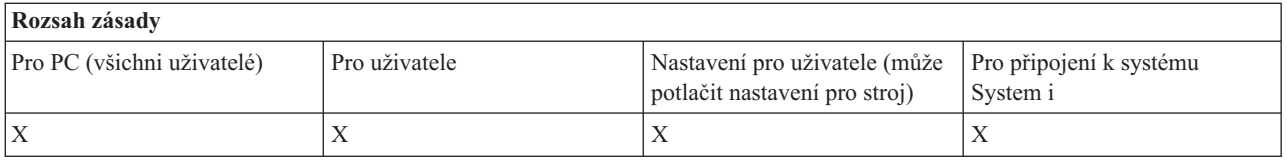

### **Související pojmy**

"Zásada pro přenos dat: Vytvoření souboru pro přenos dat systému System i pomocí [průvodce"](#page-122-0) na stránce 117 Touto zásadou můžete zabránit stahování dat pomocí průvodce funkce Přenos dat produktu System i Access for Windows.

"Zásada pro přenos dat: Zabránit vytvoření souboru v systému System i bez [průvodce"](#page-122-0) na stránce 117 Touto zásadou můžete zabránit uživatelům vytvářet soubory v systému System i pomocí funkce Přenos dat bez průvodce.

### <span id="page-122-0"></span>*Zásada pro přenos dat: Vytvoření souboru pro přenos dat systému System i pomocí průvodce:*

Touto zásadou můžete zabránit stahování dat pomocí průvodce funkce Přenos dat produktu System i Access for Windows.

Toto omezení nastaví i obecnější zásada Zabránit vytvoření souboru hostitele.

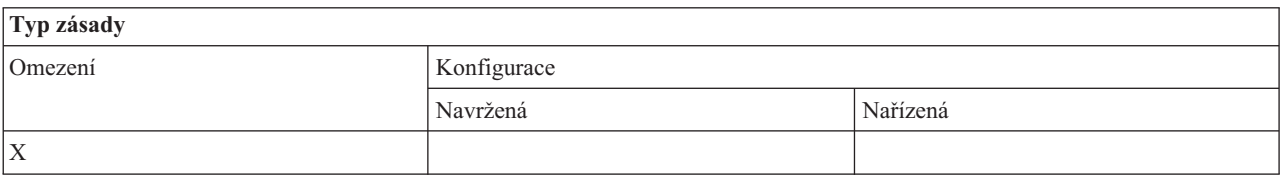

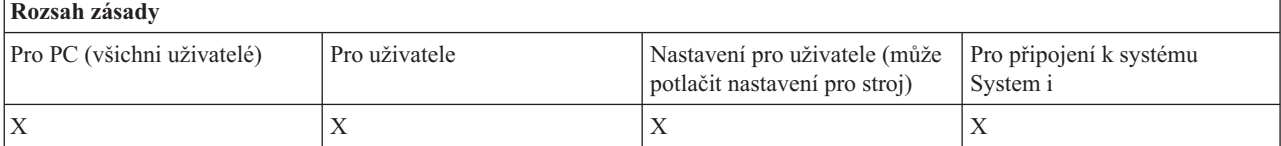

#### **Související pojmy**

"Zásada pro přenos dat: [Vytvoření](#page-121-0) souboru pro přenos dat systému System i" na stránce 116 Řízení souboru serveru pomocí metod.

"Zásada pro přenos dat: Zabránit [vytvoření](#page-121-0) souboru hostitele" na stránce 116 Touto zásadou můžete zabránit vytvoření hostitelského serveru pomocí funkce Přenos dat produktu System i Access for Windows.

*Zásada pro přenos dat: Zabránit vytvoření souboru v systému System i bez průvodce:*

Touto zásadou můžete zabránit uživatelům vytvářet soubory v systému System i pomocí funkce Přenos dat bez průvodce.

Toto omezení nastaví i obecnější zásada Zabránit vytvoření souboru hostitele.

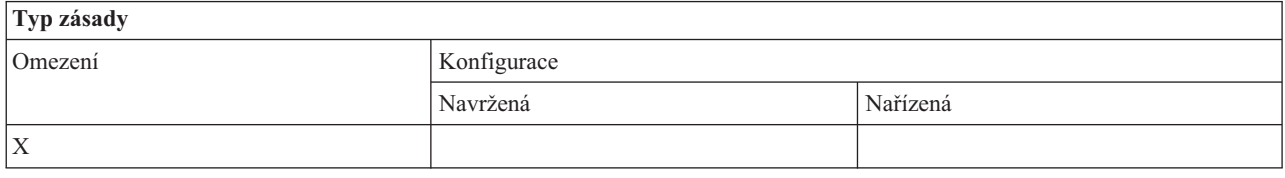

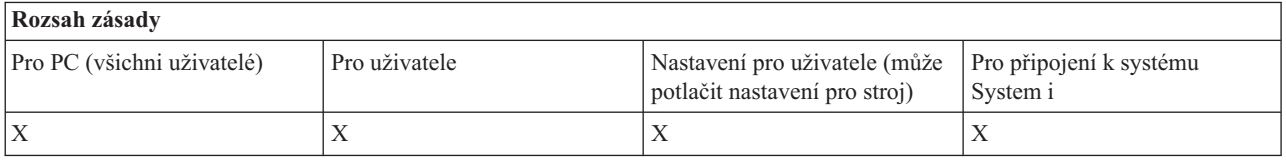

### **Související pojmy**

"Zásada pro přenos dat: [Vytvoření](#page-121-0) souboru pro přenos dat systému System i" na stránce 116 Řízení souboru serveru pomocí metod.

"Zásada pro přenos dat: Zabránit [vytvoření](#page-121-0) souboru hostitele" na stránce 116

Touto zásadou můžete zabránit vytvoření hostitelského serveru pomocí funkce Přenos dat produktu System i Access for Windows.

*Zásada pro přenos dat: Stahování při přenosu dat:*

Řízení funkce Přenos dat pomocí zásad produktu System i Access for Windows.

<span id="page-123-0"></span>*Zásada pro přenos dat: Zabránit veškerým přenosům dat ze systému:*

Touto zásadou můžete zabránit stahování dat pomocí produktu System i Access for Windows.

Použití této zásady je ekvivalentní použití všech těchto zásad:

- v Zabránit stažení při přenosu dat pomocí GUI.
- Zabránit použití RTOPCB.
- v Zabránit automatickému spuštění stažení.

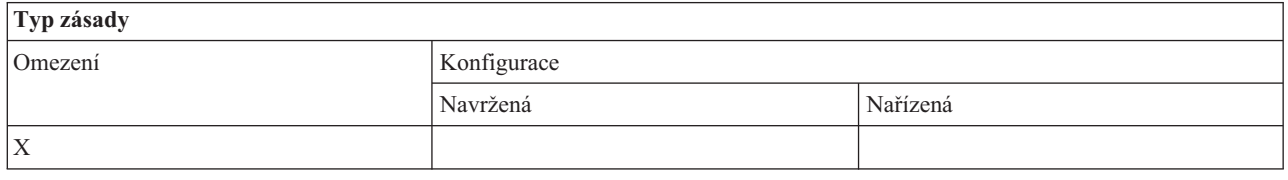

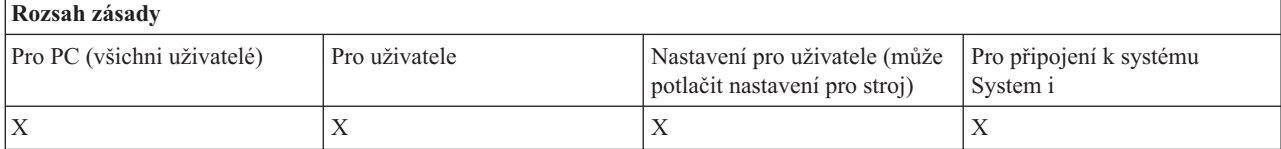

*Zásada pro přenos dat: Zabránit stažení při přenosu dat pomocí GUI:*

Touto zásadou můžete zabránit uživatelům ve stažení dat pomocí GUI funkce Přenos dat produktu System i Access for Windows.

Toto omezení nastaví i obecnější zásada Zabránit veškerému stažení při přenosu dat.

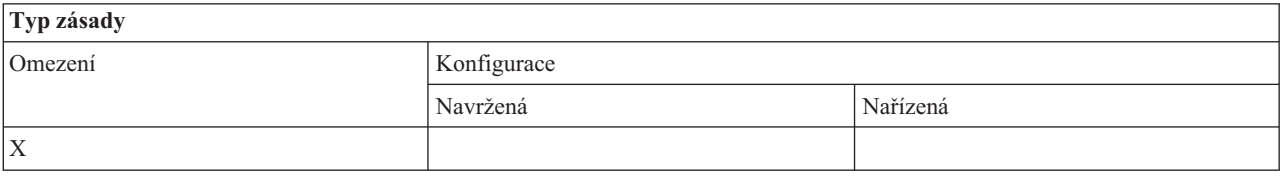

# **Rozsah zásady**

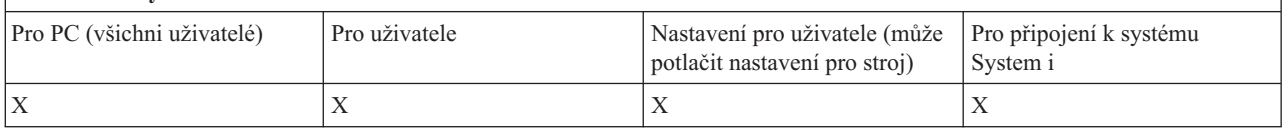

*Zásada pro přenos dat: Zabránit použití RTOPCB:*

Touto zásadou produktu System i Access for Windows můžete zabránit použití obslužného programu RTOPCB.

Toto omezení nastaví také obecnější zásada Zabránit veškerému stahování při přenosu dat.

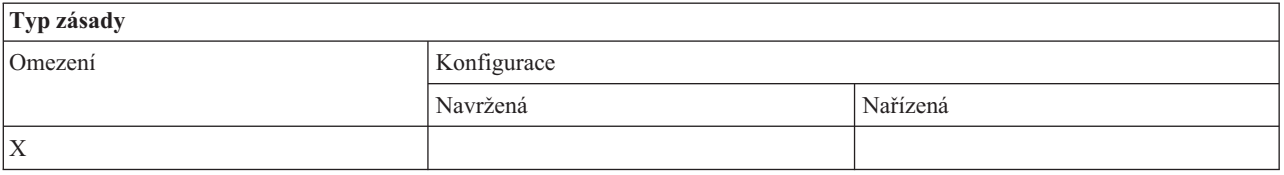

<span id="page-124-0"></span>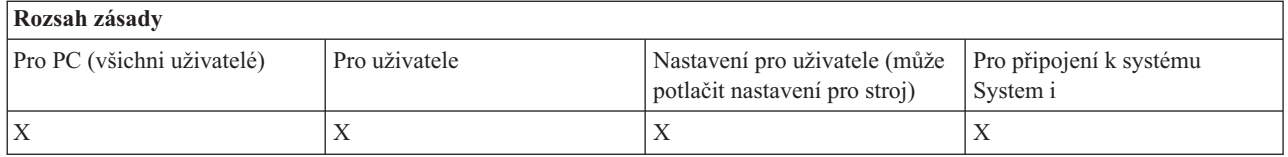

*Zásada pro přenos dat: Zabránit automatickému spuštění stahování:*

Touto zásadou můžete zakázat požadavky uživatele nebo PC na automatické spuštění funkce Přenos dat produktu System i Access for Windows za účelem stažení dat ze systému.

Toto omezení nastaví také obecnější zásada Zabránit veškerému natažení při přenosu dat.

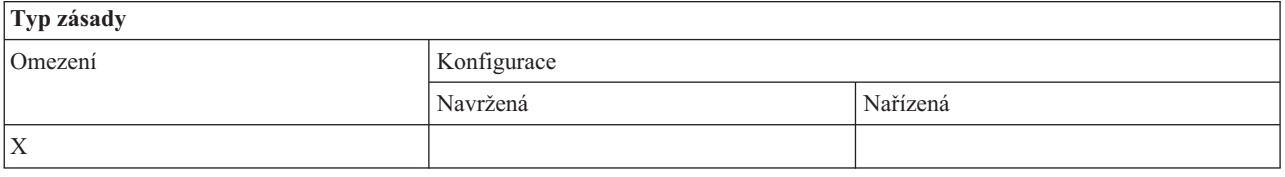

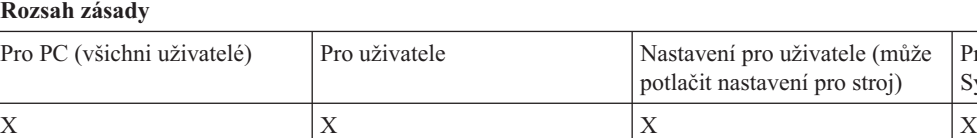

### **Zásady podle funkce: Aktualizace adresáře:**

Řízení aktualizace adresáře pomocí zásad produktu System i Access for Windows.

*Zásada pro aktualizaci adresáře: Zabránit použití aktualizace adresáře:*

Tuto zásadu použijte, abyste zabránili použití funkce Aktualizace adresáře produktu System i Access for Windows.

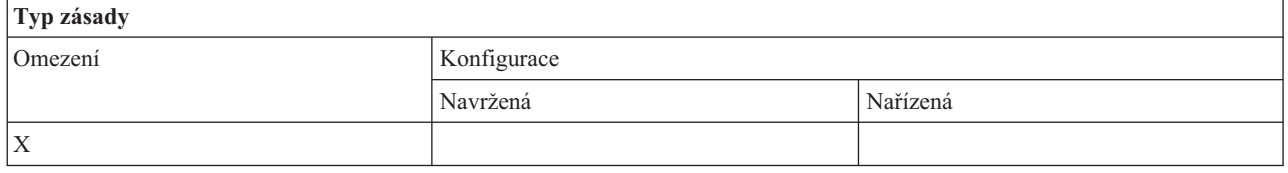

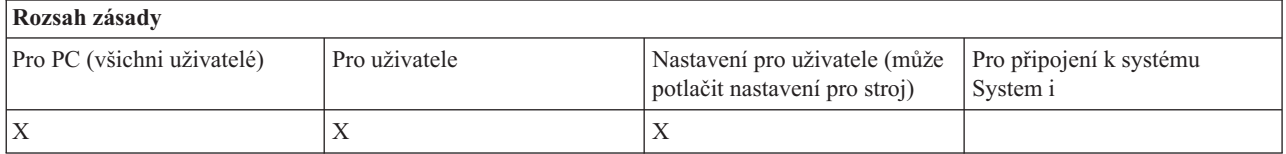

#### **Zásady podle funkce: Příchozí vzdálený příkaz:**

Řízení funkcí Příchozího vzdáleného příkazu produktu System i Access for Windows pomocí zásad.

### *Zásada Příchozí vzdálený příkaz: Spustit jako systém:*

Touto zásadou můžete zabránit použití volby **Spustit jako systém** pro příchozí vzdálený příkaz produktu System i Access for Windows.

Pro připojení k systému

System i

<span id="page-125-0"></span>Další informace najdete na kartě **Příchozí vzdálený příkaz** rozhraní produktu **System i Access for Windows Vlastnosti**.

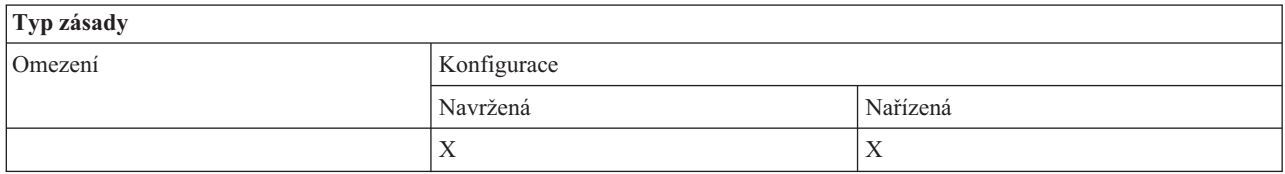

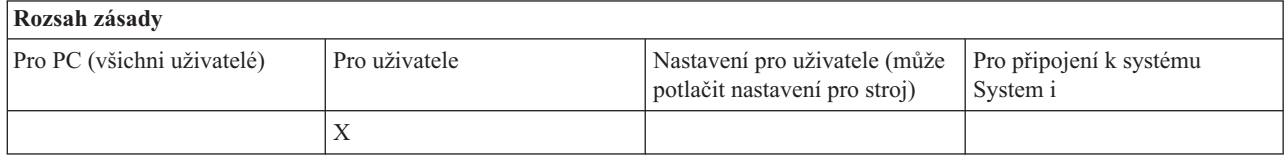

#### *Zásada Příchozí vzdálený příkaz: Příkazový režim:*

Touto zásadou můžete zabránit použití volby **Příkazový režim** pro příchozí vzdálený příkaz produktu System i Access for Windows.

Další informace najdete na kartě **Příchozí vzdálený příkaz** ve vlastnostech produktu **System i Access for Windows**.

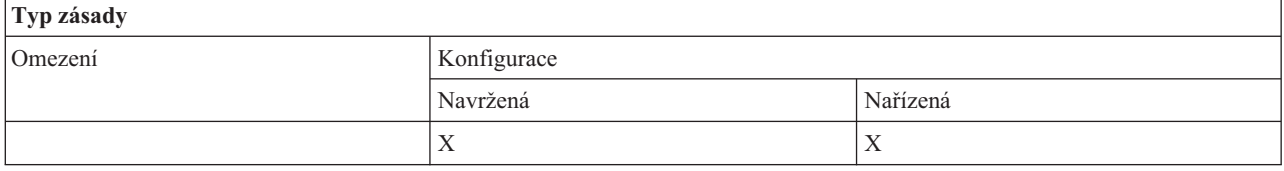

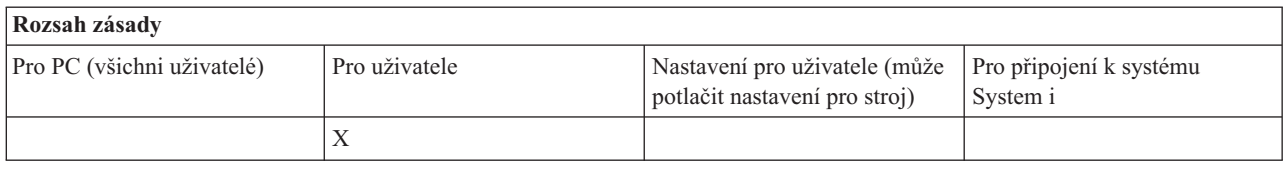

*Zásada Příchozí vzdálený příkaz: Zabezpečení rychlé vyrovnávací paměti:*

Touto zásadou můžete zabránit použití volby **Zabezpečení rychlé vyrovnávací paměti** produktu System i Access for Windows pro příchozí vzdálený příkaz.

Další informace najdete na kartě **Příchozí vzdálený příkaz** rozhraní produktu **System i Access for Windows Vlastnosti**.

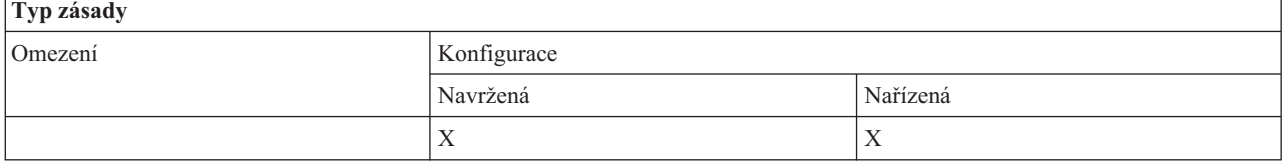

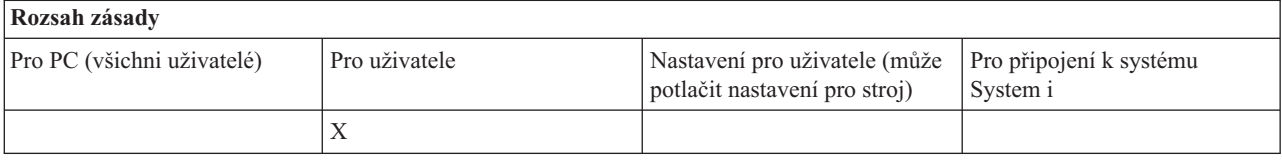

#### <span id="page-126-0"></span>*Zásada Příchozí vzdálený příkaz: Povolit generické zabezpečení:*

Touto zásadou můžete zabránit použití volby **Povolit generické zabezpečení** pro příchozí vzdálený příkaz produktu System i Access for Windows.

### Další informace najdete na kartě **Příchozí vzdálený příkaz** rozhraní produktu **System i Access for Windows Vlastnosti**.

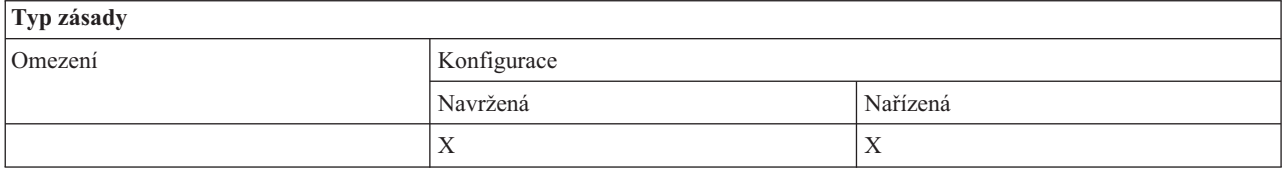

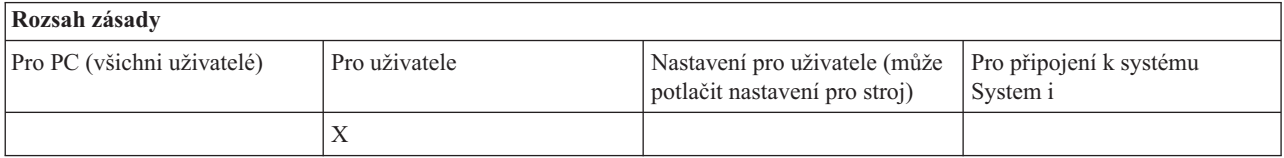

*Zásada Příchozí vzdálený příkaz: Generické zabezpečení spustí příkaz jako přihlášený uživatel.:*

Touto zásadou můžete zabránit použití volby Generické zabezpečení spustí příkaz jako přihlášený uživatel pomocí příchozího vzdáleného příkazu produktu System i Access for Windows. Další informace najdete v online nápovědě.

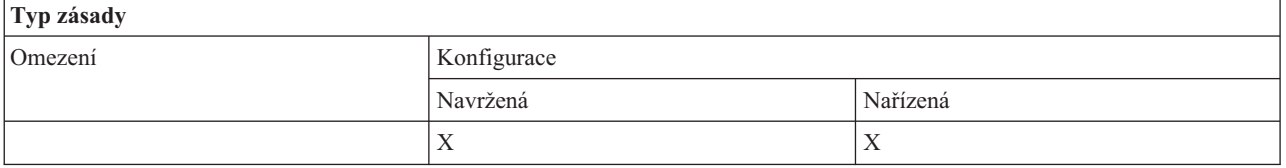

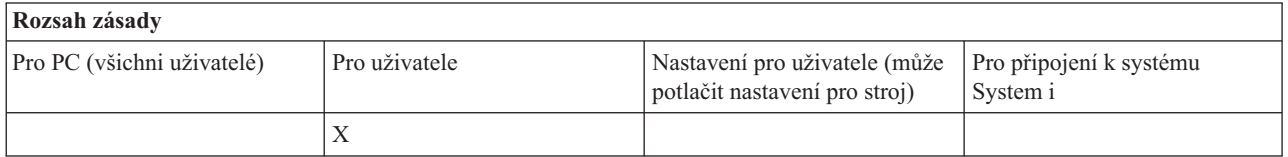

### **Zásada pro instalaci: Zabránit kontrole úrovně servisního balíku:**

Touto zásadou můžete zabránit spuštění obslužného programu pro kontrolu servisní úrovně Check Service Level produktu System i Access for Windows.

Obslužný program pro kontrolu servisní úrovně Check Service Level je obvykle spouštěn automaticky, v určitý čas po spuštění operačního systému Windows nebo ručně,kdykoliv je spuštěn uživatelem. V obou případech je omezen na základě nastavení této zásady. Nastavení této zásady lze nastavit ve vlastnostech produktu System i Access for Windows na kartě Služba v okně Ovládací panel operačního systému Windows.

Jestliže je nastavena zásada zabraňující instalaci servisního balíku, pak je navrhováno zabránit i kontrole úrovně servisního balíku. Pokud tak neučiníte, pak se při spuštění kontroly může zobrazit zpráva, že je k dispozici servisní balík k instalaci, přestože jej uživatel nemůže nainstalovat.

<span id="page-127-0"></span>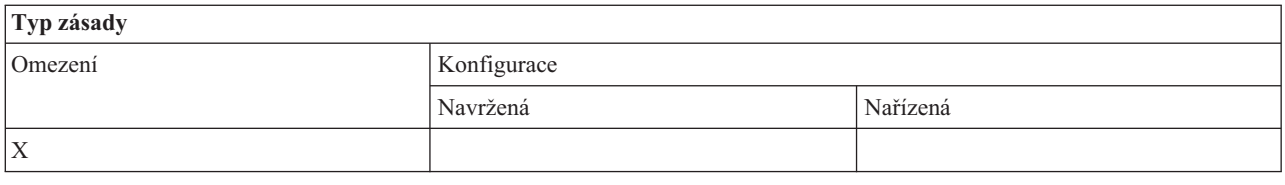

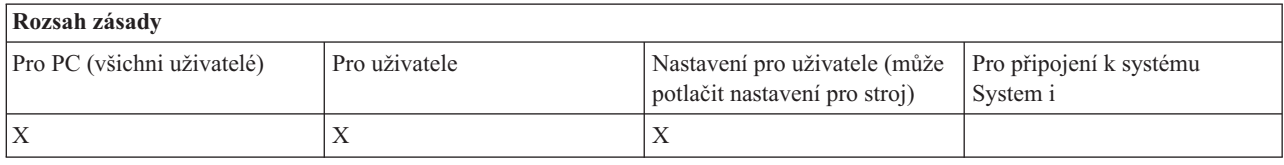

### **Zásady podle funkce: Správa licence:**

Řízení licence produktu System i Access for Windows pomocí zásad.

Tyto zásady můžete použít k řízení doby prodlevy před uvolněním licence.

#### **Související pojmy**

"Zásada pro licenci: Doba prodlevy před uvolněním licence produktu System i Access for Windows" Touto zásadou můžete řídit, jak dlouho po ukončení všech licencovaných programů bude produkt System i Access for Windows čekat, než uvolní licenci.

### *Zásada pro licenci: Doba prodlevy před uvolněním licence produktu System i Access for Windows:*

Touto zásadou můžete řídit, jak dlouho po ukončení všech licencovaných programů bude produkt System i Access for Windows čekat, než uvolní licenci.

Tato zásada je obvykle nastavena uživatelem na kartě Ostatní ve vlastnostech produktu System i Access for Windows, nastaví počet minut čekání produktu. Není-li zadána žádná hodnota touto zásadou, ani nastavena uživatelem, použije se předvolená hodnota prodlevy před uvolněním licence 10 minut.

I když tato zásada povoluje pouze zadání hodnoty v minutách, hodnota na kartě Ostatní ve vlastnostech produktu System i Access for Windows se zobrazuje jak v hodinách, tak v minutách.

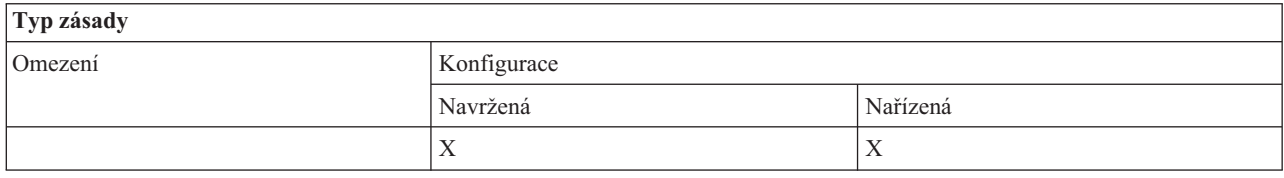

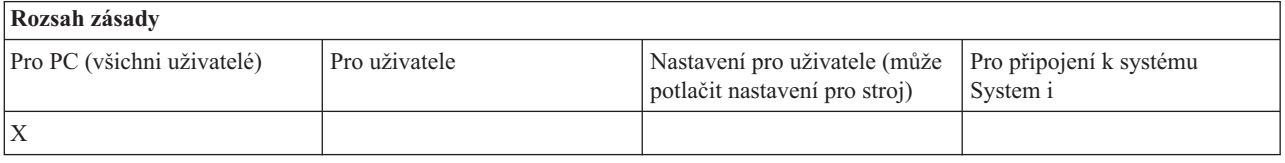

### **Související pojmy**

"Zásady podle funkce: Správa licence"

Řízení licence produktu System i Access for Windows pomocí zásad.

### **Zásady podle funkce: Podpora národního jazyka:**

Řízení funkce Podpora národního jazyka produktu System i Access for Windows pomocí zásad.

### <span id="page-128-0"></span>*Zásada pro podporu národního jazyka: Kódová stránka ANSI:*

Touto zásadou můžete určovat, která kódová stránka ANSI by se měla uplatnit pro dané uživatele při používání funkcí produktu System i Access for Windows.

Tuto hodnotu můžete běžně konfigurovat na kartě Jazyk ve vlastnostech produktu System i Access for Windows. Jestliže není nastavena žádná hodnota pomocí této zásady ani není nakonfigurována uživatelem, použije se předvolená kódová stránka pro daný PC.

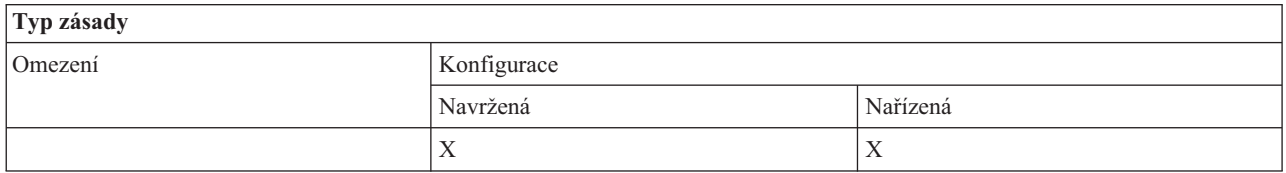

#### **Rozsah zásady** Pro PC (všichni uživatelé) Pro uživatele Nastavení pro uživatele (může potlačit nastavení pro stroj) Pro připojení k systému System i X

### *Zásada pro podporu národního jazyka: Kódová stránka OEM:*

Touto zásadou můžete určovat, která kódová stránka OEM by se měla uplatnit při používání funkcí produktu System i Access for Windows.

Tuto hodnotu můžete běžně konfigurovat na kartě Jazyk ve vlastnostech produktu System i Access for Windows. Jestliže není nastavena žádná hodnota pomocí této zásady ani není nakonfigurována uživatelem, použije se předvolená kódová stránka OEM pro daný PC.

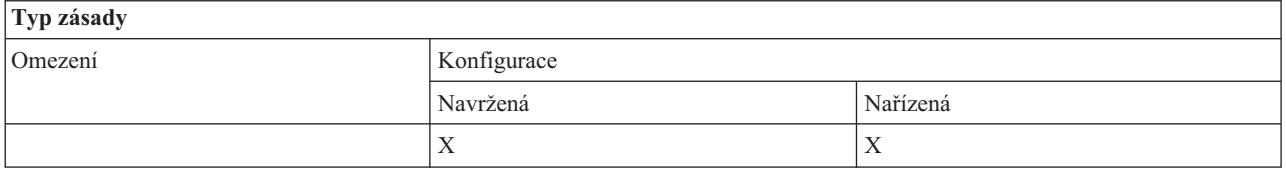

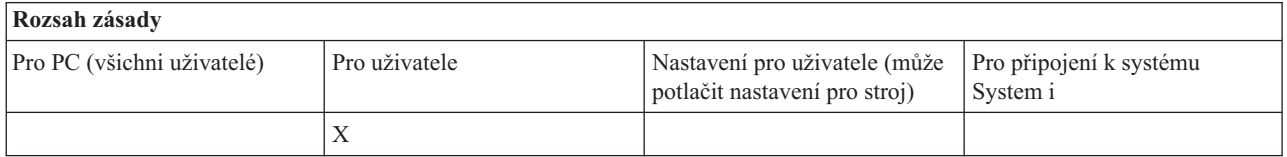

*Zásada pro podporu národního jazyka: Kódová stránka EBCDIC:*

Touto zásadou můžete určovat, který EBCDIC CCSID by se měl používat pro funkce produktu System i Access for Windows.

Tuto hodnotu můžete běžně konfigurovat na kartě Jazyk ve vlastnostech produktu System i Access for Windows. Jestliže není nastavena žádná hodnota pomocí této zásady ani není nakonfigurována uživatelem, použije se předvolený EBCDIC CCSID získáný z úlohy, která obsluhuje klienta.

<span id="page-129-0"></span>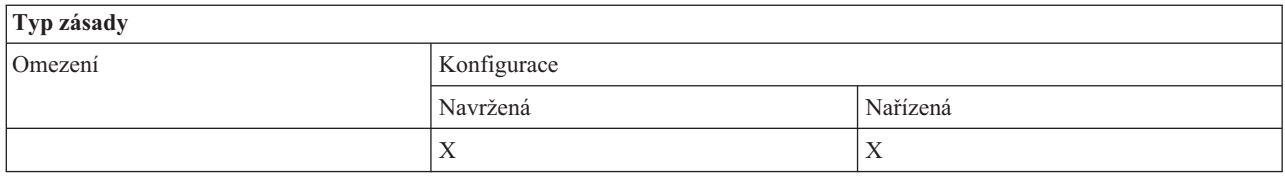

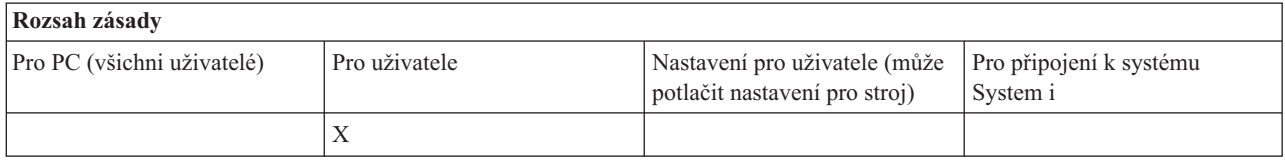

### *Zásada pro jazyk: BiDi transformace:*

Navrhuje nebo nařizuje hodnotu pro nastavení BiDi transformace na Ovládacím panelu produktu System i Access for Windows.

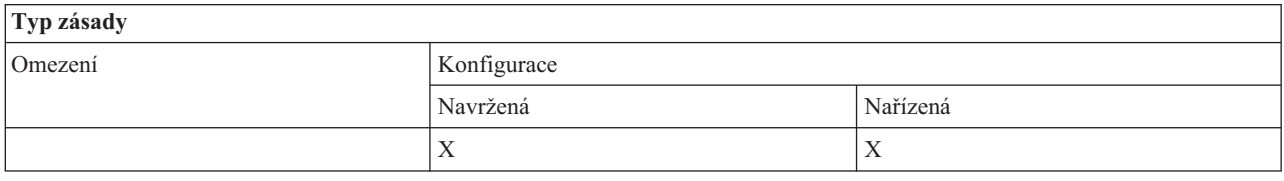

# **Rozsah zásady**

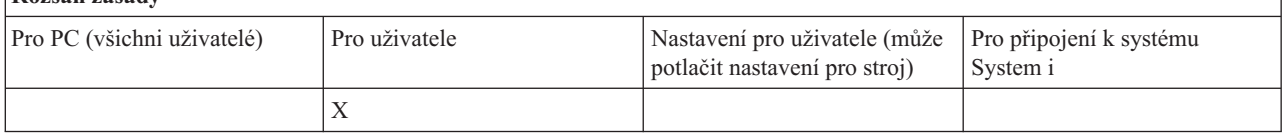

### **Zásady podle funkce: ODBC:**

Řízení funkcí ODBC System i Access pomocí zásad.

### *Zásada pro ODBC: Zabránit použití pojmenovaných zdrojů dat:*

Touto zásadou můžete zabránit použití pojmenovaných zdrojů dat při využívání podpory ODBC System i Access.

″Pojmenovaný zdroj dat″ je ten, který:

- v byl vytvořen uživatelem nebo programem a nazván určitým jménem a
- v je při připojení specifikován ve volbě **DSN**.

Uživatel může vytvořit pojmenovaný zdroj dat pomocí programu System i Access ODBC Administration. Také program může vytvořit pojmenovaný zdroj dat, například voláním SQLCreateDataSource.

Program může vytvořit připojení ODBC tím, že zavolá SQLDriverConnect. Při použití volby DSN se zadává pojmenovaný zdroj dat, který se má použít. Při použití volby FILEDSN se zadává jméno souboru, který obsahuje volby připojení. Toto jméno souboru není jméno zdroje dat, a proto použití volby FILEDSN není použití pojmenovaného zdroje dat.

Možné volby omezení u této zásady:

- v **Povolit vše:** Lze použít všechny pojmenované zdroje dat.
- v **Povolit vypsané zdroje:** Lze použít pouze zdroje, které jsou v této zásadě výslovně uvedeny. Chcete-li si seznam zdrojů prohlédnout nebo změnit, klepněte na tlačítko Zobrazit.

# <span id="page-130-0"></span>v **Zabránit použití pojmenovaných zdrojů dat:** Nelze použít žádné pojmenované zdroje dat.

Když není při připojení zadán žádný pojmenovaný zdroj dat, pak je zdroj dat, který použijete, pouze dočasný a je to tzv. ″zdroj dat generovaný programem″. Používání zdrojů dat generovaných programem může být omezeno zásadou Zabránit použití zdrojů dat generovaných programem.

#### Tato zásada potlačí **povolení nastavení počítače**.

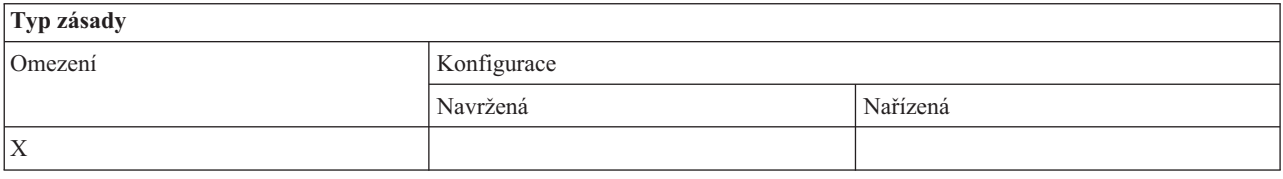

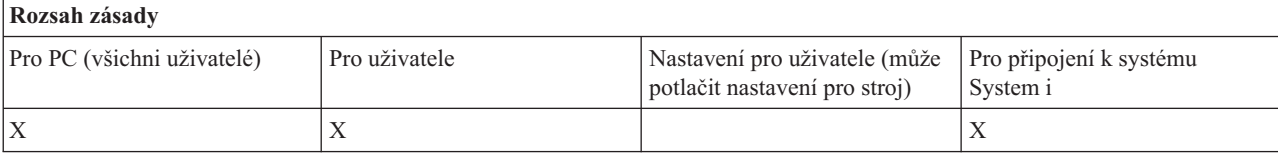

### **Související pojmy**

"Zásada pro ODBC: Zabránit použití zdrojů dat generovaných programem"

Touto zásadou můžete zabránit použití programově generovaných zdrojů dat při využívání podpory ODBC System i Access.

#### *Zásada pro ODBC: Zabránit použití zdrojů dat generovaných programem:*

Touto zásadou můžete zabránit použití programově generovaných zdrojů dat při využívání podpory ODBC System i Access.

″Zdroj dat generovaný programem″ je ten, který se vytvoří dočasně, vytváří-li se připojení ODBC bez použití volby DSN, kterou by bylo specifikováno jméno zdroje dat. Pamatujte si, že při použití volby FILEDSN nevzniká pojmenovaný zdroj dat. FILEDSN pouze specifikuje jméno souboru, který obsahuje volby připojení, a nikoli jméno zdroje dat.

Jestliže program nejprve vytvoří zdroj dat (např. pomocí SQLCreateDataSource), a teprve potom se připojí s použitím volby DSN, nepovažuje se tento zdroj dat za zdroj dat generovaný programem, ale za pojmenovaný zdroj dat. K omezení použití pojmenovaných zdrojů dat slouží zásada Zabránit použití pojmenovaných zdrojů dat.

#### Tato zásada potlačí **povolení nastavení počítače**.

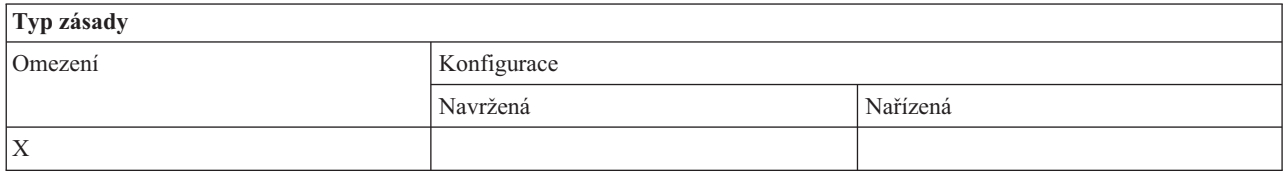

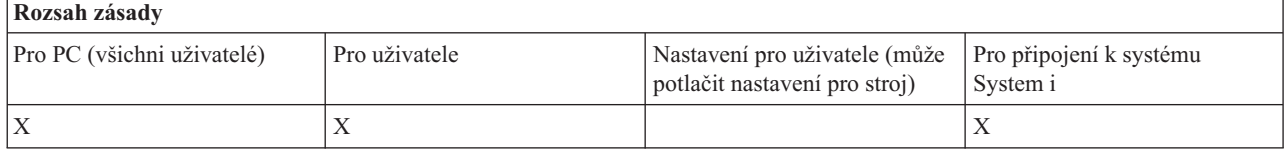

### **Související pojmy**

<span id="page-131-0"></span>"Zásada pro ODBC: Zabránit použití [pojmenovaných](#page-129-0) zdrojů dat" na stránce 124 Touto zásadou můžete zabránit použití pojmenovaných zdrojů dat při využívání podpory ODBC System i Access.

### **Zásady podle funkce: OLE DB:**

Řízení použití poskytovatele OLE DB pomocí zásad produktu System i Access for Windows.

*Zásada pro poskytovatele OLE DB: Zabránit použití poskytovatele OLE DB:*

Tuto zásadu použijte, abyste zabránili použití poskytovatelů OLE DB System i Access for Windows.

Není-li poskytovatel OLE DB omezen touto zásadou, slouží k přístupu k databázovým souborům systému System i, k uloženým procedurám, datovým frontám, CL příkazům i programům.

### **Poznámka:** Jedna zásada pokrývá všechny poskytovatele OLE DB, takže když je nastavena tato zabraňující zásada, nebude fungovat žádný poskytovatel OLE DB.

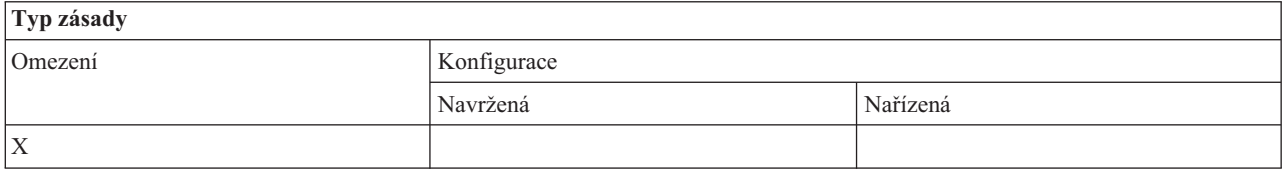

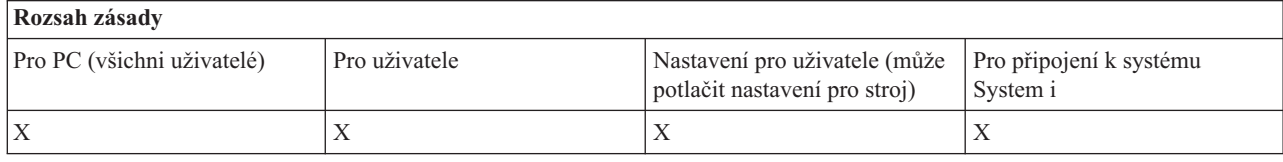

#### **Zásady podle funkce: produkt System i Navigator:**

Řízení použití produktu System i Navigator pomocí zásad.

*Zásada produktu System i Navigator: Zabránit použití produktu System i Navigator:*

Touto zásadou můžete zabránit použití produktu System i Navigator.

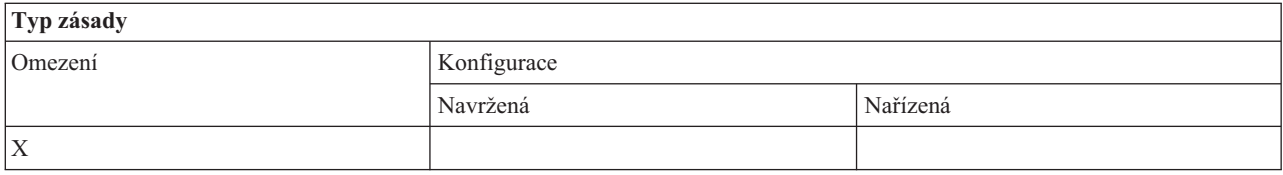

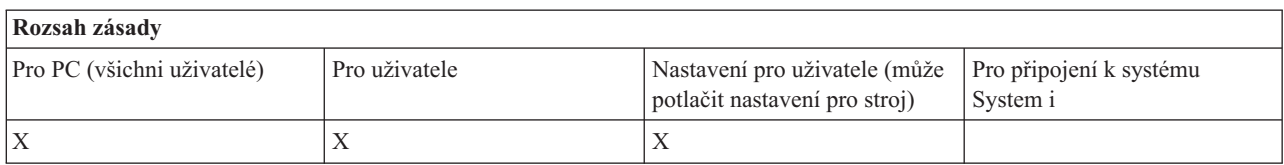

#### **Zásady podle funkce: Hesla:**

Řízení hesel pomocí zásad produktu System i Access for Windows.

*Zásada pro heslo: Upozornit uživatele před vypršením platnosti hesla systému System i:*

<span id="page-132-0"></span>Touto zásadou můžete řídit varování produktu System i Access for Windows, že se blíží doba vypršení platnosti systémového hesla.

Při nastavení této zásady je třeba specifikovat počet dní před koncem platnosti, kdy je uživatel upozorněn. Tuto hodnotu může běžně nastavit uživatel na kartě Hesla ve vlastnostech produktu System i Access for Windows. Není-li zadána žádná hodnota touto zásadou, ani nastavena uživatelem, použije se předvolba, která varuje uživatele 14 dní před koncem platnosti hesla.

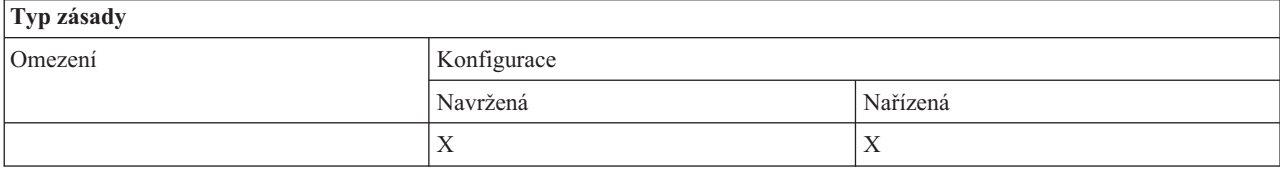

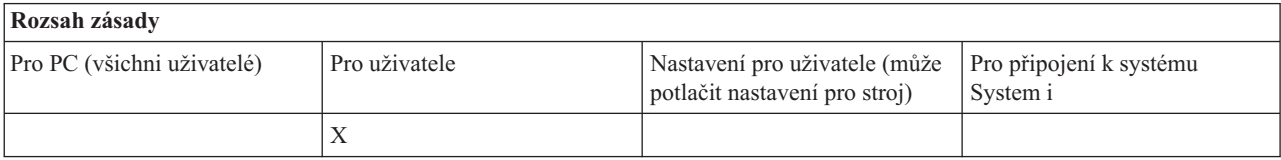

*Zásada pro hesla: Zabránit změnám hesla produktu System i Access for Windows:*

Use this policy to prevent PC users from changing system passwords through the Passwords tab of System i Access for Windows Properties.

Uvedená zásada ale nezabrání uživatelům ve změně systémových hesel z relace emulace PC5250.

**Poznámka:** I bez této zásady můžete uživateli zabránit ve změně systémového hesla tak, že jako administrátor systému zadáte omezení do jeho účtu.

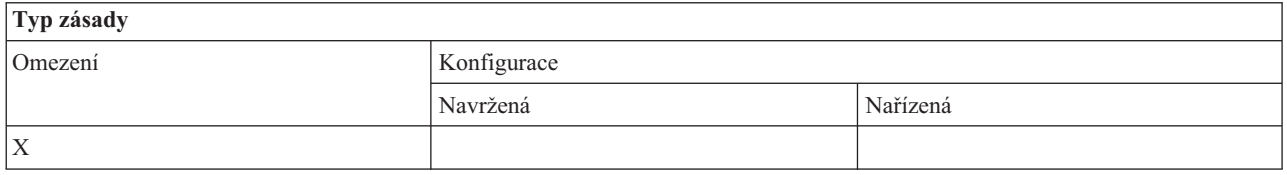

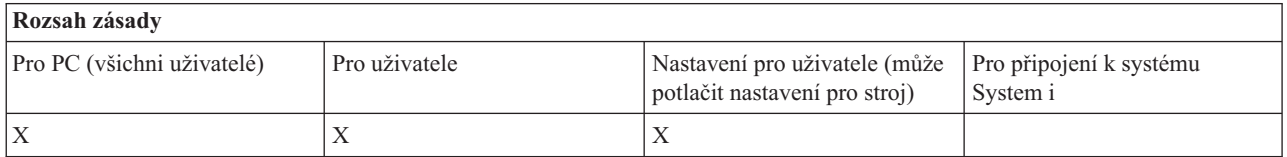

#### **Zásady podle funkce: Emulace PC5250:**

Řízení funkcí emulace PC5250 produktu System i Access for Windows pomocí zásad.

*Zásada pro emulaci PC5250: Zabránit konfiguraci relací obrazovky:*

Touto zásadou můžete zabránit konfiguraci nových relací obrazovky emulátoru PC5250 produktu System i Access for Windows.

Nastavení relací, které jste již vytvořili, můžete prohlížet, ale ne měnit. Tato zásada se netýká používání relací obrazovky, ale pouze vytváření nových.

<span id="page-133-0"></span>Tato zásada se nevztahuje na vytváření nových tiskových relací PC5250. K zabránění těchto konfigurací použijte zásadu Zabránit konfiguraci relací tiskárny.

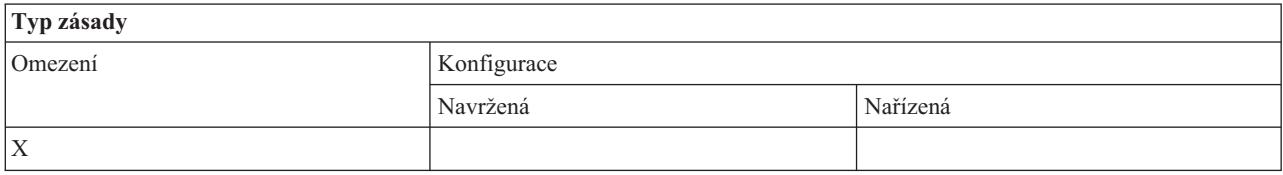

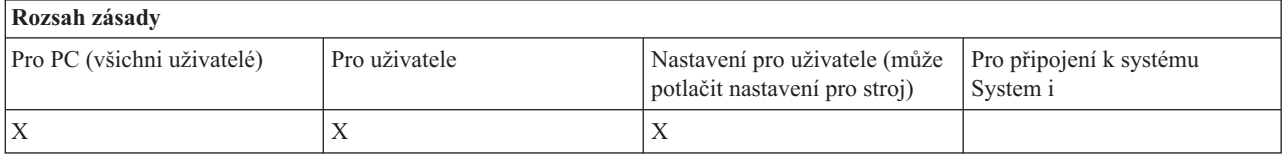

#### **Související pojmy**

"Zásada pro emulaci PC5250: Zabránit konfiguraci relací tiskárny"

Touto zásadou můžete zabránit konfiguraci nových relací tiskárny emulátoru PC5250 produktu System i Access for Windows.

*Zásada pro emulaci PC5250: Zabránit konfiguraci relací tiskárny:*

Touto zásadou můžete zabránit konfiguraci nových relací tiskárny emulátoru PC5250 produktu System i Access for Windows.

Nastavení tiskových relací, které jste již vytvořili, můžete prohlížet, ale ne měnit. Tato zásada se netýká používání tiskových relací, ale pouze vytváření nových.

Tato zásada se nevztahuje na vytváření nových relací obrazovky PC5250. K zabránění těchto konfigurací použijte zásadu Zabránit konfiguraci relací obrazovky.

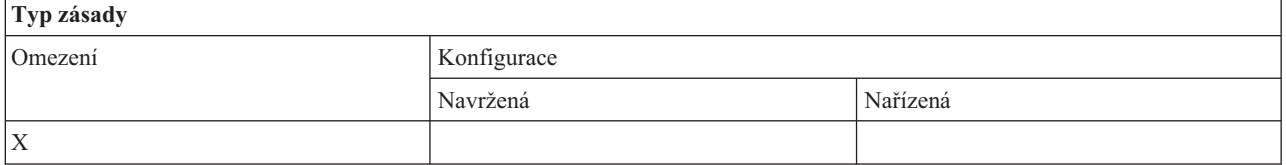

#### **Rozsah zásady** Pro PC (všichni uživatelé) Pro uživatele Nastavení pro uživatele (může potlačit nastavení pro stroj) Pro připojení k systému System i  $X$   $|X|$

#### **Související pojmy**

"Zásada pro emulaci PC5250: Zabránit konfiguraci relací [obrazovky"](#page-132-0) na stránce 127

Touto zásadou můžete zabránit konfiguraci nových relací obrazovky emulátoru PC5250 produktu System i Access for Windows.

*Zásada pro emulaci PC5250: Zabránit použití emulátoru PC5250:*

Tuto zásadu použijte, abyste zabránili použití emulátoru PC5250 produktu System i Access for Windows.

<span id="page-134-0"></span>Při jejím použití jsou relace obrazovky i tiskové relace nedostupné.

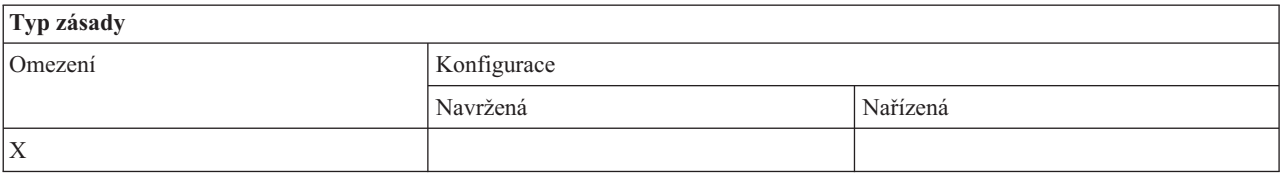

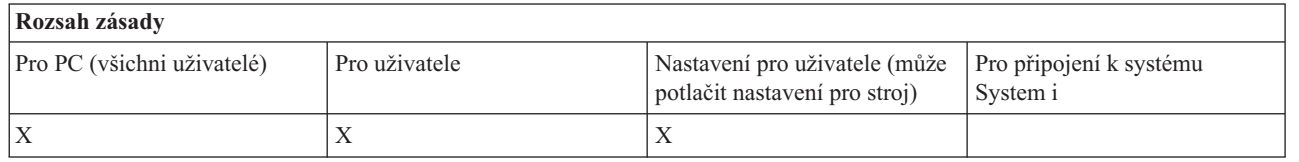

### *Zásada pro emulaci PC5250: Maximální počet relací PC 5250:*

Touto zásadou můžete omezit připojování k určitým systémům pomocí emulace PC5250 produktu System i Access for Windows.

Uživatel, pro kterého je tato zásada nastavena, nemůže překročit určitý počet relací emulátoru PC5250 pro daný systém. Do tohoto počtu jsou zahrnuty i relace obrazovky i a tiskárny.

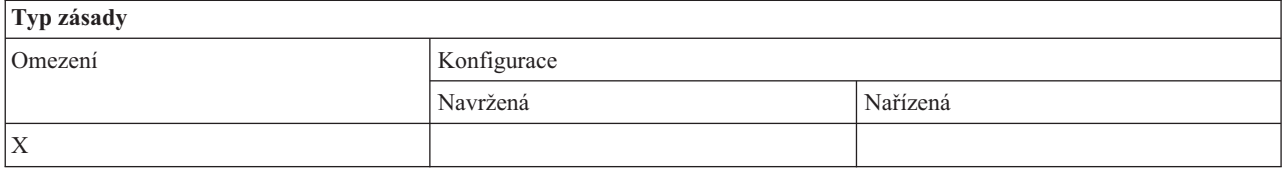

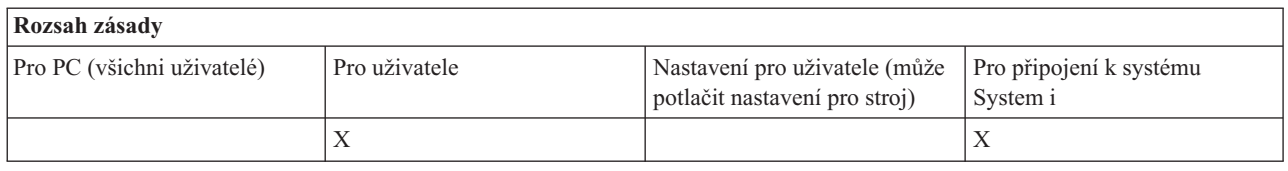

#### *Zásada pro emulaci PC5250: Zabránit změně profilů WS:*

Touto zásadou produktu System i Access for Windows můžete řídit možnost uživatele měnit informace o konfiguraci týkající se komunikace.

To zahrnuje konfiguraci emulátoru (volba menu **Komunikace** → **Konfigurovat**).

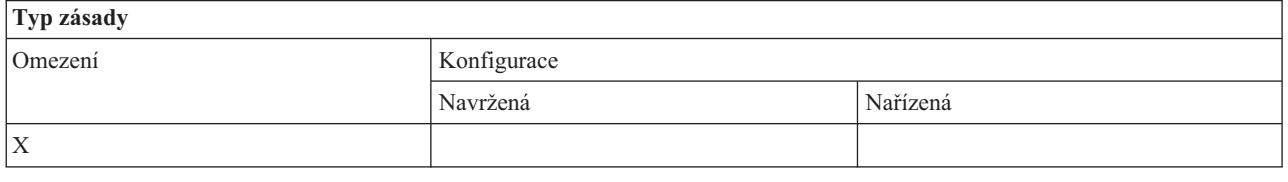

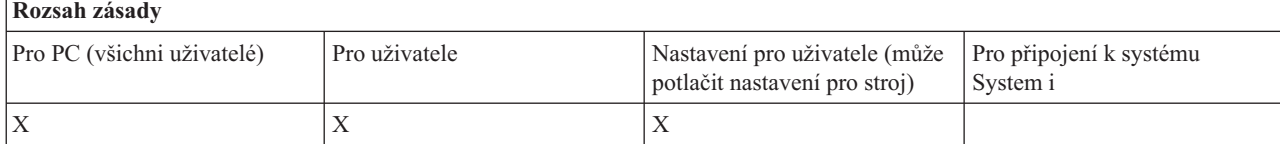

### <span id="page-135-0"></span>*Zásada pro emulaci PC5250: Zabránit konfiguraci menu:*

Touto zásadou produktu System i Access for Windows můžete řídit možnost uživatele prohlížet a měnit informace o konfiguraci týkající se menu.

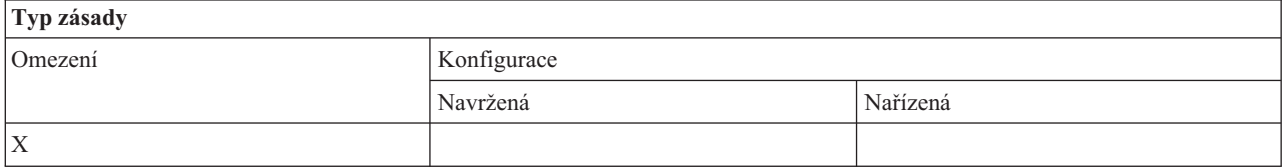

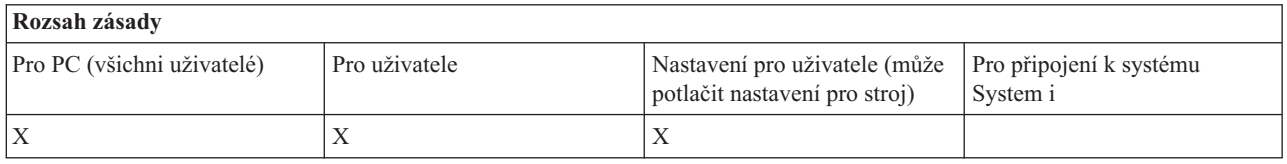

### *Zásada pro emulaci PC5250: Zabránit konfiguraci panelu nástrojů:*

Touto zásadou produktu System i Access for Windows můžete řídit možnost uživatele prohlížet a měnit informace o konfiguraci týkající se panelu nástrojů.

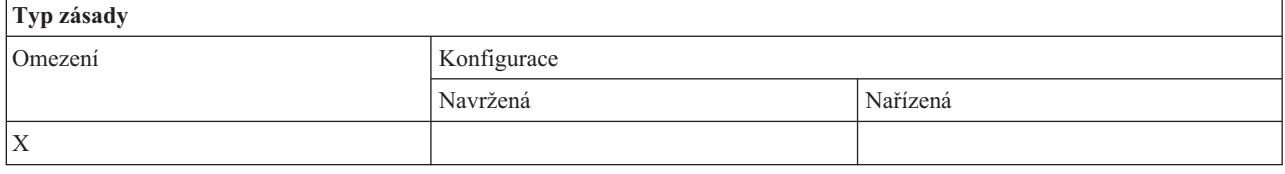

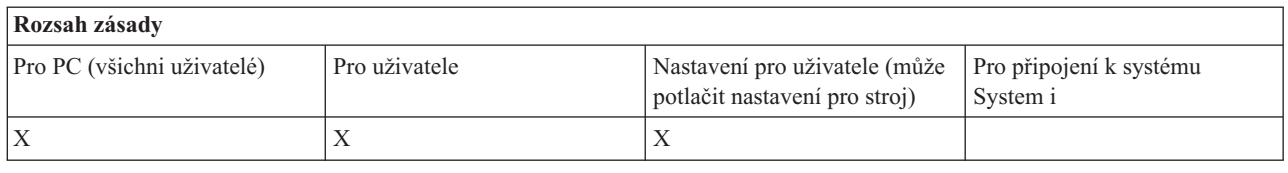

### *Zásada pro emulaci PC5250: Zabránit konfiguraci více relací:*

Touto zásadou produktu System i Access for Windows můžete řídit možnost uživatele prohlížet, provádět a řídit informace o konfiguraci týkající se vícenásobných relací.

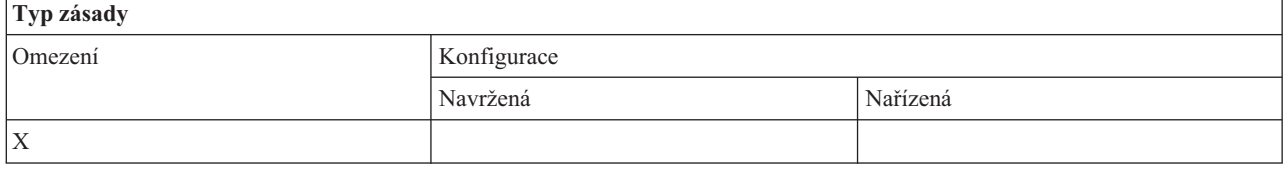

# **Rozsah zásady**

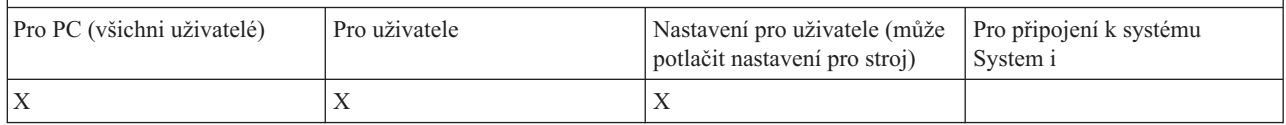

*Zásada pro emulaci PC5250: Zabránit konfiguraci klávesnice:*

<span id="page-136-0"></span>Touto zásadou produktu System i Access for Windows můžete řídit možnost uživatele prohlížet a měnit informace o konfiguraci týkající se klávesnice.

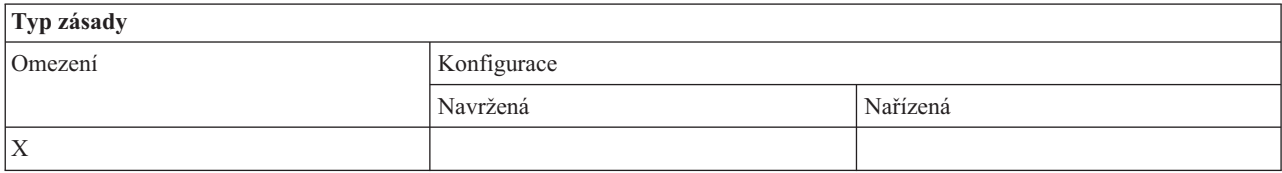

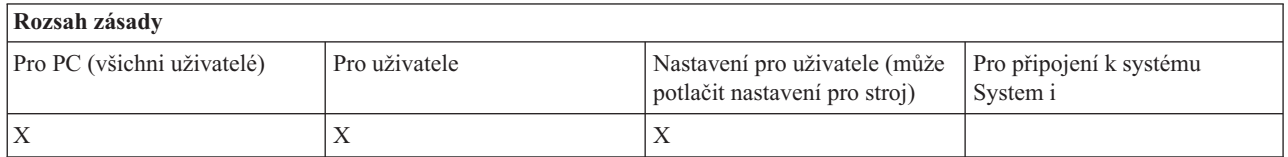

### *Zásada pro emulaci PC5250: Zabránit konfiguraci myši:*

Touto zásadou produktu System i Access for Windows můžete řídit možnost uživatele prohlížet a měnit informace o konfiguraci týkající se myši.

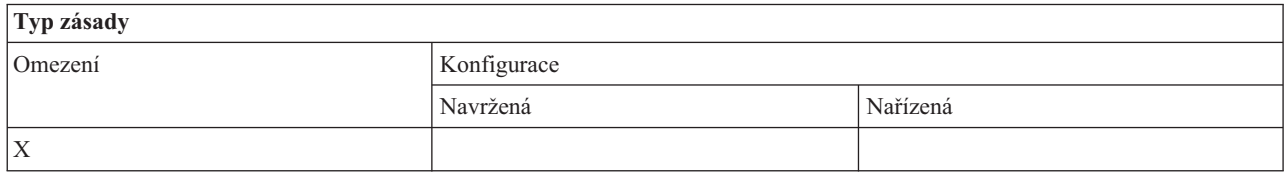

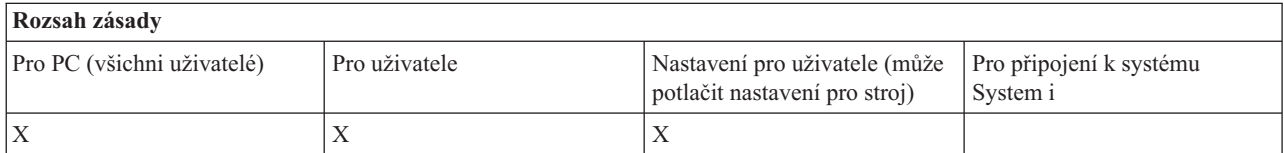

*Zásada pro emulaci PC5250: Zabránit provedení appletu pro Javu:*

Touto zásadou produktu System i Access for Windows můžete řídit schopnost uživatele spouštět applet pro jazyk Java pomocí položky menu **Akce** → **Spustit Java applet** emulátoru PC5250.

### **Poznámka:** Když je PC5250 součástí produktu System i Access for Windows, nepodporuje rozhraní **Akce** → **Spustit Java applet**.

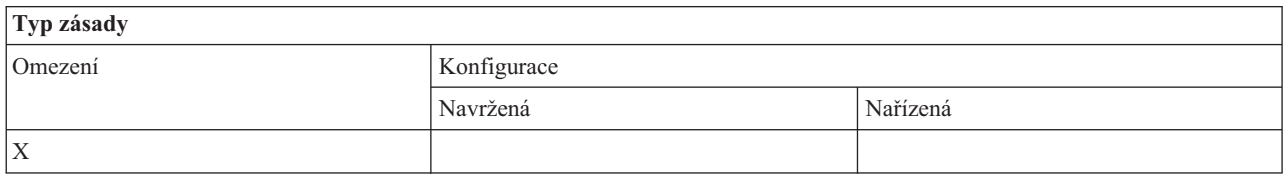

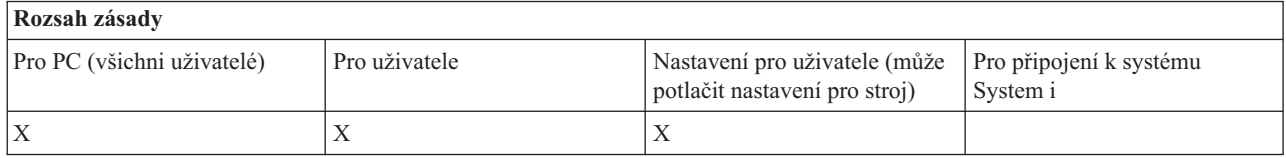

*Zásada pro emulaci PC5250: Zabránit přístupu k makrům:*

<span id="page-137-0"></span>Touto zásadou produktu System i Access for Windows můžete řídit schopnost uživatele nahrávat nebo spouštět makra.

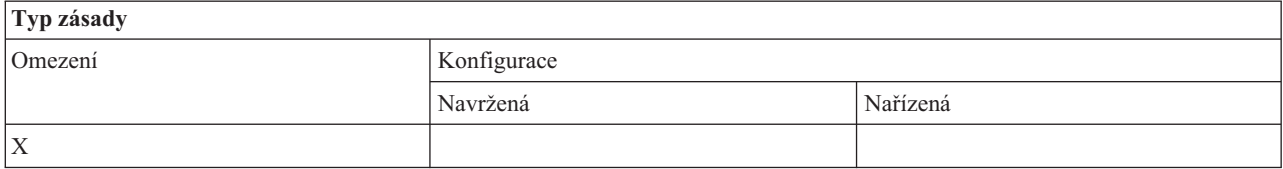

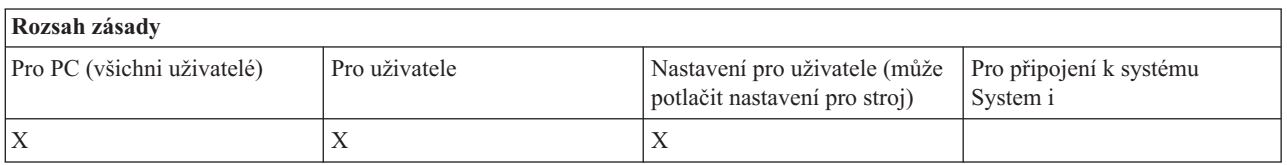

*Zásada pro emulaci PC5250: Zabránit importu profilů ve funkci Emulator Session Manager:*

Touto zásadou produktu System i Access for Windows můžete řídit schopnost uživatele importovat profily emulátoru ve funkci Emulator Session Manager.

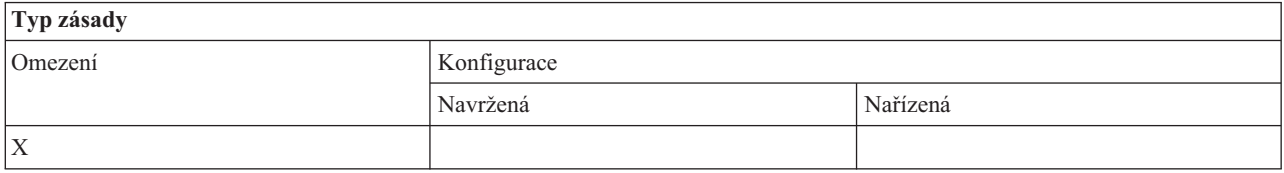

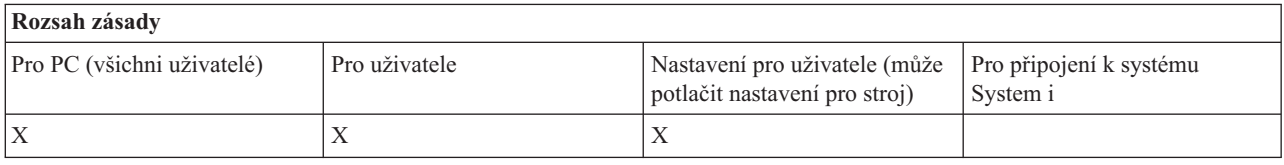

*Zásada pro emulaci PC5250: Zabránit výmazu profilu ve funkci Emulator Session Manager:*

Touto zásadou produktu System i Access for Windows můžete řídit schopnost uživatele mazat profily emulátoru ve funkci Emulator Session Manager.

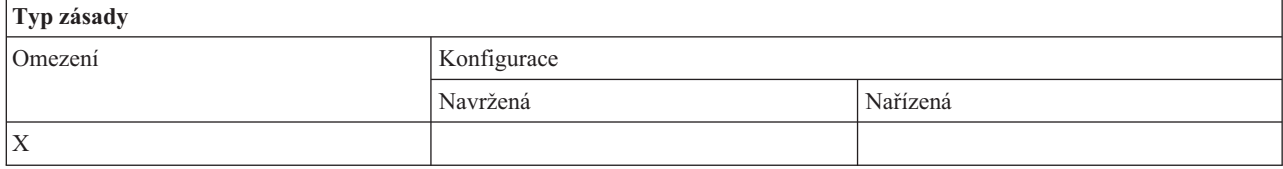

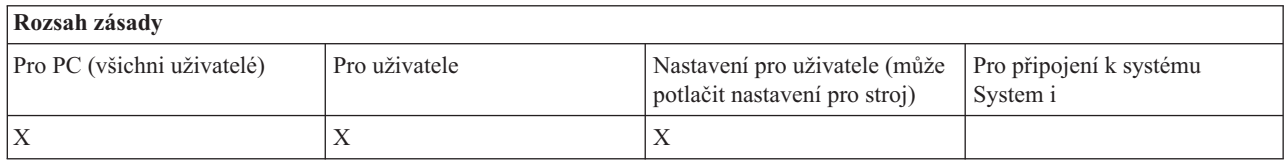

*Zásada pro emulaci PC5250: Zabránit změnám adresářů ve funkci Emulator Session Manager:*

Touto zásadou produktu System i Access for Windows můžete řídit schopnost uživatele změnit adresář funkce Emulator Session Manager.

<span id="page-138-0"></span>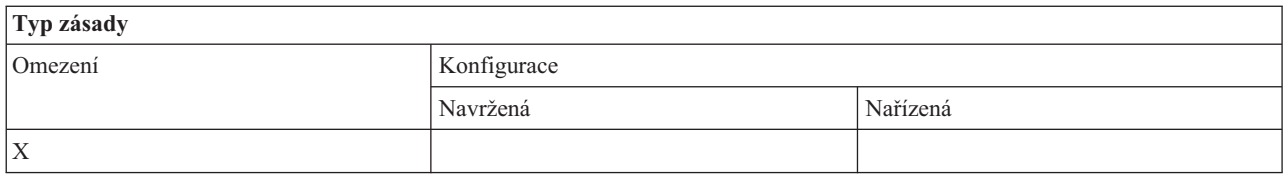

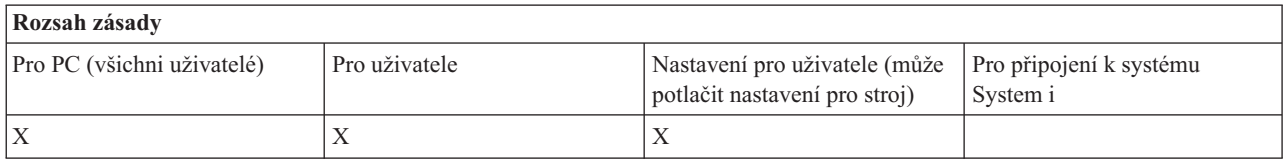

### **Zásady podle funkce: Příkazy PC:**

Zamezení použití PC příkazů pomocí zásad produktu System i Access for Windows .

*Zásada pro příkazy PC: Zabránit použití Cwblogon.exe:*

Touto zásadou produktu System i Access for Windows můžete zabránit použití obslužného programu Cwblogon.

Další informace o tomto PC příkazu najdete v online Uživatelské příručce produktu System i Access for Windows.

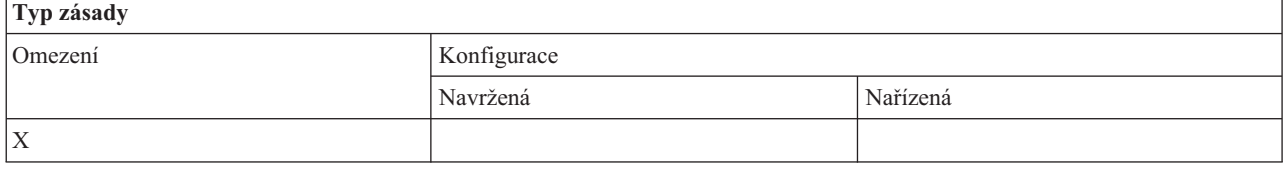

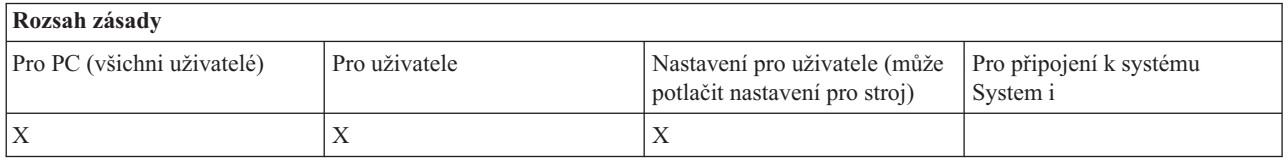

*Zásada pro příkazy PC: Zabránit použití Cwbcfg.exe:*

Touto zásadou produktu System i Access for Windows můžete zabránit použití obslužného programu Cwbcfg.

Další informace o tomto PC příkazu najdete v online Uživatelské příručce produktu System i Access for Windows.

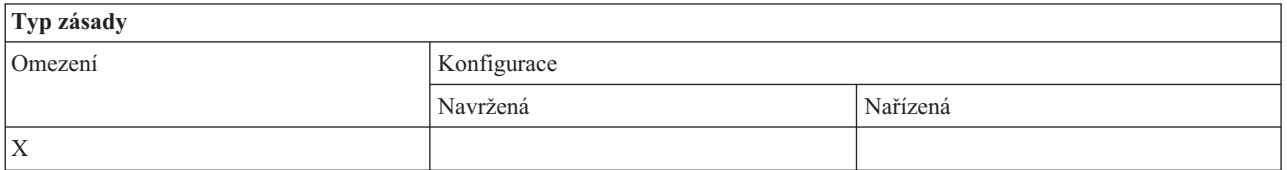

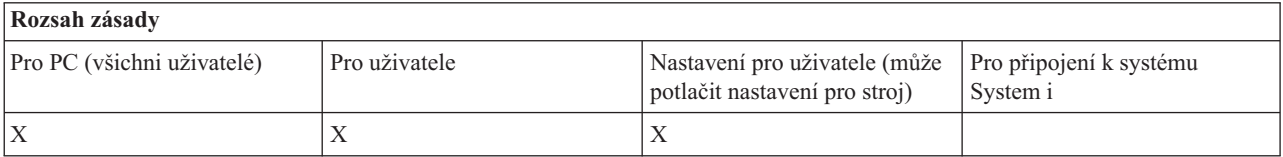

*Zásada pro příkazy PC: Zabránit použití Cwbback.exe:*

<span id="page-139-0"></span>Touto zásadou produktu System i Access for Windows můžete zabránit použití obslužného programu cwbback.

Další informace o tomto PC příkazu najdete v online Uživatelské příručce produktu System i Access for Windows.

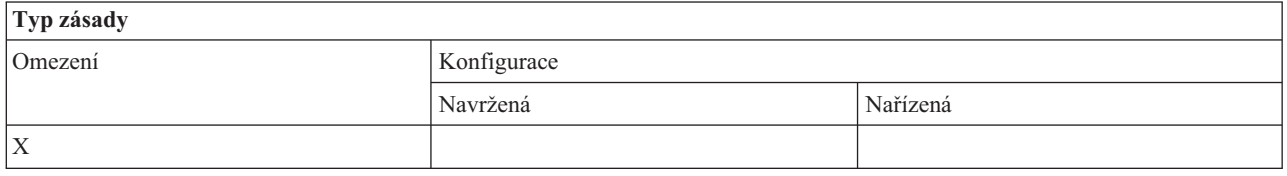

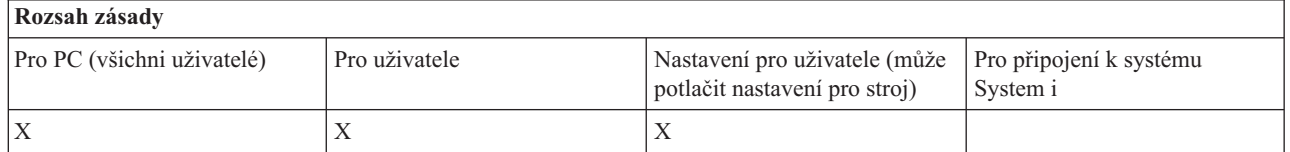

### *Zásada pro příkazy PC: Zabránit použití Cwbrest.exe:*

Touto zásadou produktu System i Access for Windows můžete zabránit použití obslužného programu Cwbrest.

Další informace o tomto PC příkazu najdete v online Uživatelské příručce produktu System i Access for Windows.

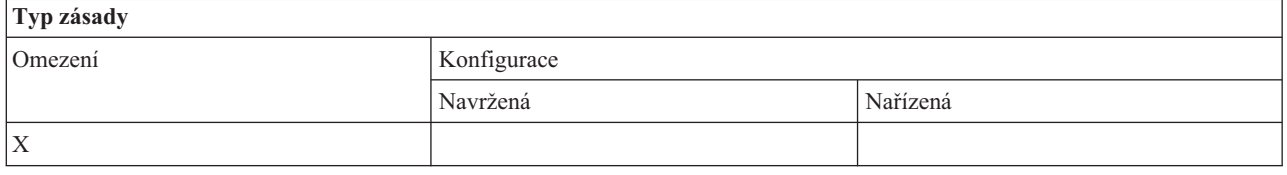

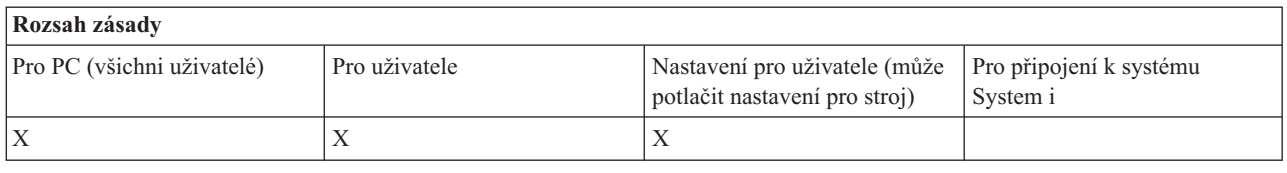

*Zásada pro příkazy PC: Zabránit použití Cwbenv.exe:*

Touto zásadou produktu System i Access for Windows můžete zabránit použití obslužného programu Cwbenv.

Další informace o tomto PC příkazu najdete v online Uživatelské příručce produktu System i Access for Windows.

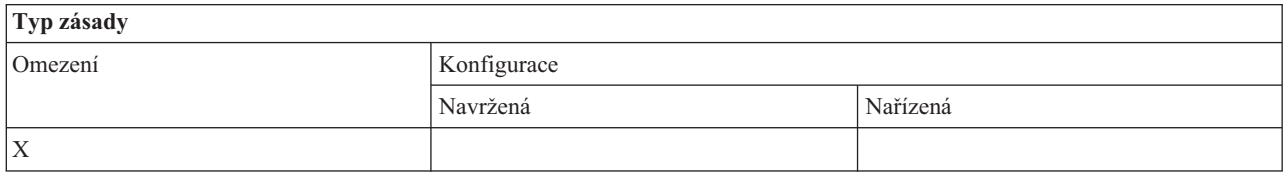

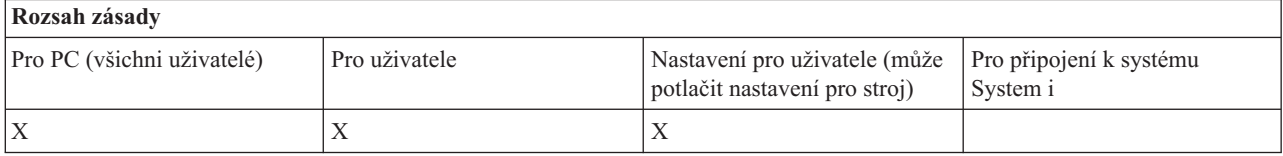

*Zásada pro příkazy PC: Zabránit použití cwbundbs.exe:*

<span id="page-140-0"></span>Touto zásadou produktu System i Access for Windows můžete zabránit použití obslužného programu cwbundbs.

Další informace o tomto PC příkazu najdete v online Uživatelské příručce produktu System i Access for Windows.

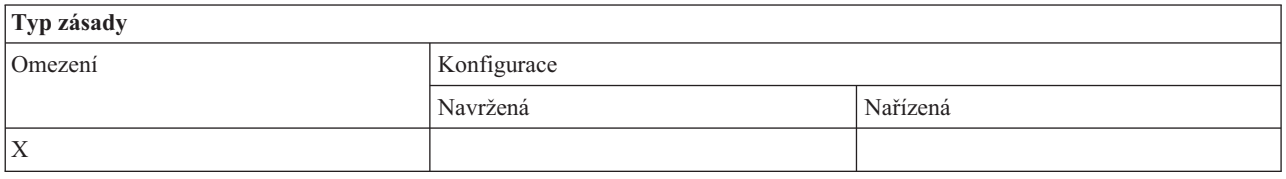

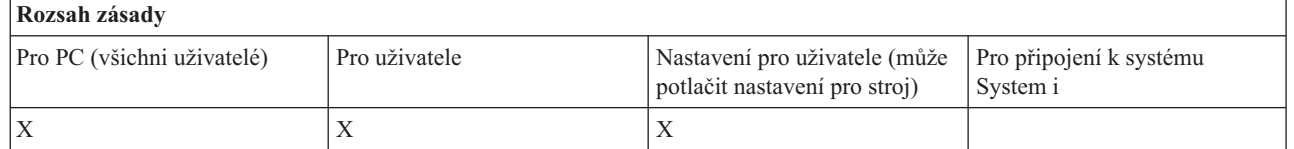

### *Zásada pro příkazy PC: Zabránit použití Wrksplf.exe:*

Touto zásadou produktu System i Access for Windows můžete zabránit použití obslužného programu Wrksplf.

Další informace o tomto PC příkazu najdete v online Uživatelské příručce produktu System i Access for Windows.

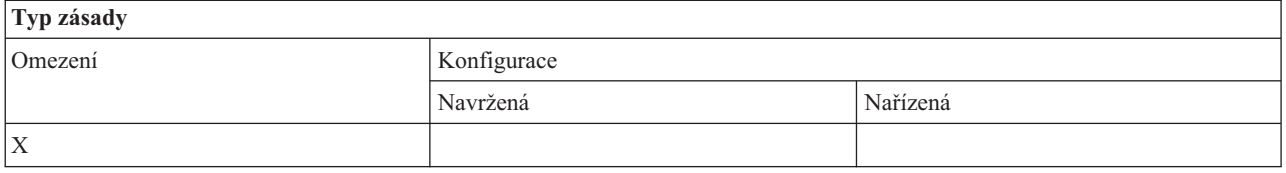

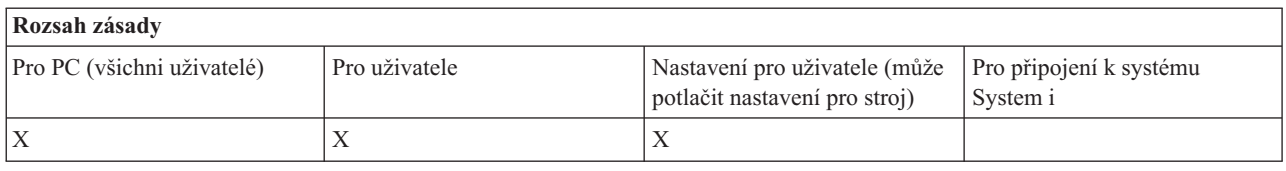

*Zásada pro příkazy PC: Zabránit použití wrkmsg.exe:*

Touto zásadou produktu System i Access for Windows můžete zabránit použití obslužného programu wrkmsg.

Další informace o tomto PC příkazu najdete v online Uživatelské příručce produktu System i Access for Windows.

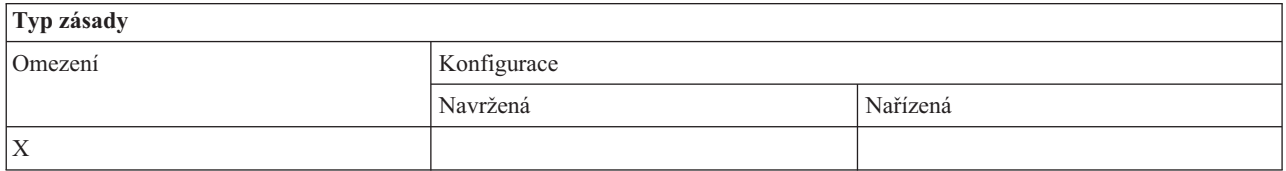

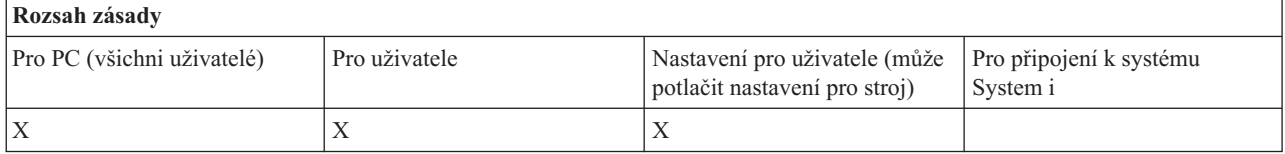

*Zásada pro příkazy PC: Zabránit použití wrkprt.exe:*

<span id="page-141-0"></span>Touto zásadou produktu System i Access for Windows můžete zabránit použití obslužného programu wrkprt.

Další informace o tomto PC příkazu najdete v online Uživatelské příručce produktu System i Access for Windows.

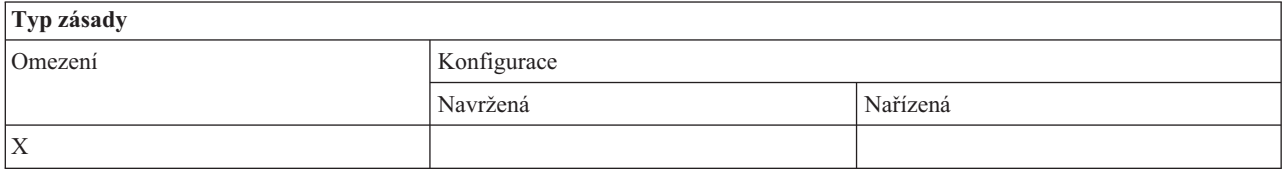

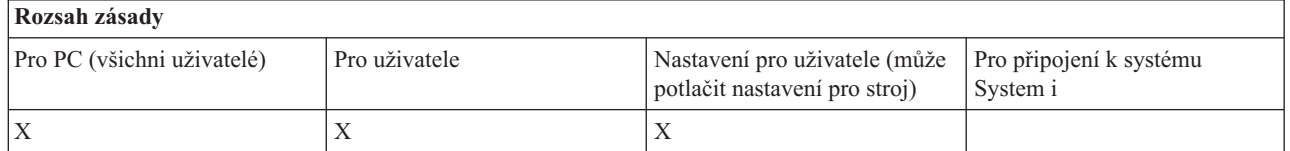

### *Zásada pro příkazy PC: Zabránit použití wrkusrj.exe:*

Touto zásadou produktu System i Access for Windows můžete zabránit použití obslužného programu wrkusrj.

Další informace o tomto PC příkazu najdete v online Uživatelské příručce produktu System i Access for Windows.

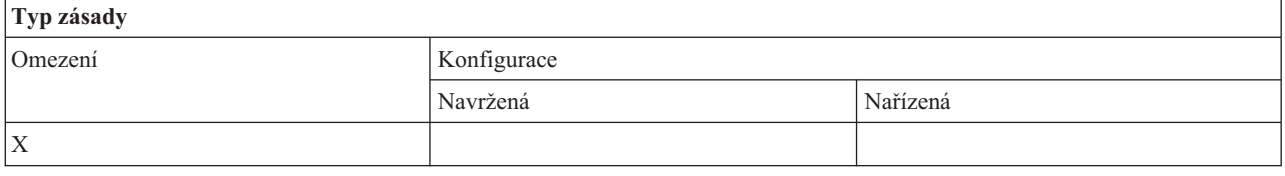

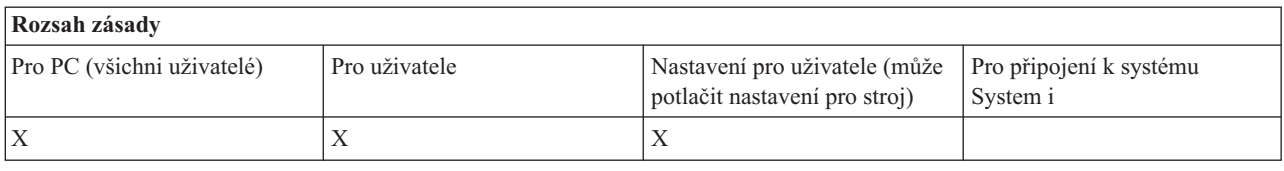

#### **Zásady podle funkce: Služby:**

Řízení služeb pomocí zásad produktu System i Access for Windows.

#### *Zásada pro služby: Kdy kontrolovat úroveň služeb:*

Touto zásadou můžete řídit,kdy se bude spouštět spouštět obslužný program pro kontrolu servisní úrovně Check Service Level produktu System i Access for Windows.

Tuto hodnotu může běžně nastavit uživatel na kartě Služba ve vlastnostech produktu System i Access for Windows. Volby nastavení u této zásady jsou stejné jako volby ve vlastnostech Client Access. Není-li zadána žádná hodnota touto zásadou, ani nastavena uživatelem, bude použita předvolba Pravidelně a nastavení zásady Frekvence udává počet dní mezi jednotlivými kontrolami.

Jestliže nastavíte tuto zásadu, je třeba nastavit i zásady Doba prodlevy a Frekvence. Tyto zásady se mohou uplatnit v závislosti na zásadě Kdy kontrolovat.

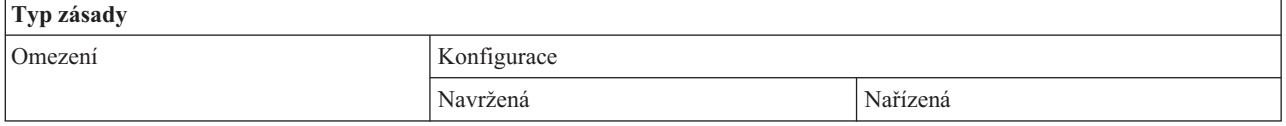

<span id="page-142-0"></span>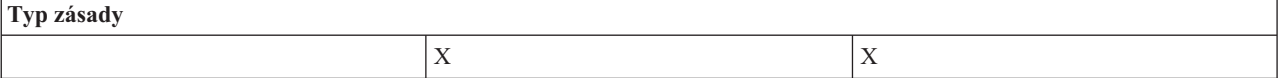

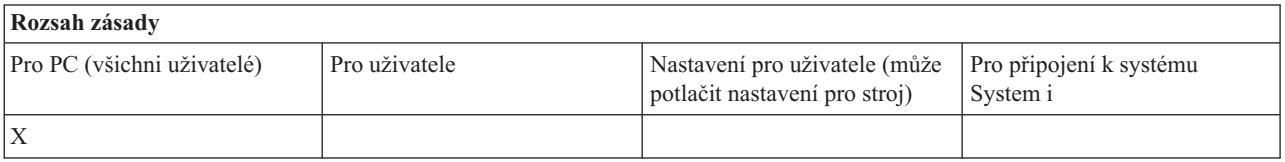

### **Související pojmy**

"Zásada pro služby: Doba prodlevy"

Touto zásadou můžete řídit, jak dlouho bude produkt System i Access for Windows čekat od chvíle spuštění operačního systému Windows, než automaticky spustí obslužný program pro kontrolu úrovně služeb Check Service Level.

"Zásada pro služby: [Frekvence"](#page-143-0) na stránce 138

Touto zásadou můžete řídit, jak často se bude spouštět obslužný program pro kontrolu servisní úrovně Check Service Level produktu System i Access for Windows.

### *Zásada pro služby: Doba prodlevy:*

Touto zásadou můžete řídit, jak dlouho bude produkt System i Access for Windows čekat od chvíle spuštění operačního systému Windows, než automaticky spustí obslužný program pro kontrolu úrovně služeb Check Service Level.

Tuto hodnotu může běžně nastavit uživatel na kartě Služba ve vlastnostech produktu System i Access for Windows. Pamatujte si, že toto nastavení se neuplatní, když zásada Kdy kontrolovat bude nastavena na Nikdy, protože v tom případě se program Check Service Level nikdy nespustí automaticky.

V uvedené zásadě nastavujete hodnotu, jež udává počet sekund, po které by měl produkt System i Access for Windows čekat. Není-li zadána žádná hodnota touto zásadou, ani nastavena uživatelem, bude se standardně čekat 60 sekund, než se kontrola úrovně servisního balíku spustí.

Pamatujte si, že i když tato zásada povoluje pouze zadání hodnoty v sekundách, hodnota na kartě Služba ve vlastnostech produktu System i Access for Windows System se zobrazuje v minutách. Je uvedena minuta, která je nejblíže počtu sekund zadanému v této zásadě.

Jestliže nastavíte tuto zásadu, je třeba nastavit i zásady Kdy kontrolovat a Frekvence.

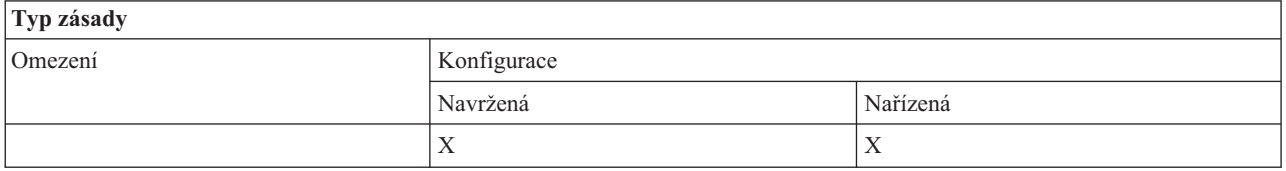

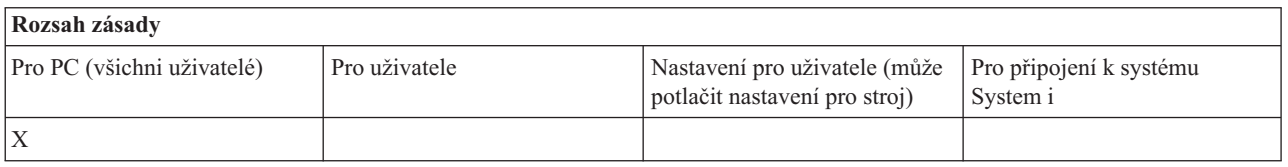

### **Související pojmy**

"Zásada pro služby: Kdy [kontrolovat](#page-141-0) úroveň služeb" na stránce 136

Touto zásadou můžete řídit,kdy se bude spouštět spouštět obslužný program pro kontrolu servisní úrovně Check Service Level produktu System i Access for Windows.

<span id="page-143-0"></span>"Zásada pro služby: Frekvence"

Touto zásadou můžete řídit, jak často se bude spouštět obslužný program pro kontrolu servisní úrovně Check Service Level produktu System i Access for Windows.

*Zásada pro služby: Frekvence:*

Touto zásadou můžete řídit, jak často se bude spouštět obslužný program pro kontrolu servisní úrovně Check Service Level produktu System i Access for Windows.

Tuto hodnotu může běžně nastavit uživatel na kartě Služba ve vlastnostech produktu System i Access for Windows. Není-li zadána žádná hodnota touto zásadou, ani nastavena uživatelem, bude se kontrola provádět standardně po 28 dnech. Pamatujte si, že se tato zásada neuplatní, není-li zásada Kdy kontrolovat nastavena na Pravidelně. Jestliže nastavíte tuto zásadu, je třeba nastavit i zásady Kdy kontrolovat a Prodleva.

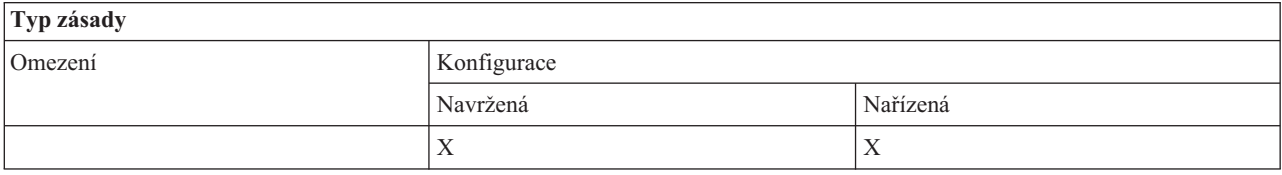

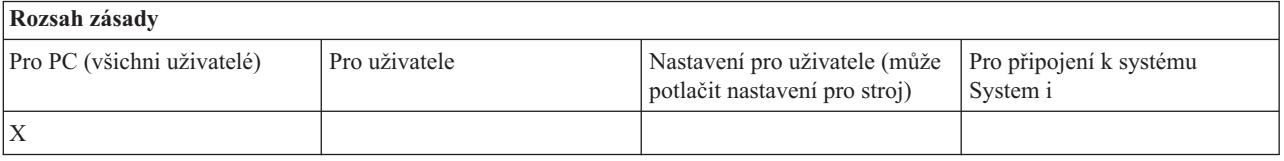

### **Související pojmy**

"Zásada pro služby: Kdy [kontrolovat](#page-141-0) úroveň služeb" na stránce 136

Touto zásadou můžete řídit,kdy se bude spouštět spouštět obslužný program pro kontrolu servisní úrovně Check Service Level produktu System i Access for Windows.

"Zásada pro služby: Doba [prodlevy"](#page-142-0) na stránce 137

Touto zásadou můžete řídit, jak dlouho bude produkt System i Access for Windows čekat od chvíle spuštění operačního systému Windows, než automaticky spustí obslužný program pro kontrolu úrovně služeb Check Service Level.

### *Zásada pro služby: Kopírovat instalační sadu na PC:*

Touto zásadou můžete řídit, zda funkce instalace produktu System i Access for Windows zkopírují soubory instalačního obrazu na PC, než spustí vlastní instalaci.

Tuto hodnotu může běžně nastavit uživatel na kartě Služba ve vlastnostech produktu System i Access for Windows. Není-li zadána žádná hodnota touto zásadou, ani nastavena uživatelem, instalační obraz se na PC standardně nezkopíruje.

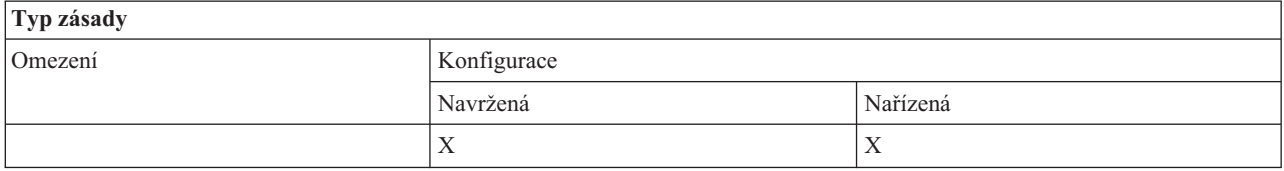

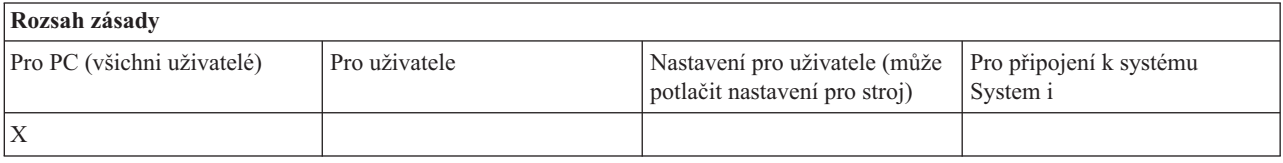
#### <span id="page-144-0"></span>*Zásada pro služby: Spustit neinteraktivně:*

Touto zásadou můžete řídit, zda se aktualizace a přechody na vyšší verzi produktu System i Access for Windows budou spouštět neinteraktivně, tzn. bez zásahu uživatele.

Tuto hodnotu může běžně nastavit uživatel na kartě Služba ve vlastnostech produktu System i Access for Windows. Není-li zadána žádná hodnota touto zásadou, ani nastavena uživatelem, budou se aktualizace a přechody na vyšší verzi standardně provádět interaktivně.

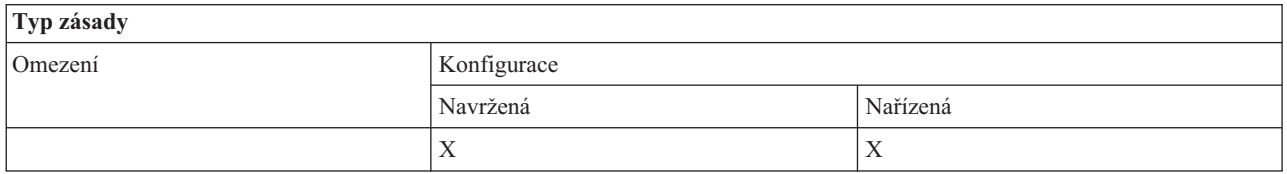

#### **Rozsah zásady** Pro PC (všichni uživatelé) Pro uživatele Nastavení pro uživatele (může potlačit nastavení pro stroj) Pro připojení k systému System i X

#### *Zásada pro služby: Cesta ke službě:*

Touto zásadou můžete nastavit cestu, kde bude produkt System i Access for Windows hledat sady pro přechod na vyšší verzi a servisní balíky při kontrole úrovní a při instalaci.

Tuto hodnotu může běžně nastavit uživatel na kartě Služba ve vlastnostech produktu System i Access for Windows. Není-li zadána žádná hodnota touto zásadou, ani nastavena uživatelem, použije se standardně cesta, ze které byl produkt System i Access for Windows instalován naposledy.

**Poznámka:** Tato hodnota je nastavena jako počáteční instalační cesta produktu System i Access for Windows během instalačního procesu. Protože konfigurované hodnoty mají vždy přednost před navrženými hodnotami, pak pokud použijete tuto zásadu pouze k navržení hodnoty, nebude mít žádný účinek.

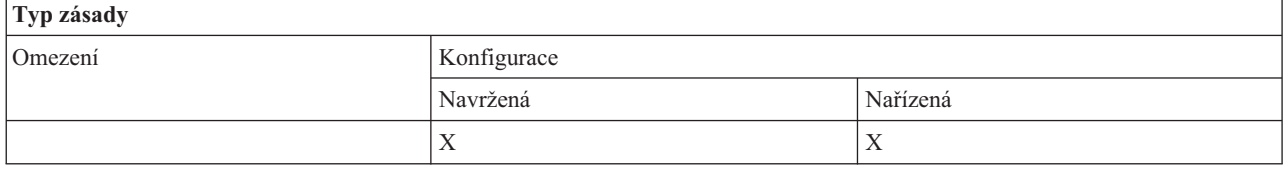

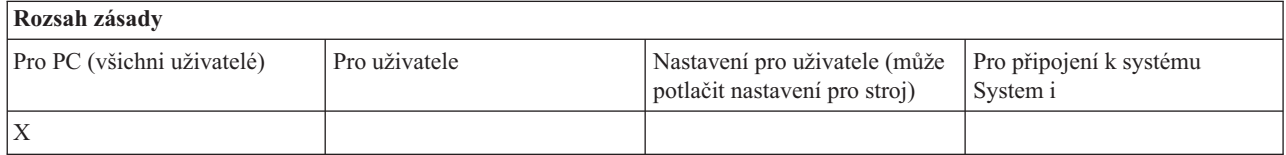

#### *Zásada pro služby: Automaticky spustit úlohu služby na pozadí:*

Touto zásadou produktu System i Access for Windows můžete řídit, zda se bude úloha služby na pozadí spouštět automaticky se spuštěním systému Windows.

Tuto hodnotu můžete běžně konfigurovat na kartě Služba ve vlastnostech produktu System i Access for Windows. Jestliže není nastavena žádná hodnota pomocí této zásady ani není nakonfigurována uživatelem, nebude se úloha služby na pozadí spouštět automaticky.

<span id="page-145-0"></span>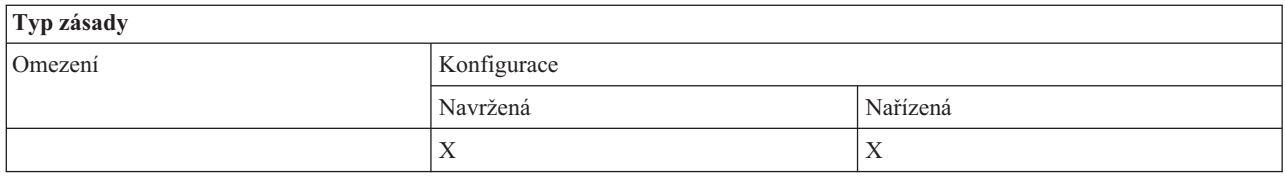

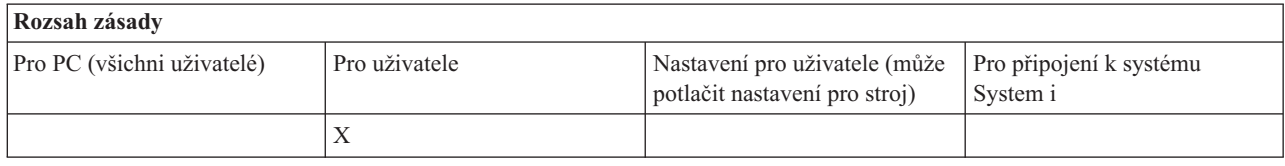

#### **Zásady podle funkce: Uživatelské rozhraní:**

Řízení uživatelského rozhraní pomocí zásad produktu System i Access for Windows.

*Zásada pro uživatelské rozhraní: Zabránit vytvoření ikon na pracovní ploše:*

Tuto zásadu použijte, abyste zabránili vytvoření ikon produktu System i Access for Windows na pracovní ploše.

Tyto ikony slouží k rychlému otvírání a připojování určitých aplikací, jako je System i Navigator nebo uživatelský program, k určitému systému. Ikonu obvykle vytváříte tak, že klepnete pravým tlačítkem na jméno systému v produktu System i Navigator a vyberete volbu Vytvoření ikon na pracovní ploše nebo tak, že klepnete pravým tlačítkem na pracovní plochu systému Windows, vyberete volbu Nový a potom položku Ikona System i Desktop.

Tato zásada může zabránit vytvoření všech typů ikon popsaných výše, zatímco ikony na pracovní ploše, které jsou popisované níže, jsou vytvářeny pomocí produktu System i Navigator a nejsou řízeny touto zásadou.

- v Kopie souborů s tiskovým výstupem.
- v Zástupci složek produktu System i Navigator, jako např. Zprávy.
- v Soubory nebo složky z integrovaného systému souborů systému System i.

Vytvoření těchto ikon nemůže zabránit žádná z zásad produktu System i Access for Windows.

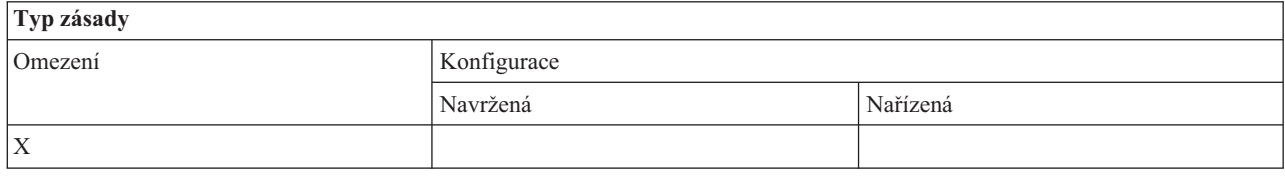

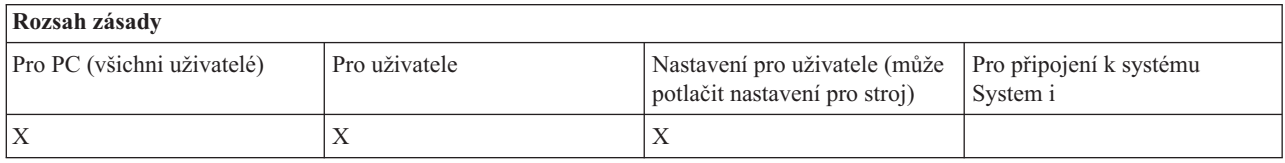

#### **Zásady podle šablony**

K řízení zásad produktu System i Access for Windows slouží tyto šablony.

Vyberte si z následujících šablon. Další informací najdete v tématu Vytváření šablon pro zásady.

#### **Související úlohy**

["Vytváření](#page-108-0) šablon zásad produktu System i Access for Windows" na stránce 103 Produkt System i Access for Windows obsahuje program, který vytváří šablony zásad, jež potřebujete k řízení zásad.

#### **Caecfg.adm:**

Použijte tyto zásady k navrhování nebo nařizování určitých konfigurovatelných hodnot produktu System i Access for Windows.

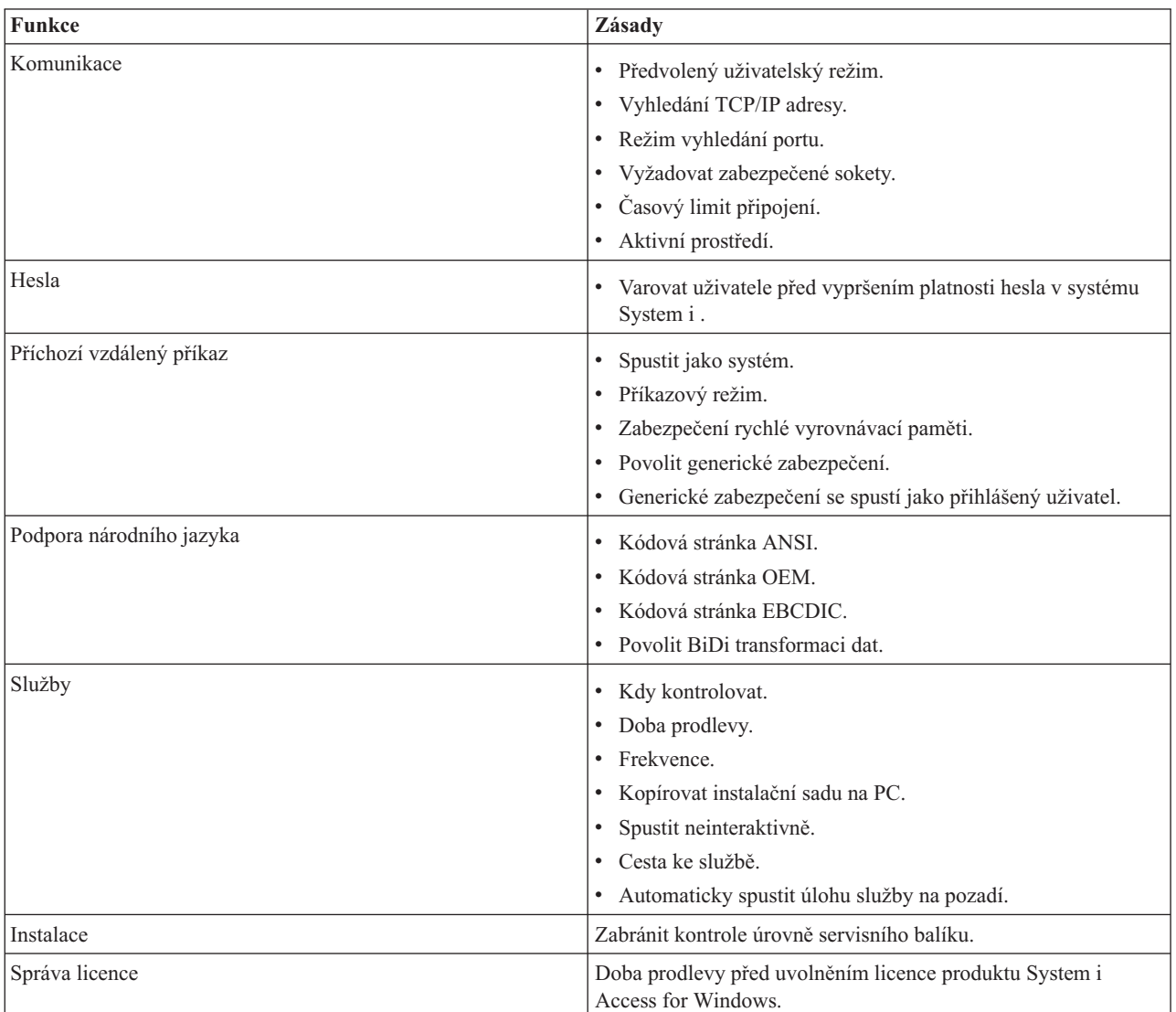

#### **Caerestr.adm: Omezení spouštěcího modulu produktu System i Access for Windows:**

Tyto zásady použijte k omezení specifických funkcí produktu System i Access for Windows.

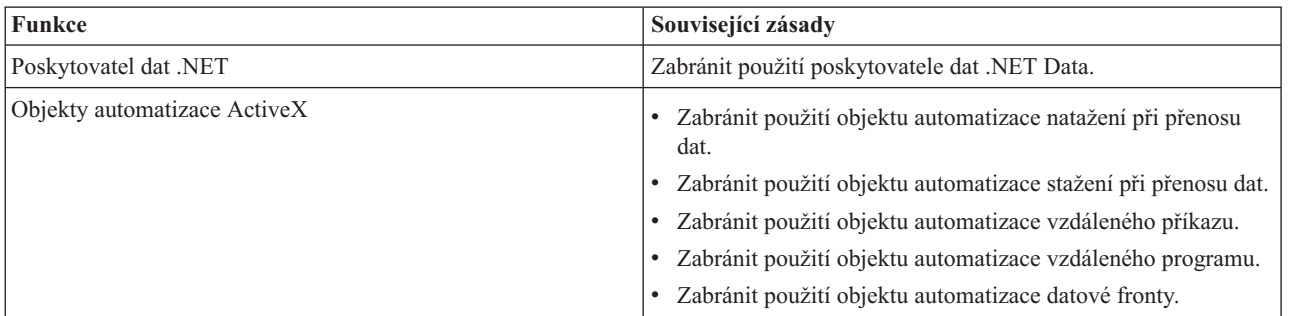

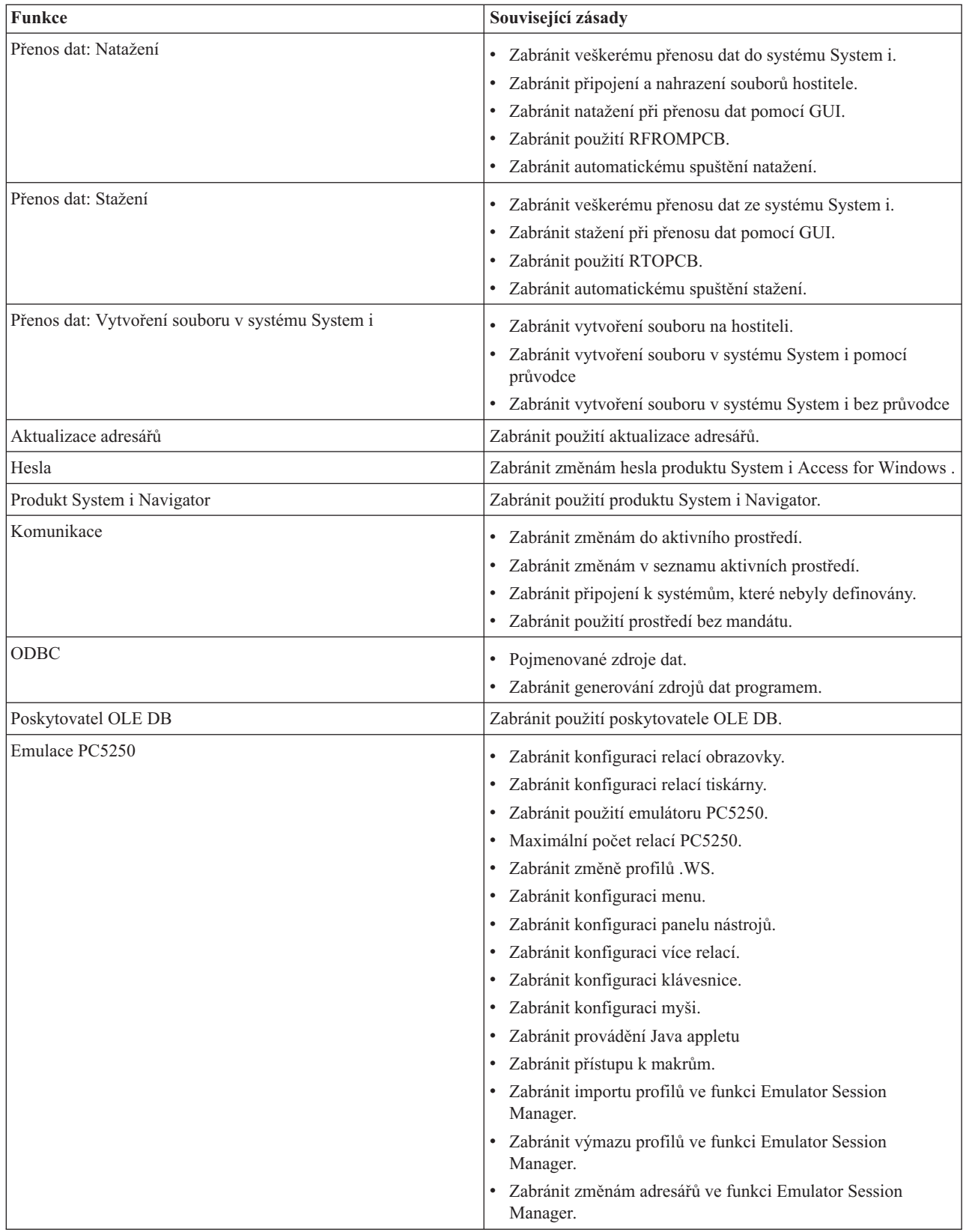

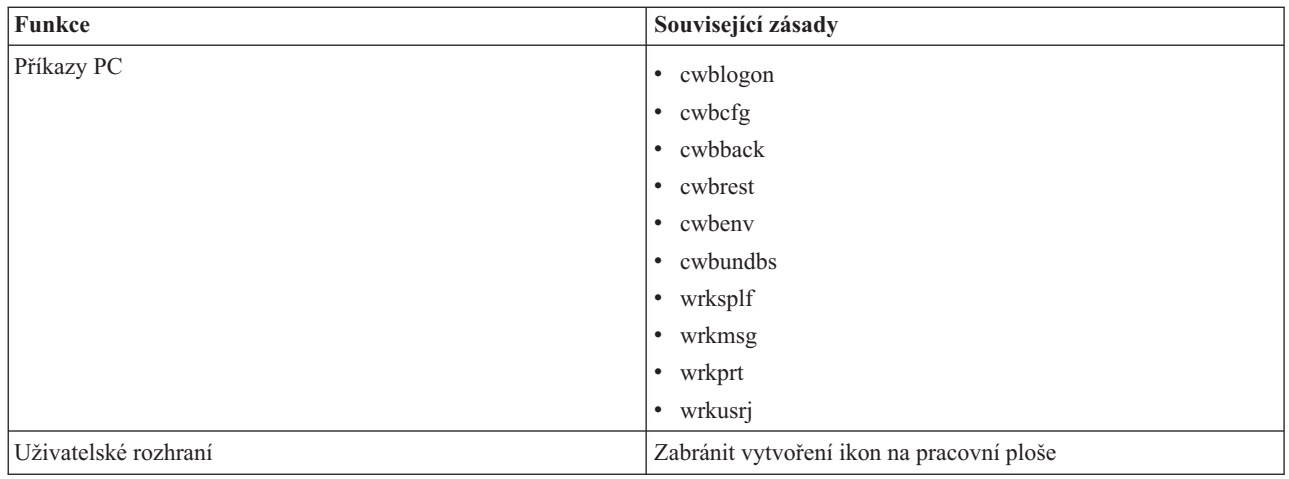

#### **Config.adm: Nařízená připojení produktu System i Access for Windows:**

Tyto zásady nařizují konfigurační nastavení pro určitá prostředí, systémy v rámci těchto prostředí a některé konfigurovatelné hodnoty pro tyto systémy.

Tato šablona obsahuje pouze prostředí a systémy, které byly na PC nakonfigurovány v okamžiku vytváření této šablony. Chcete-li do šablony přidat prostředí a systémy nebo je z ní odstranit, spusťte znovu program cwbadgen s volbou /cfg. S volbou /cfg můžete zadat i jméno souboru konfigurační šablony. To umožňuje udržovat několik různých verzí této šablony, které odpovídají různým konfiguracím.

#### **Poznámka:** Nařízené systémy se nezobrazí v produktu System i Navigator, dokud nespecifikujete alespoň jednu ze zásad pro daný systém.

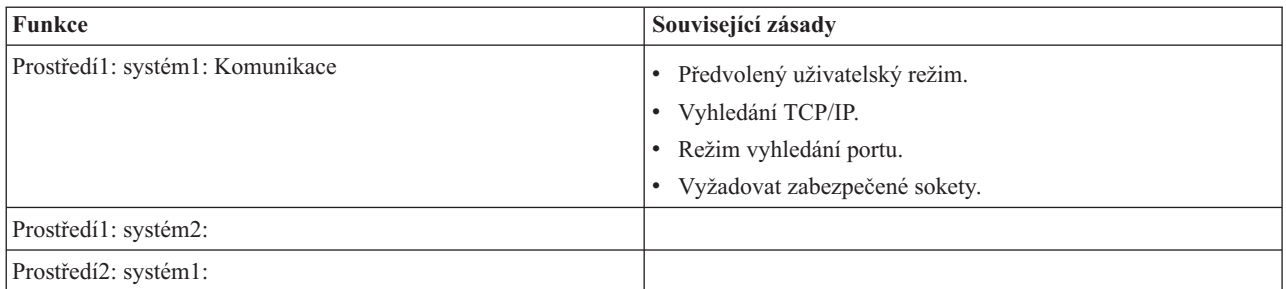

#### **Zásada pro instalaci: Zabránit kontrole úrovně servisního balíku:**

Touto zásadou můžete zabránit spuštění obslužného programu pro kontrolu servisní úrovně Check Service Level produktu System i Access for Windows.

Obslužný program pro kontrolu servisní úrovně Check Service Level je obvykle spouštěn automaticky, v určitý čas po spuštění operačního systému Windows nebo ručně,kdykoliv je spuštěn uživatelem. V obou případech je omezen na základě nastavení této zásady. Nastavení této zásady lze nastavit ve vlastnostech produktu System i Access for Windows na kartě Služba v okně Ovládací panel operačního systému Windows.

Jestliže je nastavena zásada zabraňující instalaci servisního balíku, pak je navrhováno zabránit i kontrole úrovně servisního balíku. Pokud tak neučiníte, pak se při spuštění kontroly může zobrazit zpráva, že je k dispozici servisní balík k instalaci, přestože jej uživatel nemůže nainstalovat.

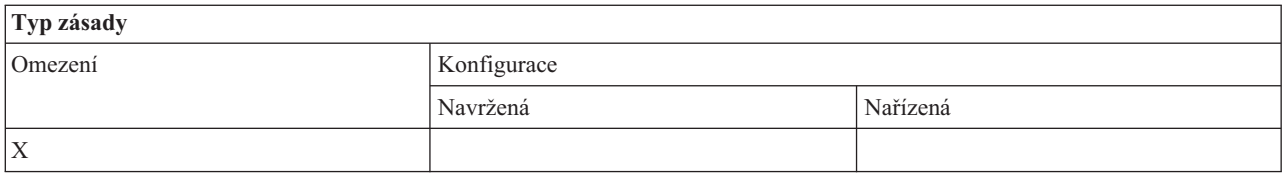

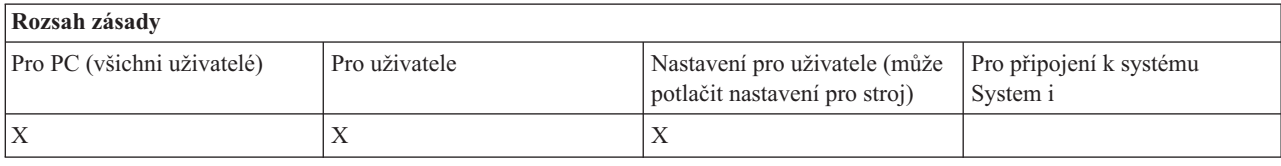

#### **SYSNAME.adm: Zásady pro systém:**

Tyto zásady použijte k omezení specifických funkcí produktu System i Access for Windows pro daný systém.

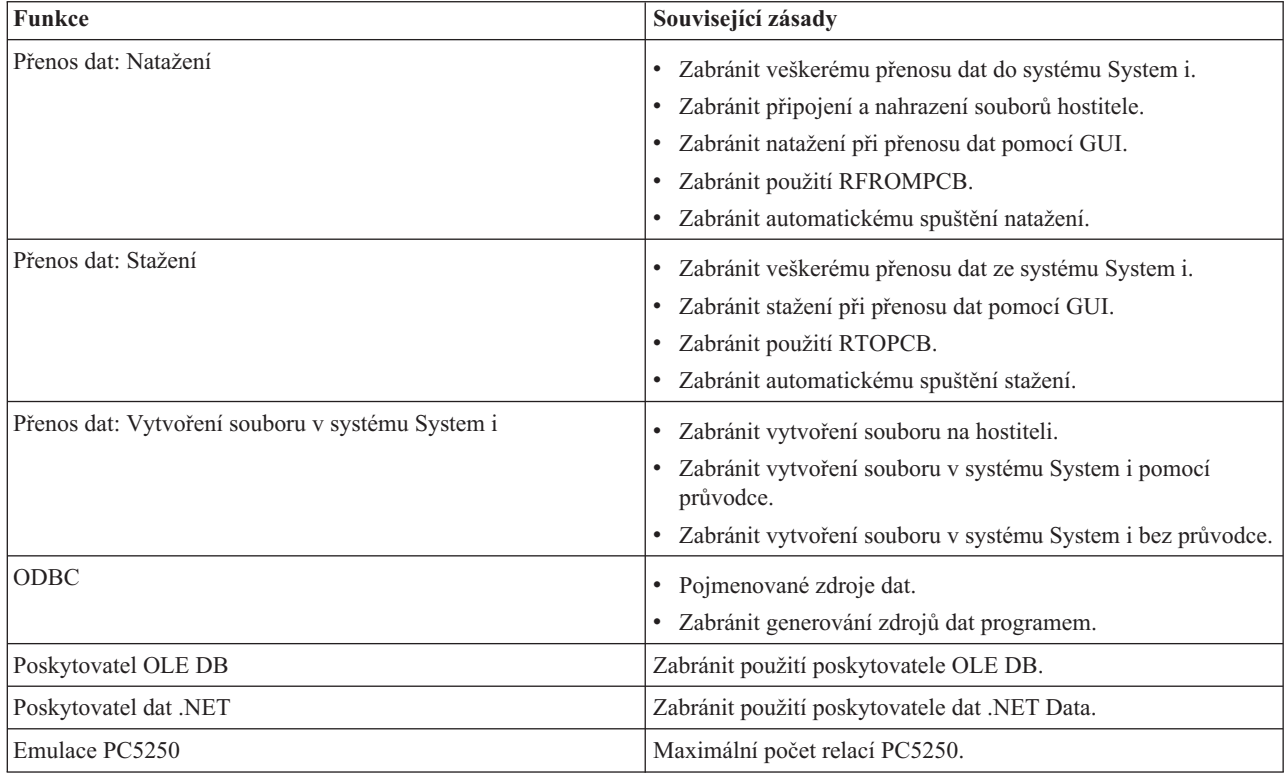

# **Administrace SSL (Secure Sockets Layer)**

Použití podpory SSL produktu System i Access for Windows v prostředí klient/server.

SSL (Secure Sockets Layer) je známé bezpečnostní schéma, které umožňuje PC klientu autentizovat server a kóduje všechna data a požadavky.

SSL lze použít k přenosu důvěrných dat mezi klienty a servery. Typickými transakcemi typu klient/server, které využívají SSL, jsou například přenosy kreditních karet a bankovních výkazů. Při použití SSL se zvyšují náklady na výkonnost v důsledku přidaných procesů kódování.

Volitelně instalovatelná podpora produktu System i Access for Windows pro SSL je způsobem, jak spravovat klíčové databáze pomocí produktu **IBM Key Management**. Všechny funkce produktu System i Access for Windows mohou

komunikovat prostřednictvím SSL, s výjimkou funkce Příchozí vzdálený příkaz. SSL podpora produktu System i Access for Windows umožňuje SSL komunikaci na 128bitové nebo vyšší úrovni šifrování.

#### **Poznámka:**

- v Autentizace klienta je dostupná pro PC5250.
- v Na klientu je instalována 32bitová i 64bitová podpora SSL, když se komponenta SSL instaluje na 64bitový operační systém Windows.

Chcete-li konfigurovat SSL, prostudujte si témata **Síťové technologie** → **Zabezpečení sítí** → **Secure Sockets Layer (SSL)**.

#### **Související informace**

Secure Sockets Layer (SSL)

# **Prohlášení o licenci a vyloučení záruky pro příklady programovacího kódu**

Společnost IBM vám uděluje nevýhradní licenci na užívání všech příkladů programovacího kódu, ze kterých můžete generovat podobnou funkci přizpůsobenou vašim konkrétním potřebám.

KROMĚ VEŠKERÝCH ZÁKONNÝCH ZÁRUK, KTERÉ NEMOHOU BÝT VYLOUČENY, IBM, JEJÍ PROGRAMOVÍ VÝVOJÁŘI A DODAVATELÉ NEPOSKYTUJÍ ŽÁDNÉ ZÁRUKY ANI PODMÍNKY, VYJÁDŘENÉ VÝSLOVNĚ NEBO VYPLÝVAJÍCÍ Z OKOLNOSTÍ VČETNĚ, A TO ZEJMÉNA, ZÁRUK PRODEJNOSTI, VHODNOSTI PRO URČITÝ ÚČEL A NEPORUŠENÍ PRÁV TŘETÍCH STRAN VYPLÝVAJÍCÍCH Z OKOLNOSTÍ, V SOUVISLOSTI S PROGRAMEM NEBO TECHNICKOU PODPOROU, POKUD EXISTUJE.

ZA ŽÁDNÝCH OKOLNOSTÍ NEJSOU IBM, JEJÍ PROGRAMOVÍ VÝVOJÁŘI NEBO DODAVATELÉ ODPOVĚDNI ZA ŽÁDNOU Z NÍŽE UVEDENÝCH SITUACÍ, ANI V PŘÍPADĚ, ŽE BYLI O MOŽNOSTI JEJICH VZNIKU PŘEDEM INFORMOVÁNI:

- 1. ZTRÁTA NEBO POŠKOZENÍ DAT;
- 2. PŘÍMÉ, ZVLÁŠTNÍ, NAHODILÉ NEBO NEPŘÍMÉ ŠKODY, NEBO LIBOVOLNÉ NÁSLEDNÉ EKONOMICKÉ ŠKODY; NEBO
- 3. ZTRÁTA ZISKU, OBCHODNÍHO OBRATU, PŘÍJMŮ, DOBRÉHO JMÉNA NEBO PŘEDPOKLÁDANÝCH ÚSPOR.

PRÁVNÍ ŘÁDY NĚKTERÝCH ZEMÍ NEPŘIPOUŠTĚJÍ VYLOUČENÍ NEBO OMEZENÍ PŘÍMÝCH, NAHODILÝCH NEBO ODVOZENÝCH ŠKOD, A PROTO SE NA VÁS NĚKTERÁ NEBO VŠECHNA VÝŠE UVEDENÁ OMEZENÍ NEBO VYLOUČENÍ NEMUSÍ VZTAHOVAT.

#### **Související pojmy**

"Produkt System i Access for Windows: [Administrace",](#page-6-0) na stránce 1 Toto téma poskytuje informace, které se vztahují k administraci produktu System i Access for Windows v prostředí klient/server.

"Příklady: Vytváření [ukončovacích](#page-88-0) programů pomocí jazyka RPG" na stránce 83 Použití ukončovacích programů i5/OS pomocí jazyka RPG.

"Příklady: Vytváření [ukončovacích](#page-94-0) programů pomocí příkazů CL" na stránce 89 Můžete vytvářet ukončovací programy i5/OS pomocí příkazů jazyka CL.

# **Dodatek. Poznámky**

Tyto informace jsou určeny pro produkty a služby nabízené ve Spojených státech.

IBM nemusí v ostatních zemích nabízet produkty, služby a funkce popsané v tomto dokumentu. Informace o produktech a službách, které jsou v současné době dostupné ve vaší oblasti, můžete získat od místního zástupce IBM. Žádný z odkazů na produkt, program nebo službu IBM neznamená a ani z něj nelze vyvozovat, že smí být použit pouze tento produkt, program či služba IBM. Použít lze jakýkoliv funkčně ekvivalentní produkt, program či službu neporušující práva IBM na duševní vlastnictví. Za vyhodnocení a ověření činnosti libovolného produktu, programu či služby jiného výrobce než IBM však odpovídá uživatel.

IBM může mít patenty nebo podané žádosti o patent, které zahrnují předmět tohoto dokumentu. Získání tohoto dokumentu Vám neposkytuje licenci na tyto patenty. Písemné dotazy ohledně licencí můžete zasílat na adresu:

IBM Director of Licensing IBM Česká republika, spol. s r.o. North Castle Drive Armonk, NY 10504-1785 U.S.A.

Pokud máte zájem o licenci v zemi s dvoubajtovou znakovou sadou (DBCS), kontaktujte zastoupení IBM ve vaší zemi nebo písemně zastoupení IBM na adrese:

IBM World Trade Asia Corporation Licensing 2-31 Roppongi 3-chome, Minato-ku Tokyo 106-0032, Japan

**Následující odstavec se netýká Velké Británie nebo kterékoliv jiné země, kde taková opatření odporují místním zákonům:** SPOLEČNOST INTERNATIONAL BUSINESS MACHINES CORPORATION TUTO PUBLIKACI POSKYTUJE TAKOVOU, "JAKÁ JE", BEZ JAKÝCHKOLIV ZÁRUK, VYJÁDŘENÝCH VÝSLOVNĚ NEBO VYPLÝVAJÍCÍCH Z OKOLNOSTÍ VČETNĚ, A TO ZEJMÉNA, ZÁRUK PORUŠENÍ ZÁKONŮ, PRODEJNOSTI NEBO VHODNOSTI PRO URČITÝ ÚČEL VYPLÝVAJÍCÍCH Z OKOLNOSTÍ. Právní řády některých zemí nepřipouštějí vyloučení záruk vyjádřených výslovně nebo vyplývajích z okolností v určitých transakcích, a proto se na vás výše uvedené omezení nemusí vztahovat.

Tato publikace může obsahovat technické nepřesnosti nebo typografické chyby. Informace zde uvedené jsou pravidelně aktualizovány a tyto změny budou zahrnuty v příštích vydáních této publikace. IBM má právo kdykoliv bez upozornění zdokonalovat nebo měnit produkty a programy popsané v této publikaci.

Jakékoliv odkazy v této publikaci na webové stránky jiných společností než IBM jsou poskytovány pouze pro potřeby uživatelů a v žádném případě neslouží jako doporučení těchto webových stránek ze strany IBM. Materiály obsažené na takovýchto webových stránkách nejsou součástí materiálů k tomuto produktu IBM a tyto webové stránky mohou být používány pouze na vlastní nebezpečí.

IBM může použít nebo šířit jakékoliv vámi poskytnuté informace libovolným způsobem, který považuje za odpovídající, aniž by jí z toho plynuly jakékoli závazky vůči Vám.

Držitelé licence na tento program, kteří si přejí mít přístup i k informacím o programu za účelem (i) výměny informací mezi nezávisle vytvořenými programy a jinými programy (včetně tohoto) a (ii) vzájemného použití sdílených informací, mohou kontaktovat:

IBM Česká republika, spol. s r.o. Software Interoperability Coordinator, Department YBWA Česká republika

Rochester, MN 55901 U.S.A.

Informace tohoto typu mohou být dostupné za odpovídajících podmínek. V některých případech připadá v úvahu zaplacení poplatku.

IBM poskytuje licencovaný program popsaný v tomto dokumentu a veškeré dostupné licencované materiály na základě podmínek uvedených ve smlouvě IBM Customer Agreement, v Mezinárodní licenční smlouvě pro programy, v Mezinárodní licenční smlouvě IBM na strojový kód nebo v jiné ekvivalentní smlouvě.

Všechna zde obsažená data týkající se výkonu byla zjištěna v řízeném prostředí. Výsledky získané v jiných provozních prostředích se proto mohou významně lišit. Některá měření mohla být prováděna v systémech na úrovni vývoje a nelze tedy zaručit, že tato měření budou ve všeobecně dostupných systémech stejná. Kromě toho mohla být některá měření odhadnuta prostřednictvím extrapolace. Skutečné výsledky se mohou lišit. Uživatelé tohoto dokumentu by si měli ověřit použitelnost dat pro svoje specifické prostředí.

Informace týkající se produktů jiných firem než IBM byly získány od dodavatelů těchto produktů, z jejich publikovaných sdělení, nebo z jiných veřejně dostupných zdrojů. IBM tyto produkty netestovala, a nemůže tedy potvrdit přesnost údajů o výkonu, kompatibilitě, ani další prohlášení vztahující se k těmto produktům. Dotazy na produkty pocházející z jiného zdroje než od IBM adresujte dodavatelům těchto produktů.

Veškerá prohlášení týkající se budoucích trendů nebo strategií IBM podléhají změnám bez předchozího upozornění a představují pouze cíle a záměry.

Všechny uváděné ceny IBM jsou maloobchodní ceny navržené společností IBM, jsou nyní platné a mohou se bez upozornění změnit. Ceny prodejců se mohou lišit.

Tyto informace slouží pouze pro účely plánování. Informace zde uvedené se mohou změnit, než budou produkty popsané v této publikaci učiněny dostupnými.

Tyto informace obsahují příklady údajů a sestav, používaných v každodenních obchodních činnostech. Abyste si udělali co neúplnější představu, obsahují příklady názvy konkrétních podniků, firemních značek a produktů. Všechny tyto názvy jsou fiktivní a jakákoliv podobnost se jmény a adresami, používanými ve skutečných obchodních podnicích, je čistě náhodná.

#### COPYRIGHT

Tyto informace obsahují vzorové aplikační programy ve zdrojovém jazyce, které demonstrují techniku programování na různých operačních systémech. Vzorové programy smíte kopírovat, modifikovat a distribuovat v jakékoliv formě pro účely vývoje, použití, propagace nebo distribuce aplikačních programů, které odpovídají API pro operační platformu, pro niž byly napsány, a to bez jakýchkoli poplatků IBM. Tyto příklady nebyly přísně testovány za všech podmínek. Proto IBM nemůže zaručit ani naznačit spolehlivost, provozuschopnost ani funkčnost těchto programů.

Každá kopie nebo oblast těchto vzorových programů nebo odvozených prací musí zahrnovat níže uvedenou copyrightovou výhradu:

© (jméno Vaší společnosti) (rok). Portions of this code are derived from IBM Corp. Sample Programs. © Copyright IBM Corp. \_enter the year or years\_. Všechna práva vyhrazena.

Jestliže si prohlížíte tyto informace ve formě softcopy, nemusí se zobrazit fotografie a barevné ilustrace.

### **Informace o programovacím rozhraní**

This System i Access for Windows publication documents intended Programming Interfaces that allow the customer to write programs to obtain the services of IBM i5/OS.

# **Ochranné známky**

Následující výrazy jsou ochranné známky společnosti International Business Machines Corporation ve Spojených státech a případně v dalších jiných zemích:

1-2-3 AFP (Advanced Function Presentation) AFP DB2 DB2 Universal Database Distributed Relational Database Architecture DRDA i5/OS IBM IBM (logo) iSeries Lotus **NetServer**  $OS/2$ System i

Adobe, the Adobe logo, PostScript, and the PostScript logo are either registered trademarks or trademarks of Adobe Systems Incorporated in the United States, and/or other countries.

IT Infrastructure Library is a registered trademark of the Central Computer and Telecommunications Agency which is now part of the Office of Government Commerce.

Intel, Intel logo, Intel Inside, Intel Inside logo, Intel Centrino, Intel Centrino logo, Celeron, Intel Xeon, Intel SpeedStep, Itanium, and Pentium are trademarks or registered trademarks of Intel Corporation or its subsidiaries in the United States and other countries.

Microsoft, Windows, Windows NT a logo Windows jsou registrované ochranné známky společnosti Microsoft Corporation ve Spojených státech a případně v dalších jiných zemích.

ITIL is a registered trademark, and a registered community trademark of the Office of Government Commerce, and is registered in the U.S. Patent and Trademark Office.

Cell Broadband Engine and Cell/B.E. are trademarks of Sony Computer Entertainment, Inc., in the United States, other countries, or both and is used under license therefrom.

Java a všechny ochranné známky obsahující slovo Java jsou ochranné známky společnosti Sun Microsystems, Inc. ve Spojených státech a případně v dalších jiných zemích.

Linux is a registered trademark of Linus Torvalds in the United States, other countries, or both.

UNIX je registrovaná ochranná známka skupiny The Open Group ve Spojených státech a jiných zemích.

Další jména společností, produktů nebo služeb mohou být ochrannými známkami nebo servisními značkami jiných společností.

# **Ustanovení a podmínky**

Oprávnění k užívání těchto publikací je uděleno na základě následujících ustanovení a podmínek.

**Osobní použití:** Pokud zachováte všechny výhrady týkající se vlastnických práv, můžete tyto publikace kopírovat pro své osobní nekomerční použití. Tyto publikace ani jakékoliv jejich části nesmíte bez výslovného souhlasu IBM distribuovat, prezentovat ani z nich vytvářet odvozená díla.

**Komerční použití:** Pokud zachováte všechny výhrady týkající se vlastnických práv, můžete tyto publikace kopírovat, distribuovat a prezentovat výhradně uvnitř svého podniku. Bez výslovného souhlasu IBM nesmíte z těchto publikací vytvářet odvozená díla ani je (nebo jejich části) nesmíte kopírovat, distribuovat či prezentovat mimo rámec svého podniku.

Kromě oprávnění, která jsou zde výslovně udělena, se na publikace nebo jakékoliv informace, data, software a další duševní vlastnictví obsažené v těchto publikacích nevztahují žádná další vyjádřená ani odvozená oprávnění, povolení či práva.

IBM si vyhrazuje právo odvolat oprávnění zde udělená, kdykoli usoudí, že používání publikací poškozuje jeho zájmy nebo že výše uvedené pokyny nejsou řádně dodržovány.

Tyto informace můžete stahovat, exportovat či reexportovat pouze při dodržení všech příslušných zákonů a nařízení včetně veškerých vývozních zákonů a nařízení USA.

IBM NEPOSKYTUJE ŽÁDNOU ZÁRUKU, POKUD JDE O OBSAH TĚCHTO PUBLIKACÍ. TYTO PUBLIKACE JSOU POSKYTOVÁNY NA BÁZI ″JAK JSOU″ (AS-IS), BEZ JAKÝCHKOLIV ZÁRUK, VYJÁDŘENÝCH VÝSLOVNĚ NEBO VYPLÝVAJÍCÍCH Z OKOLNOSTÍ VČETNĚ, A TO ZEJMÉNA, ZÁRUK PRODEJNOSTI, NEPORUŠENÍ PRÁV TŘETÍCH STRAN A VHODNOSTI PRO URČITÝ ÚČEL VYPLÝVAJÍCÍCH Z OKOLNOSTÍ.

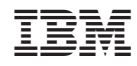

Vytištěno v Dánsku společností IBM Danmark A/S.